**Educational Services** 

# **t. Data General**

,-

# **AOS, AOS / VS OPERATOR SELF-STUDY COURSE**

# **LICENSED MATERIALS**

# **STUDENT GUIDE**

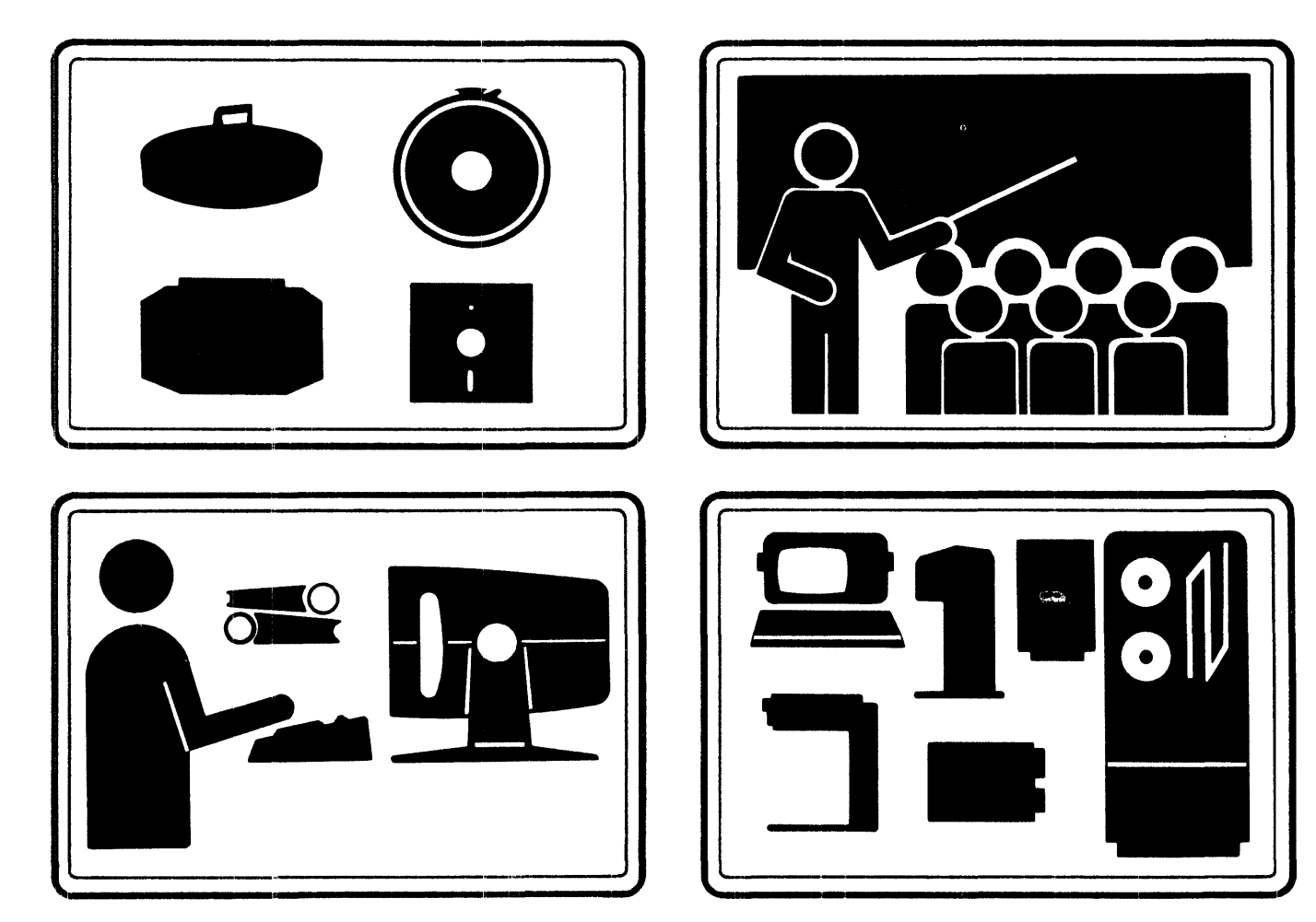

#### **NOTICE**

DATA GENERAL CORPORATION (DGC) HAS PREPARED THIS DOCUMENT FOR USE BY DGC PERSONNEL, LICENSEES, AND CUSTOMERS. THE INFORMATION CONTAINED HEREIN IS THE PROPERTY OF DGC AND SHALL NOT BE REPRODUCED IN WHOLE OR IN PART WITHOUT DGC PRIOR WRITTEN APPROVAL.

DGC reserves the right to make changes in specifications and other information contained in this document without prior notice, and the reader should in all cases consult DGC to determine whether any such changes have been made.

THE TERMS AND CONDITIONS GOVERNING THE SALE OF DGC HARDWARE PRODUCTS AND THE LICENSING OF DGC SOFT-WARE CONSIST SOLELY OF THOSE SET FORTH IN THE WRITTEN CONTRACTS BETWEEN DGC AND ITS CUSTOMERS. NO REPRE-SENT ATION OR OTHER AFFIRMATION OF FACT CONTAINED IN THIS DOCUMENT INCLUDING BUT NOT LIMITED TO STATE-MENTS REGARDING CAPACITY, RESPONSE-TIME PERFOR-MANCE, SUITABILITY FOR USE OR PERFORMANCE OF PRODUCTS DESCRIBED HEREIN SHALL BE DEEMED TO BE A WARRANTY BY DGC FOR ANY PURPOSE, OR GIVE RISE TO ANY LIABILITY OF DGC WHATSOEVER.

DASHER, DATAPREP, ECLIPSE, ENTERPRISE, INFOS, MANAP, microNOVA, NOVA, PROXI, SUPERNOVA, and ECLIPSE MV/8000 are U.S. registered trademarks of Data General Corporation. AZ-TEXT, CEO, DG/L, ECLIPSE MV/6000, GENAP, PRESENT, REV-UP, SWAT, TRENDVIEW, DEFINE, SLATE, microECLIPSE, BusiPEN, BusiGEN, BusiTEXT, and XODIAC are U.S. trademarks of Data General Corporation.

> Copyright © Data General Corporation, 1983 All rights reserved

# •• Data General Educational Services

# AOS, AOS / VS OPERATOR SELF-STUDY COURSE

# STUDENT GUIDE

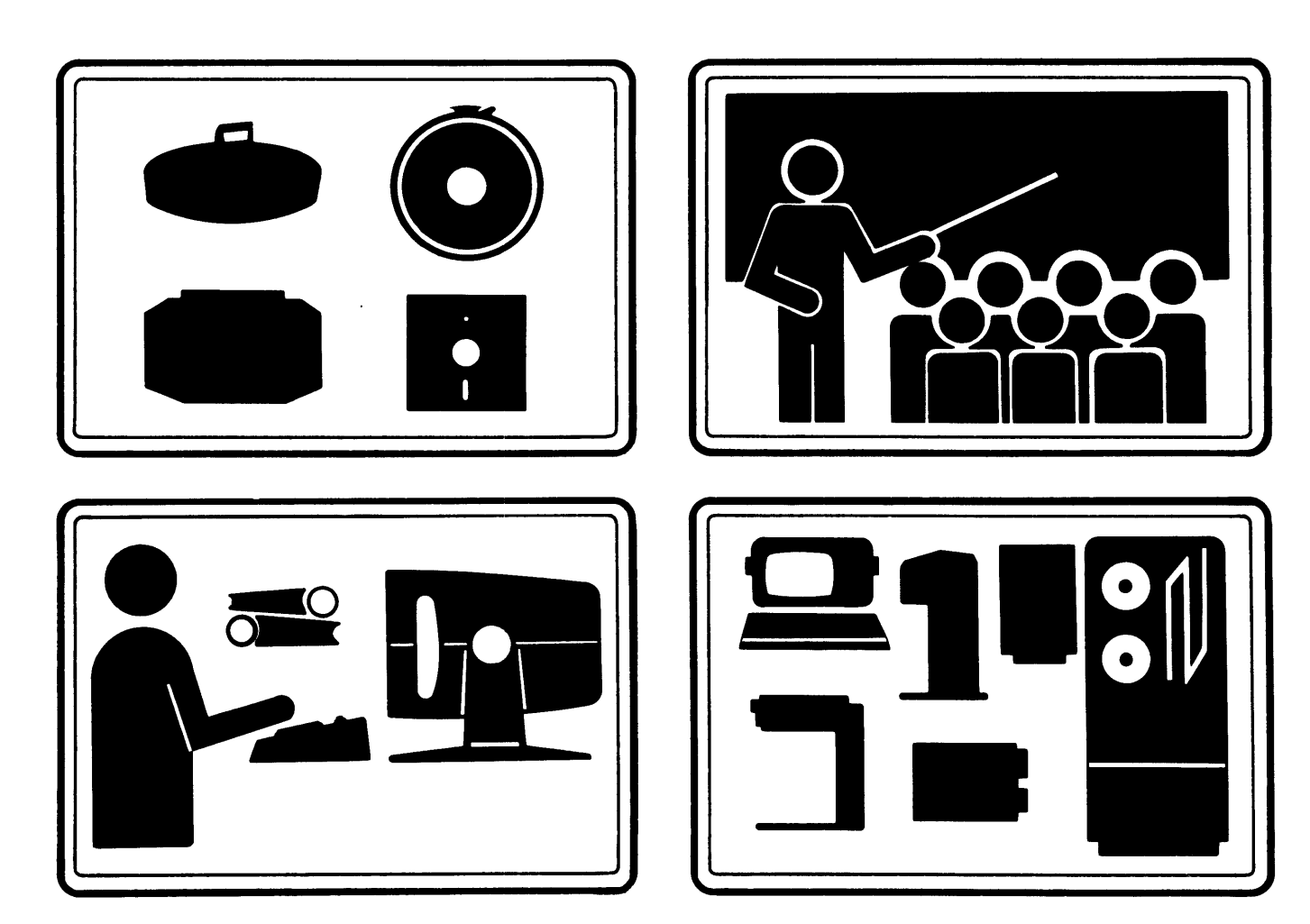

# **Table of Contents**

i<br>Lister

 $\bar{a}$ 

 $\omega_{\rm{max}}$ 

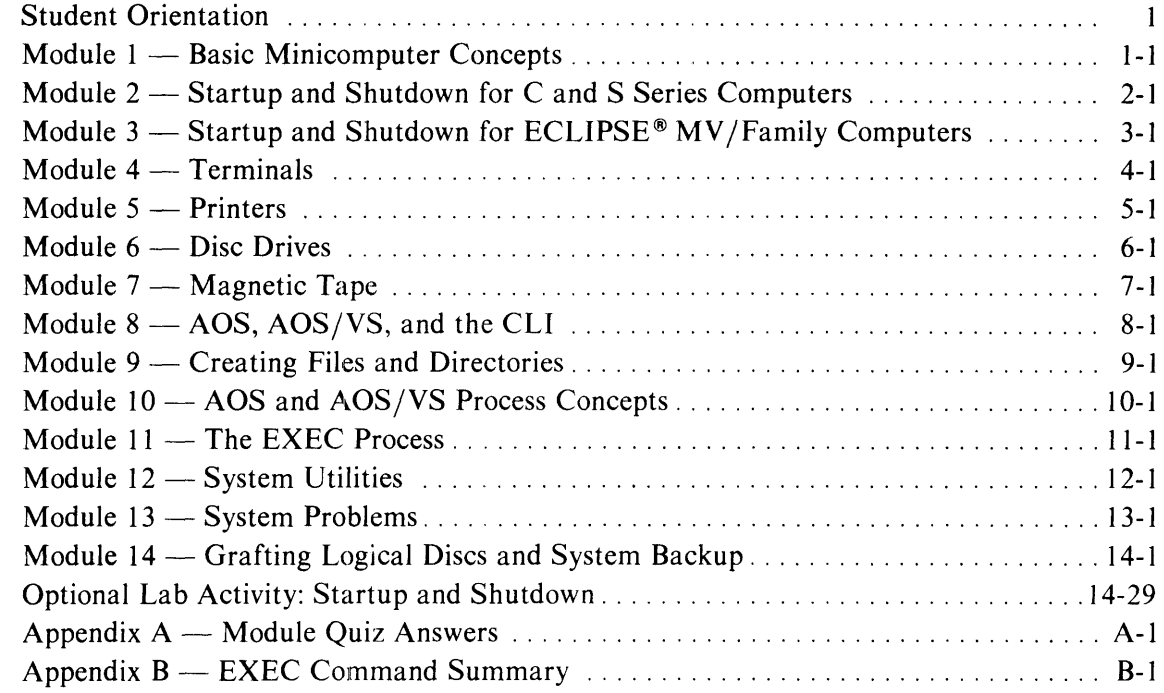

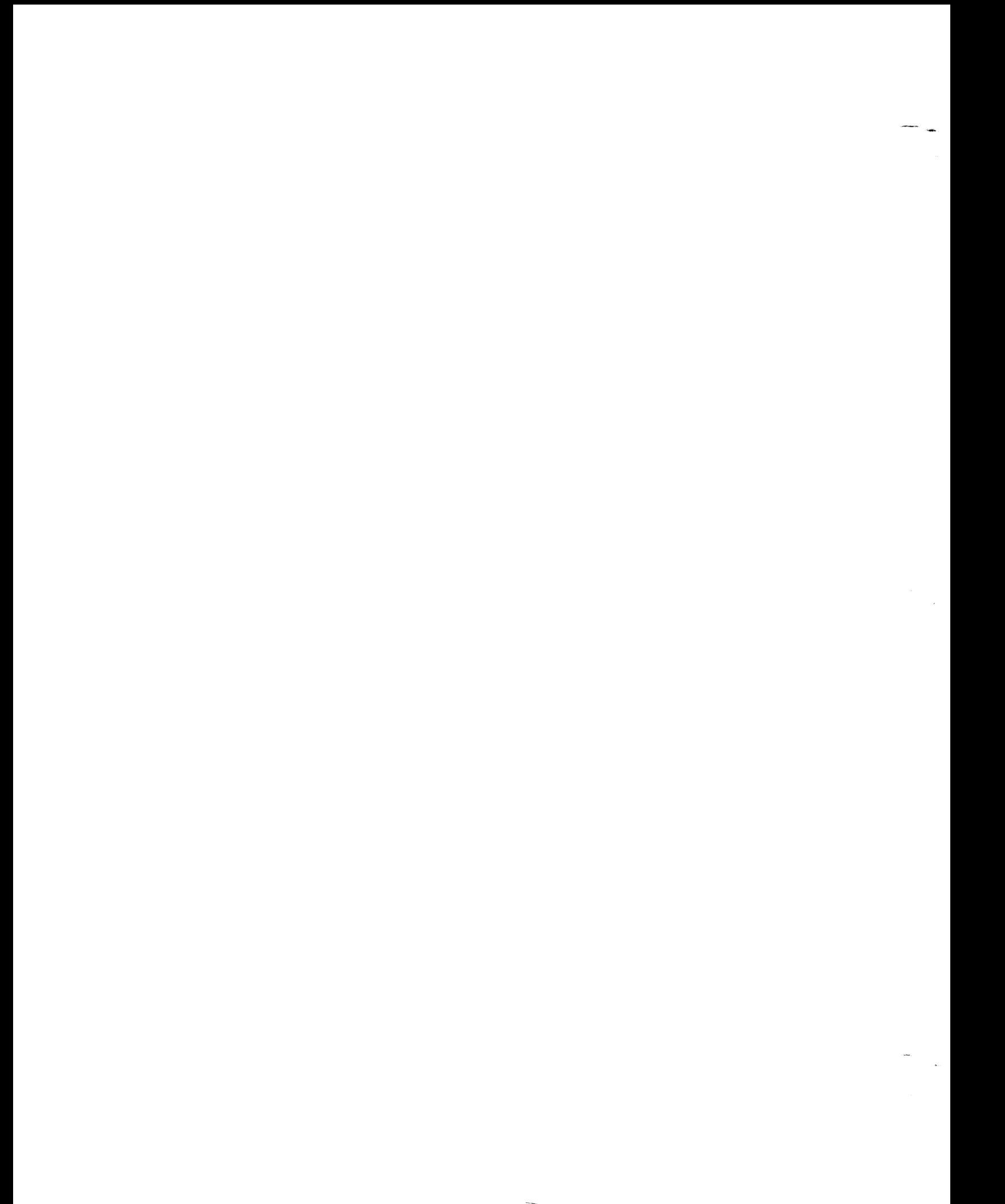

# **Student Orientation**

## **Course Description**

This course teaches you to perform routine operator-level tasks on your AOS or AOS/VS system. You will learn to operate and maintain a typical AOS configuration. You will also learn to use the ClI, macros, EXEC, and system utilities to perform, monitor, and control system operations. Some of the operations that you will learn to perform include: startup and shutdown of the system; diagnosis of errors; and preventive maintenance.

## **Prerequisites**

The prospective AOS, AOS/VS Operator Self-Study Course student must be familiar with some basic computer terminology and concepts; he should recognize the components of a computer and an operating system. No knowledge of any higher-level computer language is assumed.

Ideally, the student should have demonstrated mastery of the concepts contained in one of the following Data General Corporation courses.

- Introduction to Small Computers (S100 lecture course)
- *Introduction to Small Computers Self-Study Course* (053-000015-00)
- *Interactive Systems Concepts Self-Study Course* (053-000011-00)

## **Course Goals**

Upon successful completion of this course, you should be able to:

- 1. Discuss basic minicomputer concepts.
- 2. Power up, operate, and power down a typical AOS or AOS/VS configuration.
- 3. Perform routine operation and maintenance at the operator level.
- 4. Communicate with AOS or AOS/VS through the CLI.
- 5. Control the AOS process environment using the Cll.
- 6. Use the EXEC logon, batch, and spooling features.
- 7. Invoke system utilities for given uses.
- 8. Maintain system files using backups.
- 9. Interpret system error messages and identify appropriate corrective action.

### **Resources**

To complete this course, you need:

- Student Guide.
- Audiotapes for 14 modules.
- Audiotape playback unit.

## **Course Organization**

This course is completely self-contained and is arranged in a modular, self-paced format. You can progress through the course at your own pace and in your own setting. The course contains 14 modules, each of which covers a specific topic or theme. Most modules consist of two parts:

- 1. An audiocassette tape
- 2. A section of text, figures, and exercises contained in this Student Guide.

When you are instructed, listen to the audiotape as you follow along in the Student Guide. You may stop the audiotape and review the material in the Student Guide as you wish.

At the beginning of each module of the Student Guide, there is a list of Module Objectives that tell you exactly what you should learn in the module. You can evaluate your performance of these Module Objectives by completing the Segment Exercises and Module Quiz contained in each module. Answers are provided so that you can score your own quiz to see how well you do. Some modules also contain lab Activities that allow you to practice what you have learned. **If** you successfully complete the material, then you may continue with the next module; otherwise, you should restudy the module material before proceeding.

On the next page is a Course Map. It illustrates the order in which you should progress through this course. As you can see, most modules should be studied consecutively as they appear in the Student Guide. Note that Modules 2 and 3 deal with start-up and shut-down procedures. You need only study the module that relates to your particular computer system.

# **Course Map**

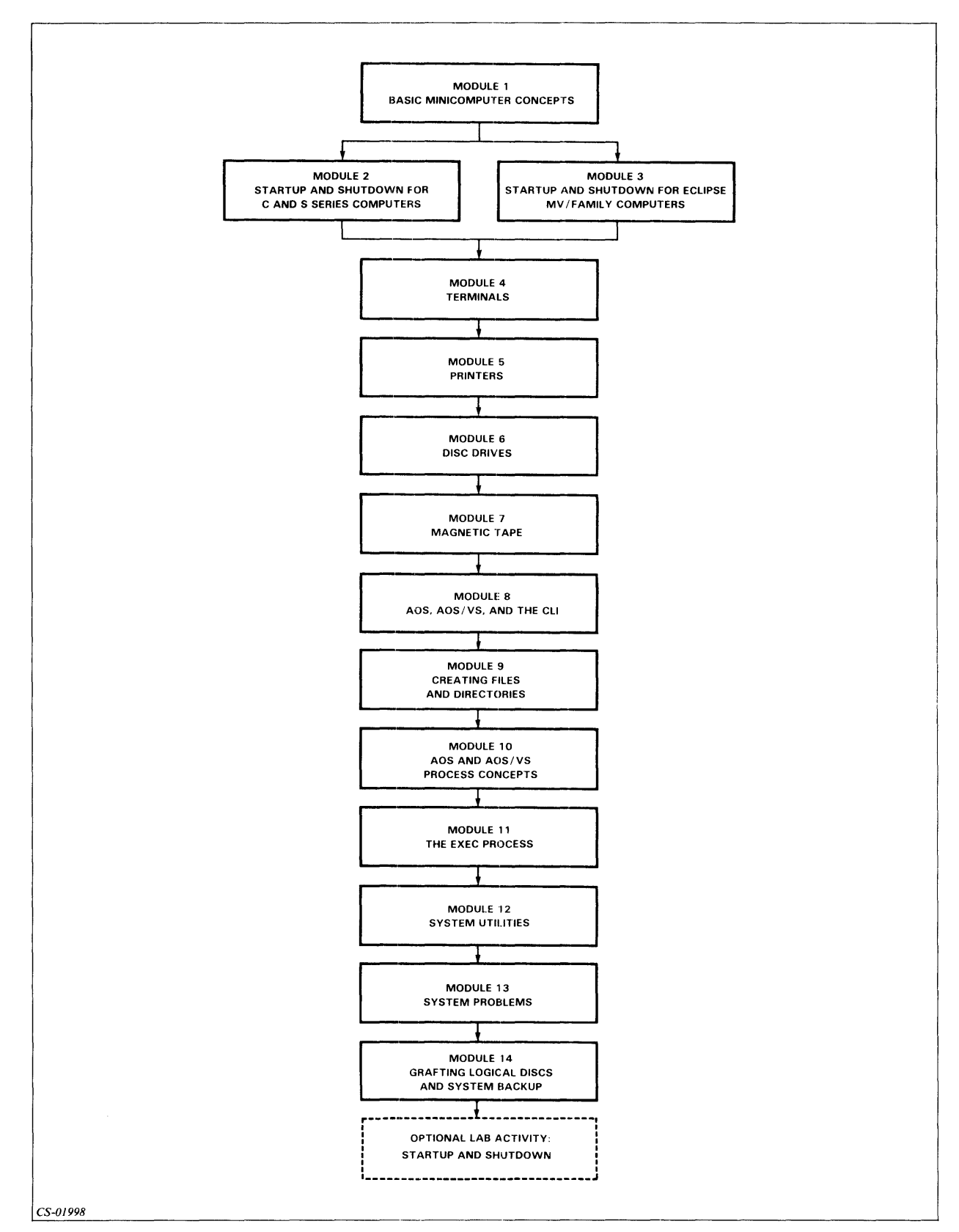

Figure 1 Course Map

## **Course Organization**

This course covers the following topics:

- 1. Basic Minicomputer Concepts
	- a. Minicomputers
	- h. Memory and the CPU
	- c. Input and output devices
	- d. Data communications and the operating system
- 2. Startup and Shutdown for C and S Series Computers
	- a. Start-up and shut-down procedures: overview
	- h. Normal startup and shutdown
- 3. Startup and Shutdown for ECLIPSE® MV/Family Computers
	- a. Start-up and shut-down procedures: overview
	- h. Normal startup and shutdown
- 4. Terminals
	- a. Terminals: overview
	- h. Terminal operations
- 5. Printers
	- a. Introduction to printers
	- b. Line printers
	- c. Character printers
- 6. Disc Drives
	- a. Introduction to disc drives
	- h. Types of disc drives
	- c. Disc drive operations
- 7. Magnetic Tape
	- a. Introduction to magnetic tape
	- h. Tape transport operations
- 8. AOS, AOS/VS, and the CLI
	- a. AOS and AOS/VS principles
	- h. ClI command line syntax
	- c. References
- d. More ClI commands
- e. Coding aids
- f. The ClI environment: overview
- g. ClI commands to change the environment
- h. More environmental ClI commands
- 9. Creating Files and Directories
	- a. Directories
	- b. Files and pathnames
	- c. Accessing and securing files
	- d. FIlESTATUS
	- e. Macros
	- f. Pseudo-macros
- 10. AOS and AOS/VS Process Concepts
	- a. Process concepts
	- b. Creating processes
	- c. Process control
- 11. The EXEC Process
	- a. EXEC, logon, and spooling
	- b. Related ClI commands
	- c. More about EXEC
	- d. Deleting a queue
	- e. The batch function
	- f. MOUNT and DISMOUNT
- 12. System Utilities
	- a. PED and Hook
	- b. SYSLOG and REPORT
	- c. ERRlOG
	- d. LABEL and lOCK\_ClI
- 13. System Problems
	- a. Error conditions
	- b. Recovery measures
	- c. System aids
- 14. Grafting Logical Discs and System Backup
	- a. Grafting logical discs
	- b. System backup
	- c. DUMP/LOAD procedures
	- d. PCOPY

## **Course Description**

This is a self-paced instruction course. Work at your own pace; there is no specific completion time for this course. However, with diligent attention to the instructional materials, an average completion time is three to five working days.

## **Typesetting Conventions**

This course uses the following typesetting formats to illustrate the various AOS and AOS/VS system procedures:

#### THIS TYPEFACE TO SHOW YOUR ENTRY.

THIS TYPEFACE TO SHOW SYSTEM RESPONSES.

[Arguments enclosed in square brackets are optional.]

1 Arguments enclosed in curly brackets are required; you must enter one of them. I

This concludes the Student Orientation. Continue to Module 1.

# **Module 1 Basic Minicomputer Concepts**

## **Introduction**

Module 1 discusses the fundamental concepts of minicomputers. This module reviews the topics that are covered in a typical introductory level data processing course. The discussion also includes the basic elements of a computer system and the role of an operating system.

## **Module Objectives**

Upon successful completion of this module, you should be able to:

- 1. List the four major components of a minicomputer.
- 2. Recognize the functions and organization of the four major components of a minicomputer.
- 3. Identify a given device as input, output, or storage.
- 4. List three input devices.
- 5. List three output devices.
- 6. Recognize descriptions of an operating system, the Command Line Interpreter, and a program.
- 7. Recognize the ways in which data is represented in memory.
- 8. List three responsibillities of an operator.

## **Resources**

To complete this module, you need:

- Module 1 audiotape.
- Module 1 of your Student Guide.
- Audiotape playback unit.

### **Optional Resources**

*• Advanced Operating System Operator's Guide (093-000194-05)* 

## **Module Outline**

Module 1 discusses the following topics:

- 1. Minicomputers
	- a. Introduction
	- b. Computer components
- 2. Memory and the CPU
	- a. Memory
	- b. Central Processing Unit (CPU)
- 3. Input and Output Devices
	- a. Input devices
	- b. Output devices
	- c. Input, output, and storage devices
- 4. Data Communications and the Operating System
	- a. Data communications
	- b. Operating system

#### **Directions**

Now start the Module 1 audiotape. As you listen, follow along in Module 1 of your Student Guide.

## **Segment A Minicomputers**

## **Introduction**

Computers aid in:

- Gathering data.
- Storing data.
- Sorting data.
- Processing data.

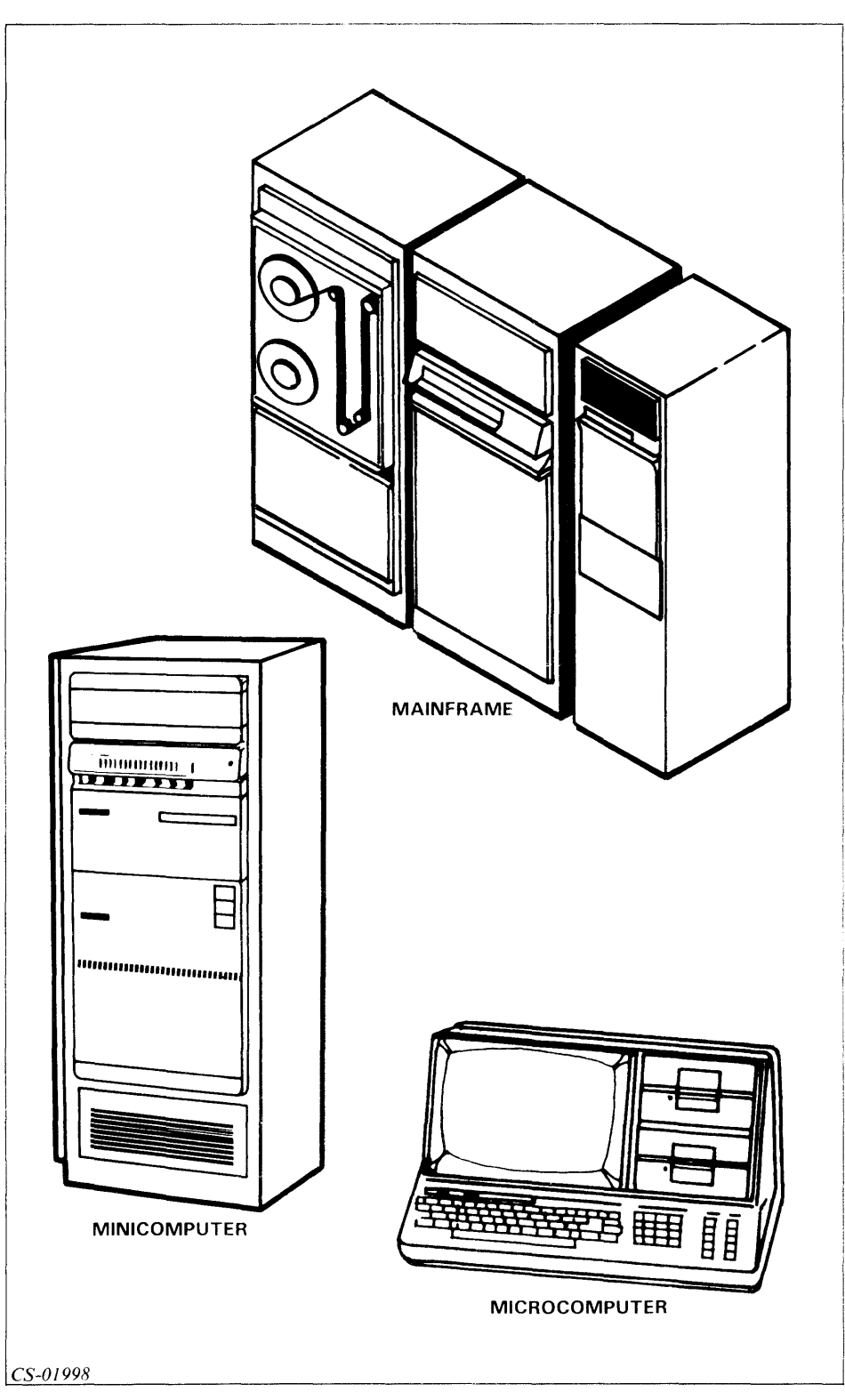

Figure 1. 1 Types of Computers

## **Computer Components**

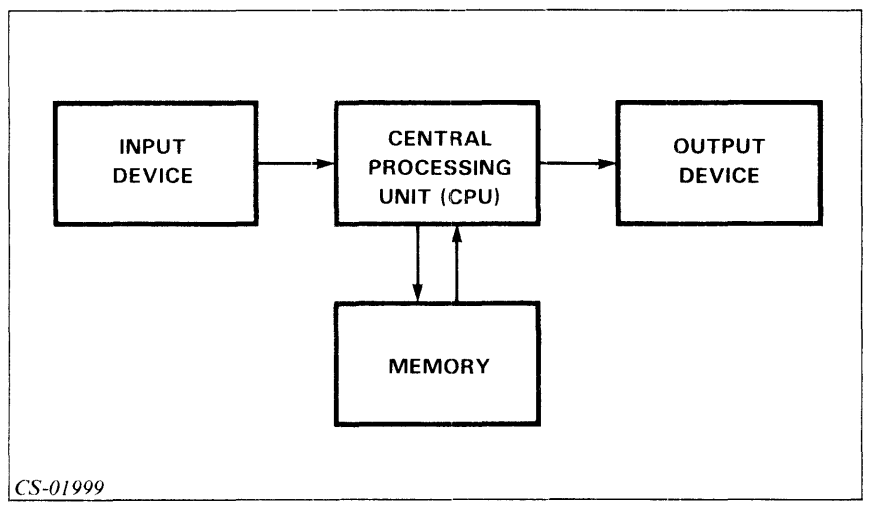

Figure 1.2 Computer Components

- Input Device  $-$  Receives data and instructions from user.
- Central Processing Unit (CPU) --- Processes data according to instructions.
- Memory Stores data and instructions.
- Output Device Transmits results to user.

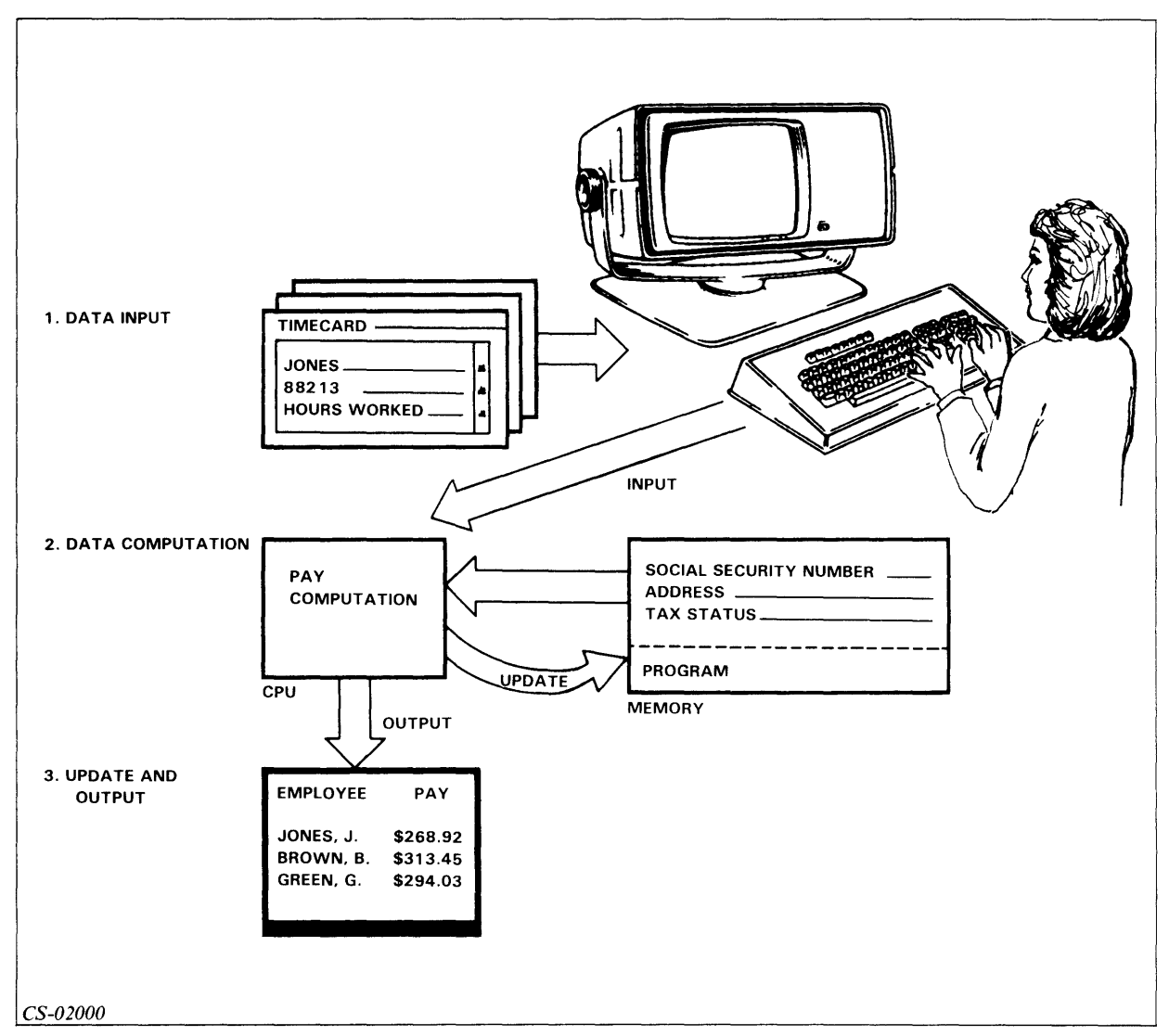

Figure 1.3 Payroll Processing

 $\bar{z}$ 

Directions

Now do the Segment A Exercise on the next page.

## **Segment A Minicomputers Exercise**

Circle the letter of the correct answer.

- 1. The sequence of operations performed by a computer may be represented as:
	- a. Process-input-output.
	- b. Output-process-output.
	- c. Input-process-output.
	- d. Process I/O.
- 2. A program may be defined as:
	- a. A sequence of instructions designed to accomplish a task.
	- b. Input-process-output.
	- c. A set of switches.
	- d. A value physically stored at a particular location within memory.
- 3. The device that provides the results of the computer's processing is the:
	- a. Input device.
	- b. Memory.
	- c. CPU.
	- d. Output device.
- 4. Information is permanently stored in the:
	- a. Input device.
	- b. Memory.
	- c. CPU.
	- d. Output device.

5. **In** the space below, draw and label a simple block diagram of the four main elements of a computer.

### **Directions**

 $\hat{\mathcal{L}}$ 

Now check your answers with those on the next page.

# **Segment A Minicomputers Exercise Answers**

- 1. c
- 2. a
- 3. d
- 4. b
- 5. Compare your drawing to Figure 1.4.

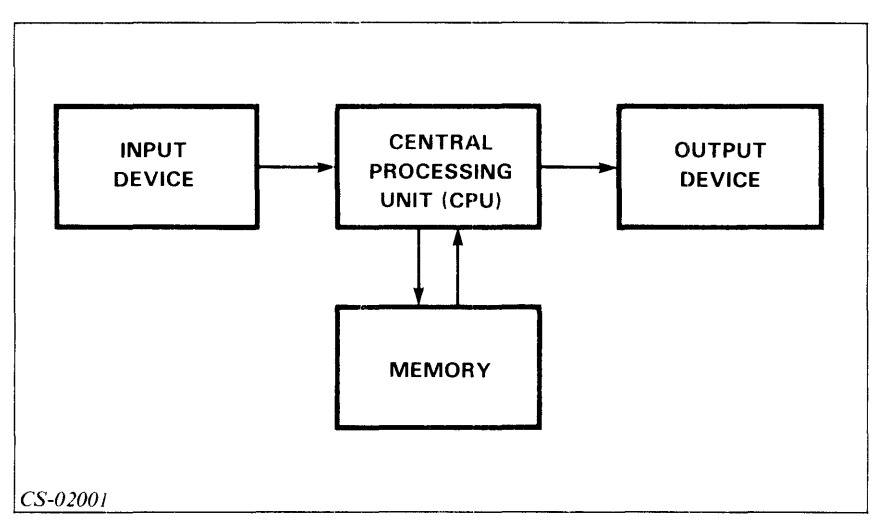

Figure 1.4 Segment A: Exercise Answer

#### **Directions**

If you answered all the questions in the segment exercise correctly, restart the Module 1 audiotape to continue.

**If** all your answers are not correct, go back and review the segment and try the segment exercise again before continuing.

# **Segment B Memory and the CPU**

## **Memory**

- Memory = Information Storage
- Primary Memory = Main Memory = Internal Storage
- Secondary Memory = External Storage
- One Storage Location  $=$  Cell  $=$  Memory Cell
- $\bullet$  Address = Location
- Contents = Information in Location

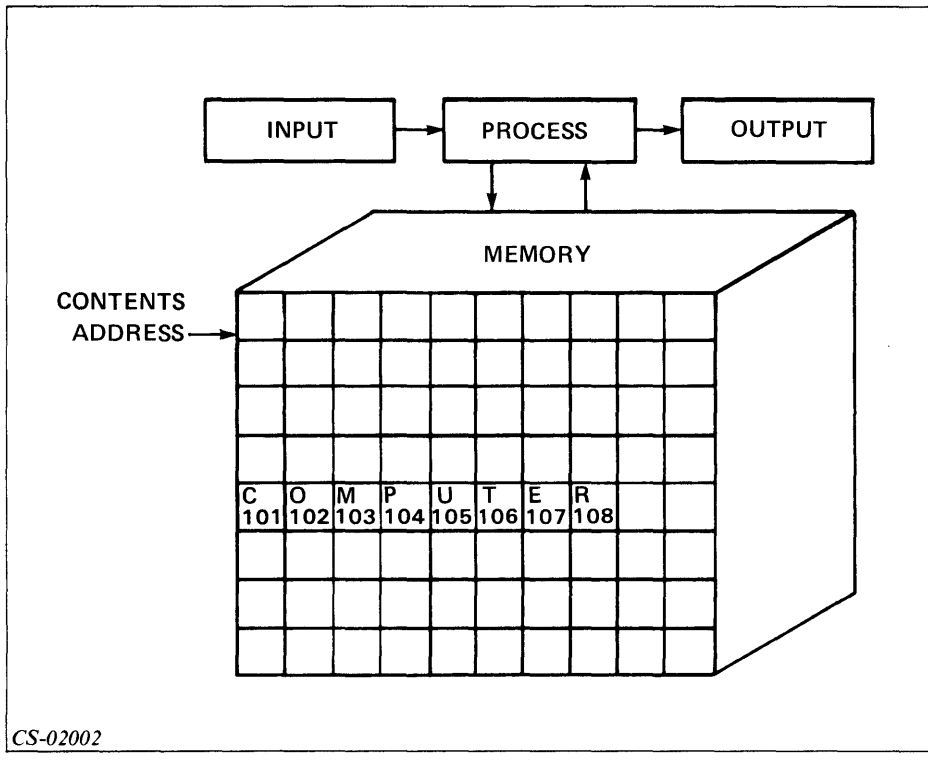

Figure 1.5 Memory

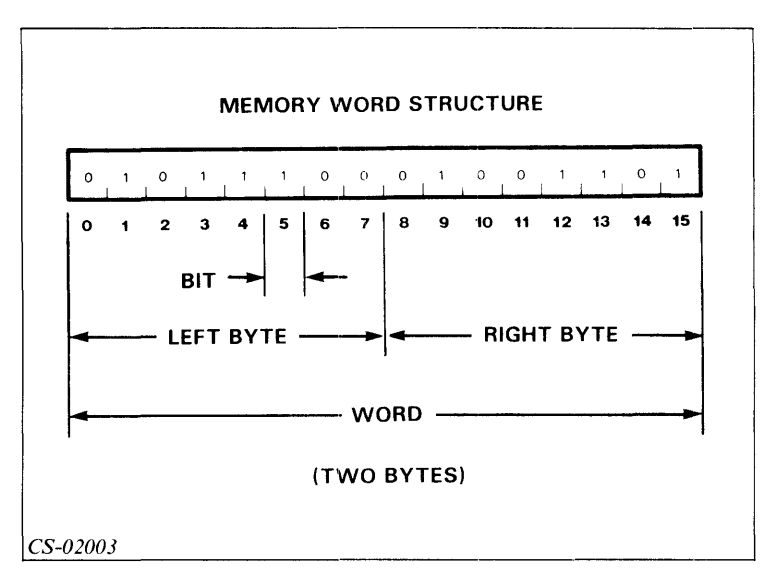

Figure 1.6 Binary Code Bit

- Defines one binary position in memory.
- Represents 1 or 0.

#### Byte

- Eight bits.
- Represents one character.

#### Word

- Two or more bytes.
- Represents an instruction or one data word.

#### Kilobyte (Kb)

• 1 Kb =  $1,024$  bytes

#### Megabyte (Mb)

• 1 Mb =  $1,048,576$  bytes

#### Kiloword (Kw)

• 1 Kw =  $1,024$  words

#### Megaword (Mw)

• 1 Mw =  $1,048,576$  words

 $1000Kb = 1Mb = 500Kw = 0.5Mw$  (for two-byte words)

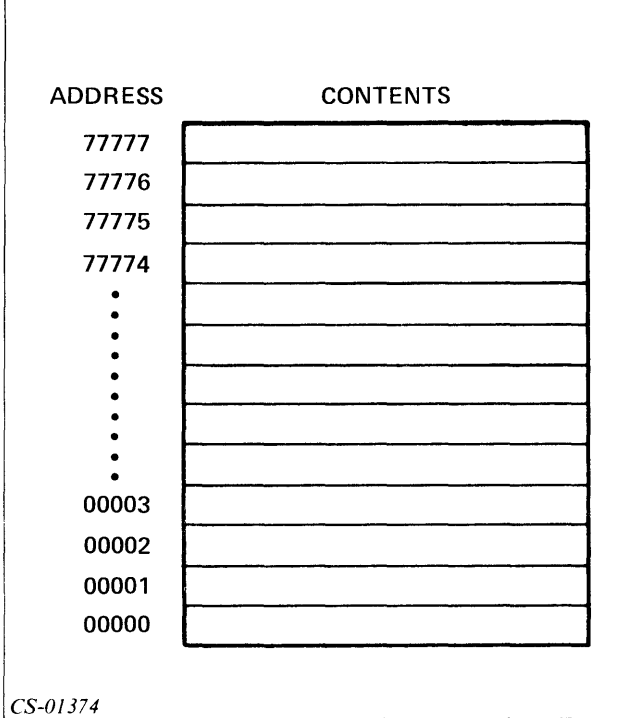

Figure 1.7 Structure of Internal Memory Each memory location has two parts.

- $\bullet$  Address Where the word is.
- Contents  $-$  What the word is.

## **Central Processing Unit (CPU)**

- Performs arithmetic operations.
- Performs logical operations.
- Controls flow of information.
- Schedules computer operations.

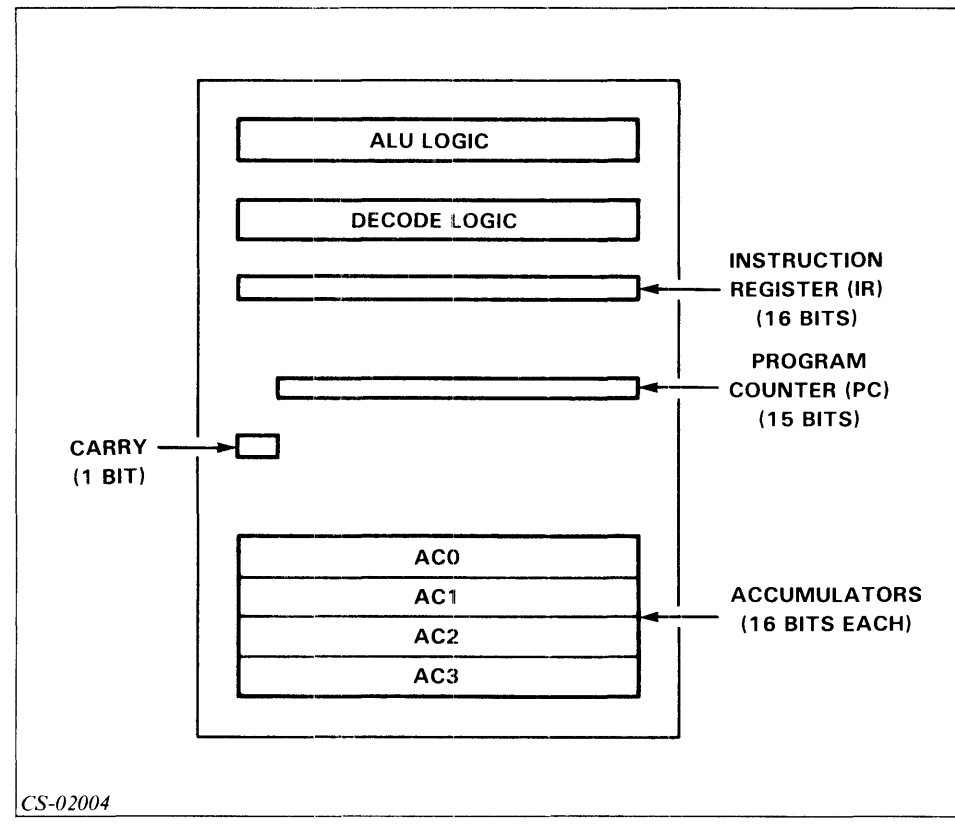

Figure 1.8 Central Processing Unit (CPU)

- Program Counter  $(PC)$  Holds the address of the next instruction to be executed.
- Instruction Register (IR)  $-$  Holds a copy of the current instruction for decoding and execution.
- Decoding Logic Interprets the instruction from the IR for the ALU.
- Arithmetic and Logic Unit  $(ALU)$  Manipulates data.
- Carry  $-$  Indicates arithmetic overflow.
- $\bullet$  Accumulators Have limited storage.

#### **Directions**

Now do the Segment B Exercise on the next page.

## **Segment B Memory and the CPU Exercise**

Circle the letter of the correct answer.

- 1. A computer's main memory is also called:
	- a. Peripheral storage.
	- b. Internal storage or primary memory.
	- c. Input or output.
	- d. An operating system.
- 2. A memory address is:
	- a. A value stored at a particular location in memory.
	- b. A numeric value which specifies a location in memory.
	- c. A bit.
	- d. A file.
- 3. Memory contents may also be referred to as:
	- a. A value stored at a particular location in memory.
	- b. A numeric value that specifies a location in memory.
	- c. A byte.
	- d. A chip.
- 4. A byte is:
	- a. A binary digit.
	- b. Two or more words.
	- c. The smallest data item.
	- d. Eight bits.
- 5. The ALU:
	- a. Is the primary storage unit.
	- b. Provides I/O support.
	- c. Handles mathematical calculations.
	- d. Is the analog-to-digital converter.

### **Directions**

Now check your answers with those on the next page.

# **Segment B Memory and the CPU Exercise Answers**

1. b 2. b 3. a 4. d 5. c

### **Directions**

If you answered all the questions in the segment exercise correctly, restart the Module 1 audiotape to continue.

If all your answers are not correct, go back and review the segment and try the segment exercise again before continuing.

# **Segment C Input and Output Devices**

#### **Input** Devices

- Supply data and instructions to the computer.
- Medium  $-$  The surface holding the information.
- Device  $-$  Drive or transport.

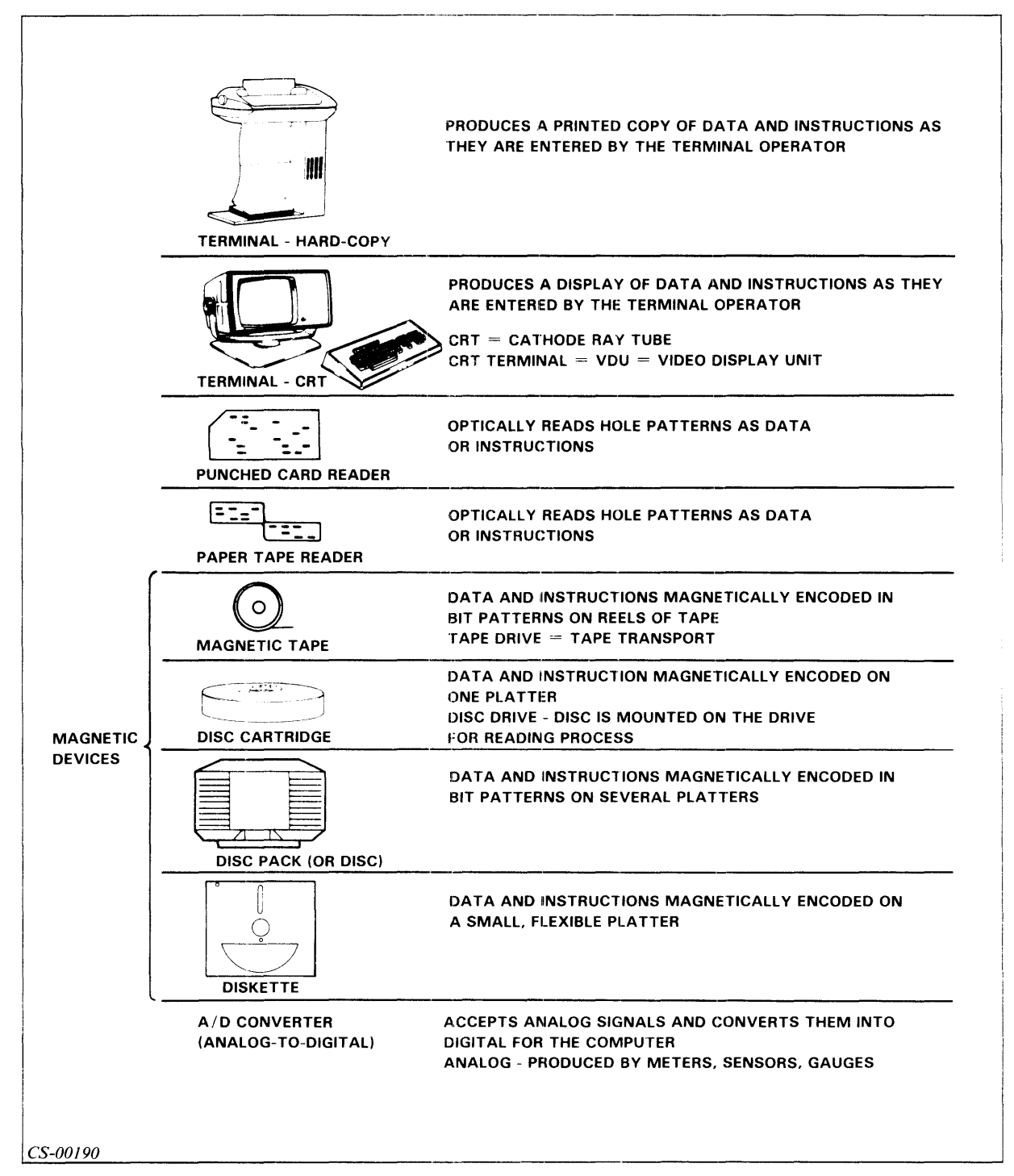

### **Output** Devices

• Accept or record the results of computer operations.

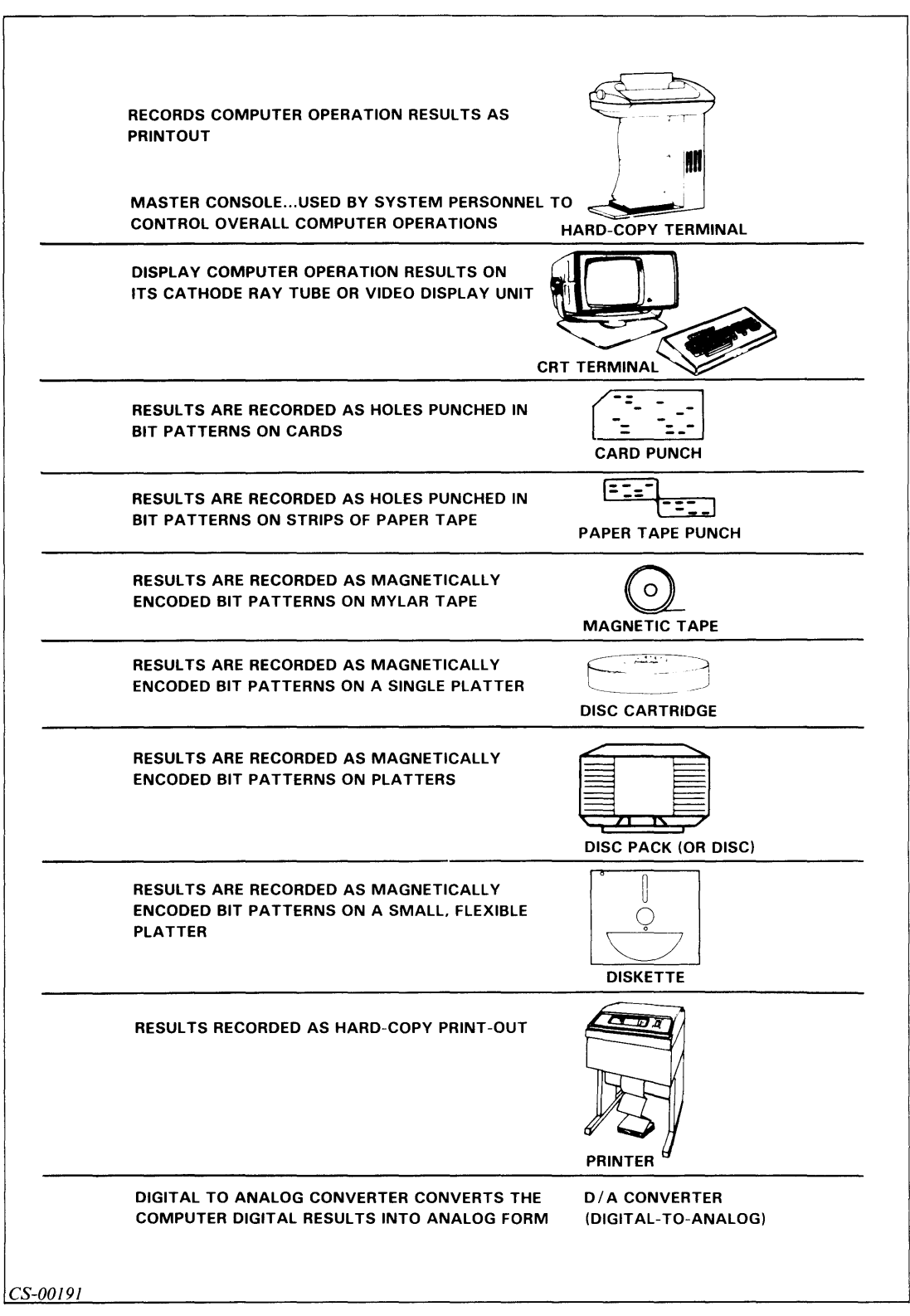

Figure 1. 10 Output Devices

## Input, Output, and Storage Devices

- Input Device Supplies data and instructions to the computer system.
- Output Device Makes the results of computer operations available to people.
- Storage Device Holds information for later use.

#### Table 1.A Input, Output, and Storage Devices

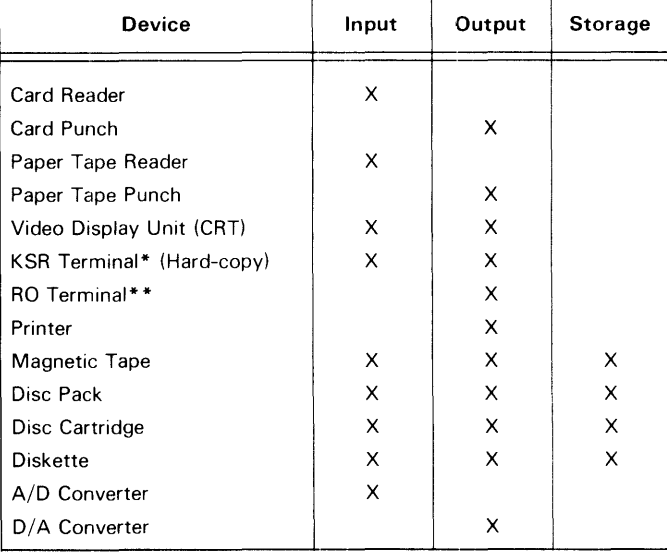

 $*KSR = Keyboard Send and Receiver$ 

\* \* RO = Receive Only

#### **Directions**

Now do the Segment C Exercise on the next page.

# **Segment C Input and Output Devices Exercise**

Circle the letter of the correct answer.

- 1. Input devices:
	- a. Include main memory.
	- b. Supply data and instructions.
	- c. May double as CPU devices.
	- d. Are not part of ]/0.
- 2. Which of the following is not an output device?
	- a. Card reader
	- b. Printer
	- c. Magnetic tape
	- d.  $D/A$  converter
- 3. Which of the following is a storage device?
	- a. Card reader
	- b. Printer
	- c. Magnetic tape
	- d.  $D/A$  converter
- 4. List any three input devices.
- 5. List any three output devices.

### **Directions**

Now check your answers with those on the next page.

## **Segment C Input and Output Devices Exercise Answers**

- 1. b
- 2. a
- 3. c
- 4. Any three of the following are correct: Hard-copy terminal CRT terminal Punch card reader Paper tape reader Magnetic tape Disc cartridge Disc pack Diskette  $A/D$  converter
- 5. Any three of the following are correct:

Hard-copy terminal CRT terminal Card punch Paper tape punch Magnetic tape Disc cartridge Disc pack Diskette Printer  $D/A$  converter

#### **Directions**

If you answered all the questions in the segment exercise correctly, restart the Module 1 audiotape to continue.

If all your answers are not correct, go back and review the segment and try the segment exercise again before continuing.

# **Segment D Data Communications and the Operating System**

### **Data Communications**

**Types of Data Transfers Byte Transfers** 

• One character transferred at a time.

#### **Data Channel Transfer**

• Group of words (one block) transferred at a time.

#### **Byte Devices**

- Consoles
- Low-speed printers

#### **Data Channel Devices**

- Discs
- Magnetic tape
- High-speed printers

#### **Controllers**

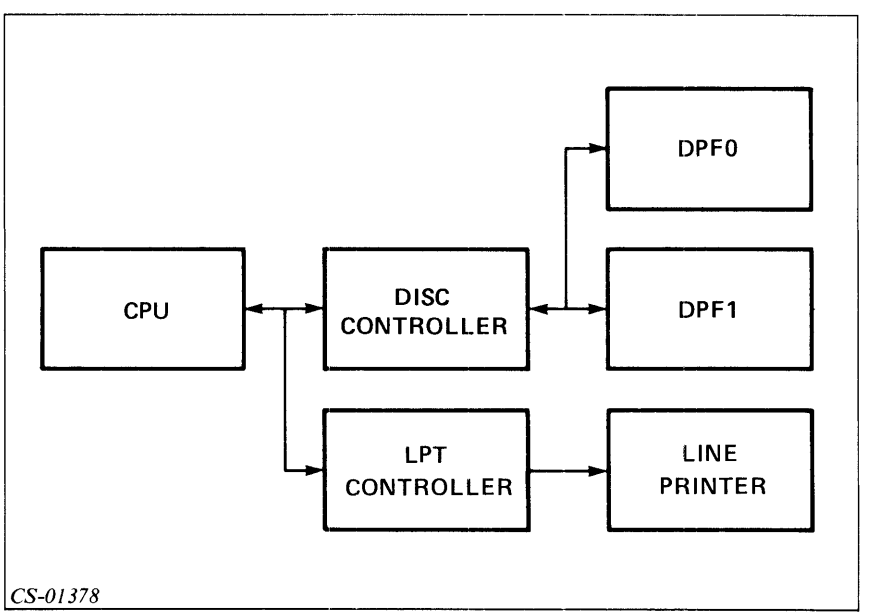

Figure 1. 11 Controllers

- An interface between the CPU and a peripheral.
- Able to handle more than one device.

#### Device Codes

- What the CPU uses to communicate with a peripheral.
- Six-bit binary code assigned to a peripheral to identify it uniquely.
- Used during start up to determine the location of the bootstrap program to be loaded.

Table 1.B Examples of Device Codes

| Device                          | Octal Code          |
|---------------------------------|---------------------|
| First console input device      | 10                  |
| First console output device     |                     |
| First disc controller           | $27 \text{ or } 33$ |
| Second disc controller          | 67 or 73            |
| First line printer controller   | 17                  |
| Second line printer controller  | 57                  |
| First magnetic tape controller  | 22                  |
| Second magnetic tape controller | 62                  |
|                                 |                     |

Note: The second controller's device code (if one exists) is always the first controller's device code plus  $40<sub>8</sub>$ .

#### **Directions**

Restart the Module 1 audiotape to continue.

#### Data Representation

• Bit:

A binary digit 0 or 1

• Byte:

Eight contiguous bits Stores one character

• Word:

Two or more contiguous bytes Varies with computer

Note: Bits per byte may vary with different computer architectures. Other common lengths are four bits per byte and six bits per byte. We use eight bits per byte, the most common size.
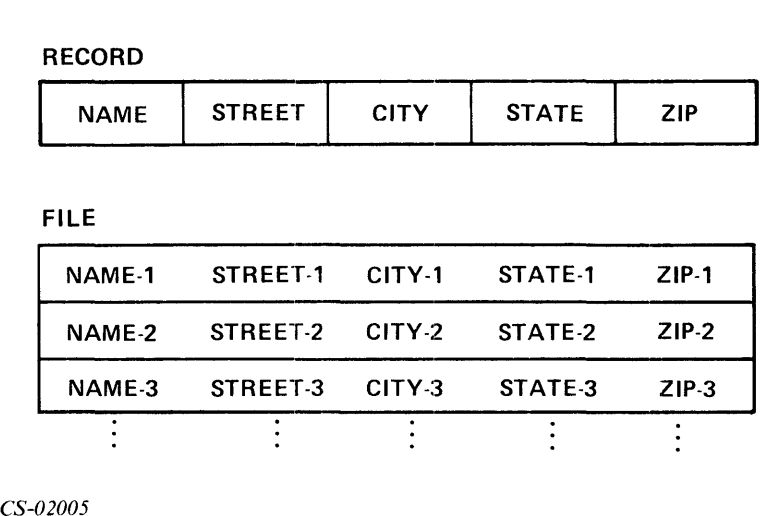

Figure 1. 12 Data Representation

• Record:

Logically related group of characters. No universally fixed length.

- File Logically related group of records.
- Database  $-$  Logically related groups of files.

# **Operating System**

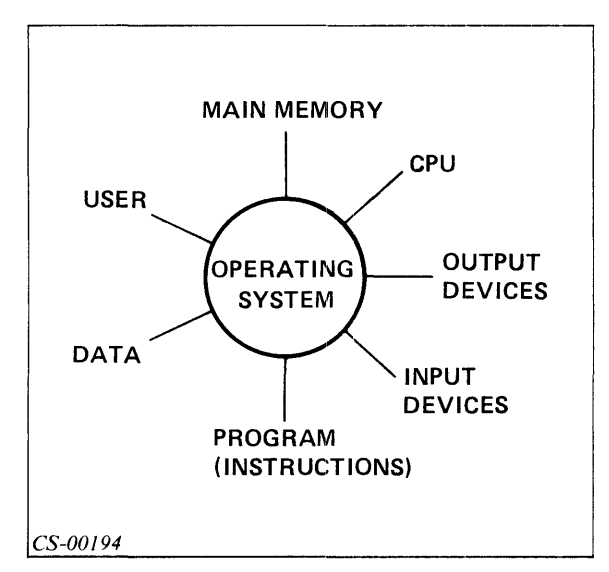

Figure 1. 13 Operating System

Operating System -- Manages the resources of the computer.

- Schedule execution
- I/O supervision
- Accounting
- Program development aids
- Security
- File Management
- DGC operating systems include AOS and AOS/VS

Interface  $Program -$  Allows the user to manage the operating system.

- User to operating system
- Access to operating system functions
- For AOS and AOS/VS, the interface program is the Command Line Interpreter (Cll)

## **Operator Responsibilities**

The operator:

- Routinely starts up and operates the system.
- Tells the operating system what jobs have to be run.
- Tells the operating system what jobs are most important.
- Mounts and dismounts tape reels and disc packs.
- Tells the operating system what I/O devices a job can use.
- Backs up important information for recovery in case of failure.

#### **Directions**

Now do the Segment D Exercise on the next page.

# **Segment D Data Communications and the Operating System Exercise**

Circle the letter of the correct answer.

- 1. A controller is:
	- a. Part of main memory.
	- b. An interface between the CPU and  $I/O$  devices.
	- c. A computer operator.
	- d. A mathematical calculator.
- 2. Devices that transfer information one character at a time are called:
	- a. Bit devices.
	- b. Byte devices.
	- c. Data channel devices.
	- d. Database devices.
- 3. The CPU identifies a particular peripheral device by its:
	- a. Device pattern.
	- b. Bit code.
	- c. Pathname.
	- d. Device code.
- 4. A logically related group of characters is a:
	- a. Record.
	- b. File.
	- c. Database.
	- d. Operating system.
- 5. A logically related group of files is a:
	- a. Record.
	- b. File.
	- c. Database.
	- d. Operating system.

#### **Directions**

Now check your answers with those on the next page.

# **Segment D Data Communications and the Operating System Exercise Answers**

1. b 2. b 3. d 4. a 5. c

## **Directions**

If you answered all the questions in the segment exercise correctly, continue to the Module 1 Quiz on the next page.

If all your answers are not correct, go back and review the segment and try the segment exercise again before continuing.

# **Module 1 Quiz**

Circle the letter of the correct answer.

- 1. A byte is:
	- a. Binary digit.
	- b. Eight bits.
	- c. The smallest data item.
	- d. Two or more words.
- 2. A record is defined as:
	- a. A logically related group of characters.
	- b. A logically related group of files.
	- c. Two or more contiguous files.
	- d. Name-address-city-state-zip code.
- 3. A file is defined as:
	- a. A logically related group of characters.
	- b. A logically related group of records.
	- c. Two or more contiguous bytes.
	- d. Name-address-city-state-zip code.
- 4. A database is defined as:
	- a. A logically related group of characters.
	- b. A logically related group of records.
	- c. A logically related group of files.
	- d. Name-address-city-state-zip code.
- 5. An operating system's primary function is to:
	- a. Serve as the control unit of the computer.
	- b. Provide a series of CPUs.
	- c. Manage the resources of the computer.
	- d. Perform math calculations.
- 6. The part of the computer that performs arithmetical and logical operations is the:
	- a. Input device.
	- b. Output device.
	- c. CPU.
	- d. Memory.
- 7. The interface program that allows the user to communicate with AOS is called the:
	- a. Controller.
	- b. Operating system.
	- c. AOS program.
	- d. Cll.
- 8. List any three responsibilities of an operator.
- 9. Identify the following devices as input, output, storage, by checking the appropriate column:

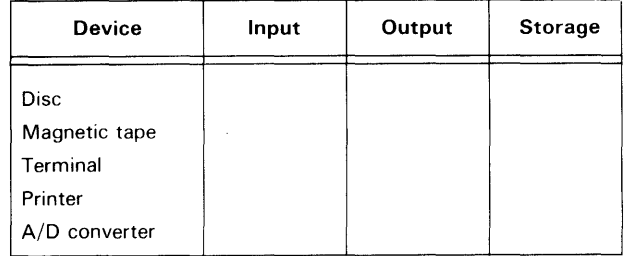

10. In the space below, draw and label a simple block diagram of the four main elements of a computer.

#### **Directions**

Now check your answers with those in Appendix A.

# **Module 2 Startup and Shutdown for C and S Series Computers**

# **Introduction**

Module 2 discusses the procedures for the startup and shutdown of Data General Corporation C and S Series Computers. The discussion includes normal start-up and shut-down procedures. Shutdown and startup following a power failure is covered in Module 13. This course does not cover the procedure to initially generate the operating system. System generation is typically performed by the system manager and is detailed in *Managing Your ADS System.* 

# **Module Objectives**

Upon successful completion of this module, you should be able to:

- 1. Recognize the major steps in the initial installation of AOS.
- 2. Select the steps necessary for normal startup of your system.
- 3. Select the steps necessary for normal shutdown of your system.

## **Resources**

To complete this module, you need:

- Module 2 audiotape.
- Module 2 of your Student Guide.
- Audiotape playback unit.

## **Optional Resources**

*• Managing Your AOS System (093-000217-04)* 

# **Module Outline**

Module 2 discusses the following topics:

- 1. Start-Up and Shut-Down Procedures: Overview
	- a. Introduction
	- b. Initial installation
	- c. C and S Series computers
	- d. Logical discs
- 2. Normal Startup and Shutdown
	- a. System start-up procedures
	- b. System shut-down procedures

### **Directions**

Now start the Module 2 audiotape. As you listen, follow along in Module 2 of your Student Guide.

# **Segment A Start-Up and Shut-Down Procedures: Overview**

## **Introduction**

- ECLIPSE  $^{\circ}$  MV/Family See Module 3.
- Abnormal shutdown  $-$  See Module 13.
- Initial installation procedures: Usually done by system manager. Covered in *Managing Your AOS System.*

## **Initial Installation**

- 1. System loading  $-$  Load AOS from tape to disc.
	- a. Load bootstrap program.
		- Bootstrap Program used to load or "boot" another program.
	- b. Format disc.
	- c. Load AOS.
- 2. System generation  $-$  Tailor AOS to fit your needs.

## **C and S Series Computers**

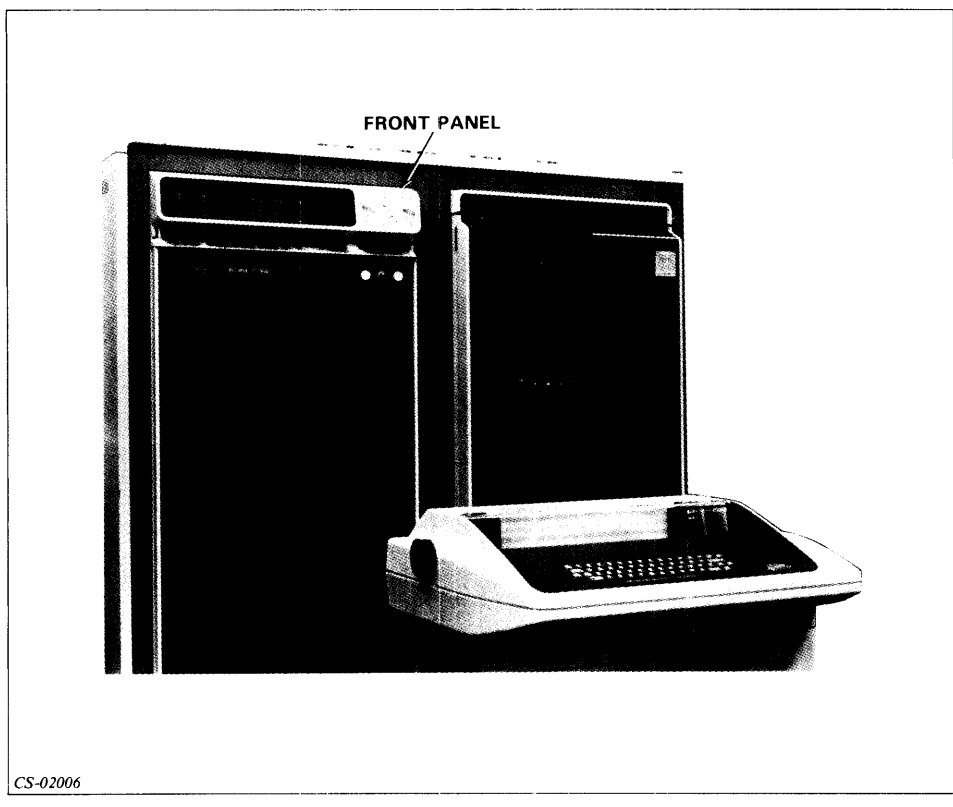

Figure 2.1 C350 System

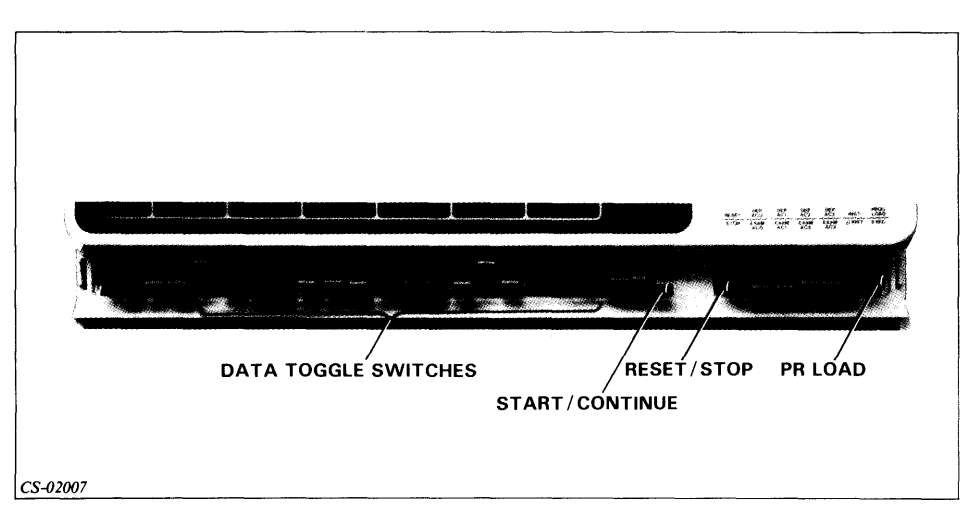

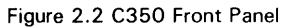

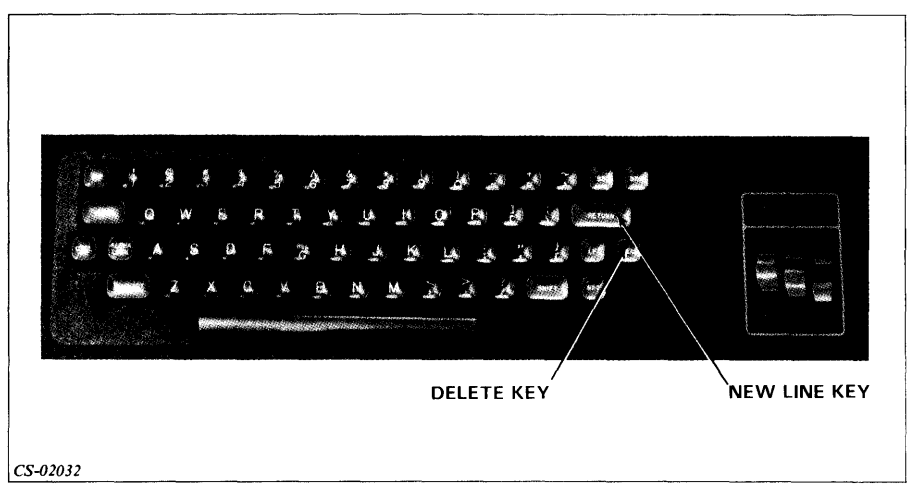

Figure 2.3 Hard-Copy Console

- NEW LINE key Used to terminate an input line. Symbolized by  $\lambda$  in this module. Example: BYE  $\lambda$
- DELETE key  $-$  Used to delete the previous character in an unterminated line.

# **Logical Discs**

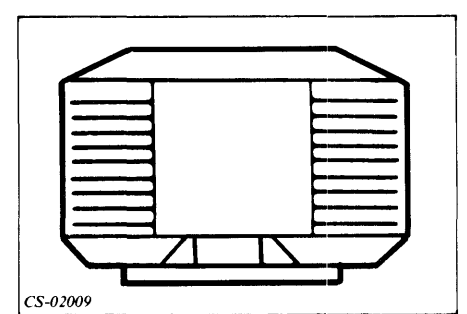

Figure 2.4 Physical Disc

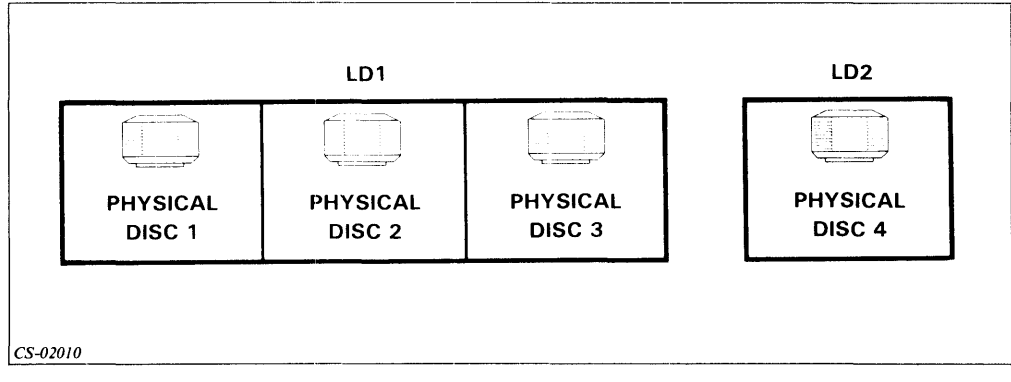

Figure 2.5 Logical Disc

• Master logical disc:

Runs AOS.

Contains AOS starter system.

• Pathname  $-$  Location of a file on a logical disc.

#### **Directions**

Now do the Segment A Exercise on the next page.

# **Segment A Start-Up and Shut-Down Procedures: Overview Exercise**

Circle the letter of the correct answer.

- 1. A short program used to load another program is called  $a(n)$ :
	- a. Bootstrap program.
	- b. Formatter program.
	- c. System generator.
	- d. Installer.
- 2. The process by which AOS is tailored to fit your installation's needs is called:
	- a. Bootstrapping.
	- b. Formatting.
	- c. Loading.
	- d. System generation.
- 3. A file is located on a disc by its:
	- a. Code.
	- b. Pathname.
	- c. Address.
	- d. Number.
- 4. Discs are organized into conceptual units called:
	- a. Physical discs.
	- b. Logical discs.
	- c. Disc drives.
	- d. Formatter.
- 5. The disc on which AOS runs is the:
	- a. Logical disc.
	- b. Master logical disc.
	- c. Physical disc.
	- d. Installation disc.

#### **Directions**

Now check your answers with those on the next page.

# **Segment A Start-Up and Shut-Down Procedures: Overview Exercise Answers**

1. a 2. d 3. b 4. b 5. b

# **Directions**

If you answered all the questions in the segment exercise correctly, restart the Module 2 audiotape to continue.

If all your answers are not correct, go back and review the segment and try the segment exercise again before continuing.

# **Segment B Normal Startup and Shutdown**

# **System Start-up Procedures**

Three phases of system startup:

- Steps before loading system.
- Bootstrapping your system.
- System initialization.
- **1. Steps before loading** system.
	- a. Turn on power to all equipment.

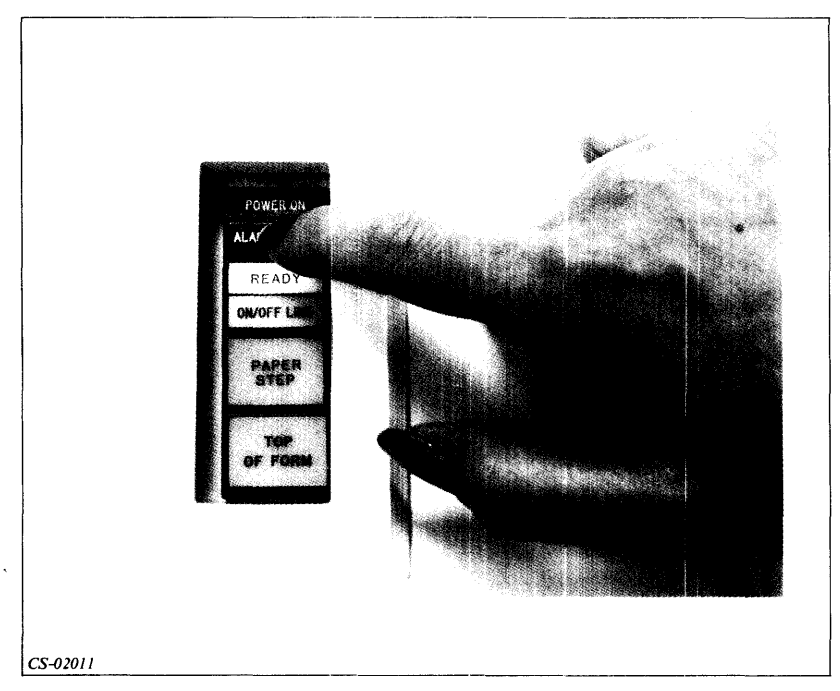

Figure 2.6 Turn On Power to All Printers

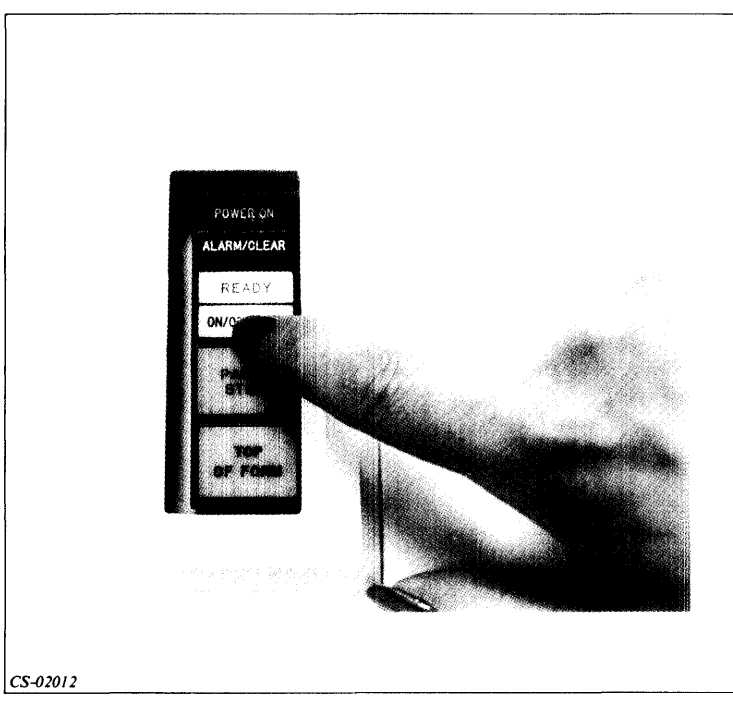

Figure 2.7 Put All Printers On-Line

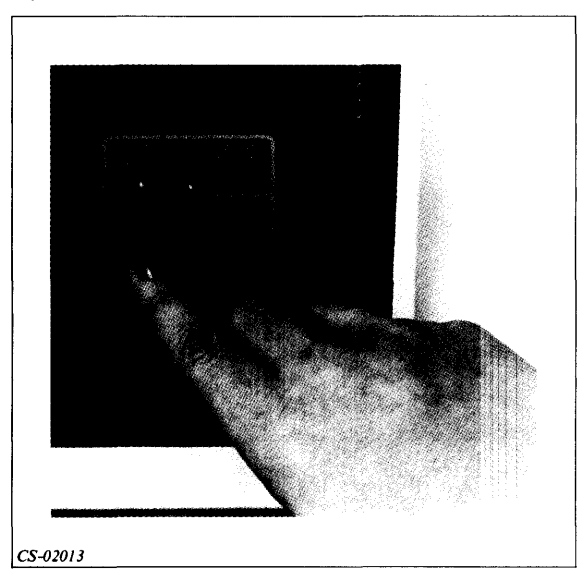

Figure 2.8 Turn System Console On and Put On-Line

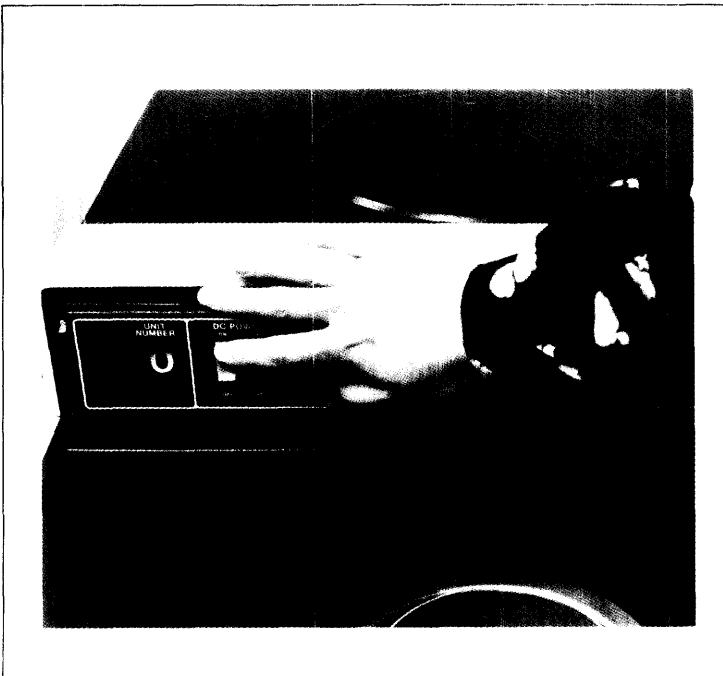

#### $CS-02014$

Figure 2.9 Power Up All Discs

b. Mount and bring all discs to READY.

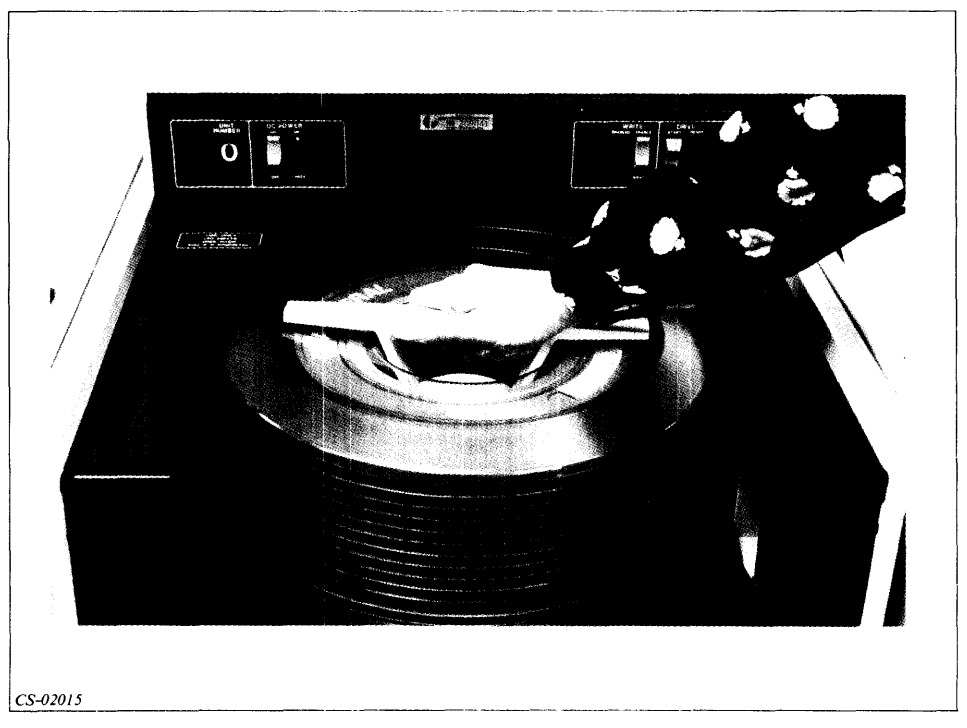

Figure 2.10 Mount System Disc

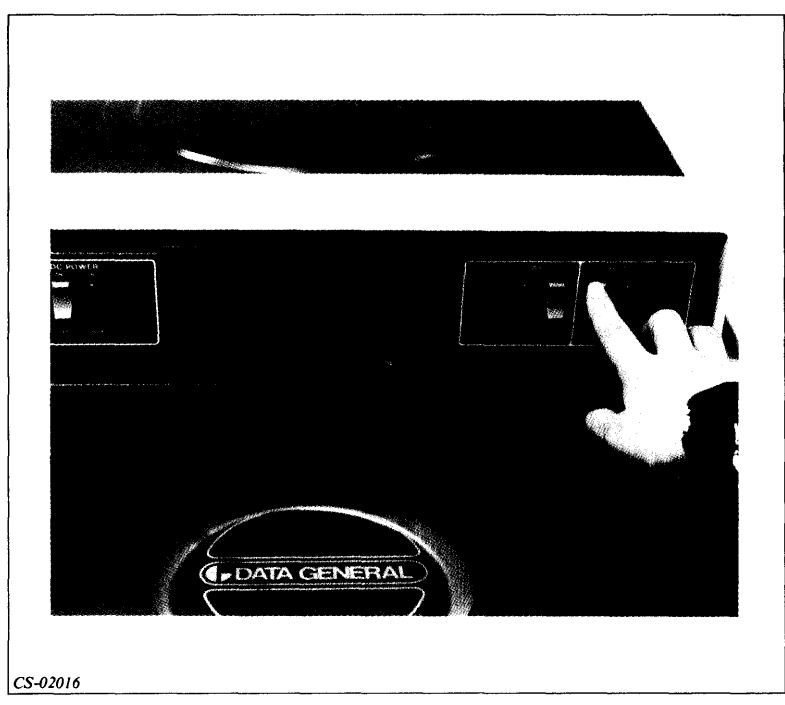

#### Figure 2.11 Bring Discs to Ready

c. Press the power key to ON on the computer front panel.

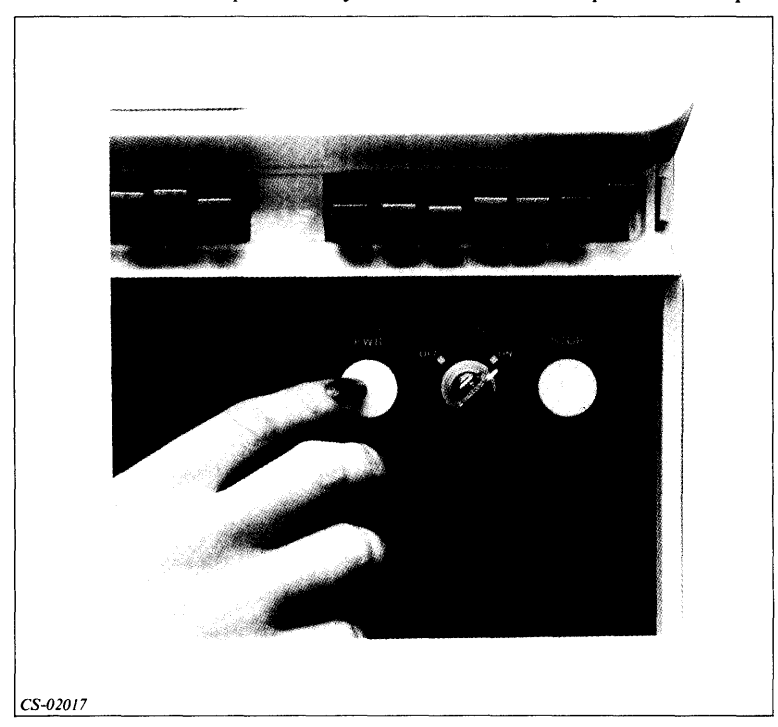

Figure 2.12 Press Power Key to On

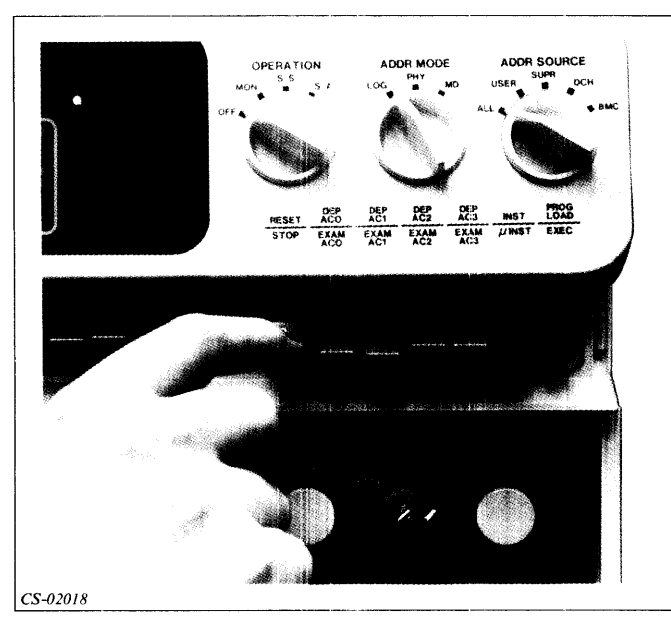

## d. Press **STOP** switch.

Figure 2.13 Press STOP Switch

**2. Bootstrapping your system.** 

a. Set data switches to device code of controller for system disc.

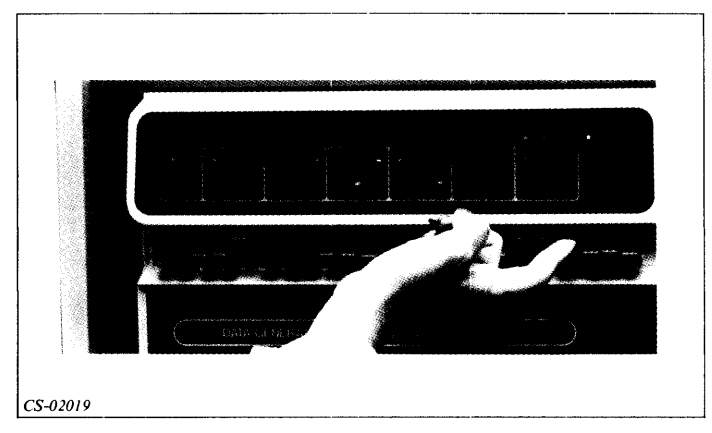

Figure **2.14** Set Data Switches

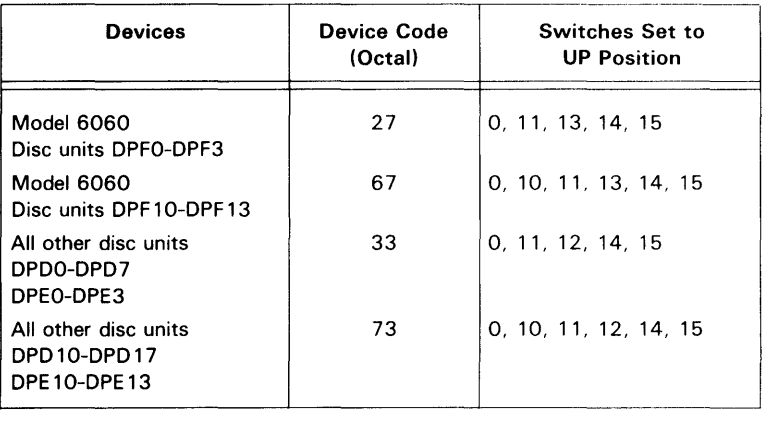

#### Table 2.A Device Codes

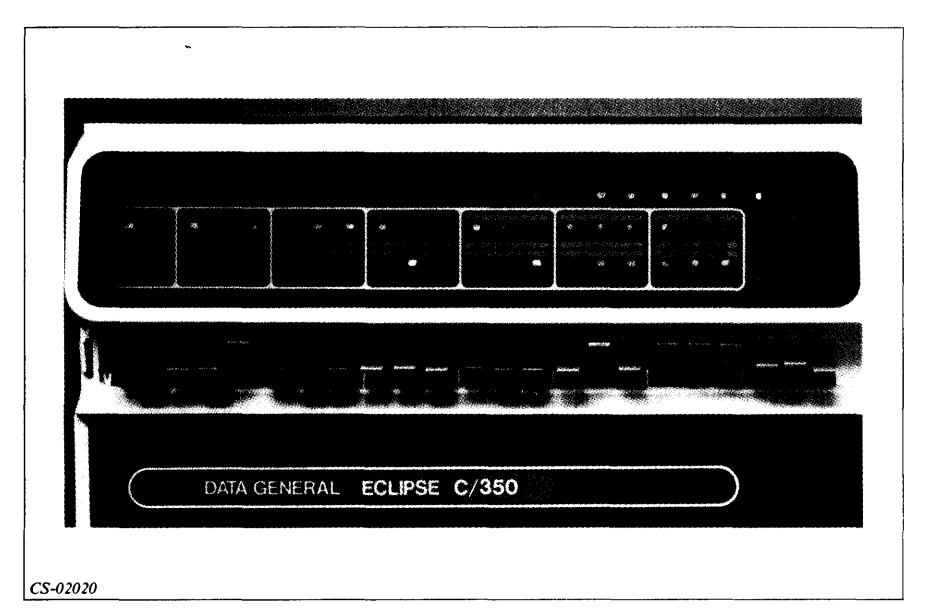

Figure 2.15 Data Switches

h. Lift and release RESET switch to clear accumulators and registers in CPU.

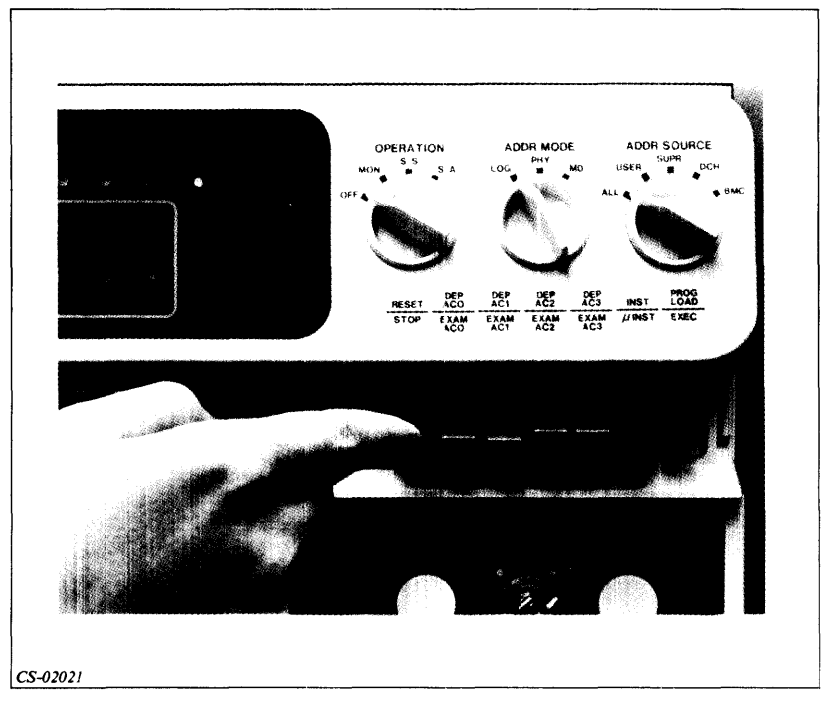

**Figure 2.16 Lift and Release RESET Switch** 

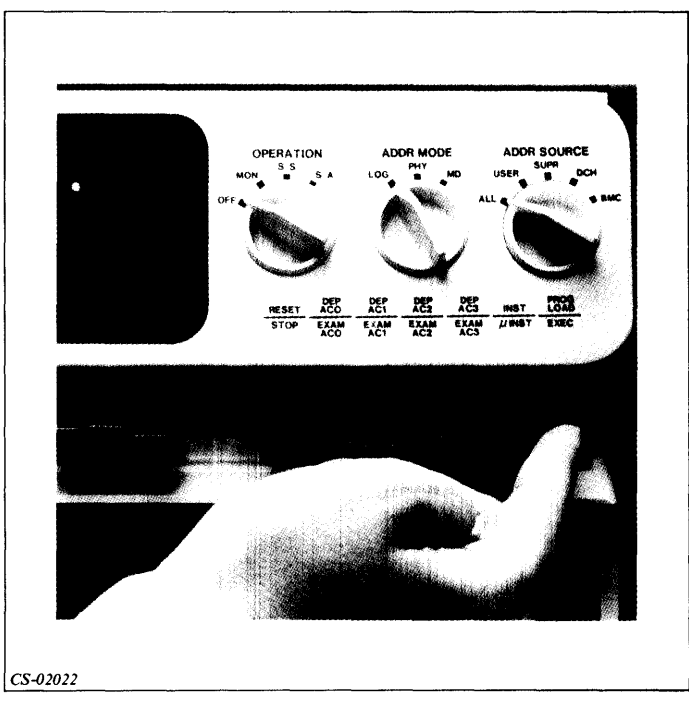

c. Lift and release PR LOAD to load bootstrap program.

```
Figure 2.17 Lift and Release PR LOAD
```
d. Name disc units and device codes in master logical disc.

```
DISC UNIT ? DPFO \lambdaDEVICE CODE? ) 
DISC UNIT? )
```
e. Enter system pathname.

SYSTEM PATHNAME ) ADS REV. 1.00 DATE ?

#### 3. System initialization.

a. Turn the front panel power key to LOCK to disable switches.

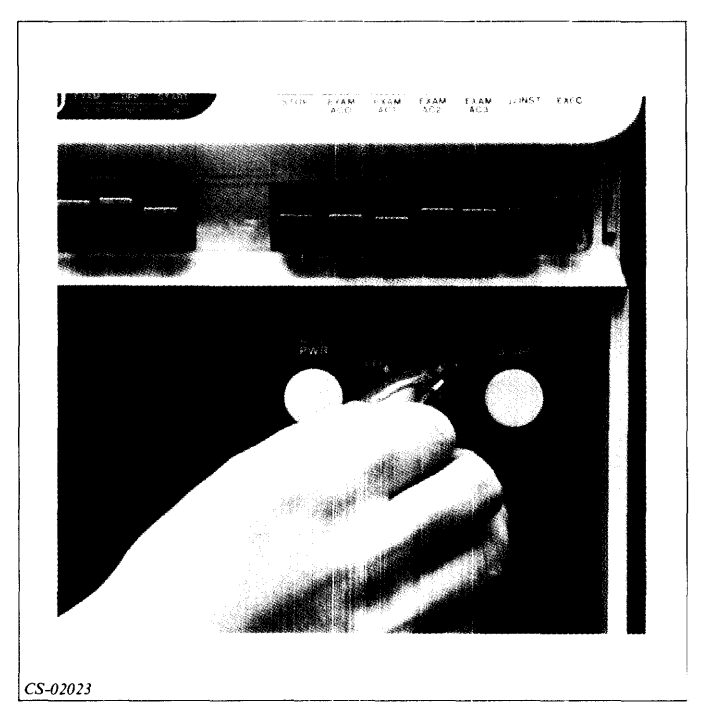

Figure 2.18 Turn Power Key to LOCK

b. Enter date.

AOS REV. 1.00 DATE ? 08/13/82 )

c. Enter time.

TIME? 10:30:00)

d. Answer OVERRIDE DEFAULT SPECS? prompt.

OVERRIDE DEFAULT SPECS ? NO J

- e. Enter instructions to finish bringing up system.
	- See your system manager for instructions.
	- May use a macro as shown below.

```
UP) 
FROM PID 3: (EXEC) Rev 01.00 READY 
FROM PID 3: (EXEC) 10:31:30 
FROM PID 3: (EXEC) ENABLED CONSOLE. @CON1 
FROM PID 3: (EXEC) ENABLED CONSOLE. @CON2 
FROM PID 3: (EXEC) ENABLED CONSOLE. @CON3 
FROM PID 3: (EXEC) ENABLED CONSOLE. @CON4 
FROM PID 3: (EXEC) ENABLED CONSOLE. @CON5 
THE SYSTEM IS UP!
```
# System Shut-Down Procedures

- 1. Warn users that system is to be shut down.
- 2. Type BYE from the top-level operator process.

BYE)

DO YOU REALLY WANT TO SHUT THE SYSTEM DOWN? YES  $\lambda$ STARTING SYSTEM SHUTDOWN 13-AUG-82 10:45:30 SYSTEM SHUTDOWN

## Summary: Normal Start-Up and Shut-Down Procedures for C and S Series Computers

#### Start-Up Procedures

- 1. Before loading the system:
	- a. Turn on power to all equipment to be used by the system.
		- Turn on power to all printers and put them on-line.
		- Turn system console on and put it on-line.
		- Power up all discs.
	- b. Mount and bring all discs to READY.
	- c. Press the power key on the computer front panel.
	- d. Press STOP switch on the computer front panel.
- 2. Bootstrapping your system:
	- a. Set data switches to device code of controller for system disc.
	- b. Press RESET switch to clear accumulators and registers in CPU.
	- c. Press PR LOAD to load bootstrap program.
	- d. Name disc units and device codes in master logical disc.
	- e. Enter system pathname.
- 3. Initializing the system:
	- a. Turn the front panel power key to LOCK to disable switches.
	- b. Enter date.
	- c. Enter time.
	- d. Answer OVERRIDE DEFAULT SPECS? prompt. Answer NO, unless instructed otherwise by your system manager.
	- e. Enter instructions to finish bringing up system. See system manager for specific instructions.

#### System Shut-Down Procedures

- 1. Warn users that system is to be shut down.
- 2. Type BYE from the top-level operator process.

#### **Directions**

Now take the Module 2 Quiz on the next page.

# **Module 2 Quiz**

Circle the letter of the correct answer.

- 1. During normal startup, AOS is loaded from  $\frac{1}{\sqrt{1-\frac{1}{n}}}\$  to  $\frac{1}{\sqrt{1-\frac{1}{n}}}\$ 
	- a. Disc, tape
	- b. Tape, disc
	- c. Disc, main memory
	- d. Main memory, disc
- 2. A short file of instructions that allows you to execute several CLI commands simply is called a:
	- a. Macro
	- b. Formatter
	- c. Installer
	- d. Instructor
- 3. The command to shutdown your AOS system is:
	- a. UP
	- b. PROCESS
	- c. EXEC
	- d. BYE
- 4. Using the summary sheet for start-up and shut-down procedures, give the next step if:
	- a. You have just pressed PR LOAD:
	- b. You are faced with the following prompt: OVERRIDE DEFAULT SPECS?

#### **Directions**

Now check your answers with those in Appendix A.

# **Module 3 Startup and Shutdown for ECLIPSE MV IFamily Computers**

# **Introduction**

Module 3 discusses the procedures for the startup and shutdown of Data General ECLIPSE MY/Family computers. The discussion includes normal start-up and shutdown procedures. Shutdown and startup following a power failure is covered in Module 13. This course does not cover how to initially start up and generate the operating system. This task is typically performed by the system manager and is detailed in *Running the Advanced Operating System (AOS) on your* ECLIPSE MY /8000 ® *Computer.* 

If your computer is a C or S series computer, and not an ECLIPSE  $\Phi$  MV/Family computer, go to Module 2.

# **Module Objectives**

Upon successful completion of this module, you should be able to:

- 1. Recognize the basic components of an ECLIPSE MY/Family computer.
- 2. Recognize the functions of the SCP.
- 3. Recognize the major steps in the initial installation of your operating system.
- 4. Select the steps necessary for normal startup of your operating system.
- 5. Select the steps necessary for normal shutdown of your operating system.

## **Resources**

To complete this module, you need:

- Module 3 audiotape
- Module 3 of your Student Guide
- Audiotape playback unit

#### **Optional Resources**

- *Running the Advanced Operating System (ADS) on Your* ECLIPSE MY /8000 *Computer (093-000259-00)*
- *How to Generate and Run AOS/VS on Your* ECLIPSE MY /Family *Computer*  (093-000243-01)

#### **Module Outline**

Module 3 discusses the following topics:

- 1. Start-Up and Shut-Down Procedures: Overview
	- a. Introduction
	- b. Basic components of ECLIPSE MY/Family computers
	- c. The System Control Processor (SCP)
	- d. Initial installation of AOS/YS
	- e. ECLIPSE MY /8000 switches
	- f. ECLIPSE MV/6000<sup>™</sup> switches
	- g. Logical disc
- 2. Normal startup and shutdown
	- a. Start-up procedures
	- b. Shut-down procedures

#### **Directions**

Now start the Module 3 audiotape. As you listen, follow along in Module 3 of your Student Guide.

# **Segment A Start-Up and Shut-Down Procedures: Overview**

## **Introduction**

- C and S Series computers See Module 2.
- Initial installation procedures: Usually done by system manager. Covered in *How to Generate and Run AOSjVS on Your* ECLIPSE MY/Family *Computer.*
- Abnormal shutdown -- See Module 13.

# **Basic Components of ECLIPSE MV /Family Computers**

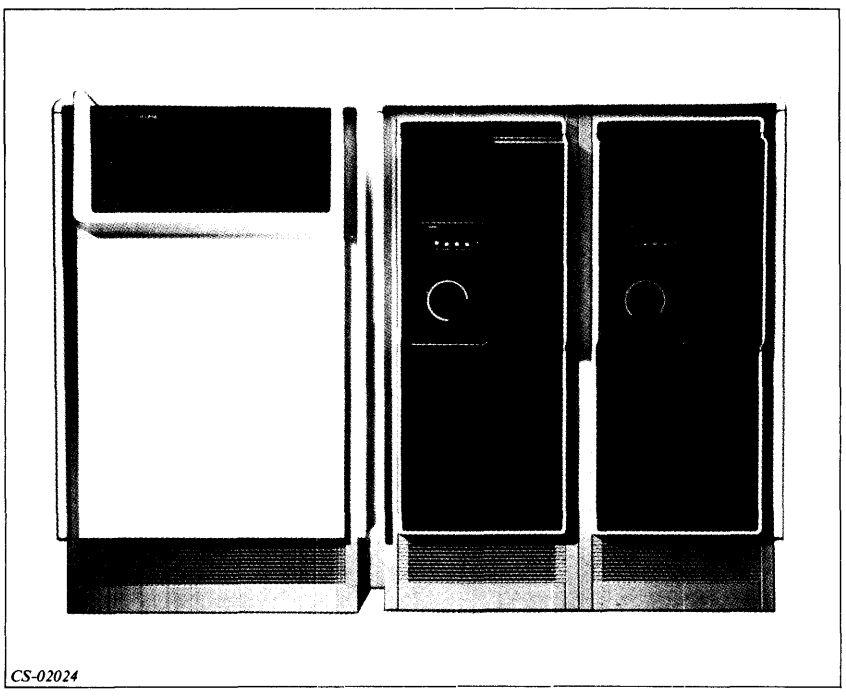

Figure 3.1 ECLIPSE MV/8000

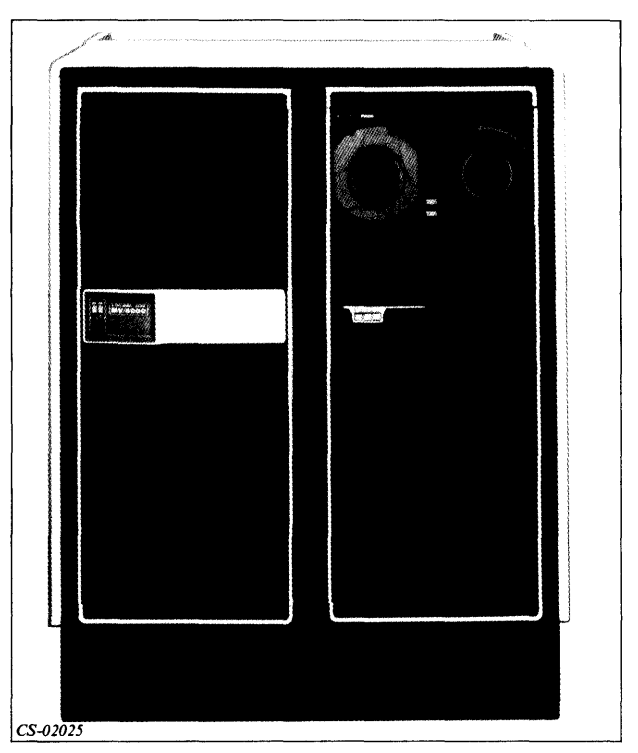

Figure 3.2 ECLIPSE MV/6000

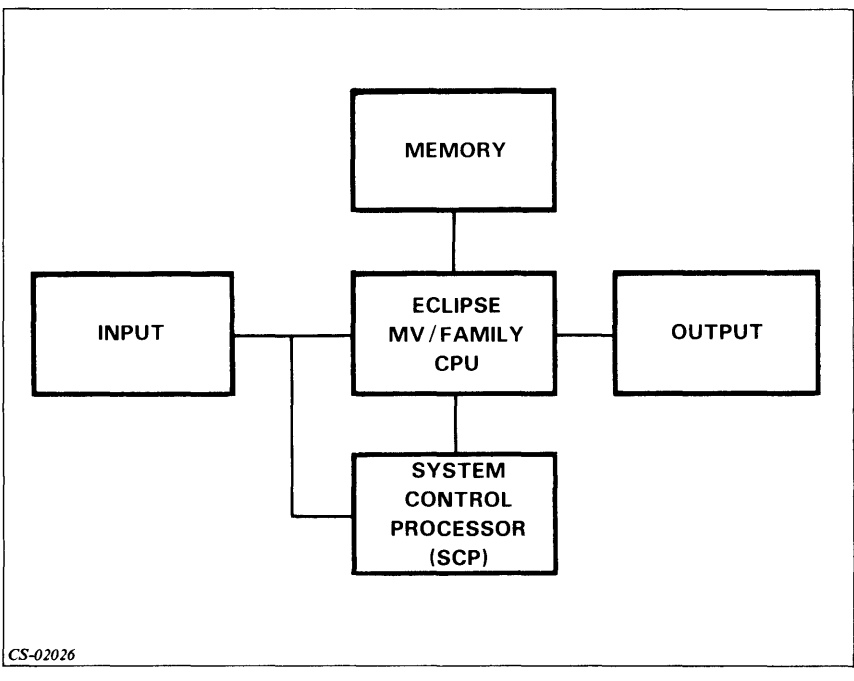

Figure 3.3 Basic Components of the ECLIPSE MV/8000 and the ECLIPSE MV/6000

## System Control Processor (SCP)

- Serves as soft console Allows you to communicate directly with the computer before AOS/VS is up and running.
- Performs diagnostic functions.
- Maintains error log.
- Loads microcode  $A$  set of machine-level instructions that tells the system's hardware how to operate.

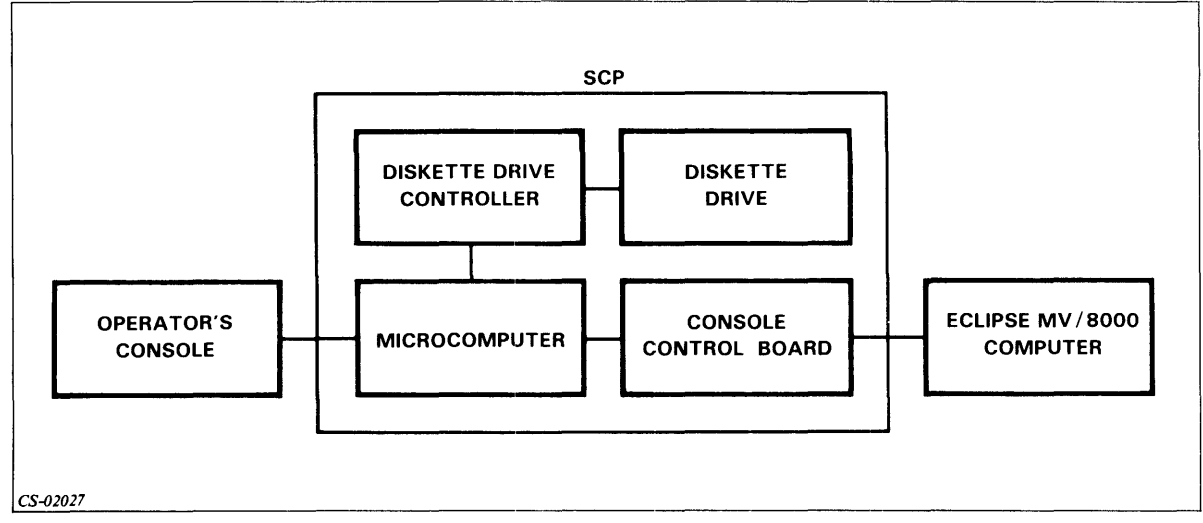

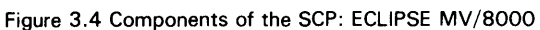

- Has operating system: SCP-OS
- Uses command language: SCP-CLI

#### Two Operating Modes

• TTY (Teletype) mode  $-$  Data entered on console is sent through the SCP to the ECLIPSE MY/Family computer.

Can be entered only when ECLIPSE MV/8000 is running.

Can be entered from command mode by entering TTY command.

Command mode  $-$  Data entered on the console is sent to SCP only. Entered when powering up ECLIPSE MY /8000. Entered when ECLIPSE MY /8000 computer halts.

Entered when you input an operator command.

## **Initial Installation of** AOS /VS

#### Load SCP-OS.

- From diskette to memory on ECLIPSE MV/8000.
- From tape to memory on ECLIPSE MV/6000.

Load AOS/VS (loaded from tape onto system disc).

1. Load bootstrap program from tape to main memory.

Tells computer how to load or boot AOS/YS from tape to disc.

2. Format system disc using FORMATTER utility.

FORMATTER lays down structure that organizes data stored the disc.

3. Load AOS/YS.

## **Generate** AOS/VS.

• Tailor AOS/VS to fit your needs.

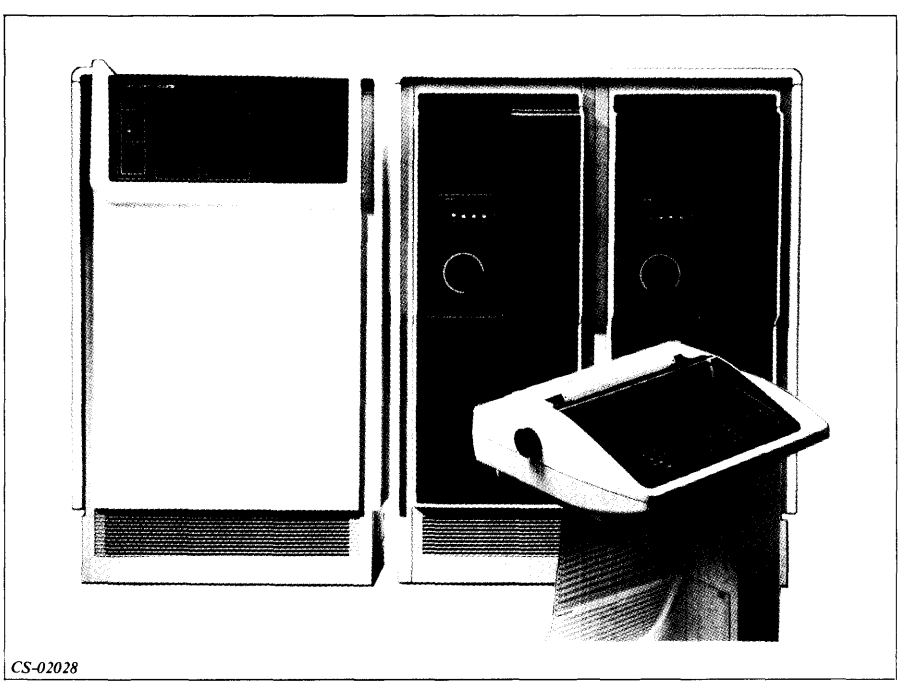

Figure 3.5 Hard-Copy Console with ECLIPSE MV/8000

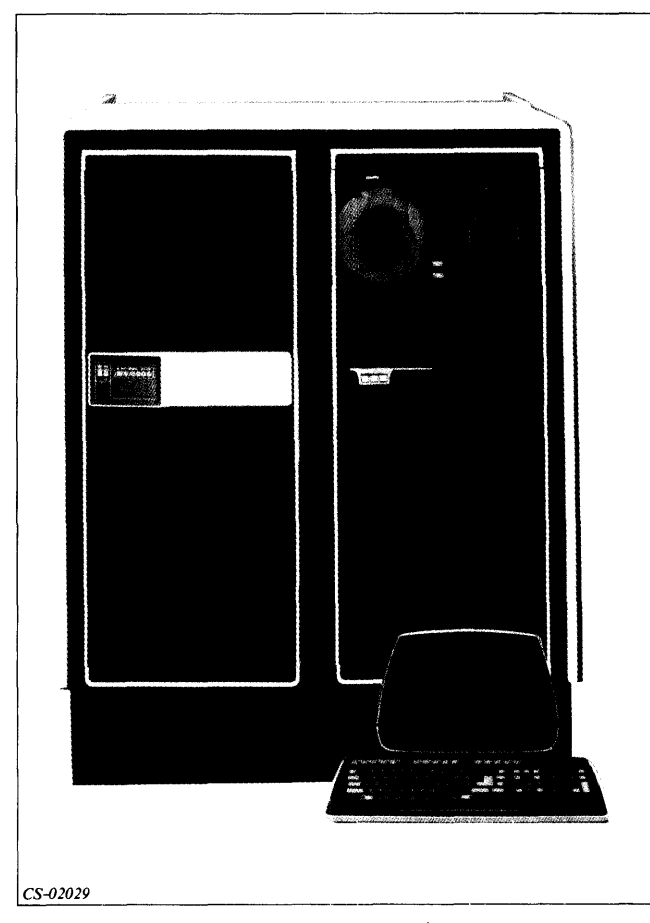

Figure 3.6 CRT Console with ECLIPSE MV/6000

**STARS** 

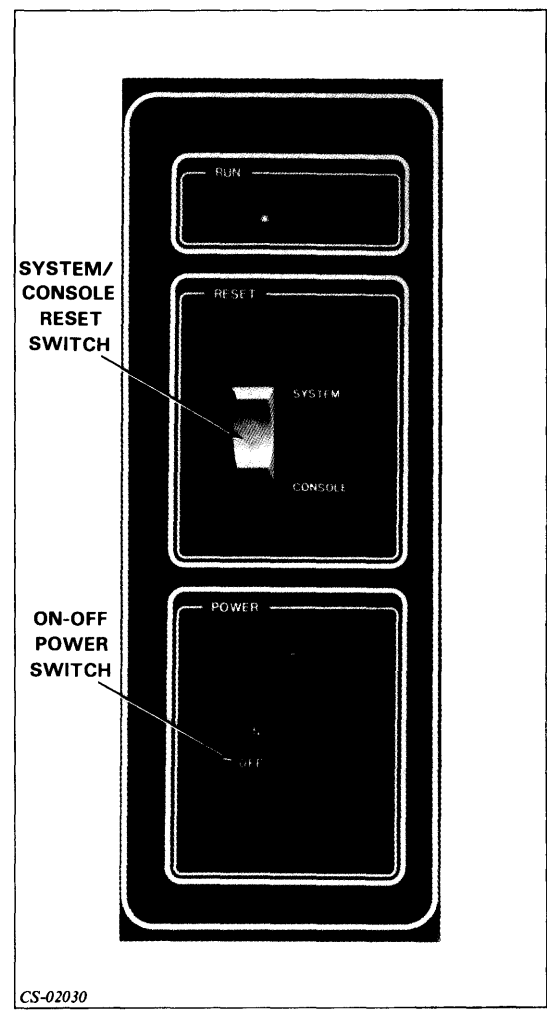

Figure 3.7 Front Panel Switches: ECLIPSE MV/8000

# **ECLIPSE MV /8000 Switches**

- ON-OFF power switch.
- SYSTEM RESET switch Halts and resets ECLIPSE MV/8000.
- CONSOLE RESET switch Returns you to the command mode and brings up SCP-CLI.

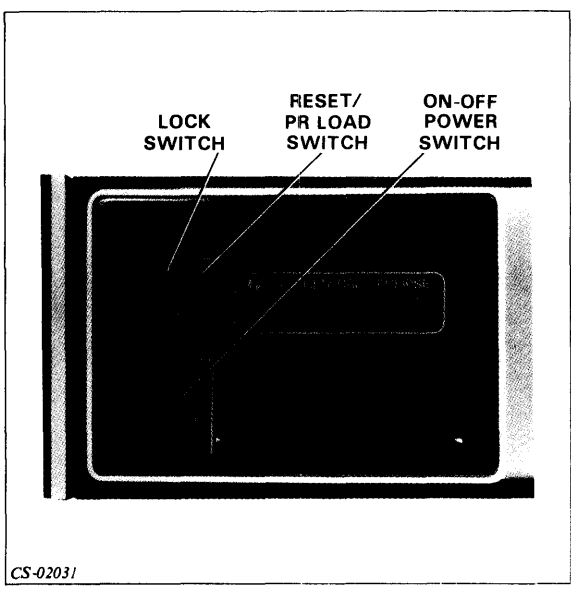

### Figure 3.8 Front Panel Switches: ECLIPSE MV/6000

## ECLIPSE MV /6000 Switches

- ON-OFF power switch.
- RESET switch  $-$  Brings up SCP-CLI.
- PR LOAD switch  $-$  Loads SCP.
- LOCK  $-$  Identifies the system disc.

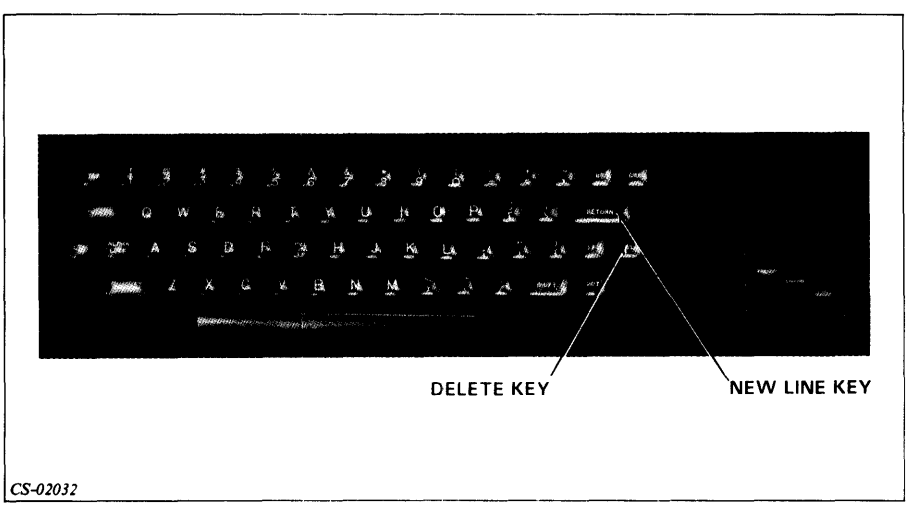

Figure 3.9 Console Keyboard

- NEW LINE key Used to terminate an input line. Symbolized by  $\lambda$  in this module. Example: BYE J
- DELETE key Used to delete the previous character in an unterminated line.

# **Logical Disc**

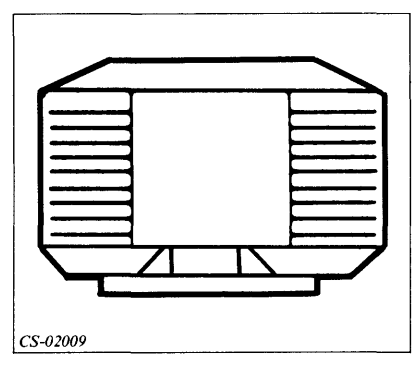

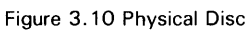

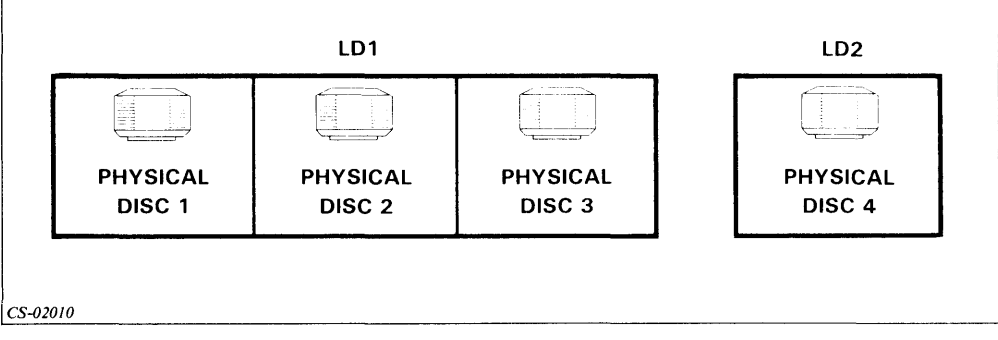

 $\ddot{\phantom{0}}$ 

Figure 3. **11** Logical Discs
## **Master Logical Disc**

- Holds AOS/VS.
- Contains *AOS/VS* starter system.
- Referred to as system disc.

#### **Pathname**

• Location of a file on a logical disc.

#### **Directions**

Now do the Segment A Exercise on the next page.

## **Segment A Start-Up and Shut-Down Procedures: Overview Exercise**

Circle the letter of the correct answer.

- 1. A short program used to load another program is called  $a(n)$ :
	- a. Bootstrap program.
	- b. Formatter program.
	- c. System generator.
	- d. Installer.
- 2. The process by which AOS/VS is tailored to fit your installation's needs is called:
	- a. Bootstrapping.
	- b. Formatting.
	- c. Loading.
	- d. System generation.
- 3. A file is located on a disc by its:
	- a. Code.
	- b. Pathname.
	- c. Address.
	- d. Number.
- 4. The disc that stores AOS/VS is called the:
	- a. Physical disc.
	- h. Logical disc.
	- c. Master logical disc.
	- d. Master physical disc.
- 5. When the SCP is in TTY mode, data you enter on the console is sent:
	- a. To the diskette drive.
	- b. Back to the console.
	- c. To the SCP only.
	- d. Through the SCP to the ECLIPSE MY/Family computer.

#### **Directions**

Now check your answers with those on the next page.

# **Segment A Start-Up and Shut-Down Procedures: Overview Exercise Answers**

1. a 2. d 3. b 4. c 5. d **Directions** 

If you answered all the questions in the segment exercise correctly, restart the Module 3 audiotape to continue.

If all your answers are not correct, go back and review the segment and try the segment exercise again before continuing.

# **Segment B Normal Startup and Shutdown**

#### **Normal Startup**

#### **General Procedures**

- Turn power on (if not already on).
- Load microcode and SCP-OS.
- Identify system disc by name and device code.
- Identify the location of AOS/VS on system disc by pathname.
- Load AOS/VS from disc to main memory.
- Initialize AOS/VS.

#### **Cold Start**

- CPU power turned off.
- Need to load microcode and SCP operating system.
- Different procedures for ECLIPSE MV /6000 and ECLIPSE MV /8000.

#### **Warm Start**

- Follows normal shutdown, in which power to CPU remained on.
- Microcode and SCP operating system already loaded.
- Same procedures for ECLIPSE MV /6000 and ECLIPSE MV /8000.

#### **Directions**

Now turn to the cold start start-up procedures for your computer.

# **ECLIPSE MV /8000 Start-Up Procedures: Cold Start, CPU Power Off**

#### **Turn** power on.

1. Turn system console ON and put it on-line.

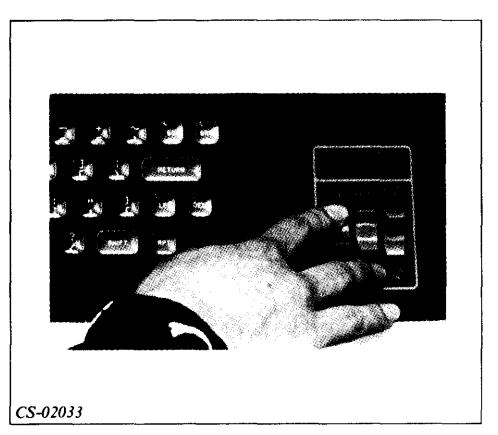

Figure 3.12 Putting System Console On-Line

2. Press the switches on the disc drives to the ON, START, and WRITE ENABLE positions.

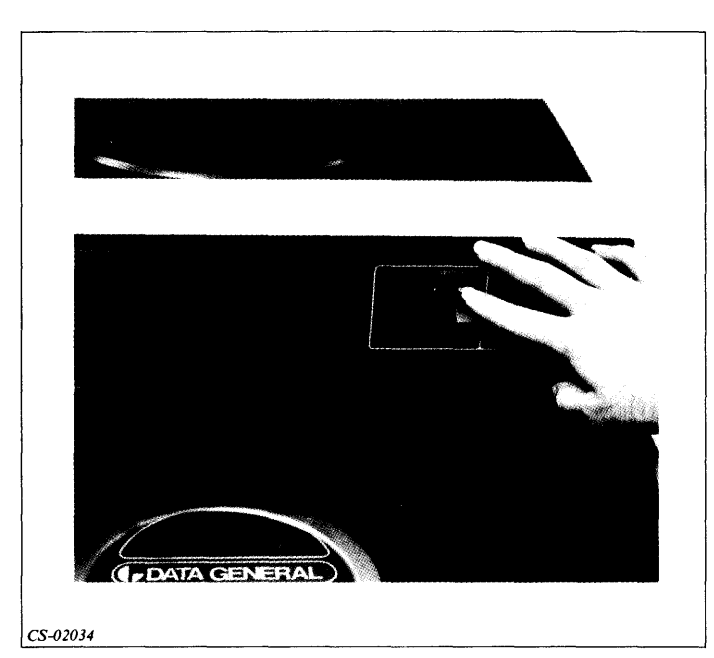

Figure 3.13 Press WRITE ENABLE on Disc Drives

3. Make sure supplied diskette is inserted correctly in its CPU slot and diskette door is latched.

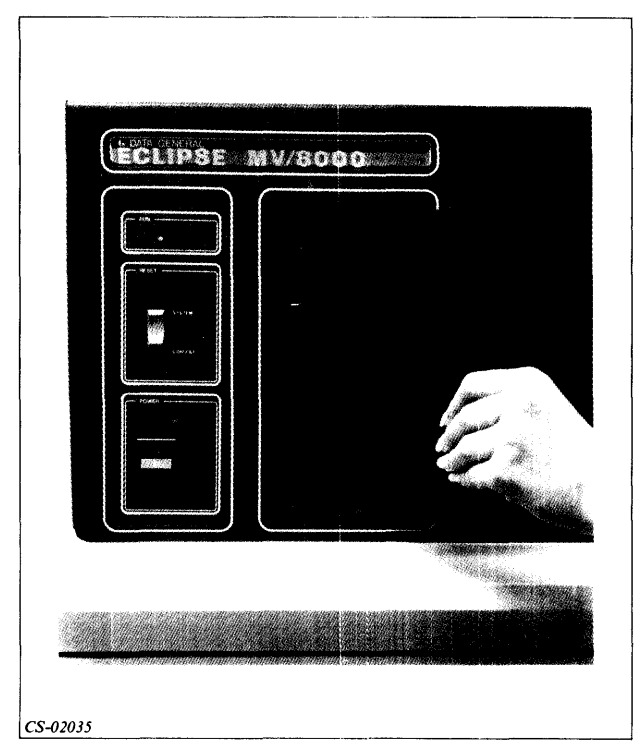

#### Figure 3.14 Insert Diskette

4. Turn CPU power switch ON. Power light should be lit.

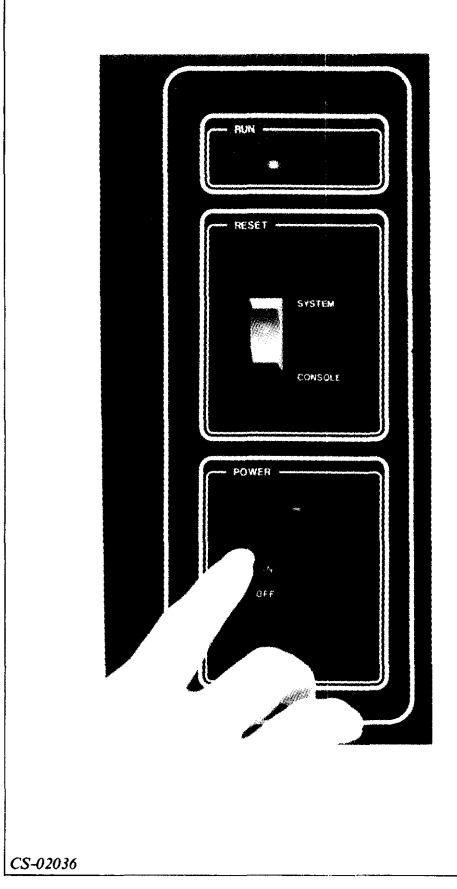

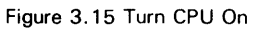

#### Load microcode and SCP-OS.

1. After you complete the previous four steps, the computer runs power-up tests, and responds with the message:

\*\*CONSOLE READY\*\*

If one or more power-up tests fails, the console shows no \*\*CONSOLE READY\*\* message, or only a partial message. Turn the CPU power off and on again. If the problem recurs, report it to your system manager.

2. The computer presents the message below and requests the date. Enter the date in numeric form with two digits for month, day, and year. Don't forget to terminate your entry by pressing the NEW LINE key (symbolized by J).

```
MV/8000 SYSTEM CONTROL PROGRAM 
TYPE H <CR>FOR HELP
```
COPYRIGHT DATA GENERAL ... STARTING POWER UP SEQUENCE

```
ENTER DATE (MO DAY YEAR) 
08 1382 J
```
3. Enter the time, as on a 24 hour clock. Midnight is 00:00. Noon is 12:00, 2 PM is 14:00.

```
TIME (HR MIN SEC) 
14:00:00 J
```
4. The computer presents the message below as it loads SCP-OS and ECLIPSE MY /8000 microcode. Loading takes little more than a minute. If you see an error message, make sure the diskette is inserted properly; turn power to the CPU off and on again. If the error recurs, try another diskette or report it to your system manager. Loading is completed when the SCP-CLI prompt appears.

```
LOADING MICROCODE FROM FILE MV8000 
LOADING COMPLETE 
VERIFY ... 
BEGIN SYSTEM INITIALIZATION 
# OF 256 KB MEMORY MODULES - n^*MV/8000 MICROCODE REVISION - n* END SYSTEM INITIALIZATION
```
SCP-CLI>

\* These numbers vary from installation to installation.

Identify system disc by name and device code.

1. Reset the disc controller by entering the command RESET.

SCP-CLI> RESET )

2. Identify the device code of the device from which you want to bootstrap. In the example below, the system is booted from the disc with device code 27.

 $SCP-CLI > BOOT 27$  )

3. The computer requests the name of each disc in the logical disc that holds AOS/VS. Your system manager will give you this information. In the example below, the unit name of the logical disc that holds AOS/VS is DPFO.

SPECIFY EACH DISC IN THE LOU DISC UNIT NAME? DPFO 1

4. Next the computer requests the device code of the logical disc that holds AOS/VS. Unless your system manager instructs you to enter a nonstandard device code, select the default by pressing NEW LINE.

DEVICE CODE? )

#### Identify the location of AOS/VS on the system disc by pathname.

1. The computer requests the location or pathname of AOS/VS on your system disc. Your system manager gave the location its name during system generation. Ask your system manager for the correct entry here. In the example below, the pathname is SYSGEN:SYS\_1.40.

#### SYSTEM PATHNAME? SYSGEN:SYS\_1.40 )

#### Load AOS/VS from disc to main memory.

1. After you enter the pathname of AOS/VS, the computer automatically loads the operating system into main memory. The computer then presents the revision number and the name of the master logical disc.

AOS/VS REV 1.00 MASTER LOU: DPFO

#### Initialize AOS/VS.

1. Next the computer requests the date. Enter the date as two-digit numbers for month, day, and year. Separate each two-digit number by spaces or slashes. In the example below, the date, August 13, 1982, is entered as 08/13/82.

DATE (MM/DD/YY)? 08/13/82 J

2. Enter the time based on a 24-hour clock, in hours, minutes and seconds. Minutes and seconds are optional. Use spaces or colons to separate each number pair. The example shows the time 2:35 PM.

TIME (HH:MM:SS)? 14 35 )

3. Next the computer asks if you wish to override the default specifications. The specifications are characteristics given to your system by your system manager during system generation. Unless otherwise instructed by your system manager, enter a NEW LINE for no override.

OVERRIDE DEFAULT SPECS [N]? )

4. After a pause, AOS/YS CLI comes up. A message showing the revision number of the CLI and the present date and time appears followed by the CLI prompt. You may bring up the rest of the multiuser AOS/YS by issuing the appropriate commands. Ask your system manager for the commands most appropriate for your system. Typically the commands are grouped into a file called an UP macro. With a macro, you only need to enter its name and all the commands within it are executed.

In the example below, the UP macro brings up a process called EXEC and enables the user consoles. EXEC is a process that allows many users to utilize the system. (See Module 11.) When a console is enabled, it is brought under the control of the operating system. Note that without the UP macro, the operator would have to issue a separate enable command for each console.

AOS/VS ClI REV 1.00 08/13/82 14:35  $UP$ )

FROM PID 3: (EXEC) Rev 01 00 READY FROM pro 3: (EXEC) 14:35:00 FROM PID 3: (EXEC) ENABLED CONSOLE, @CON1 FROM PID 3: (EXEC) ENABLED CONSOLE, @CON2 FROM PID 3: (EXEC) ENABLED CONSOLE, @CON3 FROM PID 3: (EXEC) ENABLED CONSOLE, @CON4 FROM PID 3: (EXEC) ENABLED CONSOLE, @CON5 THE SYSTEM IS UP!

5. The system is now up and ready for use.

#### **Directions**

Now turn to the start-up procedures for warm starts for ECLIPSE MY /8000 and ECLIPSE MY /6000 computers.

# **ECLIPSE MV /6000 Start-Up Procedures: Cold Start, CPU Power Off**

#### **Turn** power on.

1. Turn system console ON and ON-LINE.

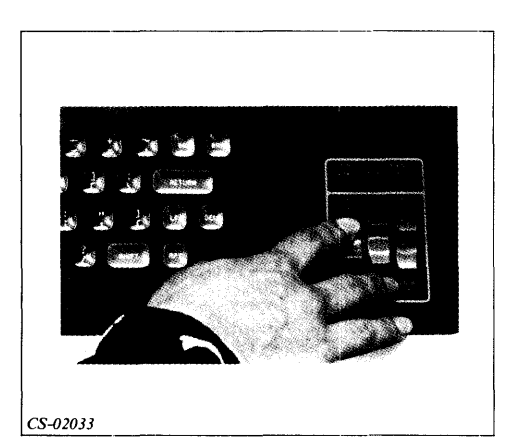

Figure 3.16 Turn Console ON

2. Press the switches on the disc drives to the ON, START, and WRITE ENABLE positions.

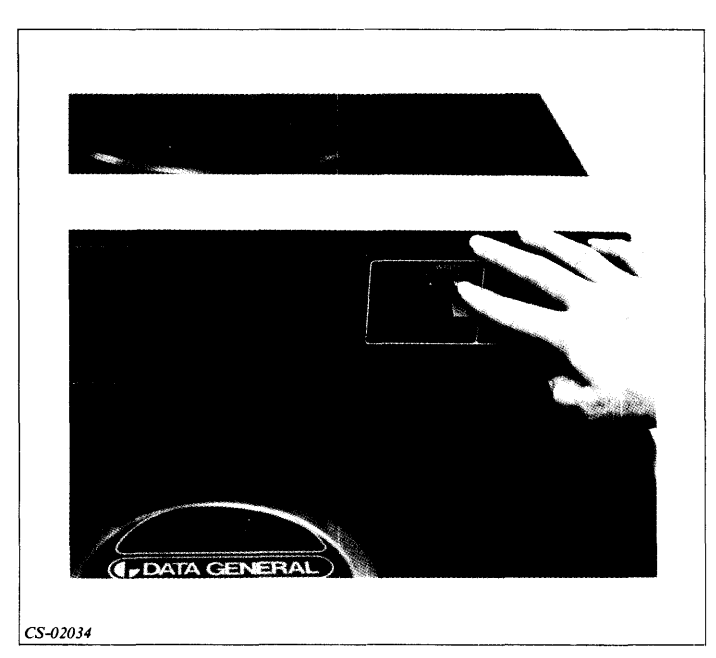

Figure 3.17 Press WRITE ENABLE on Disc Drives

3. Press the CPU LOCK switch to LOCK, unless you want to cold start from magnetic tape.

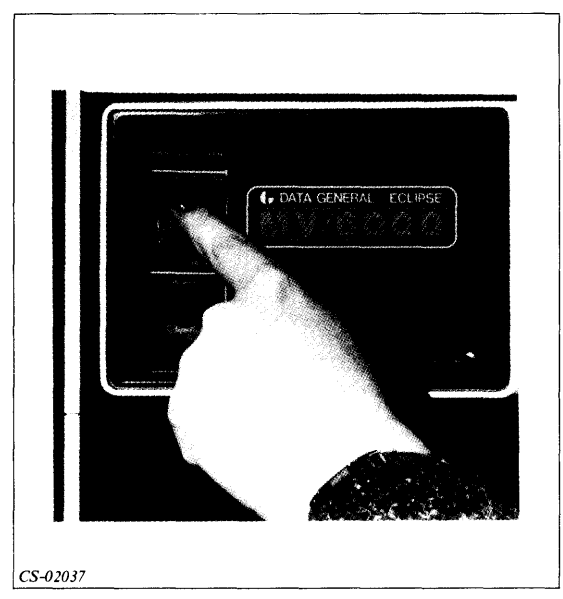

Figure 3.18 Press CPU LOCK Switch

4. Turn the CPU power switch ON. The power lamp should light.

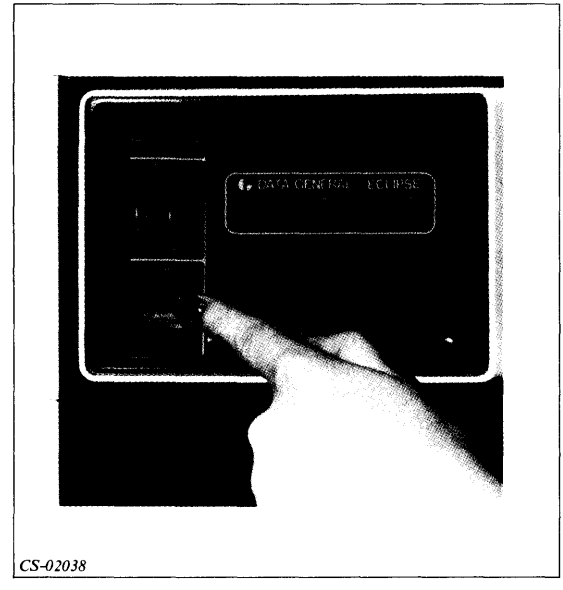

Figure 3.19 Turn CPU On

5. The system automatically runs power-up tests and then displays the message:

#### \*\*POWER UP TESTING COMPLETED\*\*

If this entire message does not appear, try again. UNLOCK switch, power OFF, LOCK switch, power ON. If this does not work, report the problem to your system manager.

#### Identify system disc by name and device code.

1. The system requests the name of each disc in the logical disc that holds AOS/VS. Your system manager will give you this information. In the example below, the unit name of the logical disc that holds AOS/VS is DPFO.

SPECIFY EACH DISC IN THE LDU DISC UNIT NAME? DPF0  $\lambda$ 

- 2. If the LOCK switch is in the unlock position, the computer now asks BOOT DEVICE? and you must specify the device code, e.g., 22 for magnetic tape. The device you specify must contain a file with the SCP operating system and microcode. If the switch is in the LOCK position, the system automatically boots from disc.
- 3. Next, the system requests the device code of the logical disc that holds AOS/VS. Unless your system manager instructs you to enter a nonstandard device code, select the default by pressing NEW LlNE.

DEVICE CODE? J

#### Load microcode and SCP-OS.

1. The system requests the name of the file that contains microcode. Unless you want to load microcode from another file, press NE\V LINE.

uCODE FILE [:MV6000.MCF]? J

2. The system presents the message below as it loads SCP-OS and ECLIPSE MV /6000 microcode. Loading takes little more than a minute. If you see an error message, press UNLOCK, power OFF, press LOCK, power ON to try again. If this does not work, see your system manager.

MV/6000 SYSTEM CONTROL PROGRAM REV 1.00 COPYRIGHT DATA GENERAL .... CHECK -SUM OK

BEGIN SYSTEM INITIALIZATION # OF 256 KB MEMORY MODULES - n \* END SYSTEM INITIALIZATION

LOADING MV/6000 MICROCODE REV - n\*

\* These numbers will vary from installation to installation.

#### Identify the location of AOS/VS on the system disc by pathname.

1. The system requests the location or pathname of AOS/VS on your system disc. Your system manager gave the location its name during system generation. Ask your system manager for the correct entry here. In the example below, the pathname is SYSGEN:SYS\_I.40.

SYSTEM PATHNAME? SYSGEN: SYS\_1.40 J

#### Load AOS/VS from disc to main memory.

1. After you enter the pathname of AOS/VS, the system automatically loads the system into main memory. The system then presents the revision number and the name of the master logical disc.

AOS/VS REV 1.00 MASTER LOU: DPFO

#### Initialize AOS/VS.

1. Next the system requests the date. Enter the date as two-digit numbers for month, day, and year. Separate each two-digit number by spaces or slashes. In the example below, the date, August 13, 1982, is entered as  $08/13/82$ .

DATE (MM/DD/VV)? 08/13/82 J

2. Enter the time based on a 24-hour clock, in hours, minutes, and seconds. Minutes and seconds are optional. Use spaces or colons to separate each number pair. The example shows the time as 2:35 PM.

TIME (HH: MM: SS)? 14 35 )

3. Next the system asks if you wish to override the default specifications. The specifications are characteristics given to your system by your system manager during system generation. Unless otherwise instructed by your system manager, enter a NEW LINE for no override.

OVERRIDE DEFAULT SPECS [N]? J

4. After a pause, AOS/VS CLI comes up. A message showing the revision number of the CLI and the present date and time appears, followed by the CLI prompt, a right parenthesis. You may bring up the rest of the multiuser AOS /VS system by issuing the appropriate commands. Ask your system manager for the commands most appropriate for your system. Typically the commands are grouped into a file called an UP macro. With a macro you only need to enter its name, and all the commands within it are executed.

In the example below, the UP macro brings up a process called EXEC and enables the user consoles. EXEC is a process that allows many users to utilize the system. (See Module 11.) When a console is enabled, it is brought under the control of the operating system. Note that without the UP macro, the operator would have to issue a separate enable command for each console.

```
AOS/VS ell REV 1.00 08/13/82 14:35 
UP
```
FROM PID 3: (EXEC) REV 01 00 READY FROM PID 3: (EXEC) 14:35:00 FROM PID 3: (EXEC) ENABLED CONSOLE. @CON1 FROM PID 3: (EXEC) ENABLED CONSOLE. @CON2 FROM PID 3: (EXEC) ENABLED CONSOLE. @CON3 FROM PID 3: (EXEC) ENABLED CONSOLE. @CON4 FROM PID 3: (EXEC) ENABLED CONSOLE. @CON5 THE SYSTEM IS UP!

5. The system is now up and ready for use.

#### **Directions**

Now turn to the start-up procedures for warm start of ECLIPSE MY /8000 and ECLIPSE MY /6000 computers.

# **ECLIPSE MV /8000 and ECLIPSE MV / 6000 Start-Up Procedures: Warm Start, CPU Running**

You can warm start your system if AOS/VS was shut down normally and power to the CPU remained on. Since power to the CPU remained on, the microcode and SCP-OS still are in main memory and do not have to be reloaded.

#### Turn power on.

1. Press the switches on the disc drives to the ON, START, and WRITE ENABLE positions.

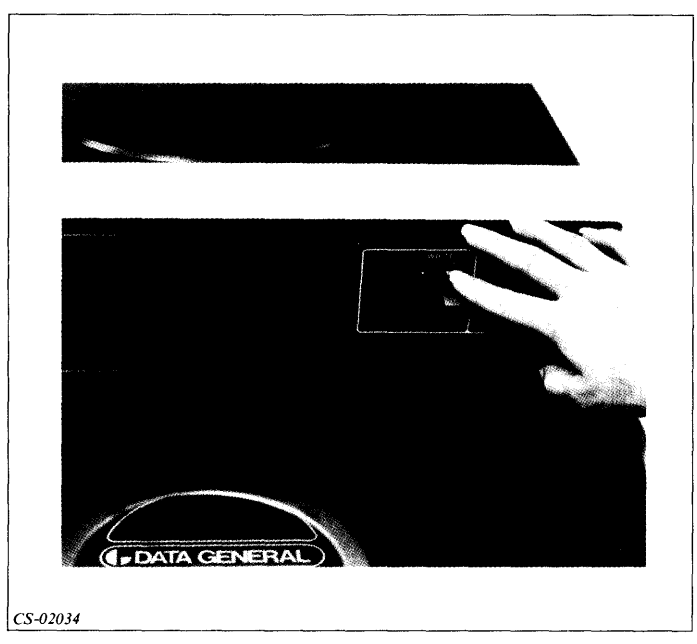

Figure 3.20 Turn Disc Drives On

#### Identify the system disc by name and device code.

1. Reset the controller by entering the command, RESET.

SCP-CLI> RESET J

2. Identify the device code of the device from which you want to bootstrap. In the example below, the system is booted from the disc with device code 27.

SCP-CLI> BOOT 27 )

3. The system requests the name of each disc in the logical disc that holds AOS/VS. Your system manager will give you this information. In the example below, the unit name of the logical disc that holds AOS/VS is DPFO.

SPECIFY EACH DISC IN THE LOU DISC UNIT NAME? DPF0 2

4. Next the system requests the device code of the logical disc that holds AOS/VS. Unless your system manager instructs you to enter a nonstandard device code, select the default by pressing NEW LINE.

DEVICE CODE? )

5. For the ECLIPSE MV /6000 only, you are asked if you want to reinitialize the microcode and the SCP-OS. If you type Y, it asks for the SCP-OS/microcode filename which you must supply or press NEW LINE for the default value, no. Unless otherwise instructed by your system manager, press NEW LINE for the default no.

uCODE ALREADY LOADED. DO YOU WANT TO REINITIALIZE IT? [N] )

#### Identify the location of AOS/VS on the system disc by pathname.

1. The system requests the location or pathname of AOS/VS on your system disc. Your system manager gave the location its name during system generation. Ask your system manager for the correct entry here. In this example, the pathname is SYSGEN:SYS\_l.40.

#### SYSTEM PATHNAME? SYSGEN:SYS\_1.40 )

#### Load AOS/VS from disc to main memory.

1. After you enter the pathname of AOS/VS, the system automatically loads the system into main memory. The system then presents the revision number and the name of the master logical disc.

AOS/VS REV 1.00 MASTER LOU: DPFO

#### Initialize AOS/VS.

1. Next the system requests the date. Enter the date as two-digit numbers for month, day, and year. Separate each two-digit number by spaces or slashes. In the example below, the date, August 13, 1982, is entered as 08/13/82.

DATE (MM/DD/YY)? 08/13/82 )

2. Enter the time based on a 24-hour clock, in hours, minutes and seconds. Minutes and seconds are optional. Use spaces or colons to separate each number pair. The example shows the time 2:35 PM.

TIME (HH:MM:SS)? 14 35 J

3. Next the system asks if you wish to override the default specifications. The specifications are characteristics given to your system by your system manager during system generation. Unless otherwise instructed by system manager, enter a NEW LINE for no override.

```
OVERRIDE DEFAULT SPECS [N]? J
```
4. After a pause AOS/VS CLI comes up. A message showing the revision number of the CLI and the present date and time appears, followed by the CLI prompt. You may bring up the rest of the multiuser AOS/VS by issuing the appropriate commands. Ask your system manager for the commands most appropriate for your system. Typically the commands are grouped into a file called an UP macro. With a macro, you only need to enter its name and all the commands within it are executed.

In the example below, the UP macro brings up a process called EXEC and enables the user consoles. EXEC is a process that allows many users to utilize the system. (See Module 11.) When a console is enabled, it is brought under the control of the operating system. Note that without the UP macro, the operator would have to issue a separate enable command for each console.

AOS/VS ClI REV 1.00 08/13/82 14:35  $UP<sub>1</sub>$ 

FROM PID 3: (EXEC) Rev 01 00 READY FROM PID 3: (EXEC) 14:35:00 FROM PID 3: (EXEC) ENABLED CONSOLE. @CON1 FROM PID 3: (EXEC) ENABLED CONSOLE. @CON2 FROM PID 3: (EXEC) ENABLED CONSOLE. @CON3 FROM PID 3: (EXEC) ENABLED CONSOLE. @CON4 FROM PID 3: (EXEC) ENABLED CONSOLE. @CON5 THE SYSTEM IS UP!

5. The system is now up and ready for use.

#### **Directions**

When ready, restart the audiotape to learn the procedures for shutting down your system.

#### System **Shutdown**

- Normal shutdown  $-$  At end of shift, end of the day, for routine maintenance.
- Abnormal shutdown  $-$  See Module 13.

#### Shut-Down Procedures

- 1. Use the SEND command to warn users that the system will be shut down.
- 2. Type BYE from the top-level operator process to shut down the operating system. The system asks for verification. If you type NO, the shutdown is aborted and the CLI prompt reappears. If you type Y or YES, the operating system displays a shut-down message and shuts down. A sample dialog is shown below.

BYE J DO YOU REALLY WANT TO SHUT THE SYSTEM DOWN?  $Y$  )

STARTING SYSTEM SHUTDOWN 08/13/82 15:00:00

SYSTEM SHUTDOWN

CPU HALTED

ACO AC1 AC2 AC3 PC C MAP 000000 017640 022000 142170 055272 0 PHYS

SCP-CLI>

3. AOS/YS has shut down, and the main CPU has halted. The SCP-CLI has control. If the last AOS/YS message is ABNORMAL SHUTDOWN, see your system manager. Since the CPU power has not been turned off, you can boot AOS/YS using the warm-start procedure. To power down, press POWER OFF on an ECLIPSE MY /8000 or press the LOCK switch to UNLOCK and press POWER OFF on an ECLIPSE MY /6000. Note that powering down an ECLIPSE MY /6000 deletes the SCP error log.

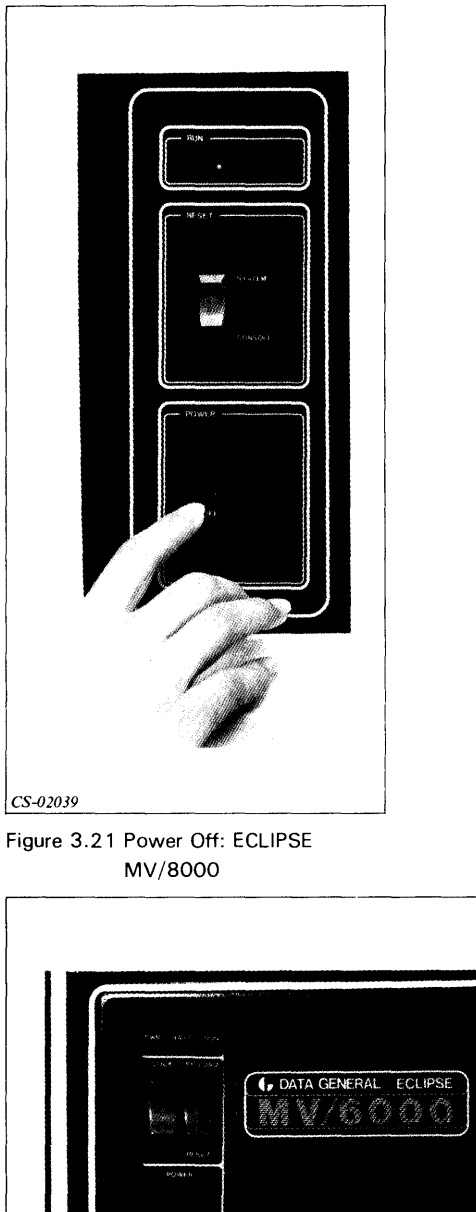

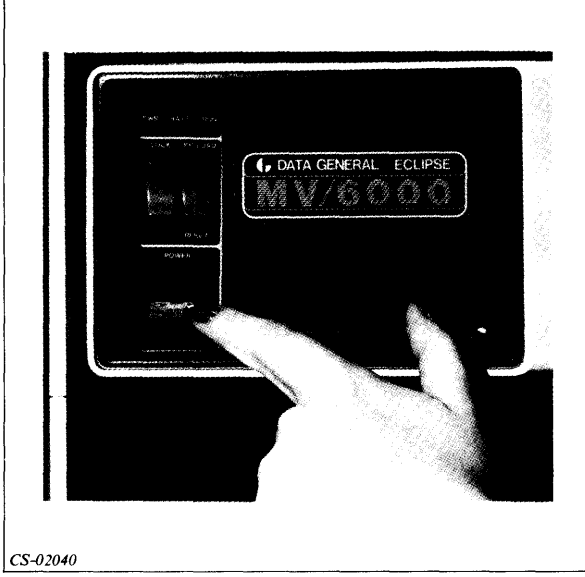

Figure 3.22 Power Off: ECLIPSE MV/6000

4. Your AOS/VS system is now shutdown. To restart, use the cold-start procedures.

#### **Directions**

The tables on the next few pages summarize the procedures you have just learned. Review these tables carefully. Then do the Segment B Exercise, which follows Table 3.0.

# Summary: Start-Up and Shut-Down Procedures for ECLIPSE MV/Family Computers

#### Table 3.A ECLIPSE MV / 8000 Start-Up Procedures: Cold Start, CPU Power Off

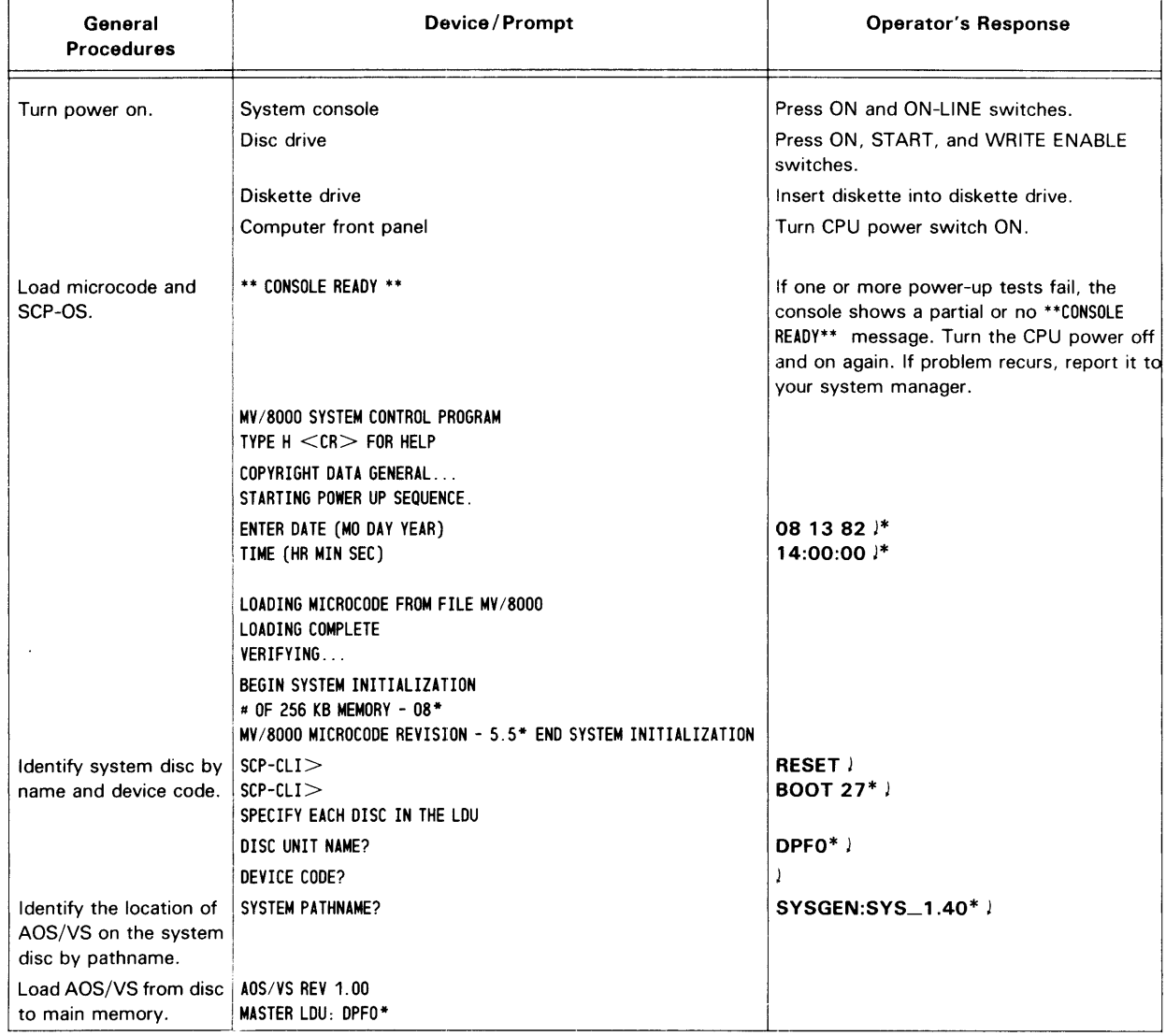

| General<br><b>Procedures</b> | Device/Prompt                             | <b>Operator's Response</b> |
|------------------------------|-------------------------------------------|----------------------------|
| Initialize AOS/VS.           | DATE (MM/DD/YY)?                          | 08/13/82                   |
|                              | TIME (HH:MM:SS)?                          | 14:35                      |
|                              | OVERRIDE DEFAULT SPECS [IN]?              |                            |
|                              | AOS/VS CLI REV 1.00 08/13/82 14:35        |                            |
|                              |                                           | $UP^*$ )                   |
|                              | FROM PID 3: (EXEC) REV 01.00 READY        |                            |
|                              | FROM PID 3: (EXEC) 14:35:00               |                            |
|                              | FROM PID 3: (EXEC) ENABLED CONSOLE, @CON1 |                            |
|                              | FROM PID 3: (EXEC) ENABLED CONSOLE, @CON2 |                            |
|                              | FROM PID 3: (EXEC) ENABLED CONSOLE, @CON3 |                            |
|                              | FROM PID 3: (EXEC) ENABLED CONSOLE, @CON4 |                            |
|                              | FROM PID 3: (EXEC) ENABLED CONSOLE, @CON5 |                            |
|                              | The system is UP!                         |                            |

Table 3.A ECLIPSE MV /8000 Start-Up Procedures: Cold Start, CPU Power Off (Cont.)

\* These values are specific to this example. Values for your installation may differ.

 $\bar{\Phi}$ 

| General<br><b>Procedures</b>                                          | Device/Prompt                                                                                                    | <b>Operator's Response</b>                                                                                                    |
|-----------------------------------------------------------------------|----------------------------------------------------------------------------------------------------|----------------------------------------------------------------------------------------------------|
|                                                                       |                                                                                                    |                                                                                                    |
| Turn power on.                                                        | System console                                                                                                    | Press ON and ON-LINE switches.                                                                                                    |
|                                                                       | Disc drive                                                                                                    | Press ON, START, and WRITE ENABLE switches.                                                                                                    |
|                                                                       | Computer front panel                                                                                              | Press CPU LOCK switch to LOCK, unless you want to cold<br>start from mag tape.                                                                                          |
|                                                                       | Computer front panel                                                                                              | Turn CPU switch ON.                                                                                                    |
|                                                                       | **POWER UP TESTING COMPLETED**                                                                                    | If this entire message does not appear, try again. Unlock<br>switch, power OFF, LOCK switch, Power ON. If this does<br>not work, report problem to your system manager. |
| Identify system disc by<br>name and device code.                      | SPECIFY EACH DISC IN THE LDU                                                                                      |                                                                                                    |
|                                                                       | DISC UNIT NAME?                                                                                                   | $DPPF0*$                                                                                                    |
|                                                                       | DEVICE CODE?                                                                                                    | J                                                                                                    |
| Load microcode and<br>SCP-OS.                                         | u CODE FILE [:MV6000.MCF]?<br>MV/6000 SYSTEM CONTROL PROGRAM REV. 1.00*<br>COPYRIGHT DATA GENERAL<br>CHECK-SUM OK | If you see an error message, press UNLOCK, power OFF,<br>press LOCK, power ON to try again. If this does not work,<br>see your system manager.                          |
|                                                                       | BEGIN SYSTEM INITIALIZATION<br># OF 256KB MEMORY MODULES - n*<br>END SYSTEM INITIALIZATION                        |                                                                                                    |
|                                                                       | LOADING MV/6000 MICROCODE REV-n*                                                                                  |                                                                                                    |
| Identify the location of<br>AOS/VS on the system<br>disc by pathname. | <b>SYSTEM PATHNAME?</b>                                                                                           | SYSGEN:SYS_1.40* )                                                                                                    |
| Load AOS/VS from disc  <br>to main memory.                            | AOS/VS REV 1.00*<br>MASTER LDU: DPF0*                                                                             |                                                                                                    |
| Initialize AOS/VS.                                                    | DATE (MM/DD/YY)?                                                                                                  | $08/13/82$ <sup>*</sup>                                                                                                    |
|                                                                       | TIME (HH:MM:SS)?                                                                                                  | $14:35*1$                                                                                                    |
|                                                                       | OVERRIDE DEFAULT SPECS [N]?<br>A0S/VS CLI REV 1.00 08/13/82 14:35                                                 | J                                                                                                    |
|                                                                       |                                                                                                    | $UP^*$                                                                                                    |
|                                                                       | FROM PID 3: (EXEC) REV 01 00 READY                                                                                |                                                                                                    |
|                                                                       | FROM PID 3: (EXEC) 14:35:00                                                                                       |                                                                                                    |
|                                                                       | FROM PID 3: (EXEC) ENABLED CONSOLE, @CON1<br>FROM PID 3: (EXEC) ENABLED CONSOLE, @CON2                            |                                                                                                    |
|                                                                       | FROM PID 3: (EXEC) ENABLED CONSOLE, @CON3                                                                         |                                                                                                    |
|                                                                       | FROM PID 3: (EXEC) ENABLED CONSOLE, @CON4                                                                         |                                                                                                    |
|                                                                       | FROM PID 3: (EXEC) ENABLED CONSOLE, @CON5<br>THE SYSTEM IS UP!                                                    |                                                                                                    |

Table 3.B Summary: ECLIPSE MV / 6000 Start-Up Procedures: Cold Start, CPU, Power Off

\* These are values specific to this example. Values for your installation may differ.

.<br>Seeks

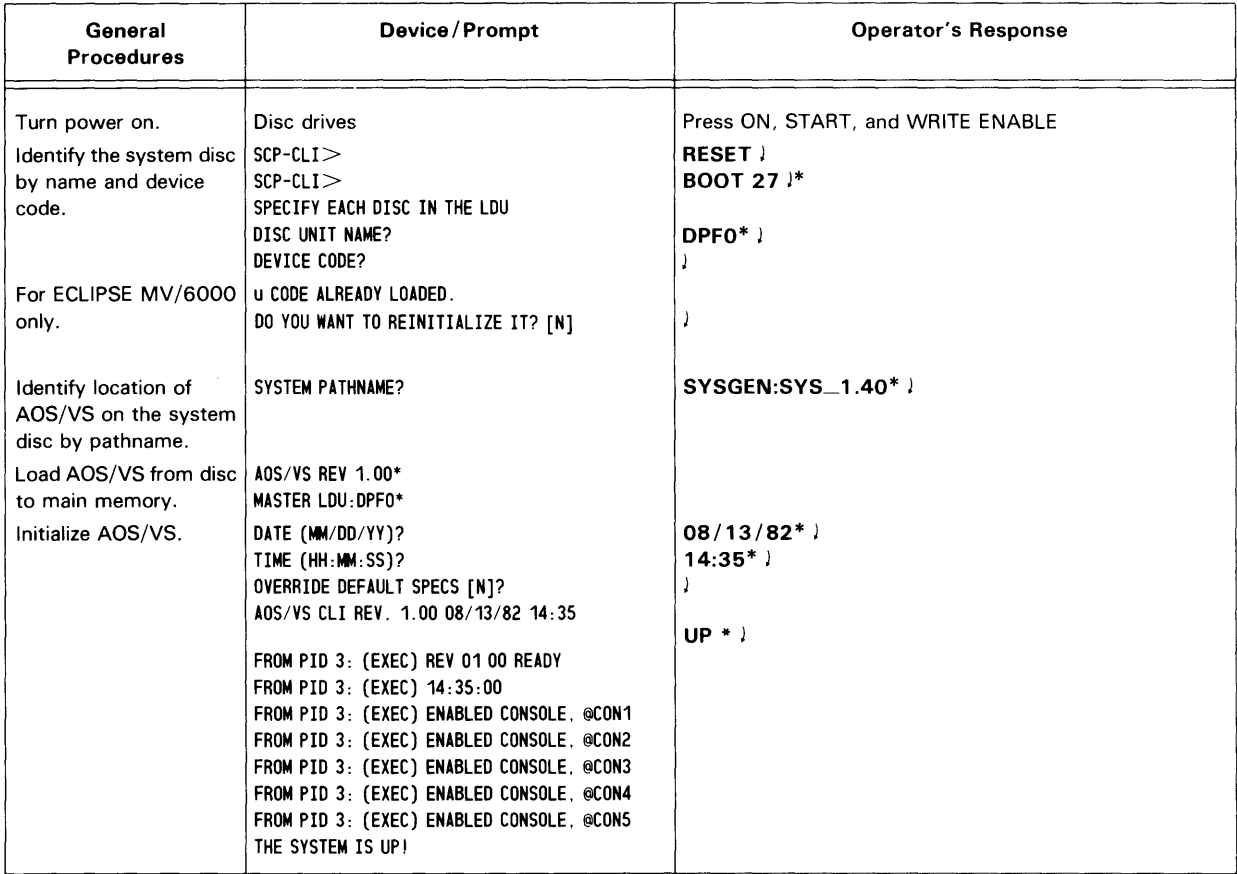

#### Table 3.C ECLIPSE MV /8000, ECLIPSE MV /6000 Start-Up Procedures: Warm Start, CPU Running

\* These are values specific to this example. Values for your installation may differ.

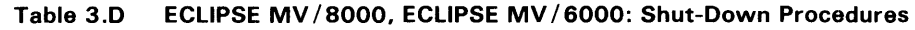

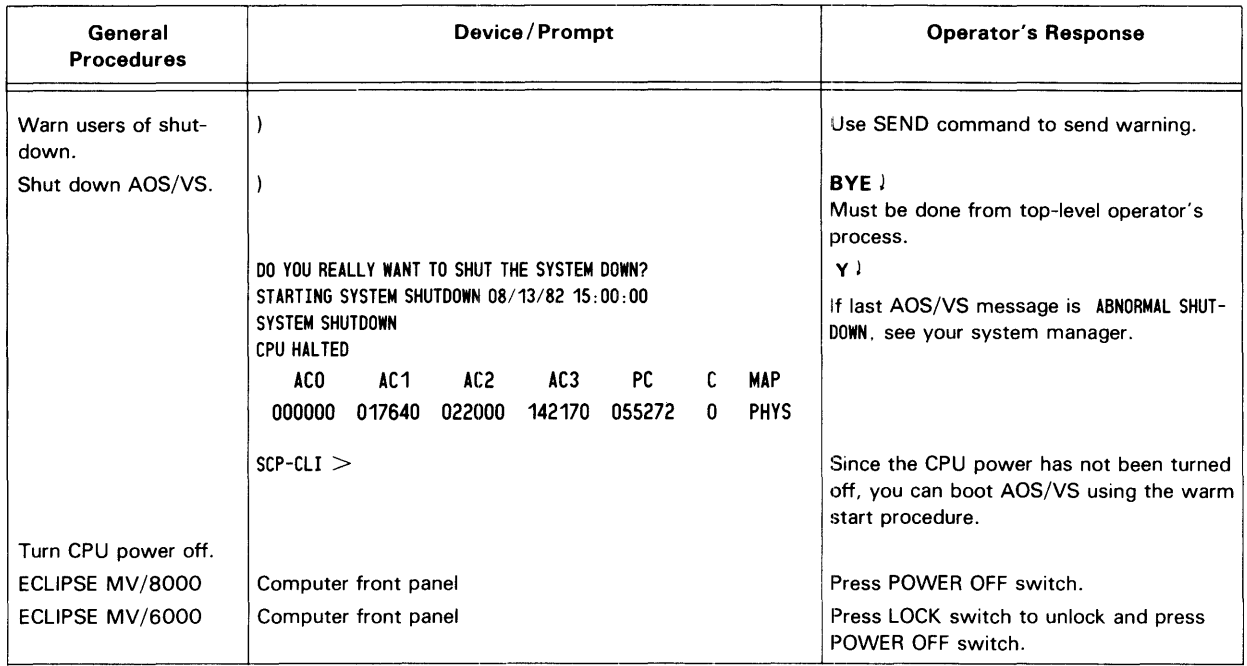

## **Directions**

Now try the Segment B Exercise on the next page.

# **Segment B Normal Startup and Shutdown Exercise**

Circle the letter of the correct answer.

- 1. A short program that allows you to simply execute several CLI commands is called a:
	- a. Macro.
	- b. Formatter.
	- c. Installer.
	- d. Instructor.
- 2. Following normal shutdown in which power to the CPU was turned off, a restart is called a:
	- a. Warm start.
	- b. Cold start.
	- c. Head start.
	- d. Installation.
- 3. The general procedures for normal startup of your computer do not include:
	- a. Turning power on.
	- b. Loading AOS/VS from disc to main memory.
	- c. Generating your system.
	- d. Initializing AOS/VS.
- 4. To warn users that your are going to shut down the system, you might use the command:
	- a. BYE.
	- b. SEND.
	- c. EXEC.
	- d. UP.
- 5. An example of a macro used to start up the system is:
	- a. UP.
	- h. BYE.
	- c. EXEC.
	- d. SEND.

#### **Directions**

Now check your answers with those on the next page.

# **Segment B Normal Startup and Shutdown Exercise Answers**

1. a 2. b 3. c 4. b 5. a

## **Directions**

If you answered all the questions in the segment exercise correctly, continue to the Module 3 Quiz on the next page.

If all your answers are not correct, go back and review the segment and try the segment exercise again before continuing.

## **Module 3 Quiz**

Circle the letter of the correct answer.

- 1. During normal startup AOS/VS is loaded from \_\_\_\_\_\_ to
	- a. Disc, tape.
	- b. Tape, disc.
	- c. Disc, main memory.
	- d. Main memory, disc.
- 2. Following normal shutdown in which power to the CPU remained on, a restart is called a:
	- a. Warm start
	- b. Cold start
	- c. Head start
	- d. Installation
- 3. In the normal startup of an AOS/VS computer, after you load AOS/VS from disc to main memory, you need to:
	- a. Load microcode.
	- b. Identify system disc by name and device code.
	- c. Identify the location of AOS/VS by pathname.
	- d. Initialize AOS/VS.
- 4. To start shutdown of AOS/VS during normal shutdown, you must enter the command \_\_\_\_\_\_\_\_\_\_\_ from the highest level operator process.
	- a. EXEC
	- b. STOP
	- c. BYE
	- d. CLI
- 5. When you terminate AOS/VS, control of the computer passes to:
	- a. AOS CLI.
	- b. EXEC.
	- c. SCP-CLI.
	- d. PID.
- 6. Which of the following is not a major step in initial installation?
	- a. Load SCP-OS.
	- b. Load AOS/VS.
	- c. Generate AOS/VS.
	- d. Load EXEC.
- 7. The SCP:
	- a. Serves as a soft console.
	- b. Performs diagnostic functions.
	- c. Maintains an error log.
	- d. All of the above.
- 8. In the space below, draw a diagram showing the basic components of an ECLIPSE MV/Family computer.

 $\bullet$ 

#### **Directions**

Now check your answers with those in Appendix A.

# **Module 4 Terminals**

## **Introduction**

This module discusses the basic components and operation of computer terminals. It covers the common characteristics of all terminals and describes the CRT terminal in detail. Cleaning and troubleshooting procedures for CRT terminals are also discussed. A practice exercise to familiarize you with your terminal is provided at the end of the module.

## **Module Objectives**

Upon successful completion of this module, you should be able to:

- 1. Recognize the basic components of a CRT terminal.
- 2. Perform simple terminal operations, including:
	- a. Turning the terminal off and on.
	- b. Adjusting the brightness of the display.
	- c. Reading the baud rate and parity settings.
	- d. Using the DELETE, NEW LINE, and cursor control keys.
- 3. Recognize descriptions of baud rate and parity.
- 4. Select the appropriate steps for cleaning and troubleshooting your CRT terminal.

## **Resources**

To complete this module, you need:

- Module 4 audiotape.
- Module 4 of your Student Guide.
- Audiotape playback unit.

## **Module Outline**

Module 4 discusses the following topics:

- 1. Terminals: Overview
	- a. Types of terminals
	- b. Terminal components
		- Keyboard
		- Cathode Ray Tube (CRT)
		- Terminal-computer interface
- 2. Terminal Operations
	- a. Data communication
		- Transmission speed
		- Parity
	- b. Terminal maintenance
		- Placement
		- Cleaning
	- c. Troubleshooting

#### **Directions**

Now start the Module 4 audiotape. As you listen, follow along in Module 4 of your Student Guide.

## **Segment A Terminals: Overview**

# **Types of Terminals**

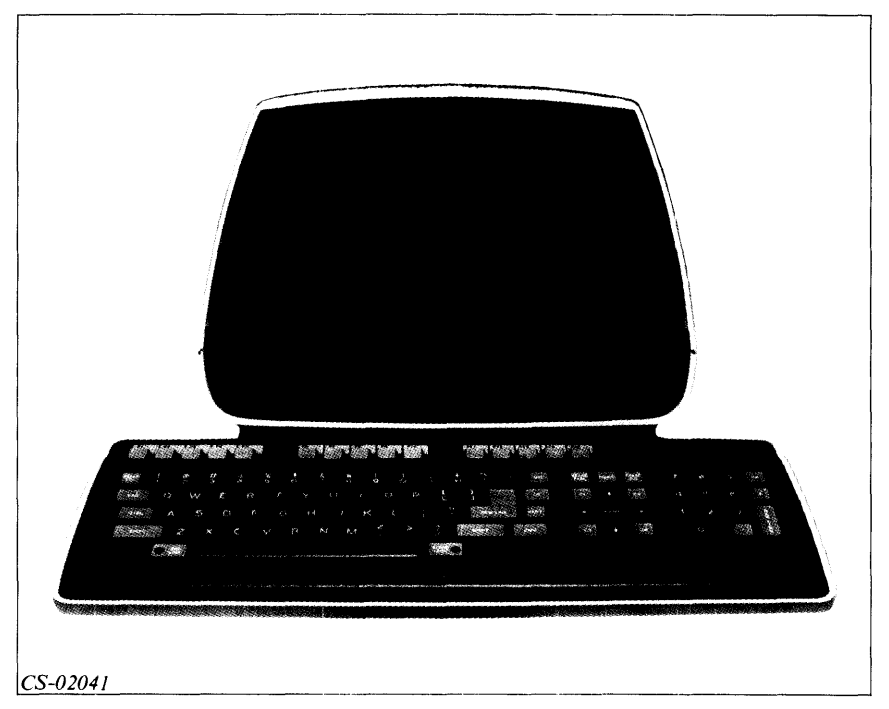

Figure 4.1 CRT Terminal

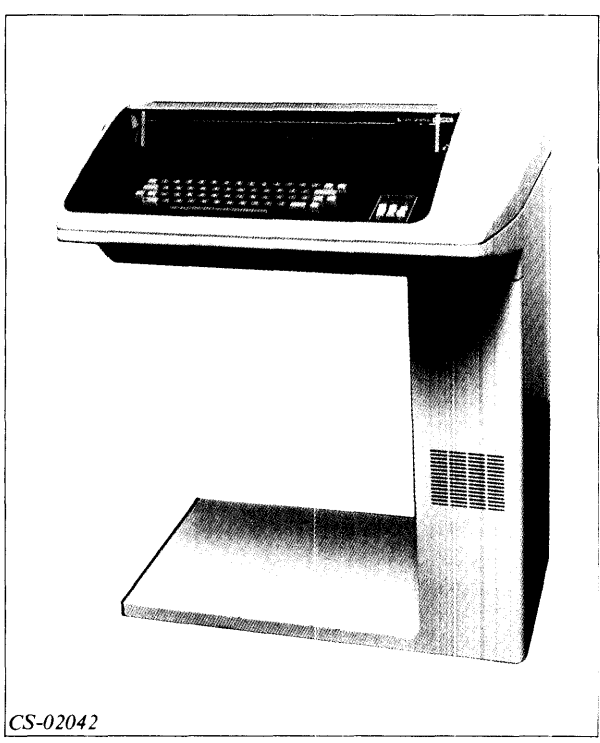

Figure 4.2 Hard-copy Terminal (KSR Printer)

## Terminal Components

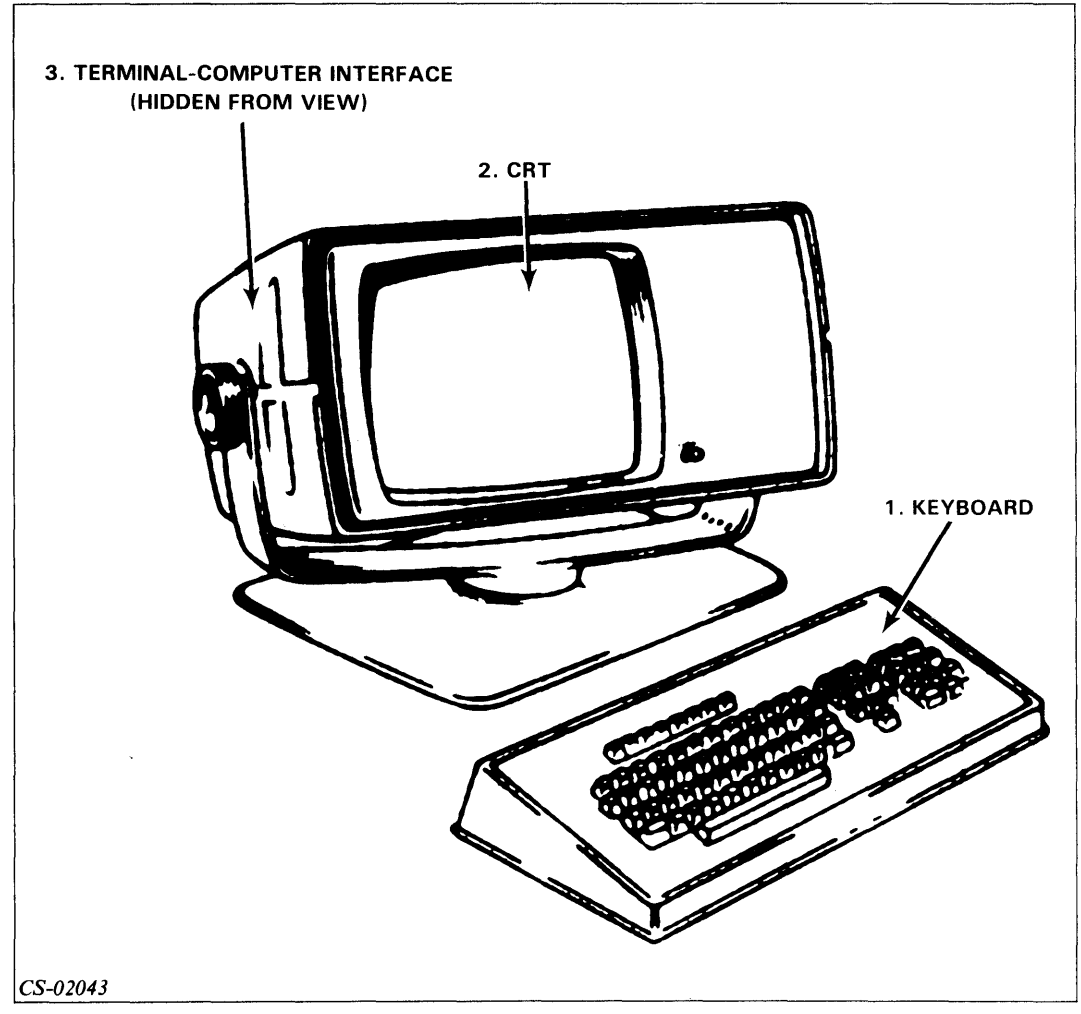

Figure 4.3 CRT Terminal

- Keyboard
- $CRT = Cathode Ray Tube = Screen = Tub = VDU = Visual Display Unit$
- Terminal-computer interface: Terminal interface

Communications cable Multiplexor

#### **Keyboard**

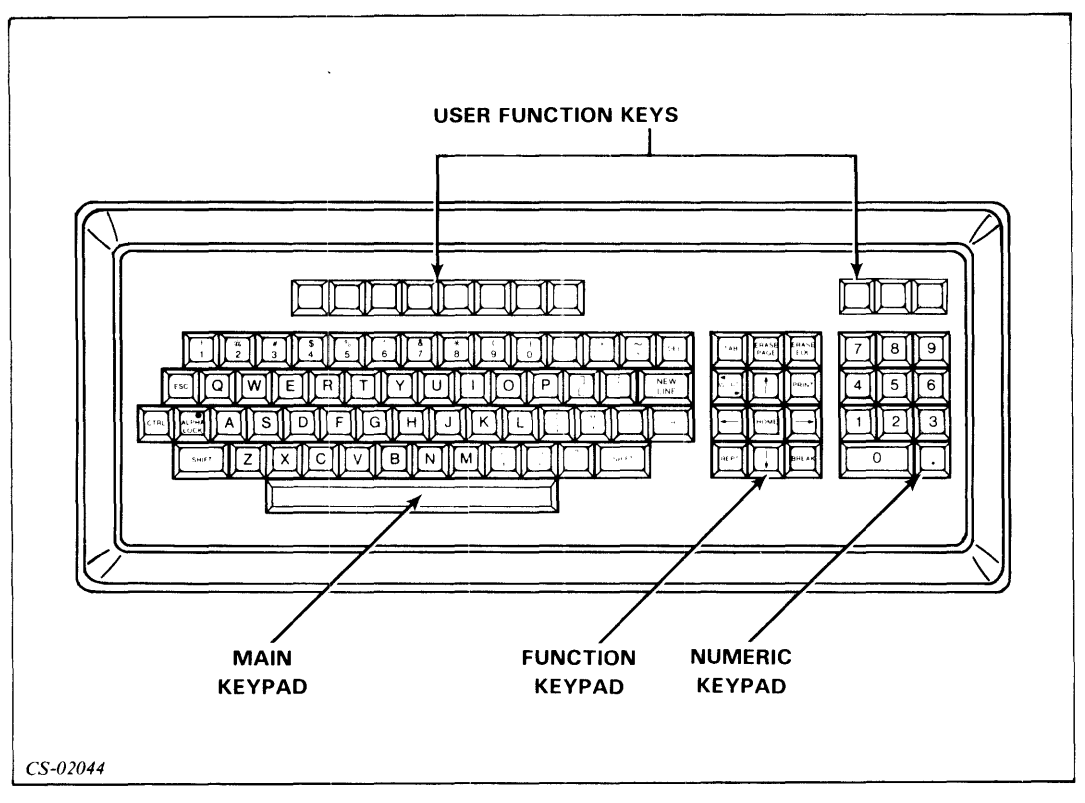

Figure 4.4 Terminal Keyboard

- Key arrangement  $-$  Location designated for each key
- Main keypad  $-$  Typewriter keys
- Numeric keypad Numeric data entry
- Function keypad Screen management and cursor control
- User function keys  $-$  User-defined control functions

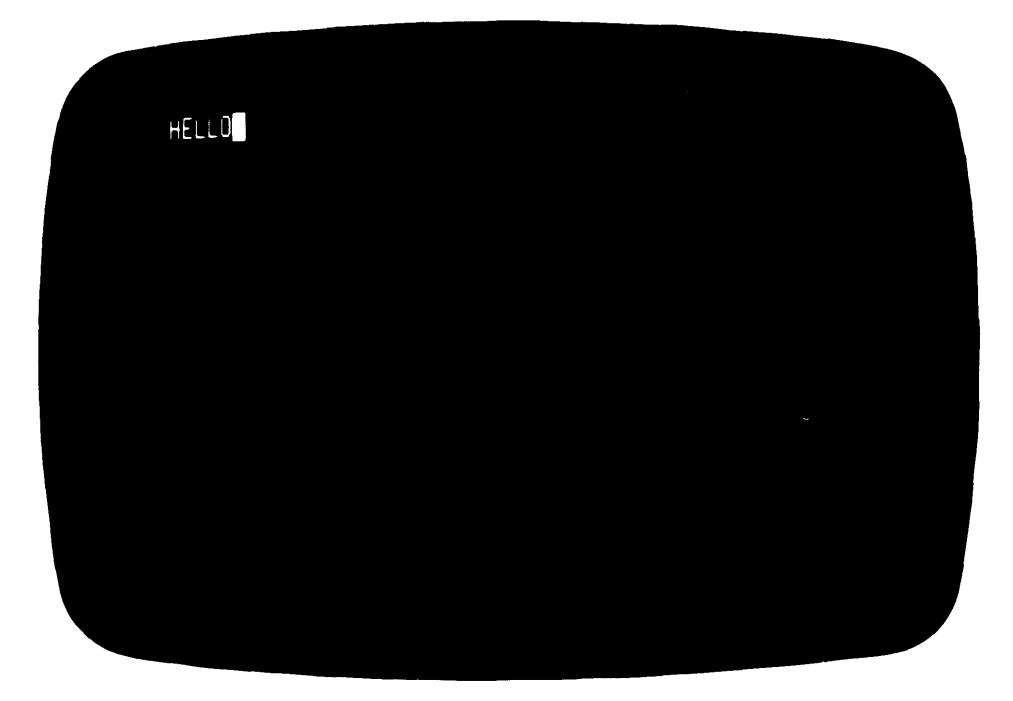

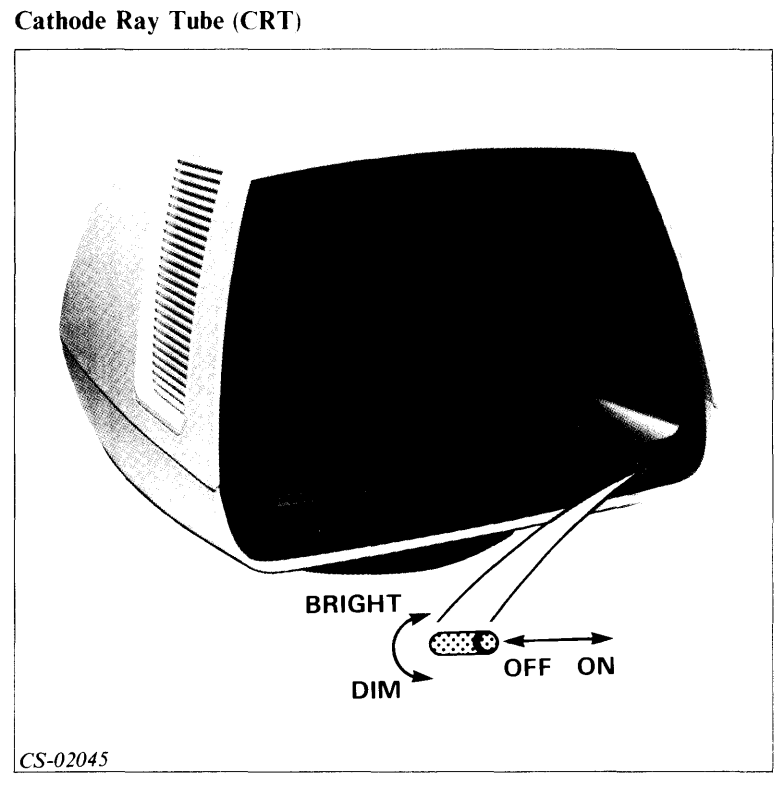

Figure 4.6 CRT Terminal with ON/OFF Switch

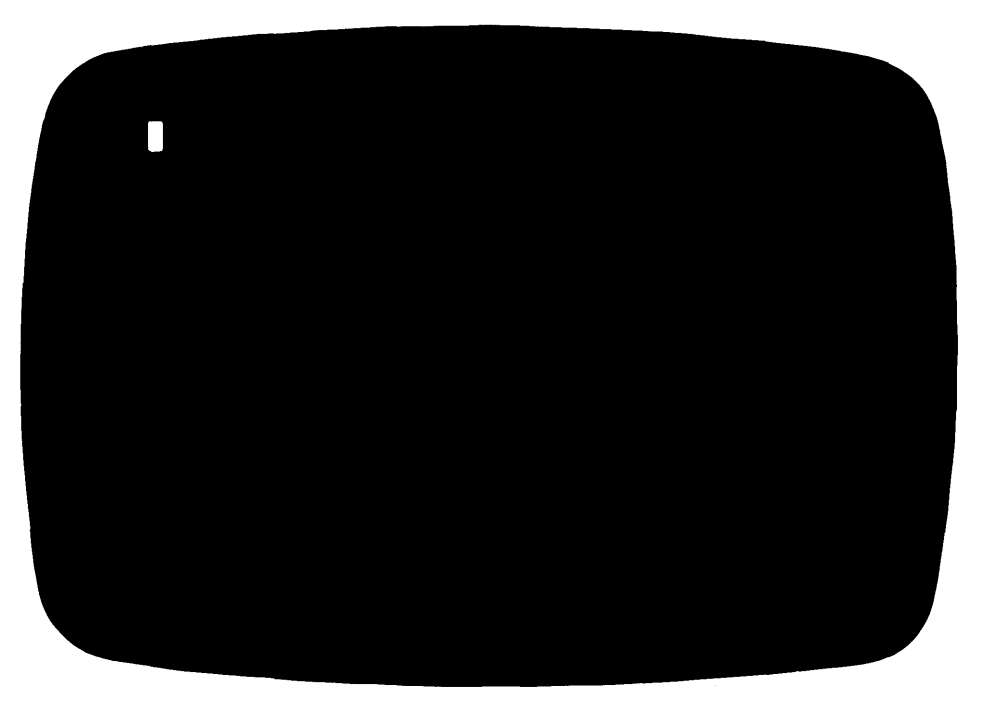

Figure 4.7 CRT Terminal: Power Up
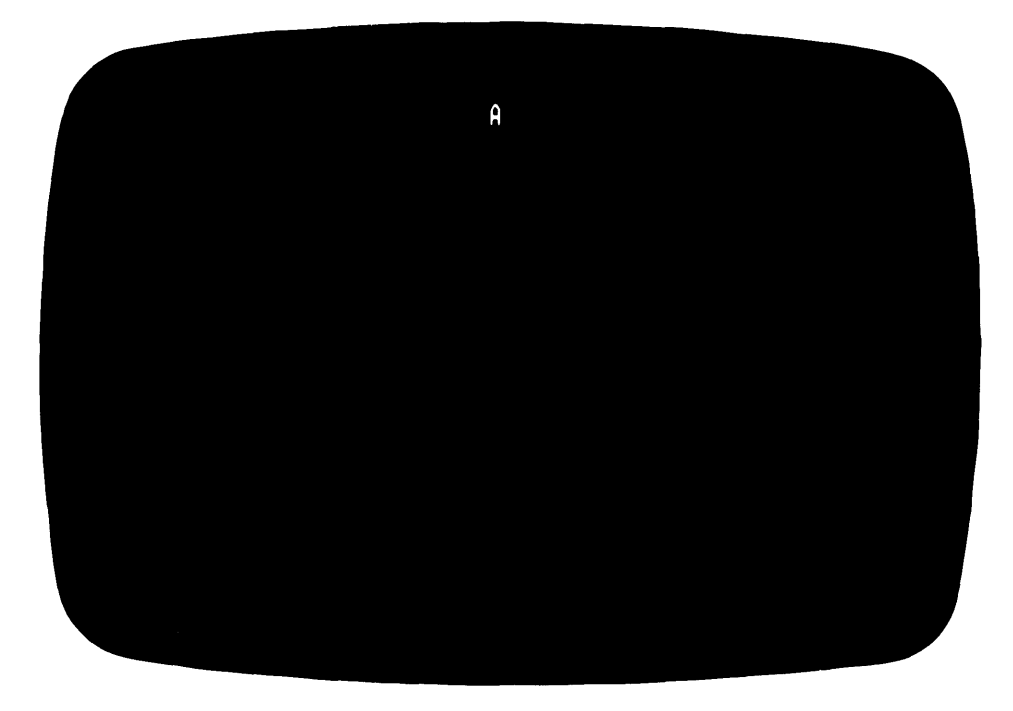

Figure 4.8 CRT Display Malfunction

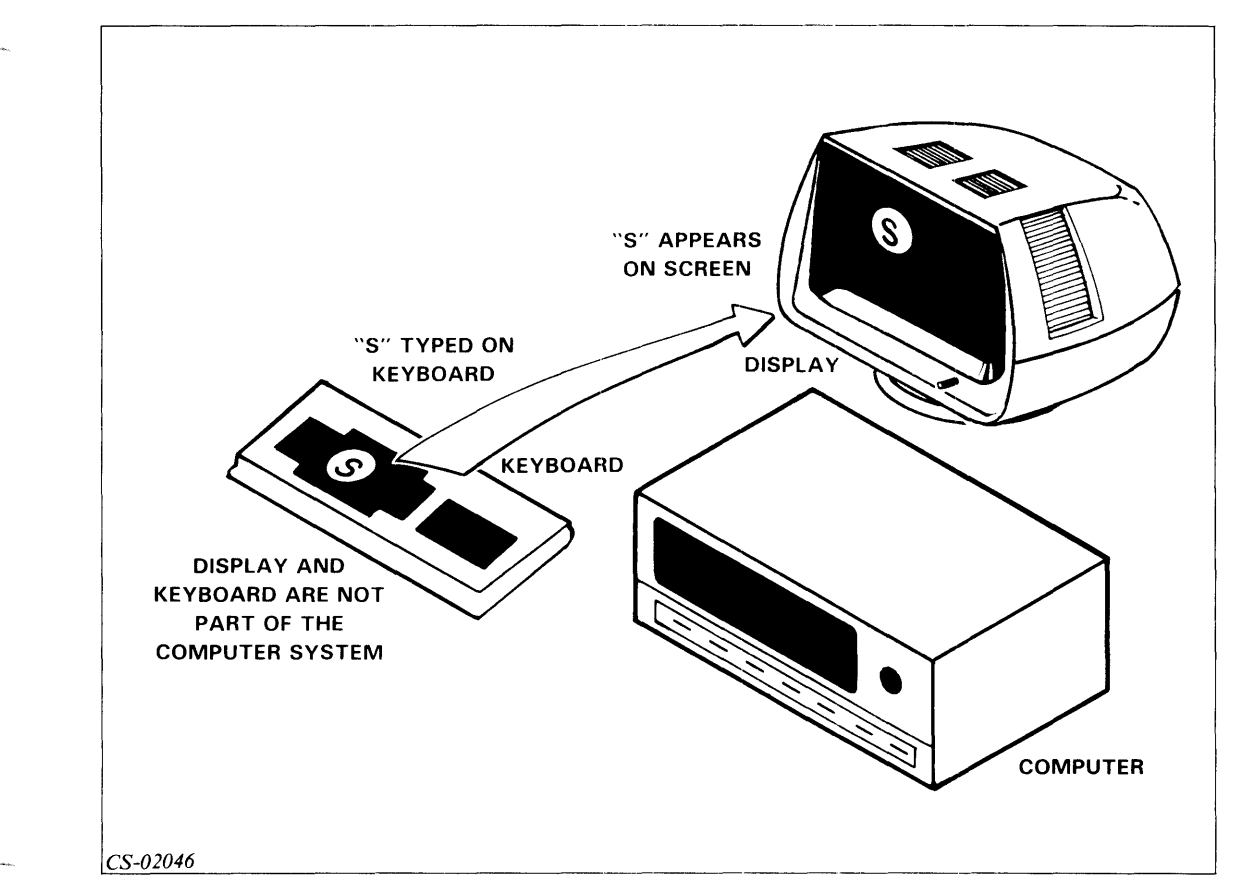

Figure 4.9 Off-Line Operation

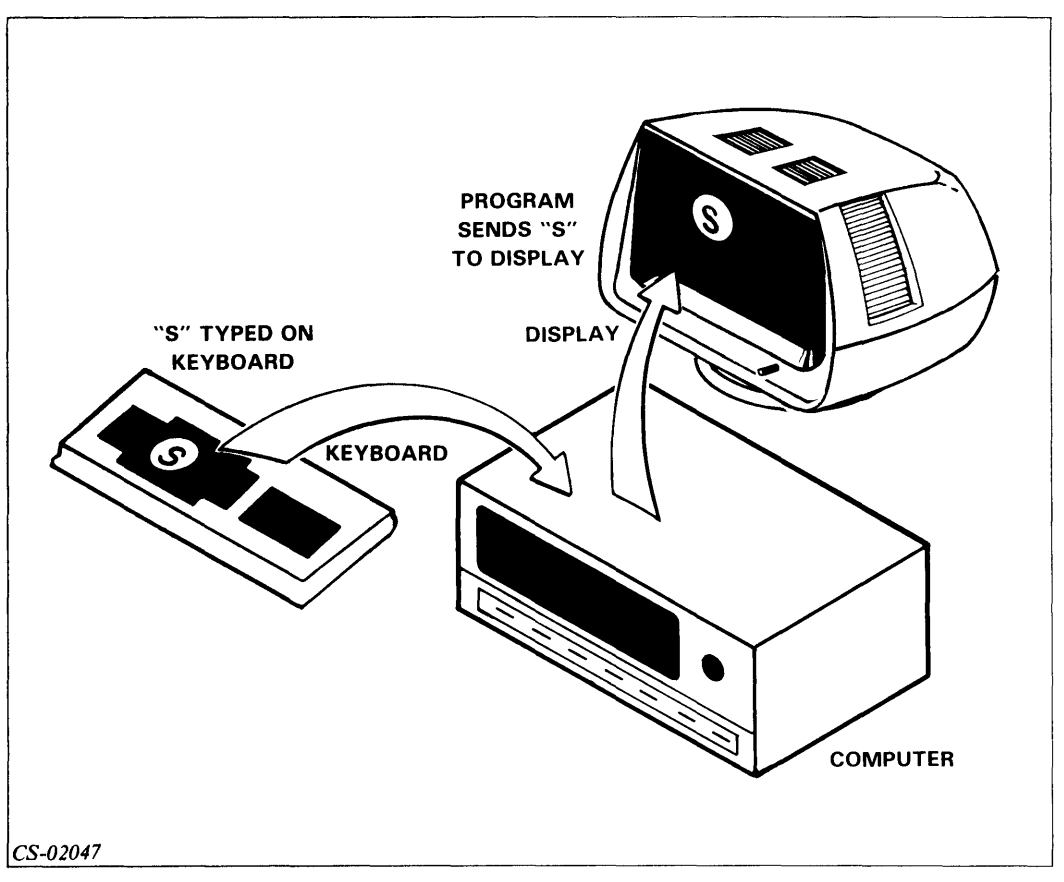

Figure 4.10 On-Line Operation

 $\bar{\mathcal{A}}$ 

l,

#### **Terminal-Computer Interface**

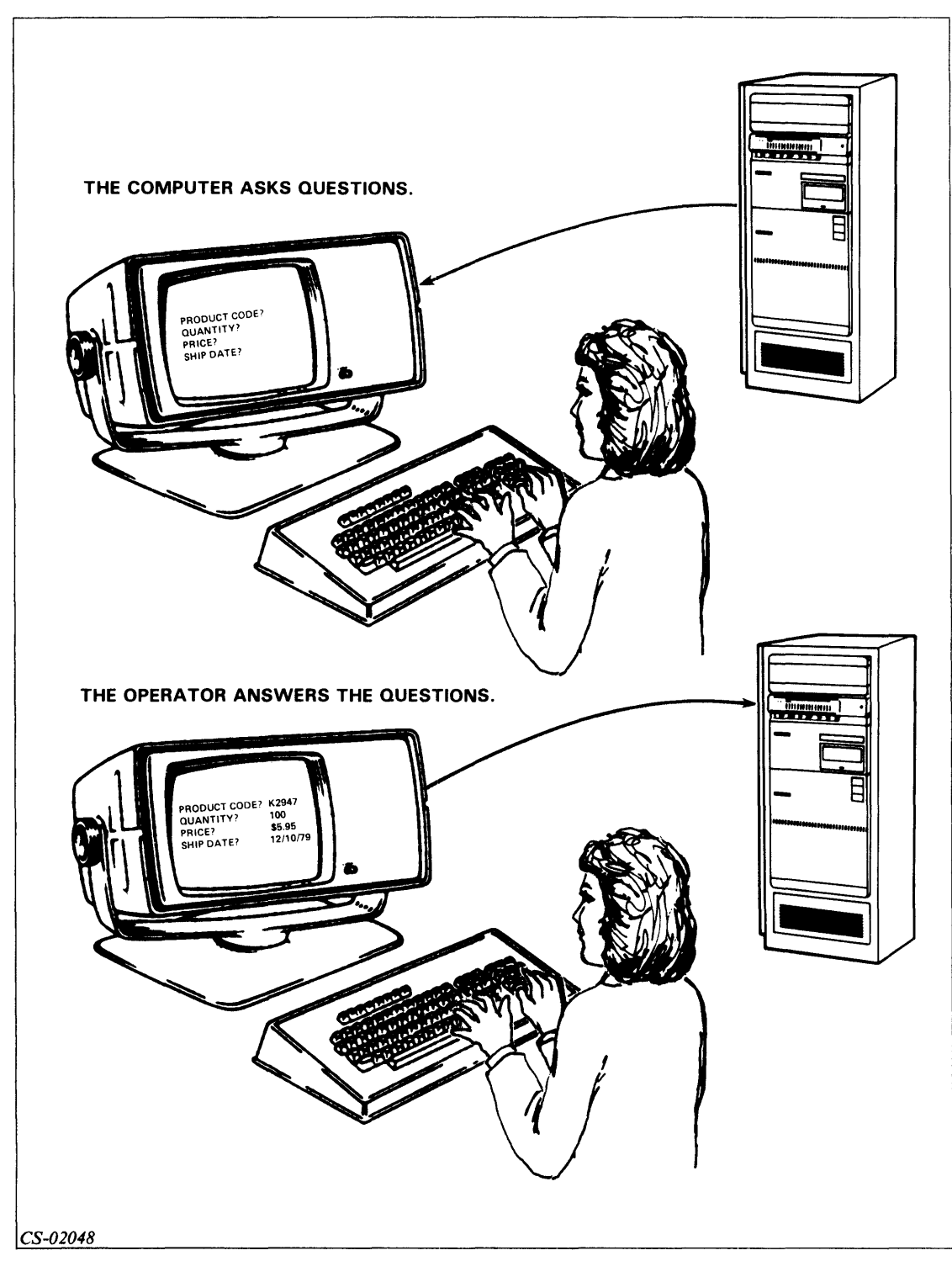

Figure 4.11 Terminal-Computer Interface

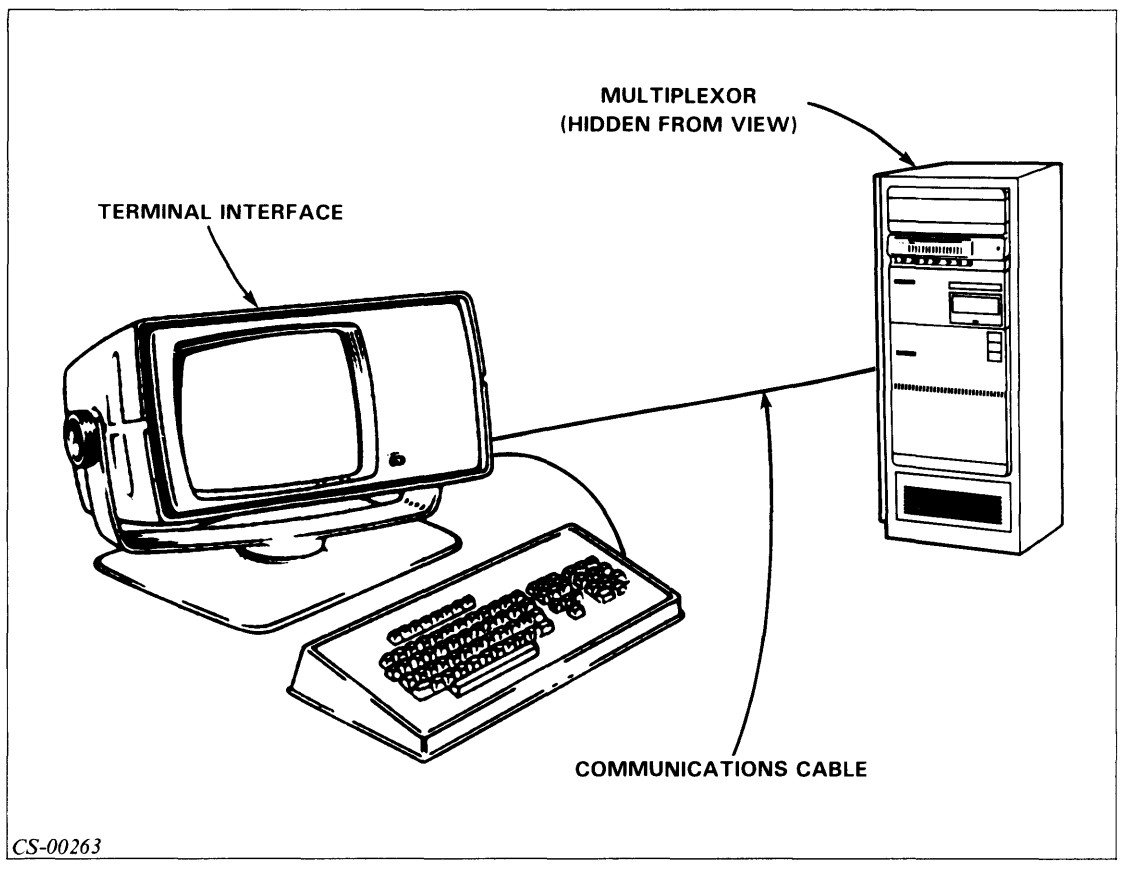

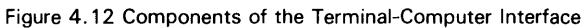

- Terminal interface Internal terminal component that sends or receives data.
- Communications cable Physical data path between terminal and computer.
- Multiplexor Control device inside computer that enables processor to be connected to a number of incoming and outgoing lines.

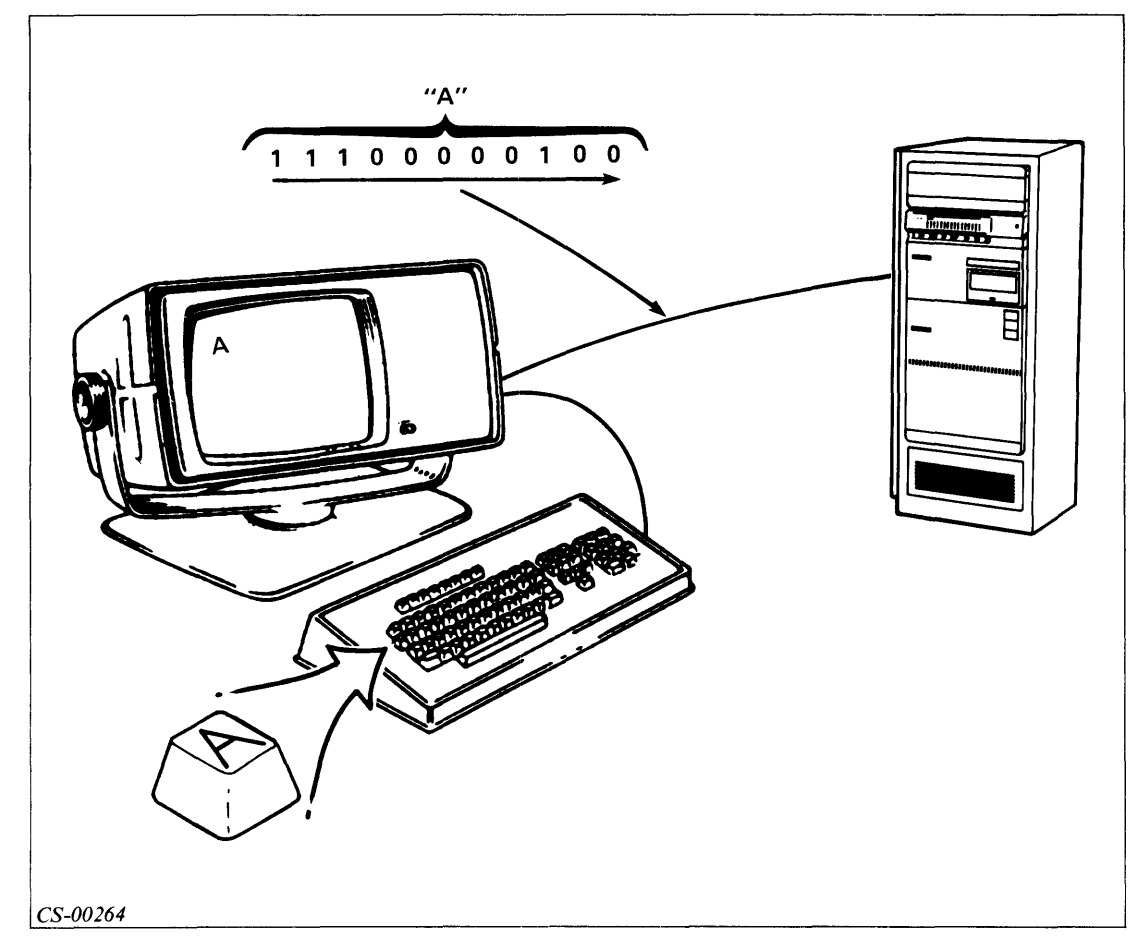

Figure 4.13 The Role of the Communications Cable **Directions**  Now do the Segment A Exercise on the next page.

# **Segment A Terminals: Overview Exercise**

Circle the letter of the correct answer.

- 1. Which of the following is not a component of a CRT terminal?
	- a. Interface
	- b. Cathode Ray Tube
	- c. CPU
	- d. Keyboard
- 2. When a CRT terminal is off-line, data entered on the keyboard:
	- a. Is displayed on the screen only.
	- b. Is sent to the computer and displayed on the screen.
	- c. Is sent to the computer and displayed on the screen, if there is a program to do so.
	- d. Has no effect.
- 3. The prompt that indicates where your next entry will be on the screen is called a:
	- a. CRT.
	- b. Cursor.
	- c. Keypad.
	- d. YDU.
- 4. A terminal that produces a physical printout is called a:
	- a. YDU terminal.
	- b. CRT terminal.
	- c. Hard-copy terminal.
	- d. Tube terminal.
- 5. If, when you turn on your terminal, it beeps and displays a letter at the top center of the screen:
	- a. The terminal is ready for operation.
	- b. The terminal's diagnostic has detected a problem.
	- c. The terminal has not warmed up yet.
	- d. You turned on the wrong button.

#### **Directions**

Now check your answers with those on the next page.

# **Segment A Terminals: Overview Exercise Answers**

1. c 2. a 3. b 4. c 5. b

## **Directions**

If you answered all the questions in the segment exercise correctly, restart the Module 4 audiotape to continue.

**If** all your answers are not correct, go back and review the segment and try the segment exercise again before continuing.

# **Segment B Terminal Operations**

#### **Data Communications**

#### **Transmission** Speed

- BPS (Bits Per Second)  $-$  Bit rate to or from terminal in one second.
- Baud Communications line signaling rate. Usually one bps  $=$  one baud.
- Line speeds:
	- Teletypewriters -- 110 baud
	- 30 cps terminals 300 baud
	- Video Display Terminals Up to 9600 baud

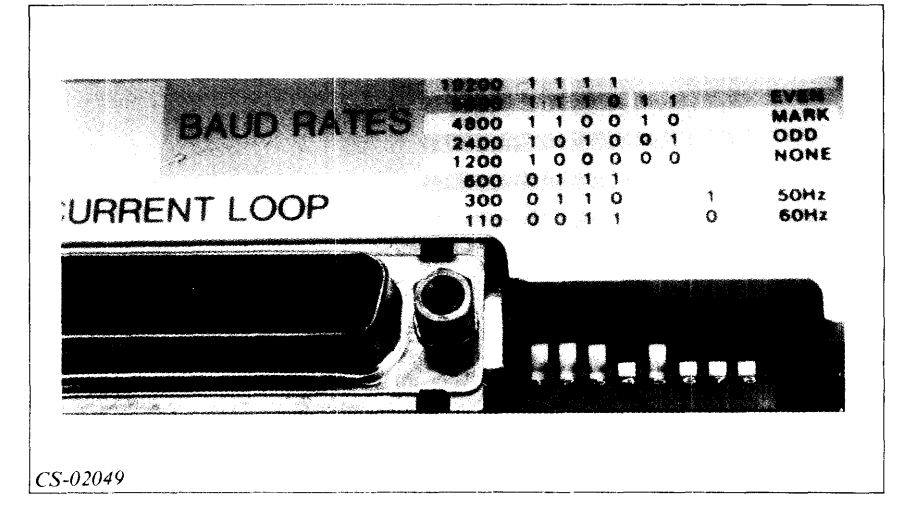

Figure 4.14 Baud Rate Switch **Parity** 

• Data communication error check.

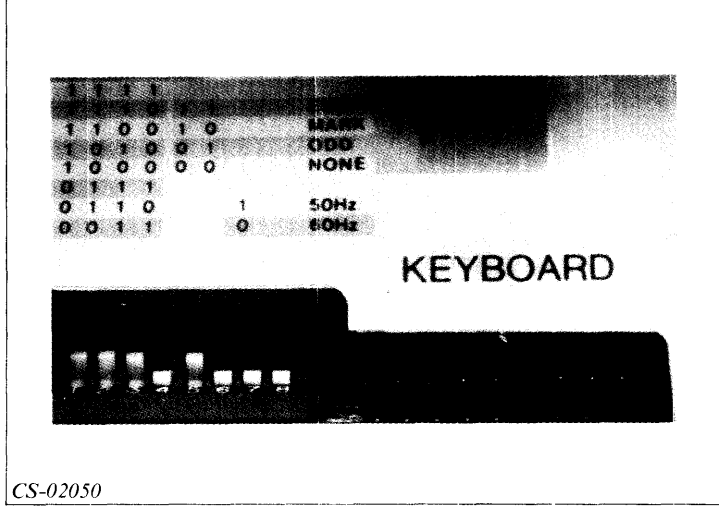

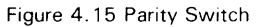

#### Terminal Maintenance

#### Placement

- Place terminal so that it will not easily be jostled or knocked over.
- Place cables and power lines so that they are: Free of tension.
	- Not likely to be stepped on.
	- Not likely to be tripped over.
- Do not cover the ventilation slots on top of the terminal.

#### Cleaning

- Turn off and unplug terminal.
- Wipe the external surfaces of the keyboard and display with a soft, dry, lint-free cloth.
- If necessary, dampen your cleaning cloth with a mild detergent solution and rinse with a soft cloth dampened with water; then dry.
- Do not use solvents, such as alcohol or freon, on the plastic surfaces.
- Before plugging in the terminal and turning power on, be sure all surfaces are completely dry.

## Troubleshooting

Table 4.A Terminal Troubleshooting

| Symptom                                                                                       | <b>Troubleshooting Sequence</b>                                                                                                    |
|-----------------------------------------------------------------------------------------------|----------------------------------------------------------------------------------------------------|
| Display screen is blank.                                                                      | Check ON-OFF switch to see if it is on.                                                                                                    |
|                                                                                               | Check brightness control to see if display is bright enough to be seen.                                                                                                    |
|                                                                                               | Check communications cable and power line for bad connections.                                                                                                    |
|                                                                                               | If computer is on-line, check for display interrupt by CLI command. (The<br>interrupt command is explained in Module 8.) Undo interrupt by pressing the<br>control key (CTRL), and while holding it down, pressing Q. |
|                                                                                               | Call system manager.                                                                                                    |
| Bell rings and a character signal is<br>displayed in the top center of the<br>display screen. | Call system manager. The character is a sign of a display malfunction.                                                                                                    |
| Display is frozen with the cursor still on<br>the screen. The ON-LINE light is on.            | Check communications cable to computer for bad connections.<br>Check for system crash. (Explained in Module 13.)                                                                                                    |
|                                                                                               | Check for display interrupt by CLI command. (The interrupt command is explained<br>in Module 8.) Undo interrupt by pressing the control key (CTRL), and while<br>holding it down, pressing Q.                         |
|                                                                                               | Call system manager.                                                                                                    |
|                                                                                               |                                                                                                    |
| Display responses are garbled.                                                                | Check baud rate and parity switches for proper settings.                                                                                                    |
|                                                                                               | Call system manager.                                                                                                    |

#### **Directions**

Now try the Segment B Exercise on the next page.

# **Segment B Terminal Operations Exercise**

Circle the letter of the correct answer.

- 1. The signaling rate of a communications line is measured by:
	- a. Entry rate.
	- b. Parity.
	- c. Baud rate.
	- d. Capacity.
- 2. **BPS** refers to:
	- a. Bits per system.
	- b. Bits per second.
	- c. Bauds per second.
	- d. Bauds per switch.
- 3. Parity is:
	- a. A measure of transmission speed.
	- b. Equivalent to baud rate.
	- c. Measured in bits per second.
	- d. A means of checking errors in transmission.
- 4. The first step in cleaning your terminal is to:
	- a. Wipe the external surfaces of the keyboard.
	- b. Unplug the terminal.
	- c. Wipe the display.
	- d. Dust the cables.

#### **Directions**

Now check your answers with those on the next page.

# **Segment B**  Terminal Operations **Exercise Answers**

- 1. c
- 2. b
- 3. d
- 4. b

#### **Directions**

 $\hat{\mathbf{z}}$ 

If you answered all the questions in the segment exercise correctly, continue to Lab Activity 4-1 on the next page.

If all your answers are not correct, go back and review the segment and try the segment exercise again before continuing.

ä,

## **Lab Activity 4-1**

This lab activity is designed to familiarize you with your CRT terminal. It is designed for a Data General Corporation DASHER<sup>®</sup> D200 terminal; the operation of your terminal may differ.

Complete each step below. If you have any difficulty, review Module 4, check your operator's manual, or see your system manager.

- 1. Identify the screen, the keyboard, the power line, and the communications cable for your terminal.
- 2. Look at the back of the terminal and find the baud rate and parity switches for your terminal. Read the baud rate and parity settings. Check your operator's manual or check with your system manager to see if the settings are correct.
- 3. Find the ON-OFF knob. Pull the knob to the ON position. Wait for the cursor to appear in the upper-left corner of the screen. It should take about 10 seconds to appear. If it does not appear, check for problems, using Table 4.A.
- 4. Observe the cursor as you turn the brightness knob all the way in one direction, and then all the way in the other direction. After you have seen the effect of the brightness knob operation, adjust the brightness to your liking.
- 5. Check the ON-LINE light. Turn it off-line. On most terminals this is done by pressing the command key  $(CMD)$ , and while holding it down, pressing the ON-LINE key. You use the same procedure to put your terminal back on-line.
- 6. With the terminal off-line, type in your name and address. Use the NEW LINE or RETURN key to move to the beginning of the next line. Use the SHIFT key for upper-case characters.
- 7. Press ALPHA LOCK, This key is similar to a shift-lock on a typewriter. The terminal will now print only upper-case letters. Type in your name and address again.
- 8. Find the cursor control keys. They are marked with arrows and move the cursor in the direction of the arrow. Move the cursor to the bottom right corner of the screen using the cursor controi keys. Then move the cursor to the left side of the screen, two lines below your address.
- 9. Type in the message **GOOD BYW.** Change the incorrect letter, W, by moving the cursor over the letter W, using your cursor control keys. Then enter the correct letter, E. Remember, when your terminal is on-line, you can erase the character before the cursor by pressing DEL.
- 10. Turn your terminal off by pressing the ON-OFF knob.

#### **Directions**

If you completed the lab successfully and feci that you fully understand it, continue to the Module 4 Quiz on the next page.

If you had any problems or did not understand the procedures you just performed, go back and review the segment; then try the lab again.

# **Module 4 Quiz**

Circle the letter of the correct answer.

- 1. What marks the screen location where the next character will be displayed?
	- a. Audible beep
	- b. Parity switch
	- c. Cursor
	- d. YOU
- 2. The device that displays visual characters is a:
	- a. Controller.
	- b. CRT.
	- c. Baud rate switch.
	- d. Interface.
- 3. Which of the following is not part of the terminal computer interface?
	- a. Terminal interface
	- b. Communications cable
	- c. Multiplexor
	- d. Keyboard
- 4. The user can converse with the computer when the terminal is:
	- a. On-line.
	- b. Off-line.
	- c. Intelligent.
	- d. Multiplexed.
- 5. Baud rate or transmission speed is usually measured in:
	- a. CPS.
	- b. Lines/min.
	- c. MPH.
	- d. BPS.
- 6. Accuracy of transmitted data is usually checked through:
	- a. Parity.
	- b. Baud rate.
	- c. Multiplexion
	- d. Redundacy
- 7. A measure of the speed with which data is transmitted is given by:
	- a. Parity.
	- b. Redundancy.
	- c. Baud rate.
	- d. Multiplexion.

Use the information in Segment B to answer Questions 8 through 10.

- 8. If the responses to your input are garbled, you should:
	- a. Check the brightness switch.
	- b. Check the power line.
	- c. Press the CTRL key and the Q key.
	- d. Check the baud rate and the parity switches.
- 9. When cleaning your terminal with a damp cloth, the first step should be to:
	- a. Clean the screen.
	- b. Clean the parity switches.
	- c. Unplug the terminal.
	- d. Turn the brightness down.
- 10. If the display screen of your CRT terminal is blank, you should:
	- a. Check the ON-OFF switch to see if it is on.
	- b. Check the brightness control to see if it is set too dim.
	- c. Check the cables and power line for bad connections.
	- d. All of the above.

#### **Directions**

Now check your answers with those in Appendix A.

# **Module 5 Printers**

# **Introduction**

Module 5 discusses the characteristics and operating procedures for printers. The discussion includes the operator's controls, routine operating procedures, routine maintenance, and troubleshooting.

## **Module Objectives**

Upon successful completion of this module, you should be able to:

- 1. Identify the operator's controls for a typical line printer or DASHER® printer.
- 2. Perform routine operating procedures, including:
	- a. Powering up the printer and putting it on-line.
	- b. Removing the printout.
	- c. Shutting down the printer.
	- d. Installing the paper.
	- e. Changing the ribbon.
	- f. Routine upkeep.
	- g. Correcting problems.

## **Resources**

To complete this module, you need:

- Module 5 audiotape.
- Module 5 of your Student Guide.
- Audiotape playback unit.
- Operator's manual for your printer.

# **Module Outline**

Module 5 discusses the following topics:

- 1. Introduction to Printers
	- a. Input-output capabilities
	- b. Printer characteristics
	- c. Types of printers
- 2. Line Printers
	- a. Overview
	- b. Operator controls
		- Control panel
		- Internal controls
	- c. Operating procedures
- 3. Character printers
	- a. Overview
	- b. Operator controls
	- c. Operating procedures

#### **Directions**

Now start the Module 5 audiotape. As you listen, follow along in Module 5 of your Student Guide.

# **Segment A Introduction to Printers**

## **Input-Output Capabilities**

#### **Output-Only Printers**

- Receive information only.
- Hard-copy of computer output.

#### **Input-Output Printers**

- Receive and send information.
- Also called printing terminals, Keyboard-Send-Receive (KSR) terminals, or hard-copy terminals.

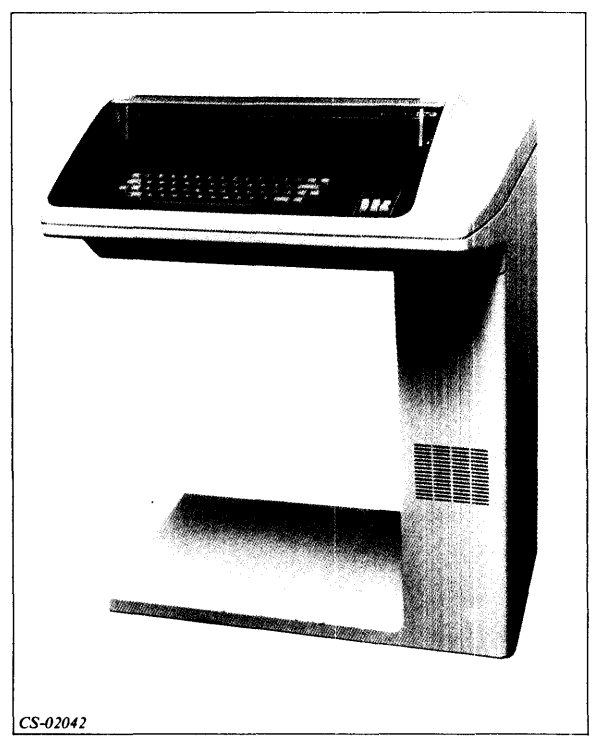

Figure 5.1 Input-Output Printer (KSR Terminal

## **Printer Characteristics**

```
1234567890-='qwertyuiop[\asdfghjkl;'{zxcvbnrn,./ 
!@!I$%A&*C)_+-QWERTYUIOP]lASDFGHJKL:"}ZXCVBNM<>?
```
Figure 5.2 Character Set **Character Set** 

- Typewriter characters plus special characters
- Number  $-$  Typically between 64 and 136 characters
- Font  $-$  Typeface style
- Size  $-$  Height of character

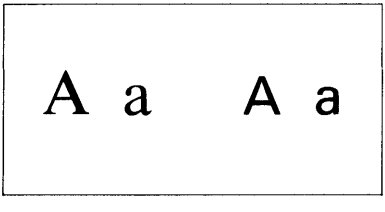

Figure 5.3 Different Fonts

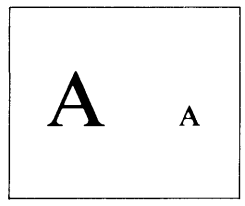

Figure 5.4 Different Character Sizes

#### Print Rate

- Speed of printing
- Characters Per Second (CPS) for slow printers
- Lines per minutes for high-speed printers

#### Methods of Printing

- Impact Character stamped on paper
- Nonimpact Character drawn on paper by noncontact device

#### Maximum Characters per Line

• Typical values  $-40$  to 136 characters per line

#### Vertical Line Spacing

- Measured in lines per inch
- Typical values  $-$  six to eight lines per inch

#### Paper Characteristics

• Constant or variable width

#### Methods of Paper Advance

- Friction feed
- Tractor feed

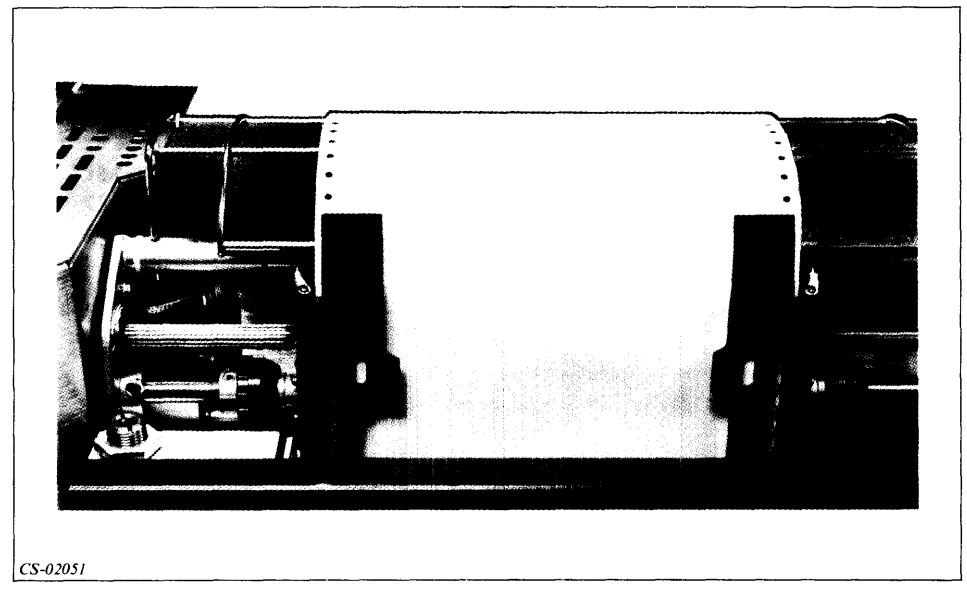

Figure 5.5 Tractor-Feed Printer

# **Types of Printers**

- Character printer
- Line printer

#### **Directions**

Now try the Segment A Exercise on the next page.

# **Segment A Introduction to Printers Exercise**

i<br>Serbia

Circle the letter of the correct answer.

- 1. CPS refers to:
	- a. Paper width.
	- b. Character print rate.
	- c. Characters in a line.
	- d. Paper characteristics.
- 2. A terminal that receives and sends information is called a:
	- a. KSR terminal.
	- b. Hard-copy terminal.
	- c. Printing terminal.
	- d. All of the above.
- 3. A printer that draws a character without touching the paper is called a:
	- a. Line printer.
	- b. CRT terminal.
	- c. Nonimpact printer.
	- d. All of the above.
- 4. Tractor feed refers to:
	- a. A method for advancing paper.
	- b. Speed of printing.
	- c. Font size.
	- d. Vertical line spacing.
- 5. Printers that print a line at a time are called:
	- a. Line terminals.
	- b. Character printers.
	- c. Line printers.
	- d. All of the above.

#### **Directions**

Now check your answers with those on the next page.

 $\bar{z}$ 

# **Segment A Introduction to Printers Exercise Answers**

1. b 2. d 3. c 4. a 5. c

#### **Directions**

If you answered all the questions in the segment exercise correctly, and your installation has a line printer, restart the audiotape to continue.

If you answered all the questions in the segment exercise correctly, and your installation has a character printer only, omit Segment B of this module, and go to Segment C of your Student Guide. Restart the audiotape at Segment C.

If all your answers are not correct, go back and review the segment and try the segment exercise again before continuing.

# **Segment B Line Printers**

## **Overview**

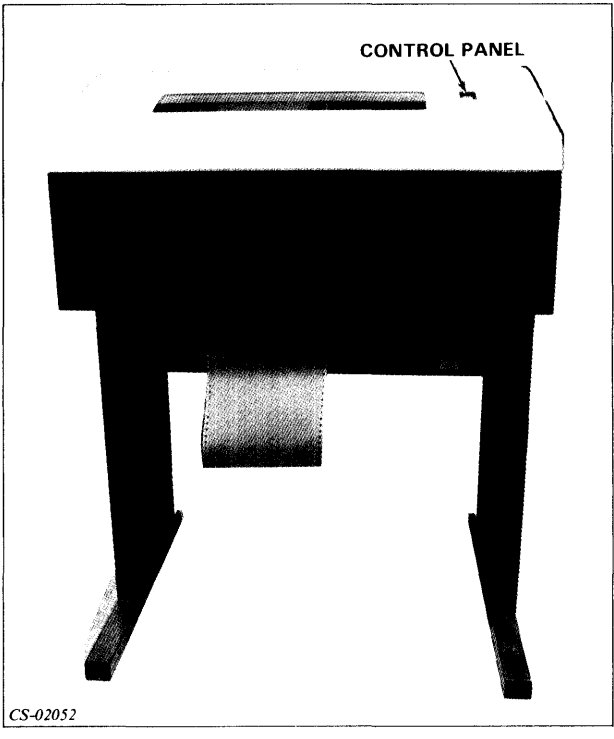

Figure 5.6 Model 4215 Line Printer

## Model 4215

- 64 different printable characters.
- Prints 600 lines per minute.
- Impact printer.
- 136 characters per line.
- Vertical line spacing of six or eight lines per inch.
- Tractor-feed printer.
- Nylon or silk ink-roll ribbon.

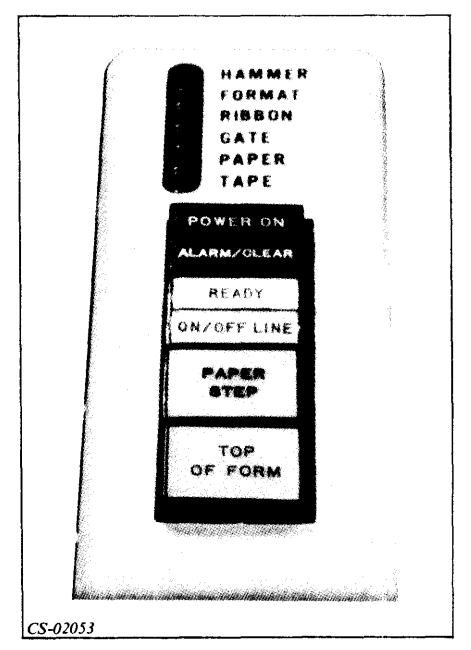

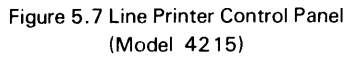

 $\sim$ 

ومعدوره

## **Operator Controls**

#### **Control Panel**

#### POWER ON Indicator

• Lights up when power is on.

#### ALARM/CLEAR Indicator

- Lights up when a problem exists.
- After correcting problem, press to clear indicator.

#### READY Indicator

- Indicates power is on, no fault exists, and the printer is ready to be placed on-line.
- If both READY and ALARM/CLEAR indicators are lit, internal Print Inhibit switch is on, signaling a problem. Notify system manager.

#### ON/OFF LINE Indicator

- Press to change mode of operation.
- Lit when on-line.
- Not lit when off-line.

#### PAPER STEP Button

- Press to advance paper one line.
- Works only when printer is off-line.

## TOP OF FORM Button

- Press to advance paper to the first printing line on next form.
- Works only when printer is off-line.

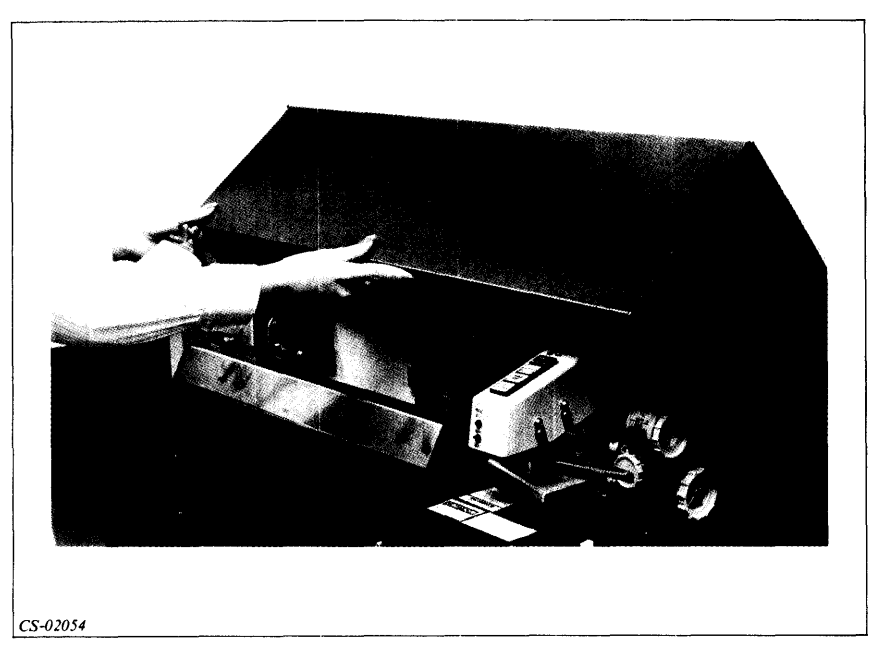

Figure 5.8 Lifting Cover

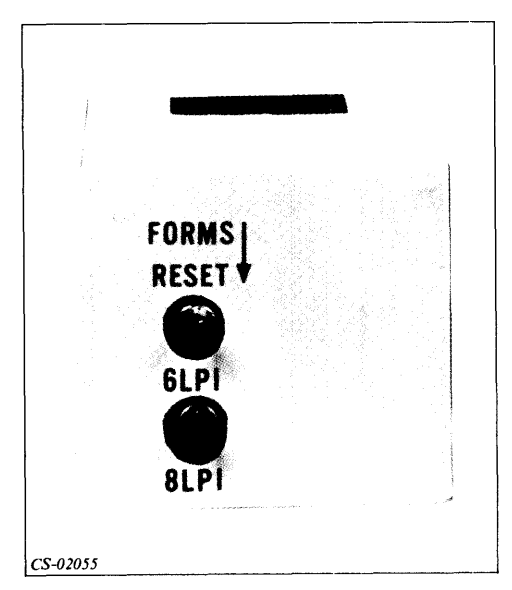

Figure 5.9 FORMS RESET and 6/8 LPI Switches

### FORMS RESET Switch

- Press to manually override paper feeding system.
- Used for form positioning.

## 6/8 LPI Switch

• Used to select either six or eight lines per inch printing.

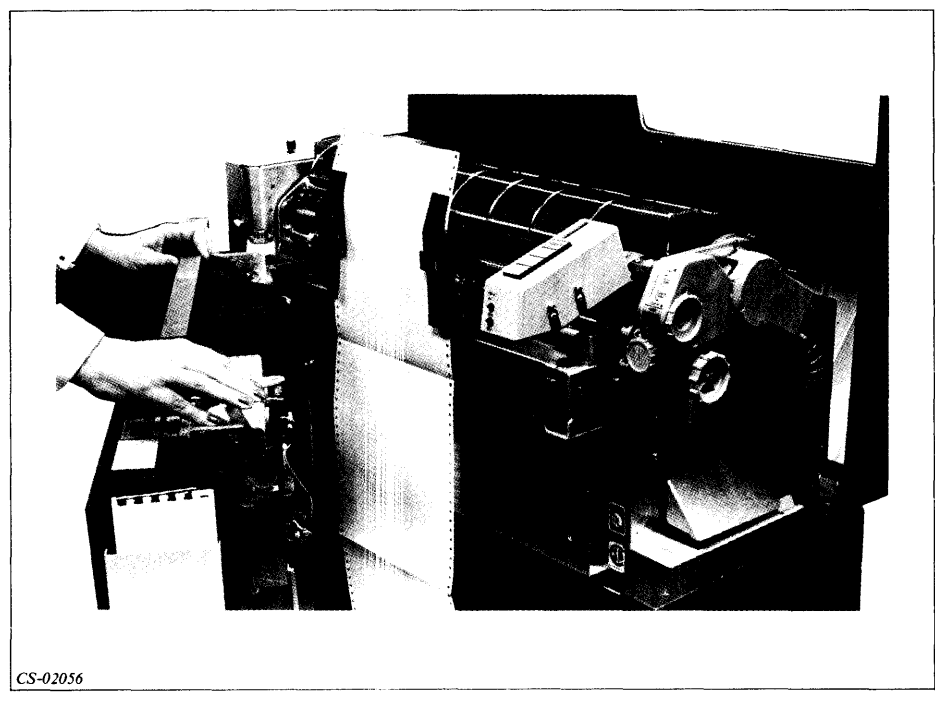

Figure 5. 10 Opening Drum Gate

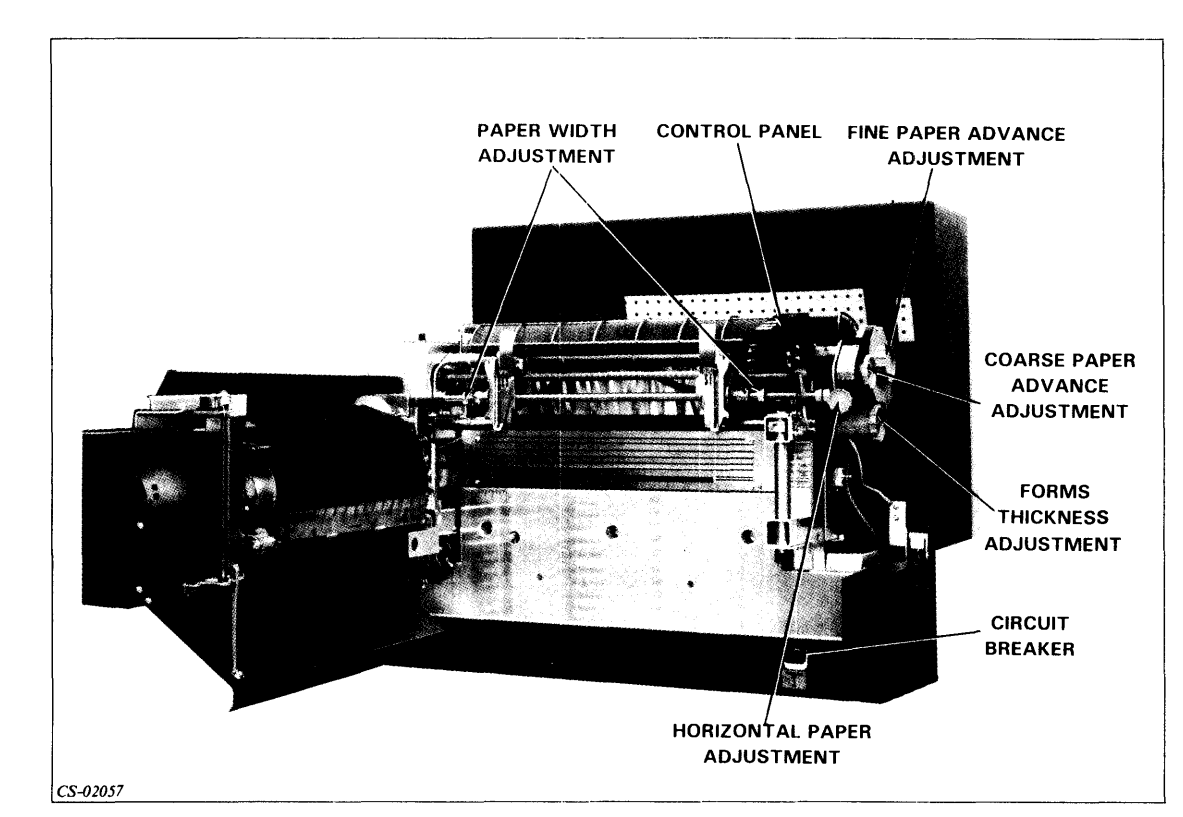

Figure 5.11 Internal Controls

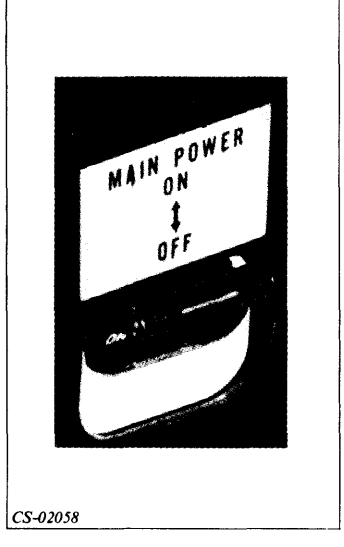

Figure 5.12 Circuit Breaker

#### Internal Controls

Circuit Breaker

- Lift switch up to apply AC power to printer.
- When up, the POWER ON indicator on the control panel should be lit.
- Press down to turn off power.

Forms Thickness Adjustment Knob

- Turn to accommodate single or multiple copies.
- Setting shown on Copies Control lever.

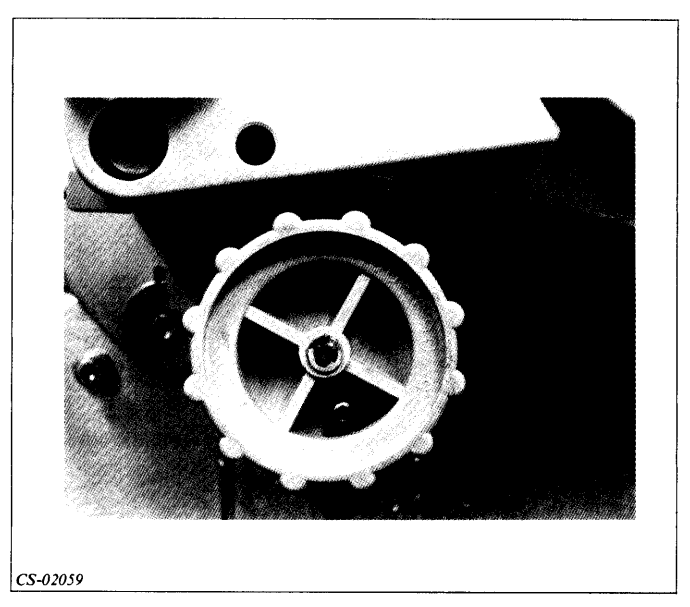

Figure 5.13 Forms Thickness Adjustment Knob

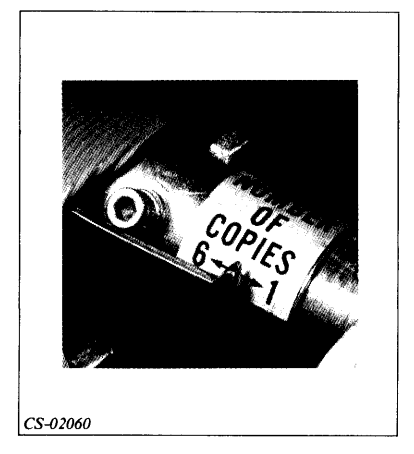

Figure 5. 14 Copies Control Lever

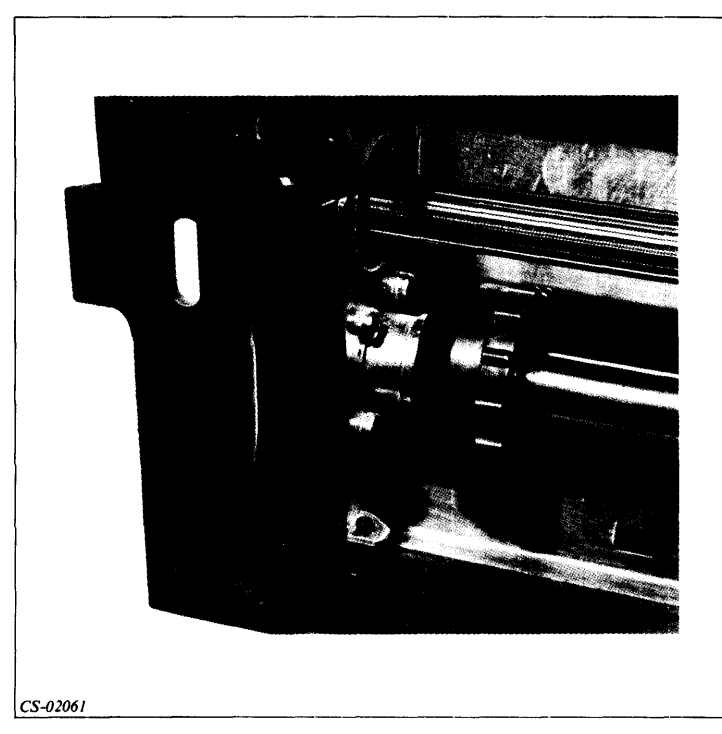

Figure 5.15 Paper Width Adjustment Lever

Paper Width Adjustment Levers

- Used to adjust tractor for paper widths.
- Lift to slide tractors.
- Lower to lock tractors in place.

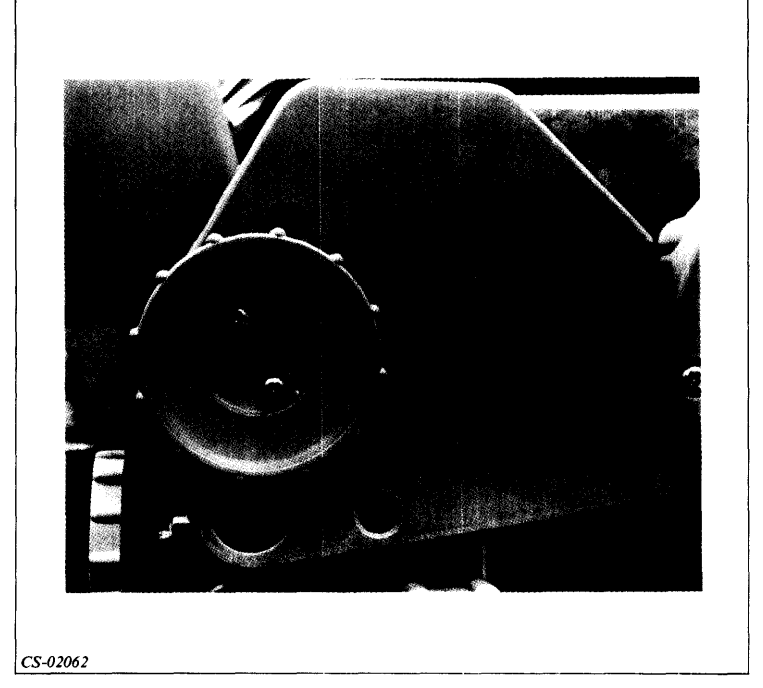

Figure 5.16 Coarse Paper Adjustment Knob

Coarse Paper Adjustment Knob

- Can use only when printer off-line and with FORMS RESET button down.
- Use to position paper vertically.
- Turn knob clockwise to advance paper.

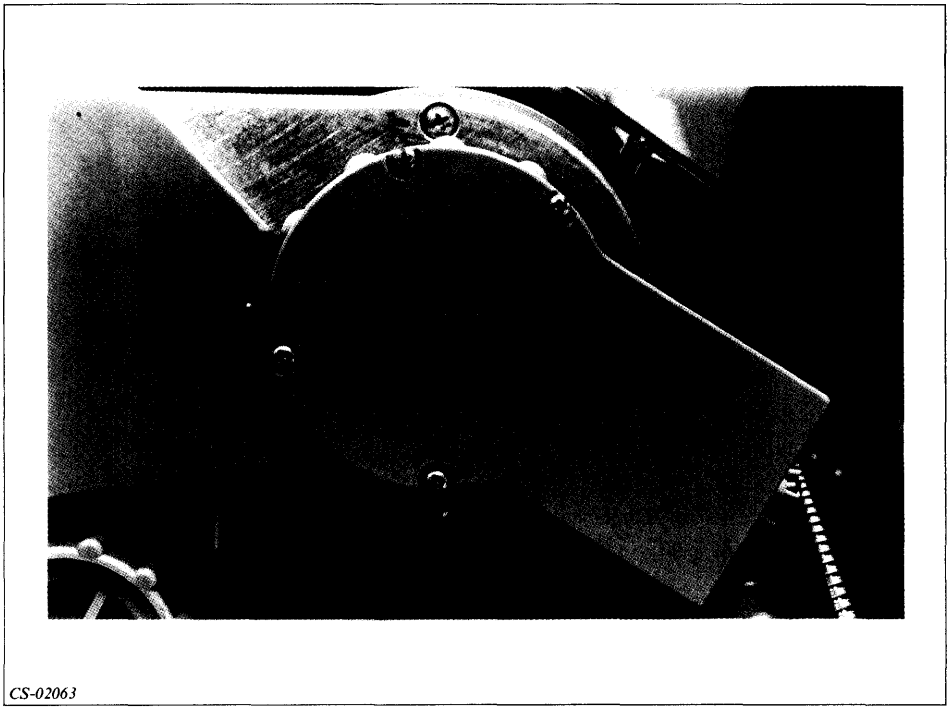

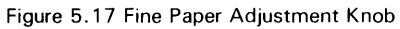

Fine Paper Adjustment Knob

- Use to adjust paper vertically within a plus or minus one line range.
- Can be used on-line.

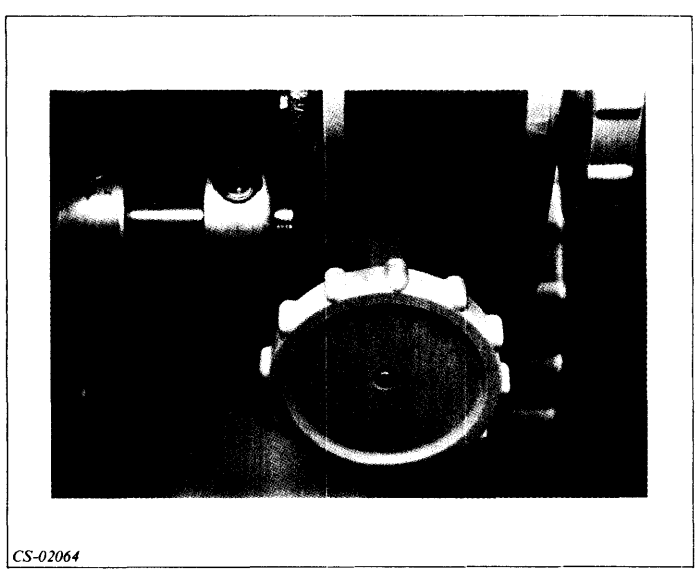

Figure 5.18 Horizontal Paper Adjustment Knob

Horizontal Paper Adjustment Knob

• Turn knob in either direction to move the tractors left and right, and to adjust paper position horizontally.

## **Operating Procedures**

- Powering up the printer and putting it on-line.
- Removing the printout.
- Shutting down the printer.
- Installing paper.
- Changing the ribbon.
- Routine care and maintenance.
- Correcting problems.

#### **Directions**

Now try Segment B Exercise on the next page.
# **Segment B Line Printers Exercise**

To complete this exercise:, you must have access to a line printer and its operator's manual. You are asked in the exercise to identify the operator's controls discussed in Segment B. You are also asked to become familiar with routine operating procedures.

There is a wide variety of printer models. Not all models have the same switches and operating procedures. You may need to refer to your operator's manual to complete this exercise.

1. For your line printer, use your operator's manual to fill in the blanks appropriately.

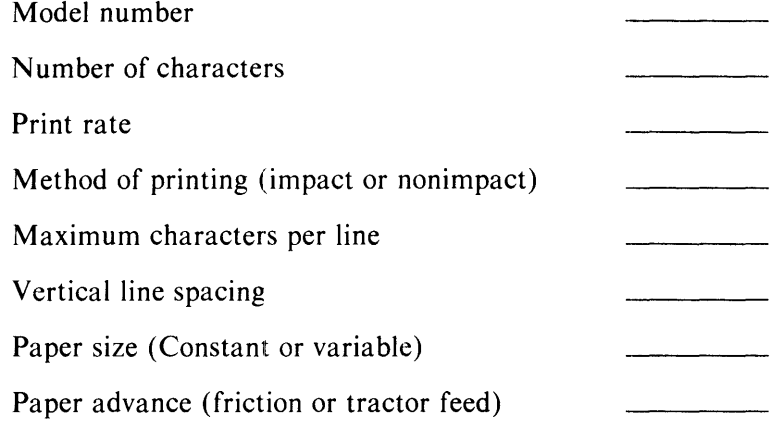

2. Place a check next to the name of each indicator you can find on the control panel.

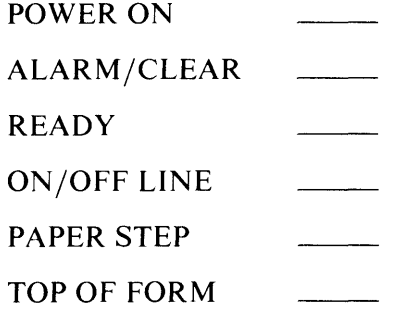

- 3. If the ON/OFF LINE indicator is off, then the printer is off-line. If indicator is lit, then turn the printer off-line by pressing the ON/OFF LINE indicator.
- 4. Open the drum gate by pulling the drum gate latch.
- 5. Find the power switch. Place in the ON position if not already so. The POWER ON indicator should come on. The ALARM/CLEAR indicator and the GATE fault light should also come on because of the open gate. The READY light should be off, since the fault exists and has not been corrected and cleared.
- 6. Identify the Forms Thickness Adjustment knob and the Copies Control lever. Note the setting on the Copies Control lever. Turn the knob all the way in one direction, then in the other. Observe the change in the Copies Control lever setting as you turn the knob. After you have finished, turn the knob to its original setting.
- 7. Identify the Paper Width Adjustment lever. Unlock the right side tractor. Slide the tractor along the rail and then return it to its original position. Relock the tractor.
- 8. Identify the Coarse Paper Adjustment knob and the FORMS RESET button. While holding the FORMS RESET button down, turn the adjustment knob until the next paper fold is at print line. Release the FORMS RESET button.
- 9. Identify the Fine Paper Adjustment knob. Turn the knob in either direction to move the paper up slightly; then return it to its original position.
- 10. Identify the Horizontal Paper Adjustment knob. Turn the knob to move the tractors approximately one inch to the right, and then turn the knob in the opposite direction to return the tractors to their original position.
- 11. Close the drum gate. Press ALARM/CLEAR to clear the fault indicator. The READY light should come on.
- 12. Press the TOP OF FORM button. Paper should advance one full page. If, after stopping, the printer makes a high pitched sound, press the TOP OF FORM button again.
- 13. Press the PAPER STEP button. The paper should advance one step.
- 14. Turn off the printer by moving the power switch to off.
- 15. Review the procedures in your operator's manual for installing paper. Follow the procedures to remove the paper from your printer, and then to reinstall the paper. Seek the advice of your supervisor if you have difficulty.
- 16. Review the procedures in your operator's manual for changing ribbons. Follow the procedures to remove and then to reinstall your printer's ribbon. Seek the advice of your supervisor if you have difficulty.
- 17. Review the section on Correcting Problems in your operator's manual. Use the manual to complete the following:
	- a. The FORMAT indicator light is lit and the printer has gone off-line. To correct the situation, you should first \_\_\_\_\_\_\_\_\_\_\_\_\_\_\_\_\_\_\_\_\_\_\_\_\_\_\_\_\_\_\_, and then
	- b. The PAPER indicator lights up. You correct the paper fault. To continue operation of the printer, you must now  $\frac{1}{\sqrt{1-\frac{1}{\sqrt{1-\$
	- c. You correct a GATE fault by \_\_\_\_\_\_ \_

#### **Directions**

Now check your answers with those on the next page.

# **Segment B Line Printers Exercise Answers**

- 17. a. Press and release the FORMS RESET switch; press the ALARM/CLEAR button.
	- b. Press the ALARM/CLEAR button.
	- c. Closing and latching the gate, and then pressing the ALARM/CLEAR button.

#### **Directions**

If you did not complete all the steps, or answer all the questions in the Segment B Exercise, go back and review the segment and try the exercise again before continuing.

If you completed all the steps successfully, and answered all the questions in the segment exercise correctly, read the directions below.

If you have a character printer: Continue to Segment C of this module by restarting the Module 5 audiotape.

If you do *not* have a character printer: Continue to the Module 5 Quiz at the end of the module.

# **Segment C Character Printers**

**Overview** 

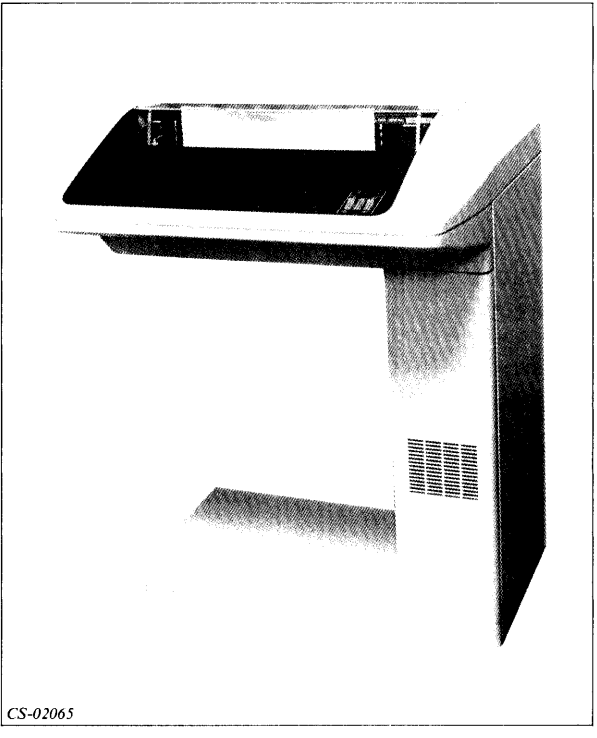

Figure 5.19 DASHER LP2

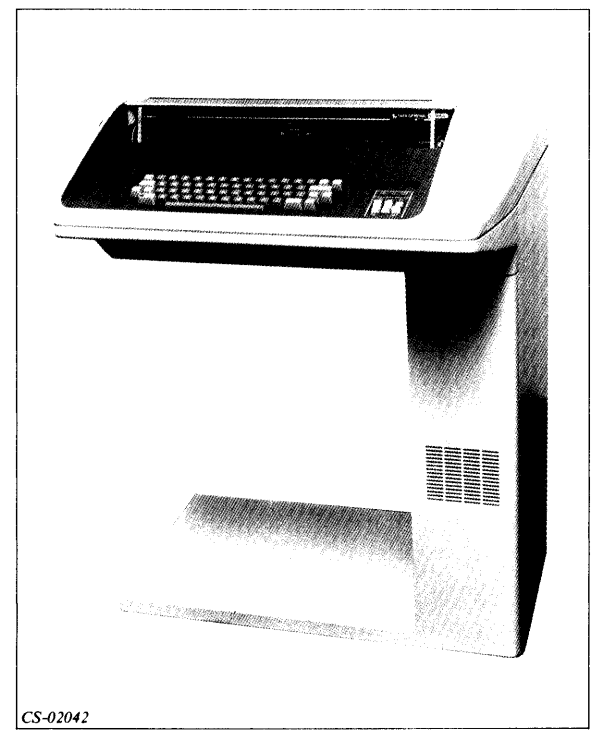

Figure 5.20 DASHER TP2

#### **DASHER LP2**

- 96 printable characters.
- Prints 180 characters per seconds.
- Impact printer.
- 132 characters per line.
- Vertical line spacing of six or eight lines per inch.

## **Operator Controls**

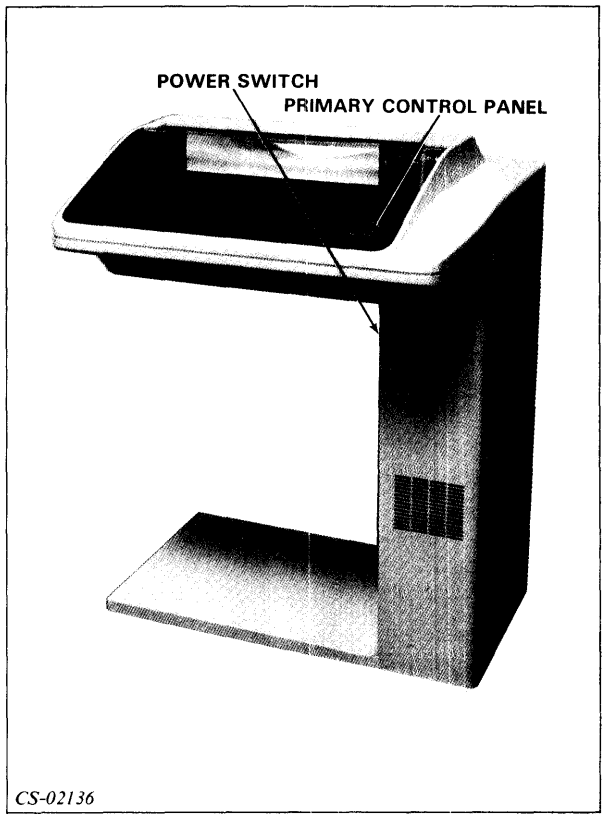

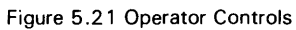

Power Switch

- Up position  $-$  Power on, fan on.
- Down position Power off, fan off.

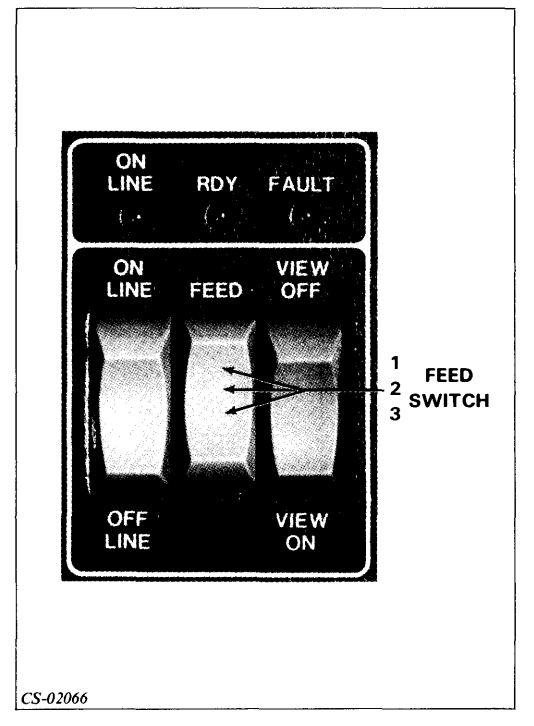

Figure 5.22 Primary Control Panel

ON LINE indicator

• Lights when printer is on-line and can receive information from the computer for printing.

RDY indicator (Ready indicator)

- Indicates printer is ready to accept characters.
- If RDY light is off, it indicates one of the following:

Printer is off-line. Printer is not powered up. A fault condition exists. Printer is not able to accept characters at the rate at which they are being entered.

#### FAULT indicator

• Lights up when one of the following occurs: Printer is out of paper. Paper-feed mechanism is jammed. Ribbon cartridge is jammed. Some hardware fault exists.

ON-OFF LINE switch

- When off-line, the printer is not under the control of the computer.
- When on-line, the printer is under control of the computer unless a fault exists.

#### FEED switch

- Has three positions.
- Pressing top position advances paper one line.
- Middle position is neutral.
- If your printer has Automatic Form Feed option, pressing the bottom position advances the paper to the top of the next form.
- If your printer does not have the Automatic Form Feed option, pressing the bottom position advances the paper until you release the switch.

#### VIEW ON-OFF switch

- Pressing VIEW ON turns on view feature.
- View feature causes the printing mechanism to move aside whenever there is a pause in the printing.

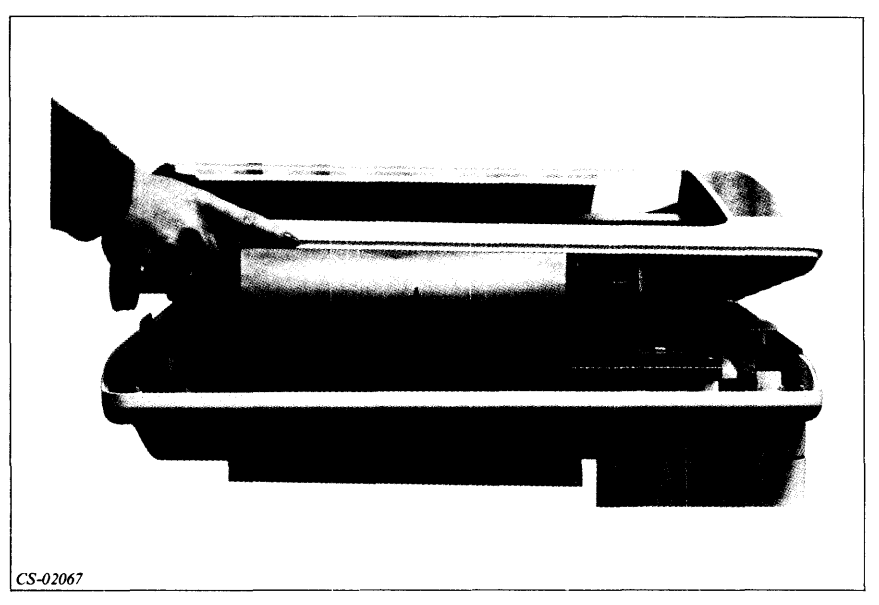

Figure 5.23 Lifting the Cover

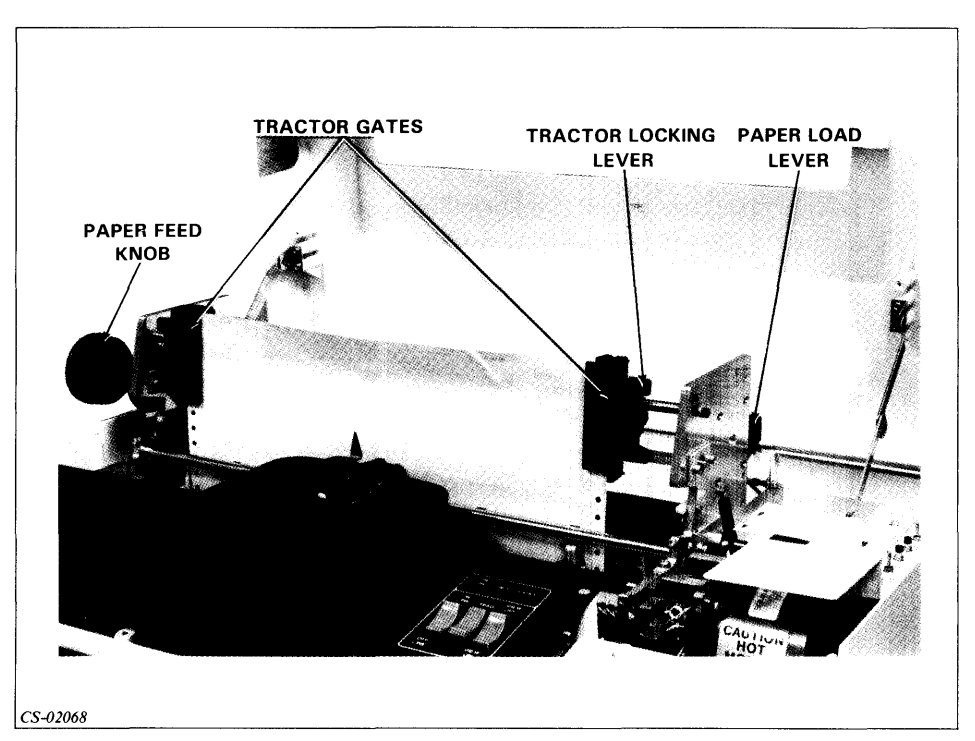

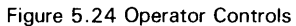

Tractor gates

- Hold paper in place.
- Swing open for paper removal or installation.

Tractor Locking lever

- When closed or locked, the tractor gates cannot be moved along rail.
- When open or unlocked, the tractor gates can be moved.

Paper Feed knob

• Used to adjust the vertical position of the paper.

Paper Load lever

- Used to adjust the printing mechanism for multiple copies.
- Can accommodate one to six copies.

## **Operating Procedures**

- Powering up the printer and putting it on-line.
- Removing the printout.
- Shutting down the printer.
- Installing paper.
- Changing the ribbon.
- Routine upkeep.
- Correcting problems.

#### **Directions**

If you have a DASHER printer:

Continue to the Segment C Exercise on the next page.

If you do *not* have a DASHER printer: Continue to the Module 5 Quiz at the end of this module.

# **Segment C Character Printers Exercise**

To complete this exercise, you must have access to a DASHER printer and its operator's manual. You are asked in the exercise to identify the operator's controls discussed in Segment C. You are also asked to become familiar with routine operator procedures.

There are a wide variety of DASHER models. Not all models have the same switches and operating procedures. You may need to refer to your operator's manual from time to time in order to complete the exercise.

1. For your printer, use your operator's manual to fill in the blanks appropriately.

ţ.

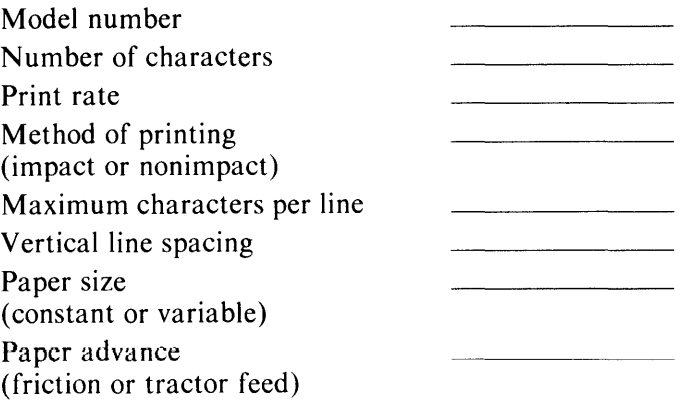

2. Place a check next to the name of each indicator or switch you can find on the control panel.

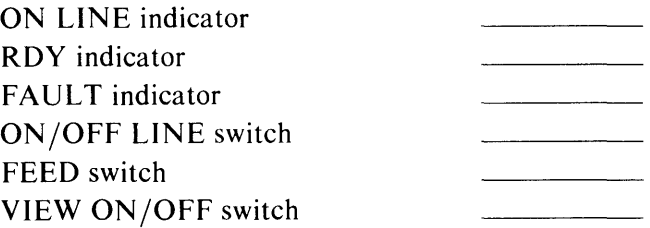

- 3. If the ON LINE indicator is off, then the printer is off-line. If the indicator is lit, then turn the printer off-line by pressing the ON/OFF LINE indicator.
- 4. Find the power switch. Place in the on position, if it is not already so. The RDY light should come on.
- 5. Raise the printer cover. Identify the Paper Load Lever.
- 6. Press the bottom of the FEED switch to advance the paper. If you have the automatic feed option, the paper will advance one page. If you do not have the automatic feed option, the paper will advance until you release the switch.
- 7. Press the top of the FEED switch. The paper will advance one line.
- 8. Turn the printer off by pressing the  $ON/OFF$  switch to off.
- 9. Review the procedures in your operator's manual for installing paper. Follow the procedures to remove the paper from your printer, and then to reinstall the paper. Seek the advice of your supervisor if you have difficulty.
- 10. Review the procedures in your operator's manual for changing ribbons. Follow the procedures to remove and then to reinstall your printer's ribbon. Seek the advice of your supervisor if you have difficulty.
- 11. Review the section on Troubleshooting or Correcting Problems in your operator's manual. Use the manual to complete the following:
	- a. Before making any adjustments to your printer, you should and  $\qquad \qquad$
	- b. If the FAULT light is on, the printer is probably  $\frac{1}{\sqrt{1-\frac{1}{\sqrt{1-\frac{1}{$
	- c. If the RDY light won't come on, you should first check \_\_\_\_\_\_\_\_\_.
	- d. If the print is too light, you should  $\frac{1}{\sqrt{1-\frac{1}{\sqrt{1-\frac{1}{\sqrt{$

#### **Directions**

Now check your answers with those on the next page.

# **Segment C Character Printers Exercise Answers**

- 11. a. Switch the printer to off-line; turn the power off.
	- b. Out of paper.
	- c. The power cord.
	- d. Adjust the Paper Load lever.

#### **Directions**

If you answered all the questions in the Segment C Exercise correctly, continue to the Module 5 Quiz on the next page.

If all your answers are not correct, go back and review the segment and try the segment exercise again before continuing.

# **Module 5 Quiz**

Circle the letter of the correct answer.

- 1. The ROY indicator lights up when:
	- a. Power is on and a fault exists.
	- b. The printer is on and no fault exists.
	- c. A fault exists.
	- d. The ALARM/CLEAR switch is on.
- 2. Tractor feed requires:
	- a. No special paper.
	- b. Paper with carbons.
	- c. Paper with punched holes along the edges.
	- d. Single sheets of paper.
- 3. The Automatic Form Feed switch:
	- a. Clears paper jams.
	- b. Advances paper a preset number of lines.
	- c. Adjusts for multiple copies.
	- d. Adjusts for different paper widths.
- 4. The indicator that shows whether the printer can communicate with the computer or not is:
	- a. ALARM CLEAR
	- b. ON-OFF.
	- c. ON-LINE.
	- d. FAULT.
- 5. If a problem exists with the printer, which indicator will probably light up?
	- a. ROY
	- b. ON-OFF
	- c. ON-LINE
	- d. FAULT
- 6. The Paper Load lever or Forms Thickness Adjustment Knob is used to adjust for:
	- a. Multiple copies.
	- b. Different paper widths.
	- c. Different paper lengths.
	- d. Different feed rates.

#### **Directions**

Now check your answers with those in Appendix A.

# **Module 6 Disc Drives**

## **Introduction**

Module 6 describes the basic components and operation of disc drives and common characteristics of all disc drives. Five types of disc drives are briefly described. The module includes a practice exercise to familiarize you with your disc drive.

## **Module Objectives**

Upon successful completion of this module, you should be able to:

- 1. Recognize the basic functions and components of a disc drive.
- 2. Recognize how head crashes are caused.
- 3. Recognize how head crashes are prevented.
- 4. Recognize descriptions of data storage on a disc drive.
- 5. Identify the characteristics of your disc drive.
- 6. Perform routine operations on your disc drive. This is an optional objective.

## **Resources**

To complete this module, you need:

- Module 6 audiotape.
- Module 6 of your Student Guide.
- Audiotape playback unit.

#### **Optional Resource**

• Operator's Reference Guide for your disc drive.

## **Module Outline**

Module 6 discusses the following topics:

- 1. Introduction to Disc Drives
	- a. Disc drives
	- b. Read/write heads
	- c. Data storage
- 2. Types of Disc Drives
	- a. Disc pack drive
	- b. Cartridge disc drive
	- c. Diskette drive
	- d. Fixed-head disc drive
	- e. Rigid disc drive
- 3. Disc Drive Operations
	- a. Powering up
	- b. Powering down
	- c. Bringing to ready
	- d. Loading and unloading the disc
	- e. Setting the write protection feature
	- f. Setting the device code

#### **Directions**

Now start the Module 6 audiotape. As you listen, follow along in Module 6 of your Student Guide.

# **Segment A Introduction to Disc Drives**

#### **Disc Drives**

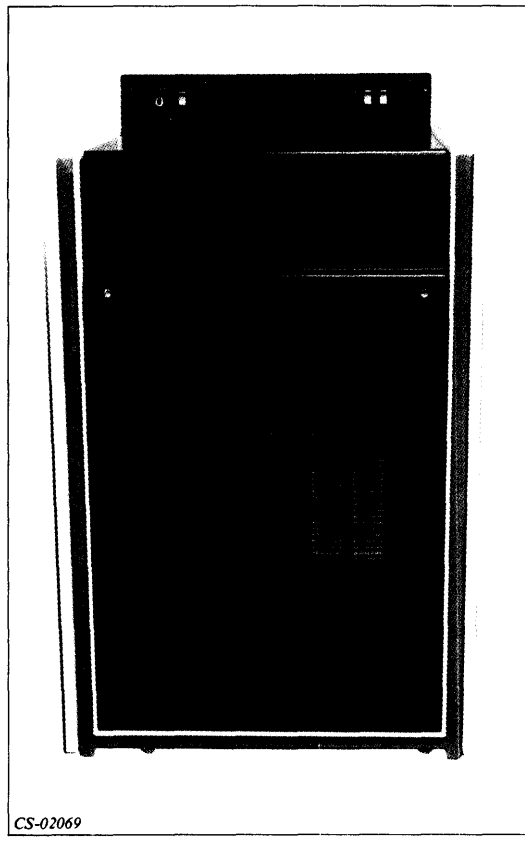

Figure 6. 1 Model 6060 Disc Drive

- Storage device Enables you to store and retrieve data.
- Peripheral storage Not part of CPU.
- Physical device that performs data storage and retrieval.
- Disc:

Surface or medium on which data is stored. Consists of magnetic medium coated on a platter. Comes with single or multiple-stacked platters. Fixed in the drive. Removable from the drive.

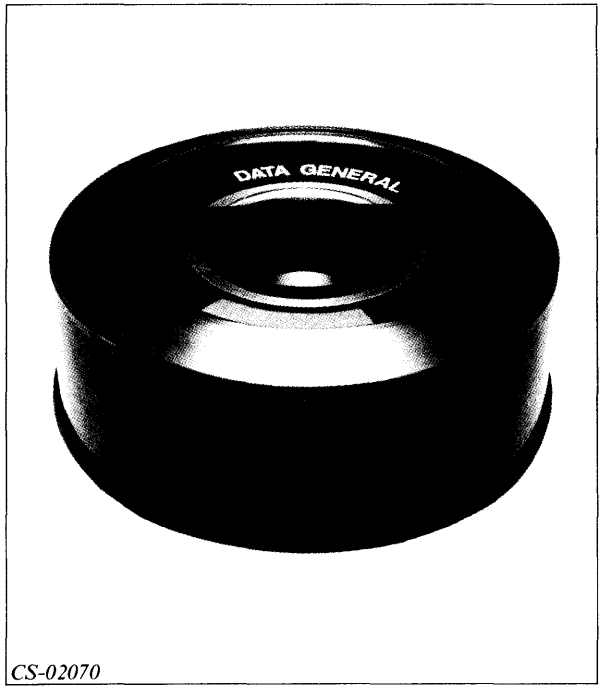

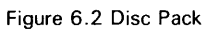

## **Read/Write Heads**

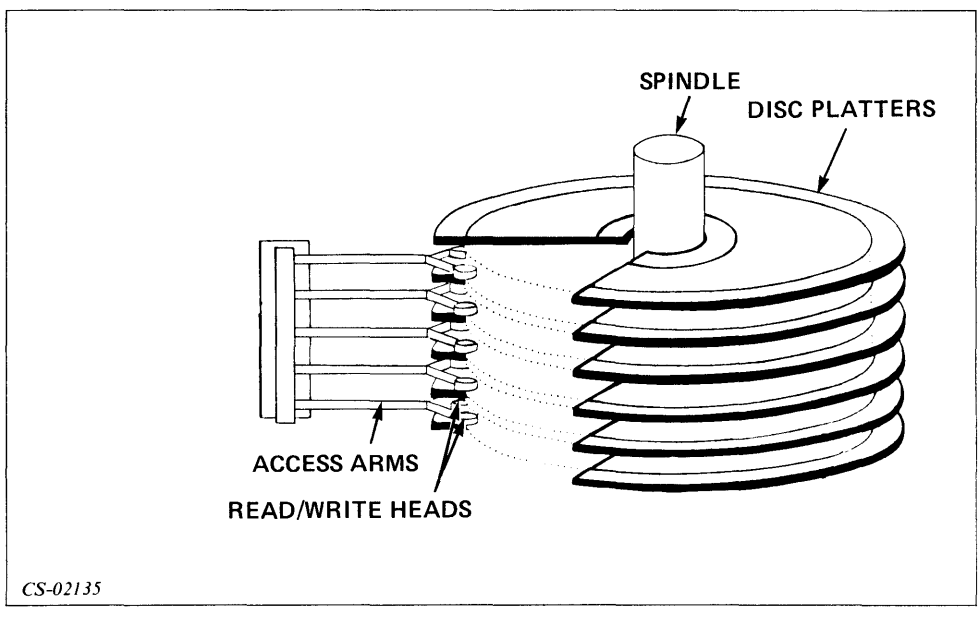

Figure 6.3 Read/Write Heads

- Electromagnetic devices.
- Write data on and read data from disc as it spins.

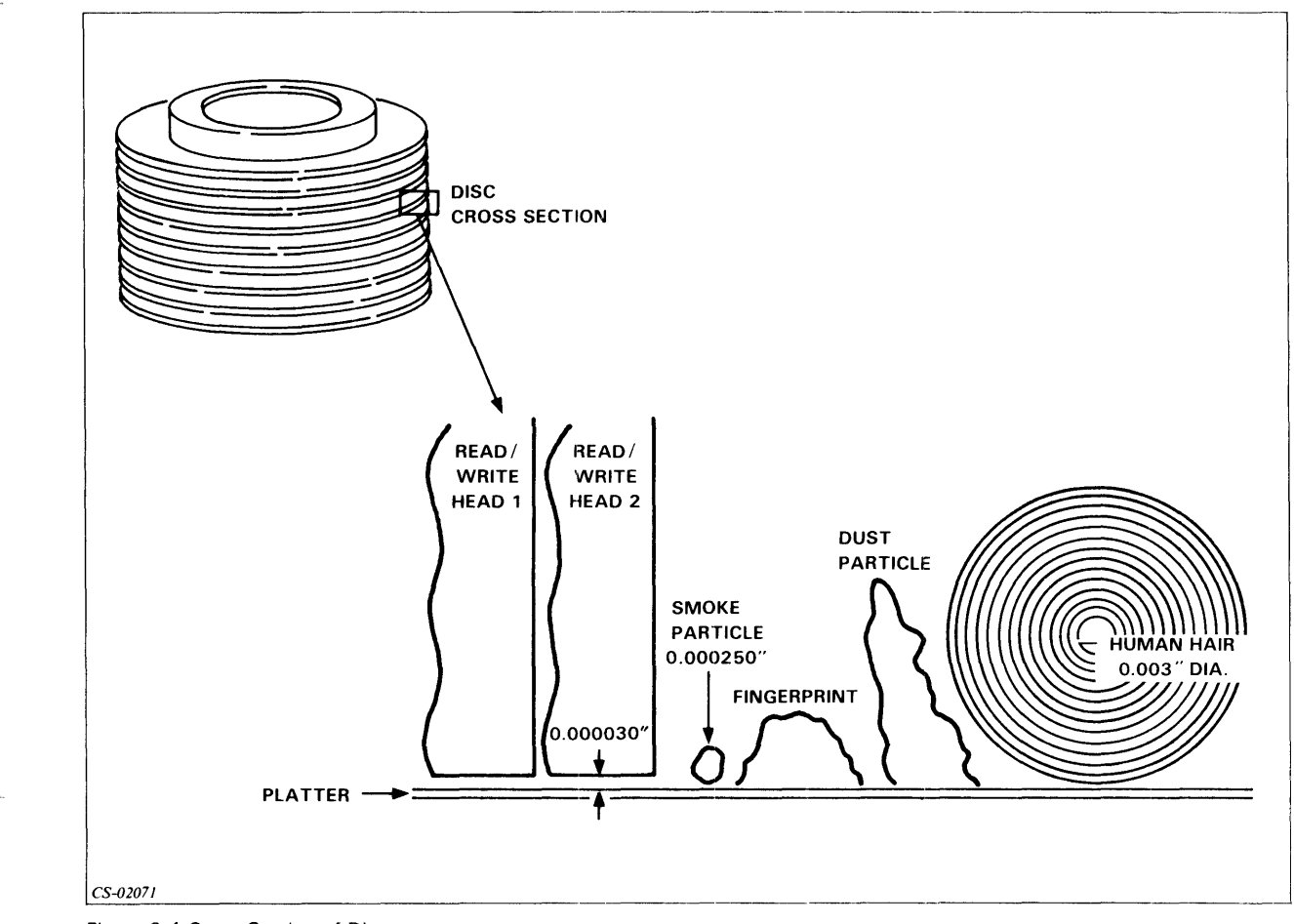

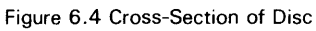

- Ride cushion of air close to platter's surface.
- Crashes if head accidentally touches disc and destroys data.
- Crashing is prevented by keeping environment clean and free of particles.
- Protect disc by:

Keeping disc cover on when disc is not in use.

Storing disc in a dust-free environment.

Never touching or blowing on disc surface.

Keeping disc away from strong magnetic fields.

## **Data Storage**

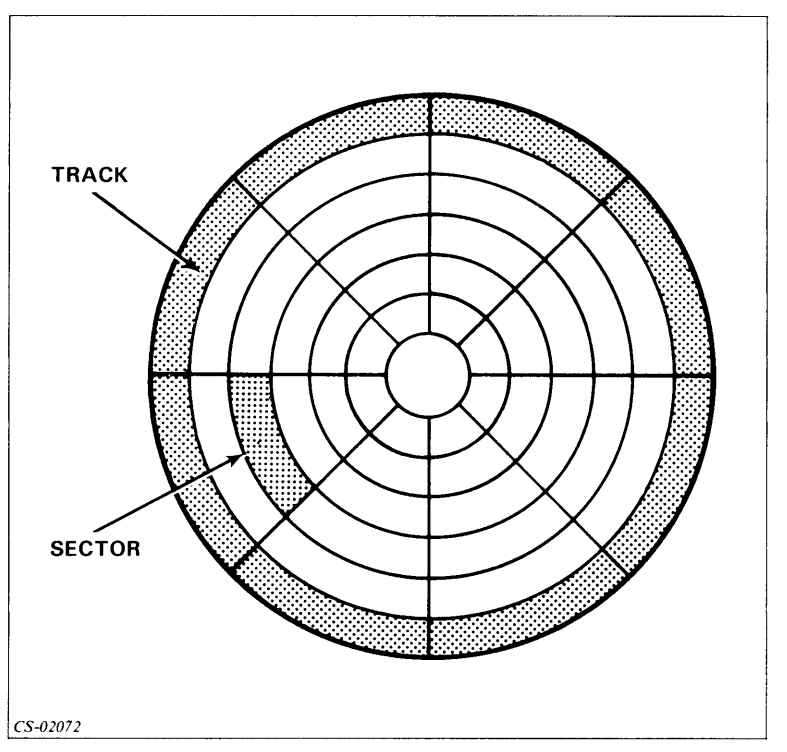

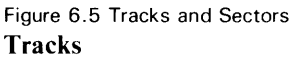

- Area of data on disc defined by concentric circles.
- Typically 200 or more tracks per disc pack.
- Comprised of sectors.

#### **Sectors**

- Smallest unit of data that can be addressed on a disc.
- Usually 512 bytes per sector.

#### **Random** Access **Data**

• Data located directly by its track and sector.

#### **Initialization or Formatting**

- Organizes the disc to ensure that the drive selects the appropriate sector when transferring data.
- Usually done by system manager.

#### **Directions**

Now try the Segment A Exercise on the next page.

# **Segment A Introduction to Disc Drives Exercise**

Circle the letter of the correct answer.

- 1. A head crash occurs if the:
	- a. Platters are removed.
	- b. Access arm does not move.
	- c. Head touches the disc and destroys data.
	- d. Spindle stops spinning.
- 2. The device that transfers data onto the disc is the:
	- a. Platter.
	- b. Read/write head.
	- c. Access arm.
	- d. Spindle.
- 3. A disc track is:
	- a. A dust cover.
	- b. A groove in the disc.
	- c. The smallest unit of data that can be addressed.
	- d. An area defined by concentric circles.
- 4. You can protect a disc by:
	- a. Storing the disc in a dust-free environment.
	- b. Never touching or blowing on a disc surface.
	- c. Keeping the disc away from strong magnetic fields.
	- d. All of the above.

#### **Directions**

Now check your answers with those on the next page.

# **Segment A Introduction to Disc Drives Exercise Answers**

- 1. c
- 2. b
- 3. d
- 4. d

#### **Directions**

If you answered all the questions in the segment exercise correctly, restart the Module 6 audiotape to continue.

If all your answers are not correct, go back and review the segment and try the segment exercise again before continuing.

# **Segment B Types of Disc Drives**

- Disc pack drive
- Cartridge disc drive
- Diskette drive
- Fixed-head drive
- Rigid disc drive

## **Disc Pack Drive**

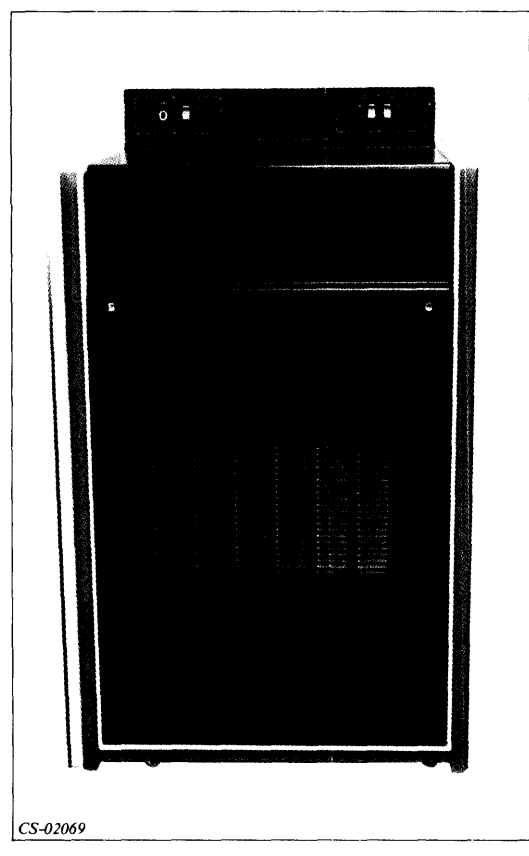

Figure 6.6 Disc Pack Drive

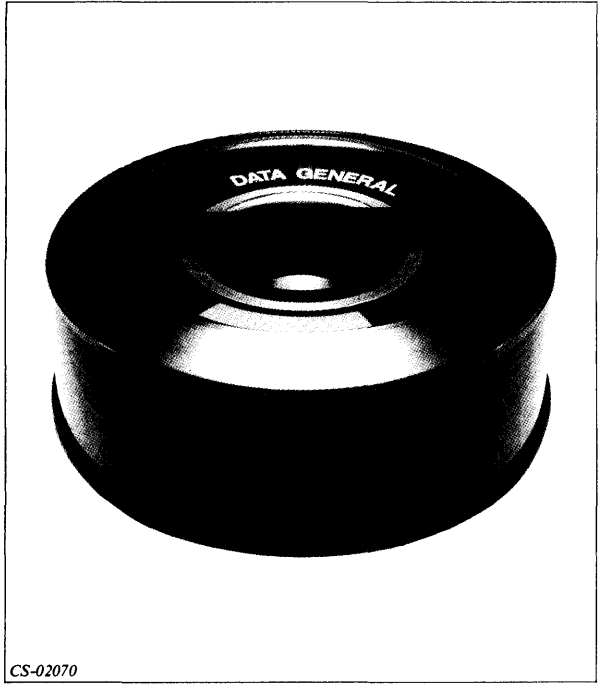

Figure 6.7 Disc Pack **Disc Pack** 

- A removable stack of platters.
- Protected by dust cover that is removed prior to operation.
- Have storage capacity between 50 and 300 megabytes.

## **Cartridge Disc Drive**

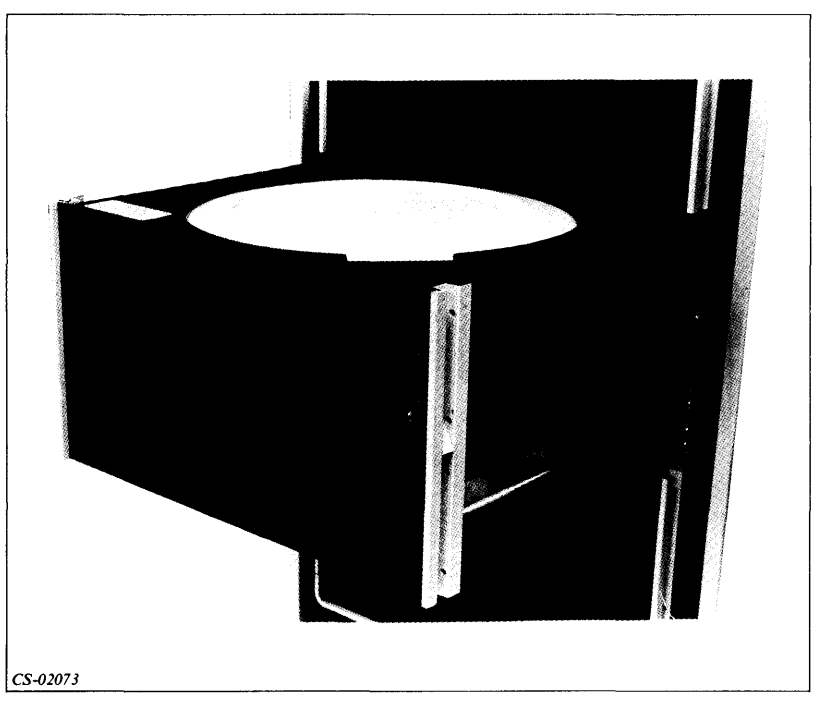

Figure 6.8 Cartridge Disc Drive

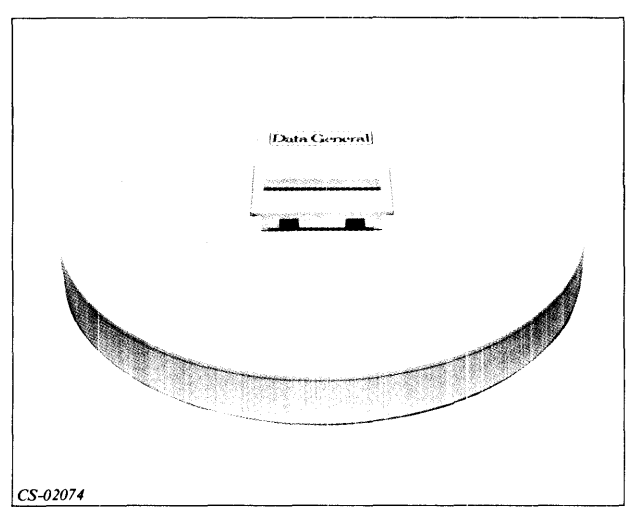

Figure 6.9 Disc Cartridge **Disc Cartridge** 

- Removable single platter cartridges.
- Contained in protective plastic housing.
- Disc and housing placed in disc drive during operation.
- Storage capacity between 2.5 and 20 megabytes.
- Lightweight and easily transported.

## **Diskette Drive**

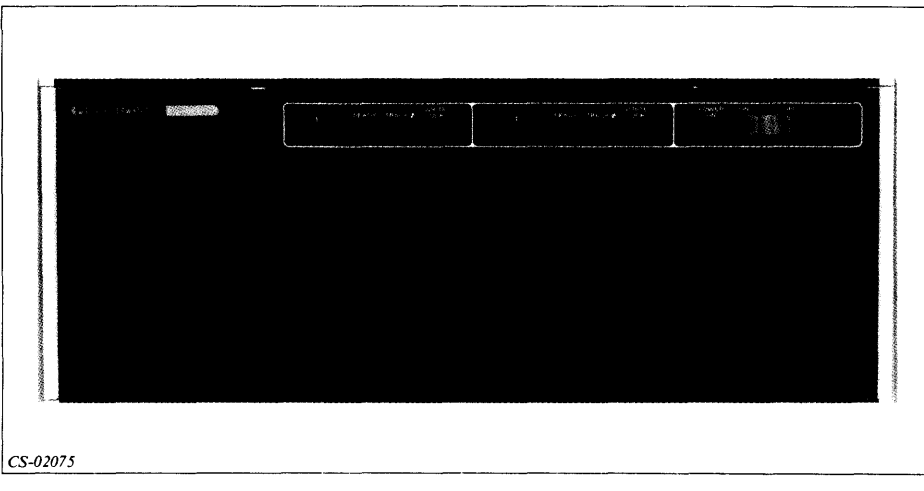

Figure 6.10 Diskette Drive

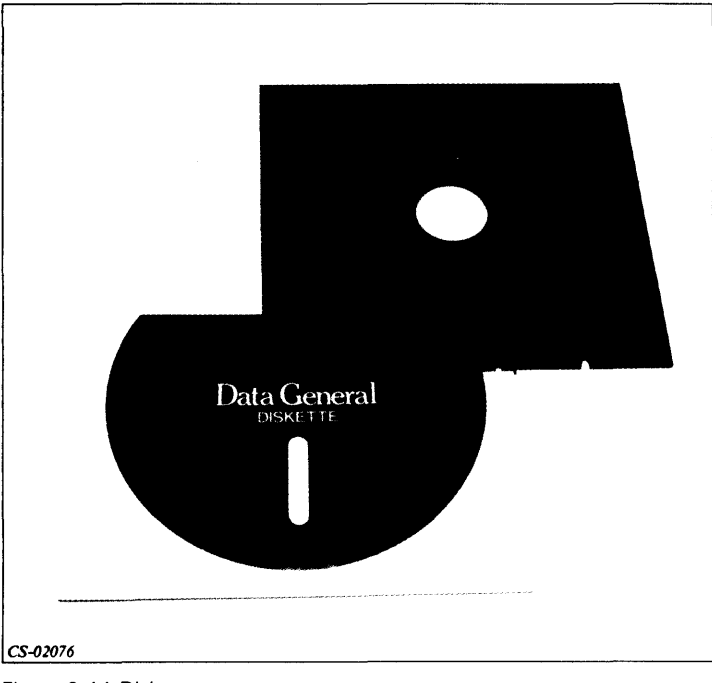

Figure 6.11 Diskette **Diskette** 

- Removable flexible or floppy disc.
- Contained inside a dust cover made of heavy paper.
- Typical storage capacity of 300K bytes.

## **Fixed-Head Disc Drive**

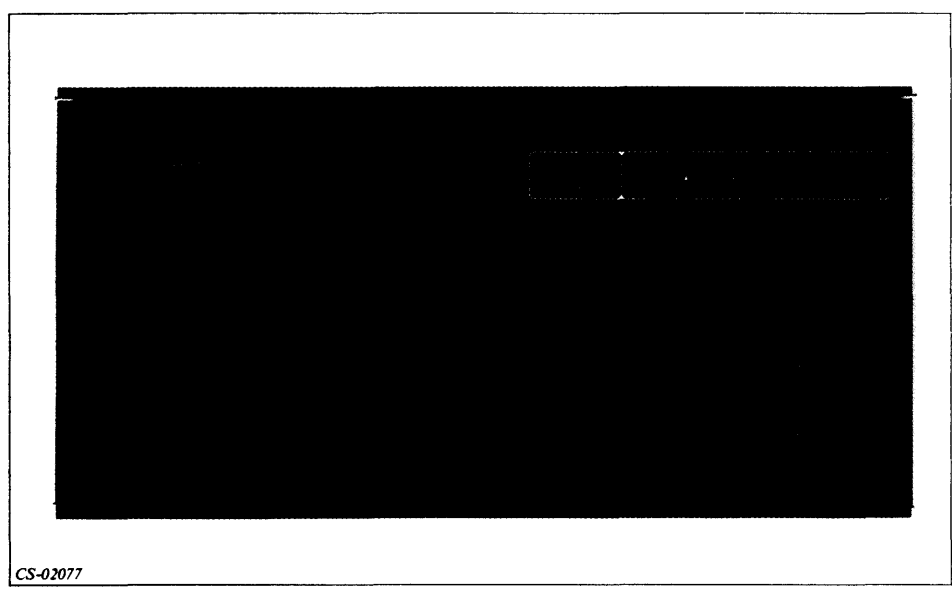

Figure 6.12 Fixed-Head Disc Drive

#### **Fixed-Head Disc Drive**

- Fully enclosed disc unit.
- Has single, nonremovable platter.
- Read/write heads do not move.
- Has a head for each track.
- Typical storage capacity between one and two megabytes.

## **Rigid Disc Drive**

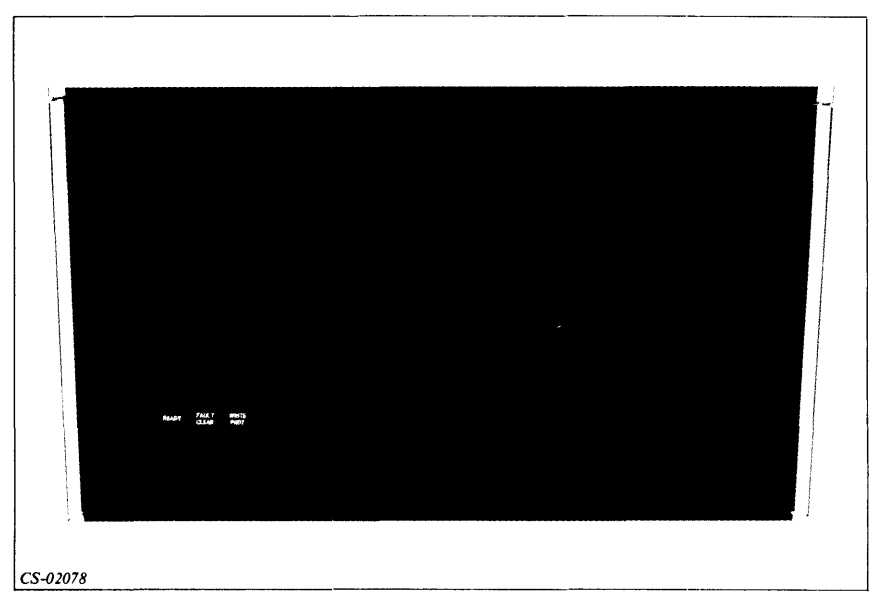

Figure 6.13 Rigid Disc Drive **Rigid Disc Drive** 

- Fully enclosed disc unit.
- Has single, nonremovable platter.
- Has two movable read/write heads for each surface.
- Storage capacity over 10 megabytes.

#### **Directions**

Now try the Segment B Exercise on the next page.

# **Segment B Types of Disc Drives Exercise**

To complete this exercise, you need a disc drive and its operator's manual. If you do not have access to a disc drive, restart your Module 6 audiotape and continue to Segment C.

Using your operator's manual, fill in the following information for your disc drive(s).

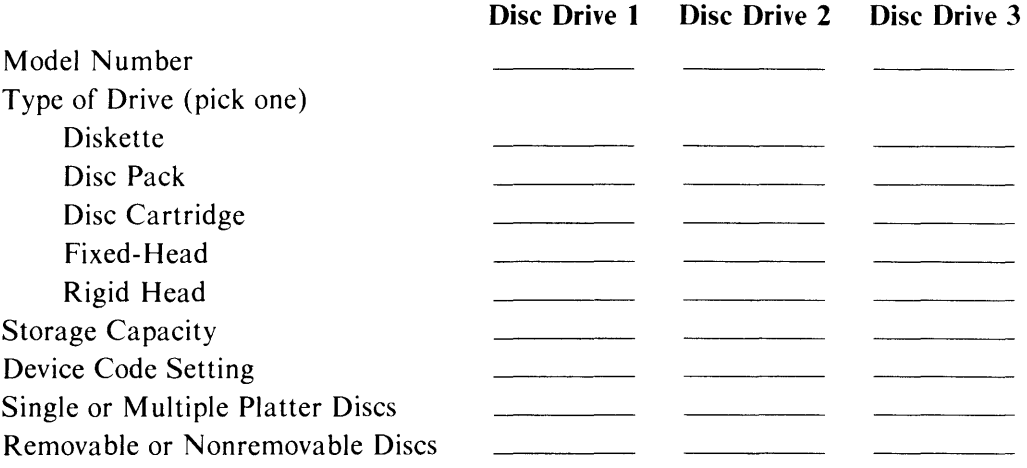

#### **Directions**

Since every installation is different, there is no set of correct answers for this exercise. However, if you feel uncertain of your answers, check with your system manager.

Restart the Module 6 audiotape to continue.

# **Segment C Disc Drive Operations**

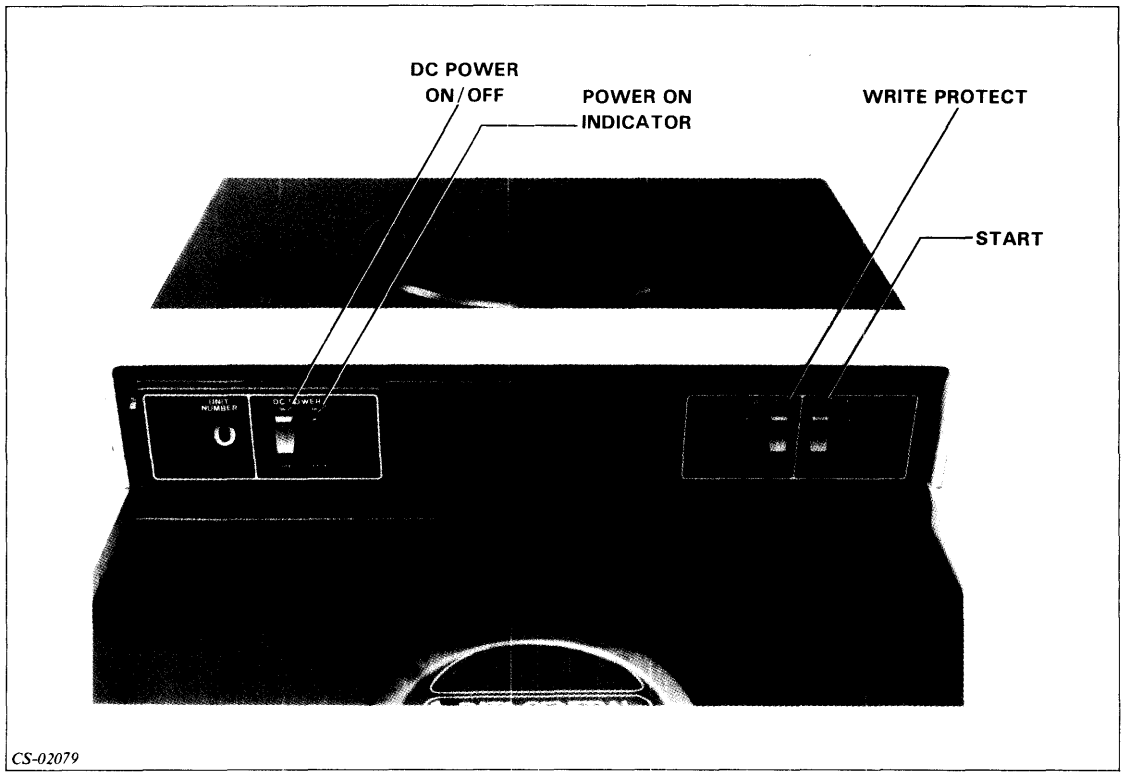

Figure 6. 14 Disc Pack Drive Operator's Controls

## **Powering Up**

- Turn on AC power.
- For disc pack drives, turn on AC power and DC power.
- POWER ON indicator lights up when power is switched on.

### **Powering Down**

• Turn off power.

#### **Bringing to Ready**

- A disc is ready when it is spinning at an appropriate speed and ready to receive or transfer data.
- Some drives have a single switch for powering up and bringing to ready.
- Some drives have two separate switches for power on and ready.

#### **Loading and Unloading the Disc**

• Not performed with fixed-head and rigid disc drives.

## **Setting the Write-Protect Feature**

- Prevents disc from being written on.
- Should be used routinely to prevent a disc from being accidentally written over.

### **Setting the Device Code**

- Signal used to recognize a particular peripheral device.
- On some devices, device code set by switch.
- On some devices, device code determined by way drive is connected to computer.
- Usually done by system manager.

#### **Directions**

 $\sim$ 

Now try the Segment C Exercise on the next page.

# **Segment C Disc Operations Exercise**

#### The following exercise should only be performed under the supervision of your system manager.

To complete this exercise you need:

- A disc drive with the disc removed, if it is removable.
- A disc.
- The operator's manual for your disc drive.

Perform the following operations. Since disc drives differ in their operation, the following steps may not be in the proper order. Refer to your operator's manual for the proper sequence of steps.

1. Turn on the write-protect feature.

The WRITE PROTECT indicator should come on. Note that not all disc drives have a write-protect feature. Note also that diskettes are write protected by removing a tab from the write-protect hole on the diskette.

2. If your disc drive has a removable disc, load a disc.

With some drives, the power must first be turned on.

3. Power up the disc drive.

With disc pack drives, you must turn on both AC and DC power. After turning on power, the ON indicator should light.

4. Bring the disc to ready.

With some drives, the disc is automatically brought to ready when you turn on the power. With other drives, you must press a READY or START switch to bring the disc to ready. When ready, the READY indicator should come on.

5. Power down the drive.

As a first step, always make sure the disc drive is released from the computer system. The procedure depends on your particular system. If you do not release the drive, you may lose data. Follow your operator's manual to complete the rest of the power-down sequence.

6. Unload the disc, if the disc is removable.

With some drives, the disc drive's power must be on in order to unload the disc.

#### **Directions**

If you completed this exercise successfully, continue to the Module 6 Quiz on the next page.

If you had any problems in completing these procedures, go back and review the segment and try the segment exercise again before continuing.

# **Module 6 Quiz**

Circle the letter of the correct answer.

- 1. Disc drives are:
	- a. Storage devices.
	- b. Peripheral devices.
	- c. Physical devices.
	- d. All of the above.
- 2. The medium on which a disc drive stores data is a:
	- a. Head.
	- b. Disc.
	- c. Spindle.
	- d. Motor.
- 3. If a read/write head touches the disc surface and destroys data, it is called a:
	- a. Shutdown.
	- b. Landing.
	- c. Head crash.
	- d. Near miss.
- 4. The smallest unit of data that you can normally address on a disc is a:
	- a. Track.
	- b. Sector.
	- c. Head.
	- d. Diskette.
- 5. Data on a disc that you can locate and move to directly is called:
	- a. Tracked data.
	- b. Sector data.
	- c. Sequential access data.
	- d. Random access data.
- 6. Initializing or formatting a disc:
	- a. Ensures that the drive selects the appropriate sector when transferring data.
	- b. Identifies a disc by your initials.
	- c. Is not necessary for use.
	- d. Prevents head crashes.
- 7. Bringing a disc to ready means that the disc drive is ready to:
	- a. Be shutdown.
	- b. Be powered on.
	- c. Receive and transfer data.
	- d. Be removed.
- 8. A write protected disc:
	- a. Cannot be read.
	- b. Cannot be removed.
	- c. Cannot be written on.
	- d. All of the above.
- 9. Head crashes may be caused by:
	- a. Smoke particles.
	- b. Fingerprints.
	- c. Dust particles.
	- d. All of the above.
- 10. Which of the following is *not* a good method of preventing head crashes?
	- a. Periodically blowing dust off the disc surface.
	- b. Storing the disc in a dust-free environment.
	- c. Keeping the disc cover on when not in use.
	- d. Never touching the disc surface.

#### **Directions**

Now check your answers with those in Appendix A.

 $\label{eq:2.1} \frac{1}{\sqrt{2}}\left(\frac{1}{\sqrt{2}}\right)^{2} \left(\frac{1}{\sqrt{2}}\right)^{2} \left(\frac{1}{\sqrt{2}}\right)^{2} \left(\frac{1}{\sqrt{2}}\right)^{2} \left(\frac{1}{\sqrt{2}}\right)^{2} \left(\frac{1}{\sqrt{2}}\right)^{2} \left(\frac{1}{\sqrt{2}}\right)^{2} \left(\frac{1}{\sqrt{2}}\right)^{2} \left(\frac{1}{\sqrt{2}}\right)^{2} \left(\frac{1}{\sqrt{2}}\right)^{2} \left(\frac{1}{\sqrt{2}}\right)^{2} \left(\$ 

# **Module 7 Magnetic Tape**

## **Introduction**

This module describes the basic components and operation of tape transports and the common characteristics of all tape transports. Methods of storing data on tape are also covered.

## **Module Objectives**

Upon successful completion of this module, you should be able to:

- 1. Recognize the functions of a tape transport and its components.
- 2. Recognize the methods of data storage on tape.
- 3. Recognize the components of tape transport and tape.
- 4. Recognize the functions of the operator's controls.
- 5. Perform, with supervision, the following operations:
	- a. Loading tape.
	- b. Unloading tape.
	- c. Cleaning the tape transport.

## **Resources**

To complete this module, you need:

- Module 7 audiotape.
- Module 7 of your Student Guide.
- Audiotape playback unit.

# **Module Outline**

Module 7 discusses the following topics:

- 1. Introduction to Magnetic Tape
	- a. Magnetic tape
	- b. Tape transports
	- c. Data storage
- 2. Tape Transport Operations
	- a. Components of tape transports
	- b. Write enable ring
	- c. Operator's controls
	- d. Routine operations

#### **Directions**

Now start the Module 7 audiotape. As you listen, follow along in Module 7 of your Student Guide.
# **Segment A Introduction to Magnetic Tape**

### **Magnetic Tape**

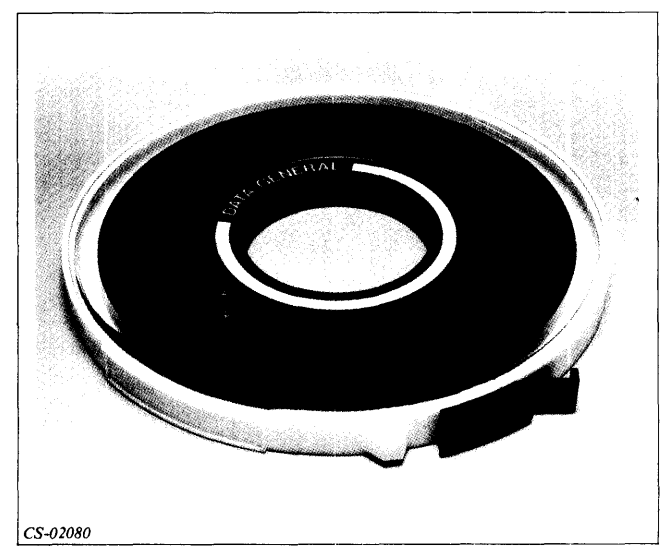

Figure 7.1 Reel of Magnetic Tape

- Recording medium that permits storage of large quantities of data.
- Stored on reels.
- Up to 2400 ft. of tape on each reel.
- Maximum reel diameter of  $10-1/2$  in.

# **Tape Transports**

 $\bar{z}$ 

• Tape transport or drive — Device used to transfer data between the magnetic tape and the computer system.

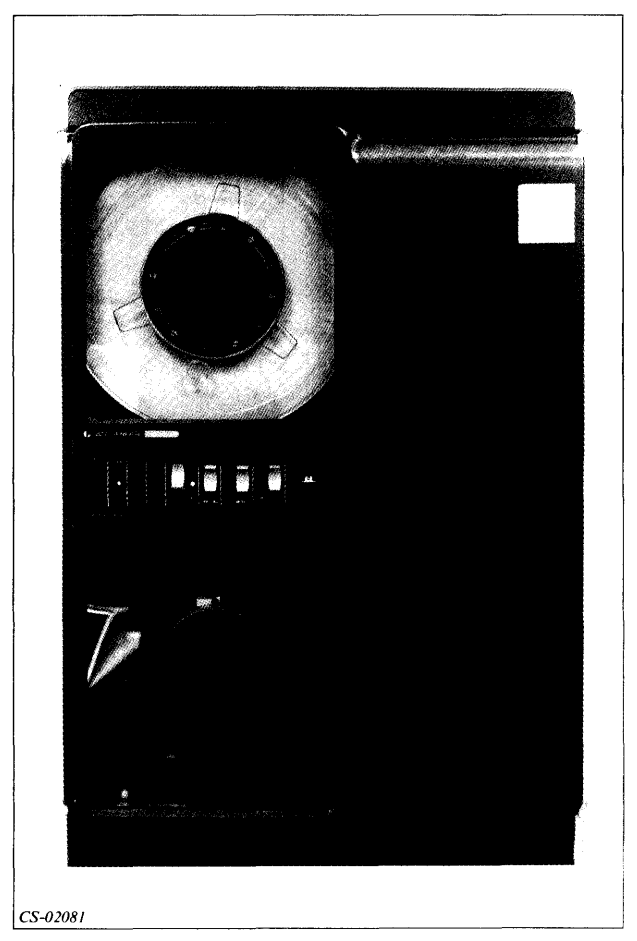

Figure 7.2 Model 6026 Tape Transport

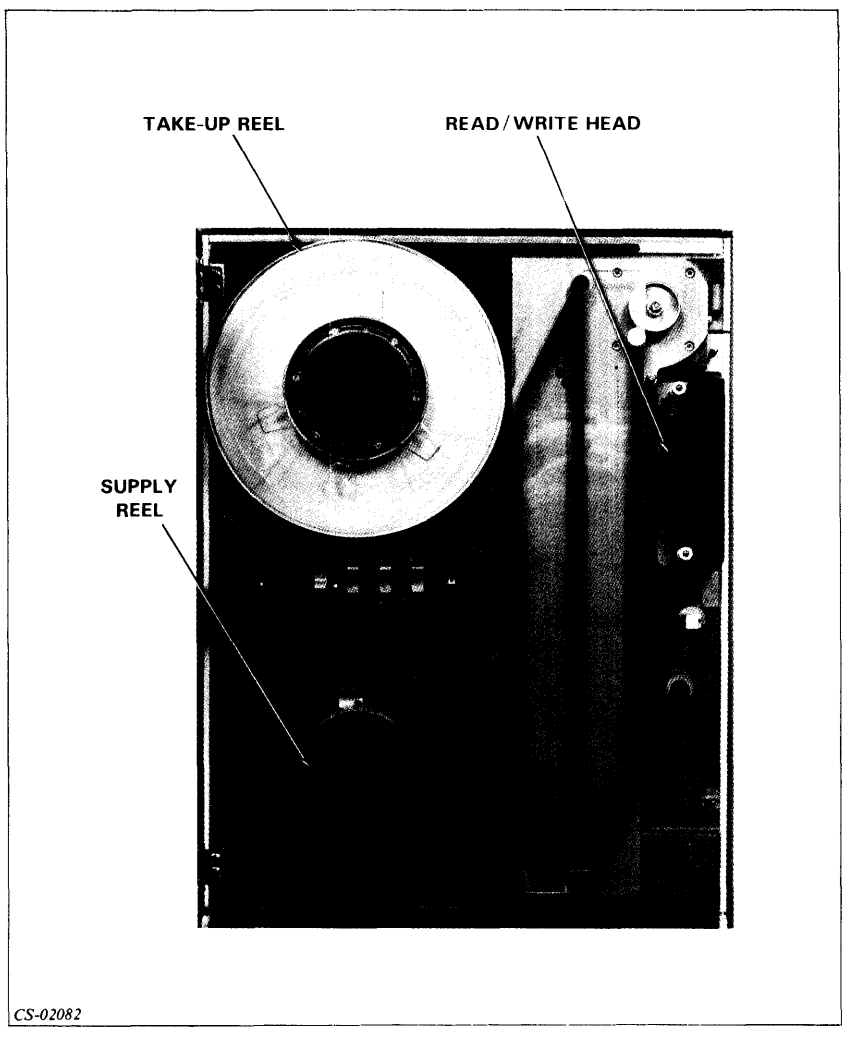

Figure 7.3 Close-Up of Tape Transport

- Read/write head  $-$  Reads or writes data on tape.
- Supply reel Removable, used to store the tape.
- Take-up reel Usually nonremovable, used to temporarily hold the tape as it unwinds for reading or writing.

### Data Storage

#### Serial or Sequential Access Data

• All preceding tape must move past read/write head to access a particular data location.

### Recording Techniques

- Non Return to Zero Inverted (NRZI)
- Phase Encoded (PE)
- Not interchangeable

### **Track Format**

• Seven or nine tracks

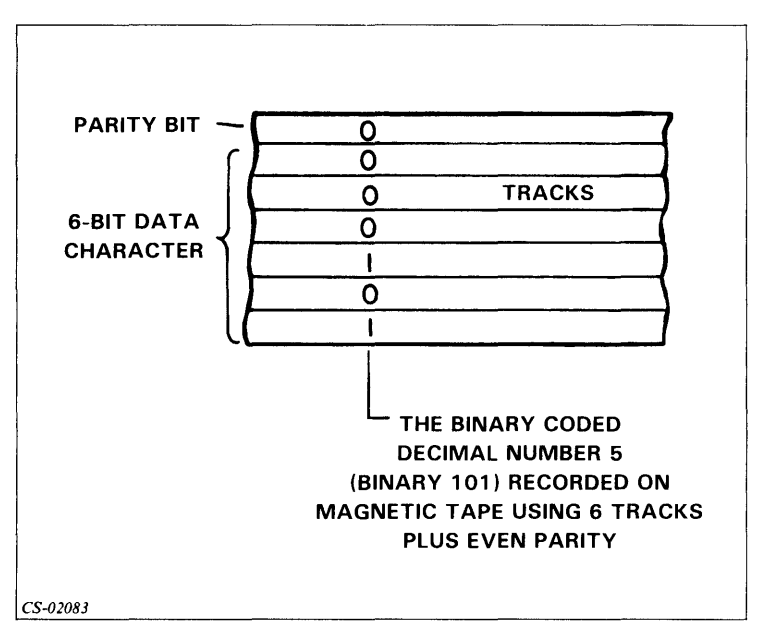

Figure 7 .4 Seven-Track Format

- Seven-track format  $-$  Six bits for data, plus one parity bit.
- Nine-track format  $-$  Eight bits for data, plus one parity bit.
- One read and one write head per track.
- Not interchangeable.

#### **Data Density**

- Calculated in bits per inch (bpi).
- Ranges from 556 bpi to 1600 bpi.
- One or two density settings.
- Not interchangeable.

### **Tape Markers**

- Indication of beginning or end of tape.
- Provides the operator with an indication where tape can be handled without destroying data.
- Provides the tape transport with a reference point for its operations.

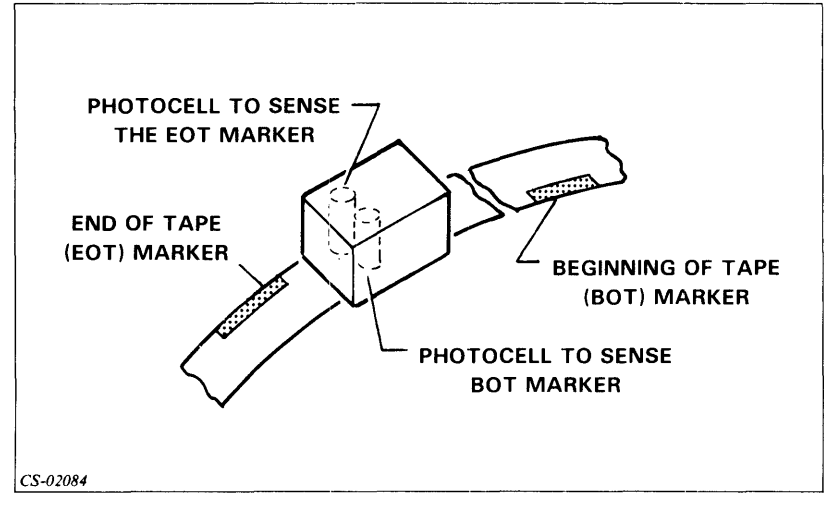

Figure 7.5 Tape Markers

- Small pieces of reflective tape.
- Sensed by photodetector.
- Beginning-of-tape (BOT) marker:

Placed at least 10 ft. from the leading edge of tape to allow for threading. Placed parallel to and not more than 0.03 in. from edge of tape closest to operator.

• End-of-tape (EOT) marker:

Placed about 25 ft. from trailing edge of tape. Must be parallel to and not more than 0.03 in. from edge of tape. Placed on tape edge closest to tape unit. Placed on edge opposite BOT marker.

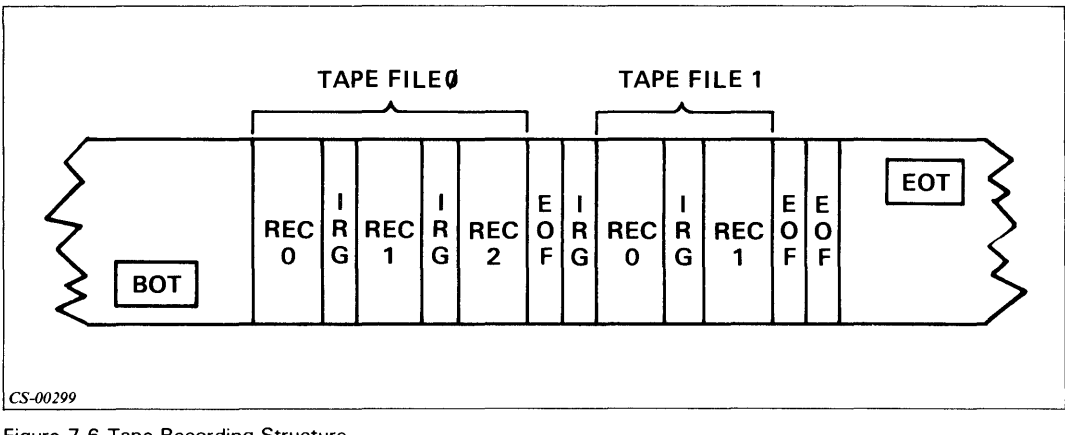

Figure 7.6 Tape Recording Structure

- BOT Beginning of-tape marker, load point.
- Rec  $0$  First record of first file.
- IRG Interrecord gap, separates records. Blank spot on tape about 1/2 in. long.
- File  $0$  Group of records including Rec 0, Rec 1, and Rec 2.
- EOF End-of-file marker indicates no more records exist for preceding file. Two end-of-file markers indicate the end of data on tape.
- $\cdot$  EOT End of tape marker.

### **Directions**

Now take the Segment A Exercise on the next page.

# **Segment A Introduction to Magnetic Tape Exercise**

Circle the letter of the correct answers.

- 1. Data is transferred between the magnetic tape and the computer system by a:
	- a. Reel.
	- b. Read/write head.
	- c. Capstan.
	- d. Disc drive.
- 2. NRZI refers to one type of:
	- a. Data.
	- b. Tape recording technique.
	- c. Disc drive.
	- d. Terminal.
- 3. Data stored on tape is known as:
	- a. Serial access data.
	- b. Random access data.
	- c. Arranged data.
	- d. Video data.
- 4. EOT refers to a marker near the end of:
	- a. A record.
	- b. A file.
	- c. A gap.
	- d. The tape.
- 5. Data density is measured in:
	- a. bpi.
	- b. bps.
	- c. mph.
	- d. fps.

 $\mathcal{L}$ 

- 6. Data written in seven-track format can be read in:
	- a. Seven-track format.
	- b. Nine-track format.
	- c. Seven and nine-track format.
	- d. All of the above.
- 7. Two EOF markers in a row indicate:
	- a. The end of data on tape.
	- b. An interrecord gap.
	- c. The end of the first file.
	- d. The beginning of a file.

### **Directions**

Now check your answers with those on the next page.

# **Segment A Introduction to Magnetic Tape Exercise Answers**

1. b 2. b 3. a 4. d 5. a 6. a 7. a

### **Directions**

If you answered all the questions in the segment exercise correctly, restart the Module 7 audiotape to continue.

If all your answers are not correct, go back and review the segment and try the segment exercise before continuing.

# **Segment B Tape Transport Operations**

Components of Tape Transports

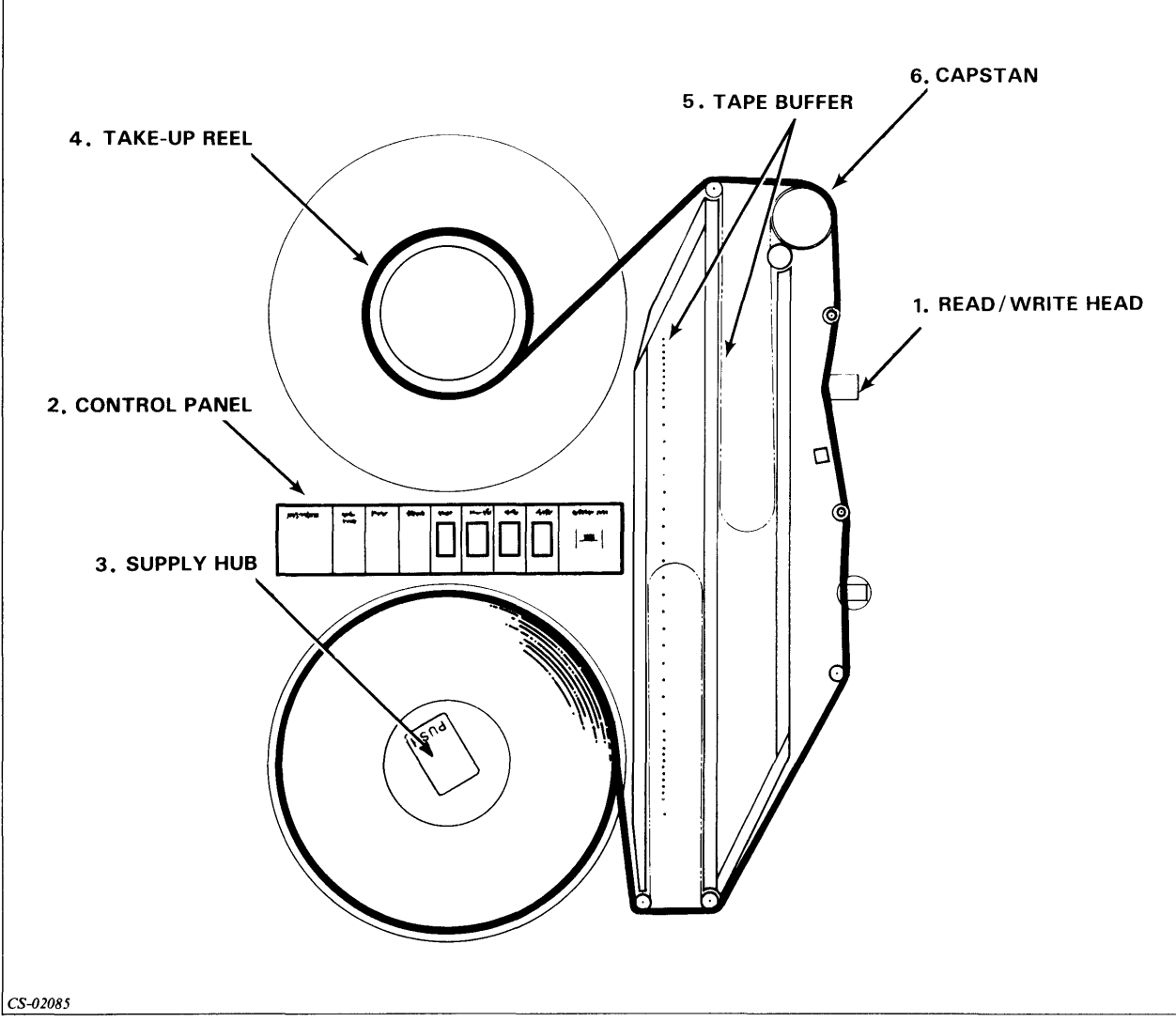

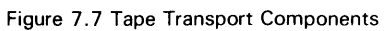

- Read/write head assembly
- Operator control panel
- Supply hub for attaching supply reel
- Nonremovable take-up reel
- Capstan Motor-driven roller that moves tape at constant speed.
- Tape buffer:

Holds a reserve of tape, allowing transport to accelerate. Vacuum columns or swinging arms.

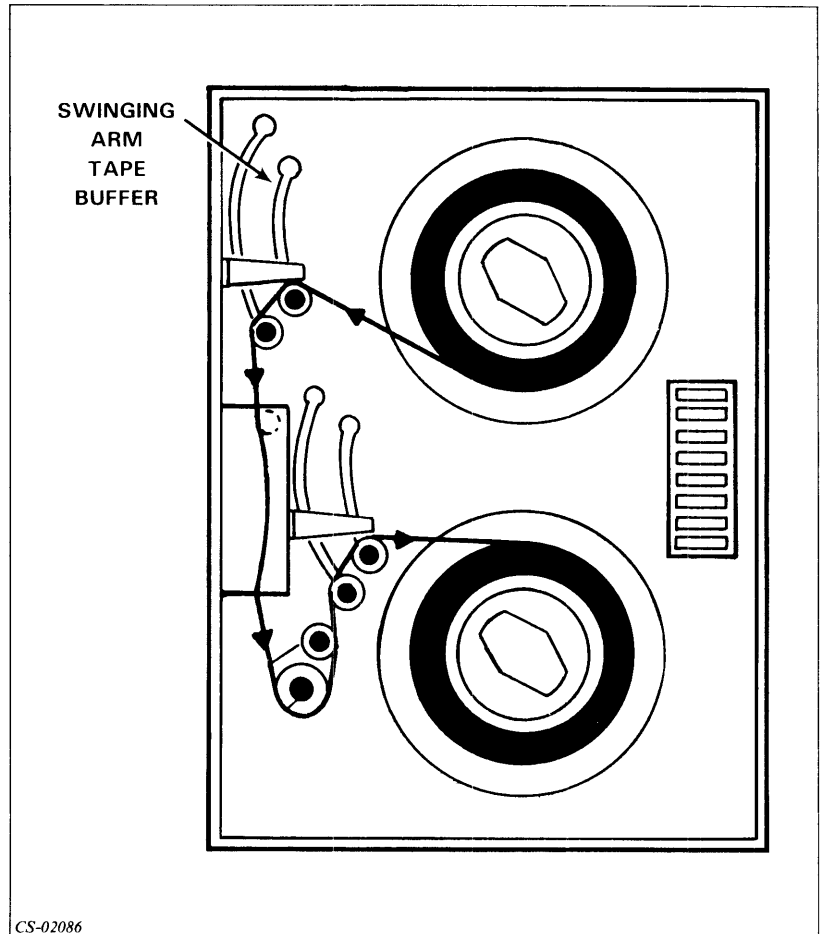

Figure 7.8 Tape Transport with Swinging Arm

• Streamers  $-$  No tape buffer or capstans.

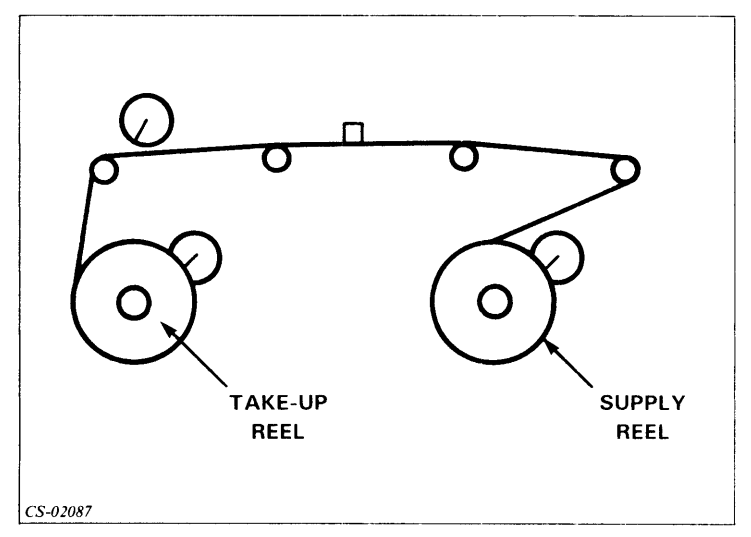

Figure 7.9 Streamer Type of Tape Transport

.<br>...

• Microprocessor controls reel movement.

### **Write Enable Ring**

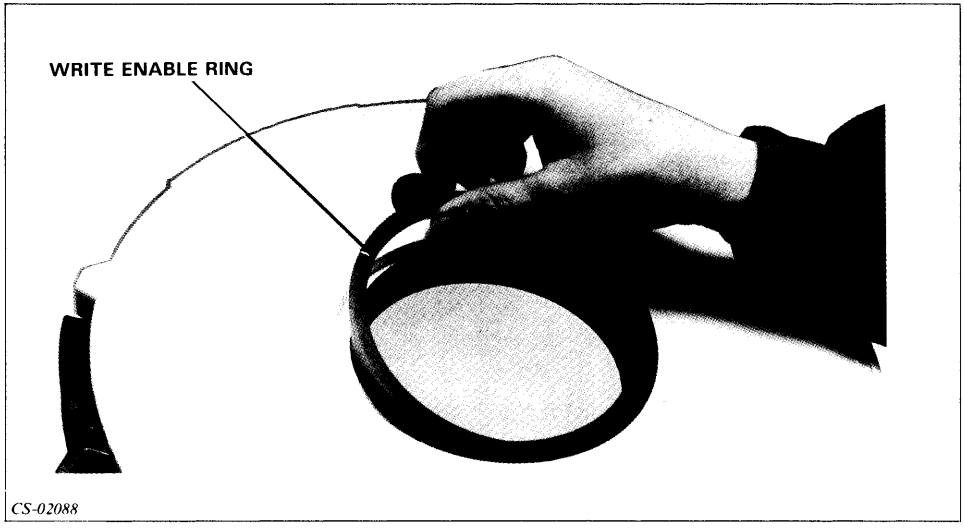

Figure 7.10 Write Enable Ring

- When placed on supply reel, allows you to write new data on tape.
- When you write on tape, previously stored data is destroyed.
- Without a write enable ring, the tape is write protected.

### **Operator's Controls**

 $\chi$ 

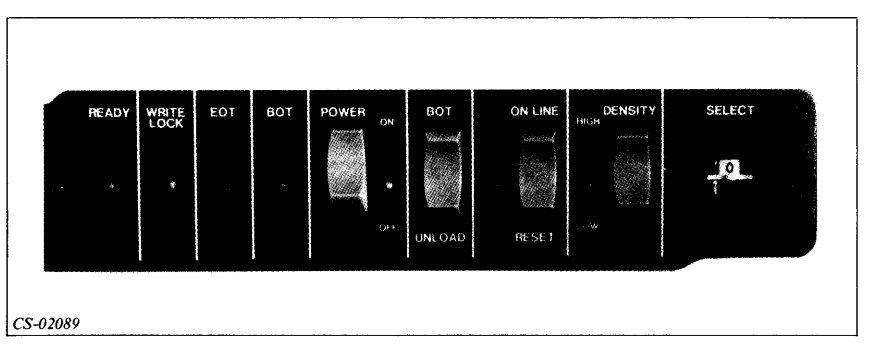

Figure 7.11 Model 6026 Tape Transport: Control Panel

#### READY Indicator

Lights when:

- Power is on.
- Tape transport is on-line.
- Tape transport is ready to receive and execute the commands of the program.

### WRITE LOCK Indicator

- Lights when the tape transport is disabled from writing data on tape.
- Indicator goes out if tape reel has a write enable ring on it.

#### EOT Indicator

- Goes on when photodetector senses the EOT marker.
- Stays on until you unload the tape, rewind it, or move it in the reverse direction past the EOT under program control.

#### BOT Indicator

- Goes on when photodetector senses the BOT marker.
- Goes off when tape moves away from BOT marker.

### POWER Switch

- When power is on, the tape transport is powered up and the indicator is lit.
- When power is off, the tape transport is powered down and the indicator is off.

#### BOT /UNLOAD Switch

- Used to load, rewind, and unload tape.
- Effective only when tape transport is off-line.
- If tape is unloaded: Pressing BOT starts vacuum system and advances tape to BOT marker. Pressing UNLOAD rewinds tape slowly into supply reel.
- If tape is loaded:

Pressing BOT rewinds tape to BOT marker.

Pressing UNLOAD rewinds tape to BOT marker and shuts off vacuum column.

#### ON LINE/RESET Switch

Push to ON LINE:

- Places transport on-line.
- Lights up ON LINE and READY indicators.
- Makes transport ready to receive and execute program commands.
- Cannot use BOT/UNLOAD and DENSITY switches.

Push to RESET:

- Transport goes off-line.
- ON LINE indicator goes out.
- Tape stops.
- Can use BOT/UNLOAD and DENSITY switches.

### DENSITY Switch

- Use to select reading/writing density of the tape transport.
- Set to HI to select 1600 bpi Phase Encoded format.
- Set to LO to select 800 bpi NRZI format.
- Indicator is on when set to HI.
- Indicator is off when set to LO.
- Can change density only when transport is off-line.

#### SELECT Switch

- Eight-position switch.
- Unit identification code for tape transport.
- Select code when transport is off-line.
- Need different number for each transport.

### DC Circuit Breakers

- Two DC circuit breakers at back of transport.
- Usually left ON and power controlled by front panel POWER switch.

### **Routine Operations**

- Loading tape.
- Backward loading to correct problem in which the tape has gone past the EOT and come off the supply reel.
- Unloading tape.
- Changing density.
- Changing a take-up reel.
- Performing correction procedures following a power failure.
- Cleaning.

### **Directions**

If you have access to a tape transport, its operator's manual, a reel of tape, and supervision, then try Lab Activity 7-1 on the next page. This lab is optional; if you do not have any of the required resources, continue to the Segment B Exercise.

### **Lab Activity 7-1**

If you have access to a tape transport, its operator's manual, a reel of tape, and supervision, then try this lab activity.

The basic operation of all tape transports is generally the same, although some aspects may vary. Read the instructions on loading and unloading tape in your operator's manual. Then, with supervision, perform the steps below.

### **Loading Tape**

- 1. Open the transport door.
- 2. Release the supply hub latch.
- 3. Obtain a reel of tape. Remove the write enable ring, if one is installed.
- 4. Mount the supply reel on the supply hub and latch the supply hub latch.
- 5. Thread the tape as indicated on the threading diagram on the tape transport, and wind several turns of tape onto the take-up reel.
- 6. Close the transport door.
- 7. Set the power switch to the ON position.
- 8. Momentarily press the LOAD switch (BOT on some transports) to bring the tape to the load point. (This switch is located on the operator control panel.) The tape should then move until the BOT reflective marker is positioned over the BOT sensor. The tape has now reached the proper tension.
- 9. Press the ON LINE switch. When the ON LINE and READY indicators are lit, the transport is ready to accept and execute commands from the computer. (Model 6026 transports go on-line only at BOT.)

On-line operation commences when the transport is selected by its controller. During on-line operation, the executing program controls tape motion and the reading and writing of data.

### **Unloading Tape**

Always rewind the tape onto the supply reel before you power down the tape transport.

- 1. Place the tape transport off-line.
- 2. Press UNLOAD (REWIND on some models).
- 3. When the tape stops at the BOT point, press the UN LOAD switch again. Hold the switch down until the tape has completely rewound onto the supply reel.
- 4. Open the transport door.
- 5. Manually wind the remaining end of the tape onto the supply reel.
- 6. Remove the supply reel. Do not attempt to remove the reel by pulling on the flanges.
- 7. Place a tape retainer over the leading edge of the tape to prevent the tape from unwinding; then place the tape reel in its container.

### **Cleaning**

You must keep your tape transport clean for it to function properly. Your operator's manual provides a schedule and a description of cleaning procedures.

- 1. Clean the tape path surfaces.
- 2. Clean the capstan (if your transport has one).
- 3. Clean the door.

### **Directions**

Now try the Segment B Exercise on the next page.

# **Segment B Tape Transport Operations Exercise**

Circle the letter of the correct answer.

- 1. A signal that the transport is ready to receive and execute the commands of the program is given by the:
	- a. POWER indicator.
	- b. WRITE LOCK indicator.
	- c. LOAD indicator.
	- d. READY indicator.
- 2. The EOT indicator goes on when the:
	- a. Tape is loaded.
	- b. Photodetector senses the end of the tape marker.
	- c. Transport is powered down.
	- d. Transport is powered up.
- 3. The DENSITY switch is used to select the:
	- a. Device code.
	- b. Power mode.
	- c. bpi.
	- d. EOT marker.
- 4. If the tape is loaded, pressing the BOT switch:
	- a. Advances the tape to the BOT marker.
	- b. Resets the tape transport.
	- c. Changes the density.
	- d. Changes the device code.
- 5. If the WRITE LOCK indicator is on, the transport:
	- a. Cannot write on the tape.
	- b. Has sensed the EOT marker.
	- c. Has sensed a write enable ring.
	- d. Cannot read the tape.

### **Directions**

Now check your answers with those on the next page.

 $\hat{\mathcal{A}}$ 

# **Segment B Tape Transport Operations Exercise Answers**

1. d 2. b 3. c 4. a 5. a **Directions** 

If you answered all the questions in the segment exercise correctly, continue to the Module 7 Quiz on the next page.

If all your answers are not correct, go back and review the segment and try the segment exercise again before continuing.

# **Module 7 Quiz**

Circle the letter of the correct answer.

- 1. The read/write heads are used to:
	- a. Transfer data between the tape and computer system.
	- b. Detect EOT markers.
	- c. Detect BOT markers.
	- d. Move the tape from reel to reel.
- 2. PE refers to a type of:
	- a. Data.
	- b. Tape recording technique.
	- c. Disc drive.
	- d. Terminal.
- 3. BOT refers to a marker near the beginning of:
	- a. A record.
	- b. A file.
	- c. A gap.
	- d. The tape.
- 4. Bpi is a measure of:
	- a. Transmission speed.
	- b. Distance to end of tape.
	- c. Data density.
	- d. Read/write speed.
- 5. An IRG:
	- a. Is a recording format.
	- b. Is a measure of transmission speed.
	- c. Is serial access data.
	- d. Separates records.
- 6. To select 1600 bpi, you would press the:
	- a. EOT switch.
	- b. BOT switch.
	- c. DENSITY switch.
	- d. RESET switch.
- 7. If a loaded tape has a write enable ring on it, the WRITE LOCK indicator will be:
	- a. On.
	- b. Off.
	- c. On momentarily, then off.
	- d. Blinking.
- 8. The reel on which you permanently store tape is called the \_\_\_\_\_\_\_\_ reel.
	- a. Take-up
	- b. Supply
	- c. Capstan
	- d. Tape buffer
- 9. Two consecutive end of file markers indicate:
	- a. The end of a record.
	- b. The end of data on a tape.
	- c. An interrecord gap.
	- d. An interfile gap.
- 10. To routinely rewind tape, you would press the:
	- a. EOT switch.
	- b. SELECT switch.
	- c. UNLOAD switch.
	- d. LOAD switch.
- 11. Match each of the tape transport components listed below with the number of its corresponding arrow in Figure 7.12.
- a. Read/write head
- b. Take-up reel
- c. Supply hub
- d. Capstan
- e. Tape buffer

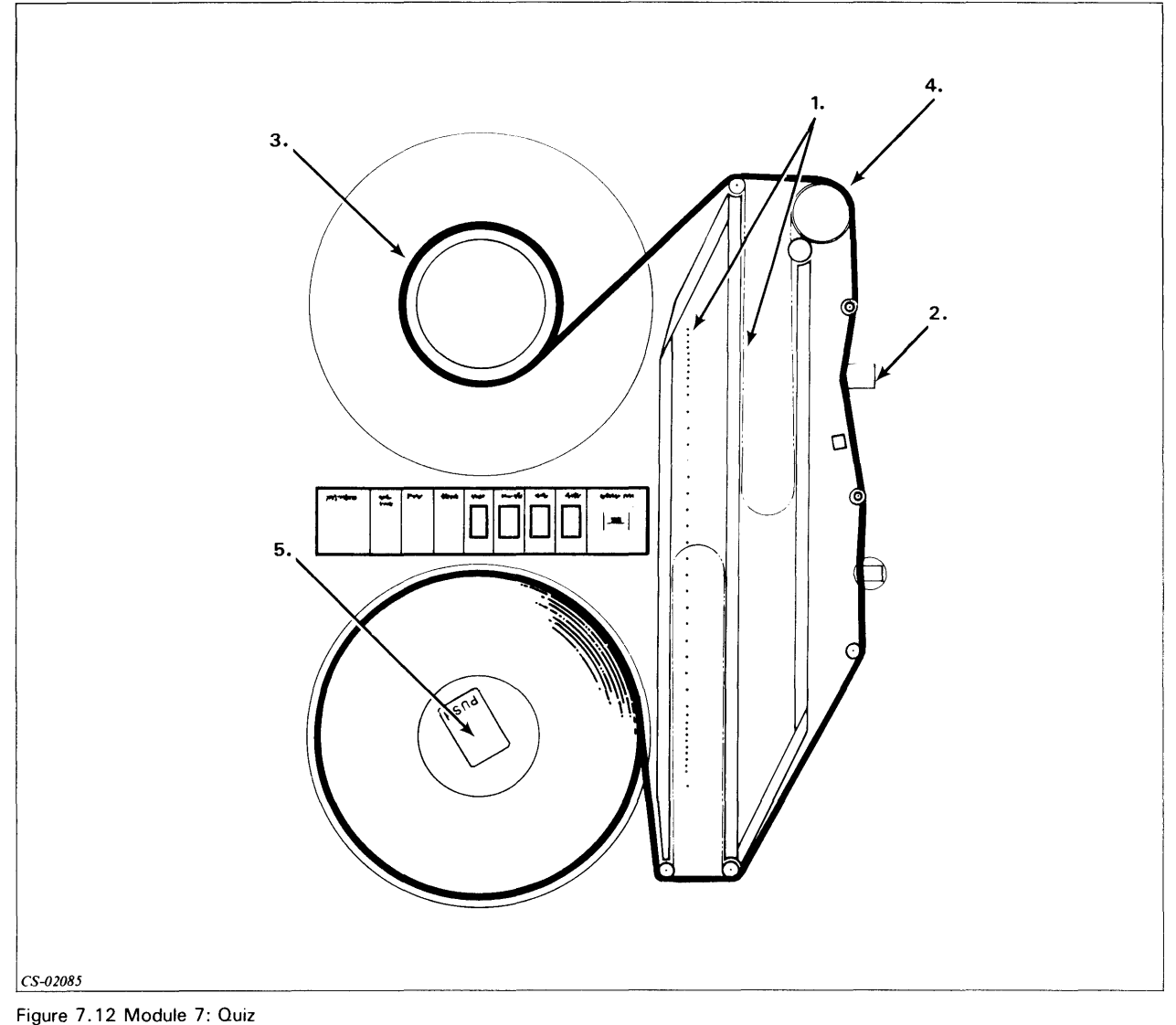

**Directions**  Now check your answers with those in Appendix A.

# **Module 8**  AOS, AOS/VS, and the CLI

### **Introduction**

This module introduces the AOS and AOS/VS operating systems by discussing the purpose and function of these operating systems. Most of this module deals with the various aspects of the Command Line Interpreter (CLI).

## **Module Objectives**

Upon successful completion of this module, you should be able to:

- 1. Given a list of terms, complete a statement of the function and purpose of the AOS and AOS/VS operating systems.
- 2. Identify the primary function of the CLI.
- 3. Select and code syntactically correct CLI commands to perform selected operations.
- 4. Identify the proper SCREENEDIT commands to perform selected functions.
- 5. Identify and correct errors in CLI commands.
- 6. Identify a process.
- 7. Demonstrate an understanding of CLI coding aids by expanding given CLI command lines.
- 8. Define the CLI environment.

### **Resources**

To complete this module, you need:

- Module 8 audiotape.
- Module 8 of your Student Guide.
- Audiotape playback unit.

### **Optional Resources**

- *AOS and AOS/VS User's Handbook (093-000150-02)*
- *Command Line Interpreter (CLI) User's Manual (AOS and AOS/VSj*  (093-000122-05)

### **Module Outline**

Module 8 discusses the following topics:

- 1. AOS and AOS/VS Principles
	- a. Purpose
	- b. Functions and features
	- c. Responsibilities
	- d. The process concept
- 2. CLI Command Line Syntax
	- a. Function
	- b. Command line format
	- c. Switches
	- d. Delimiters
	- e. Terminators
- 3. References
	- a. HELP
	- b. Other references
- 4. More CLI Commands
	- a. COPY
	- b. DELETE
	- c. RENAME
	- d. TYPE
- 5. Coding Aids
	- a. Multiple-command lines
	- b. Multiple-line commands
	- c. WRITE
	- d. Parentheses
	- e. Angle brackets
- 6. The CLI Environment: Overview
	- a. Levels of the CL1 environment
	- b. PUSH and POP
	- c. CURRENT and PREVIOUS
- 7. ClI Commands to Change the Environment
	- a. The /P switch
	- b. Superuser privilege
	- c. Superprocess privilege
	- d. Control characters and sequences
	- e. SCREENEDIT
- 8. More Environmental CLI Commands
	- a. PROMPT
	- b. CHARACTERISTICS

### **Directions**

Now start the Module 8 audiotape to begin. As you listen, follow along in Module 8 of your Student Guide.

# **Segment A AOS and AOSjVS Principles**

### **Purpose**

- $AOS (Advanced Operating System)$
- $AOS/VS$  (Advanced Operating System/Virtual Storage)
- General-purpose
- Disc-based
- Operating systems
- Control and monitor processing
- Data General Corporation ECLIPSE ® computers
- Multiprogramming systems
- Users share resources of the computer

### **Functions and Features**

- Time-sharing  $-$  Many users use a single computer at the same time. The computer treats each user as if he were the only one.
- Batch Traditional type of operation. Jobs are collected into groups and processed sequentially.
- Real-time Computer system controls the environment by receiving data, processing the data, and returning the results quickly enough to affect the environment.

### **Security**

- User privileges are assigned by the system manager.
- User protects files by limiting access.

### Process

- User of the system's resources.
- $AOS$  Up to 64 processes.
- $AOS/VS Up$  to 255 processes.

### AOS **and** AOSjVS as a Resource Manager

- Controls input and output requests.
- Controls file processing.
- Controls process activities.

The operating system manages the following resources:

- Processor Users share the Central Processing Unit (CPU).
- Memory  $-$  Memory is shared by swapping processes to disc.
- Files of information  $-$  The operating system supports four types of files (fixed, variable, dynamic, and data sensitive).
- Devices  $-$  The operating system keeps track of device characteristics.

### **Responsibilities**

### **Bookkeeping**

- What new jobs are coming in?
- Where is new information to be stored?
- What old jobs do I have?
- What new jobs do I have to do?

### **Supervision**

- Is a job allowed to get the information it wants?
- Which job runs next?
- Can a job write to the space it wants?

#### **Directions**

Restart the Module 8 audiotape to continue.

### **The Process Concept**

ji<br>Jihar Jacques (1980)<br>Jihar Jacques (1980)

A process is a set of system resources composed of:

- Program
- Unique **ID**
- Username
- Memory
- Priority
- Privileges
- State
- Type

### **Directions**

Restart the Module 8 audiotape to continue.

#### Process state

- Determines the ability of a process to access the CPU.
- Three possible states:
	- Eligible
	- Ineligible
	- Blocked

### Command Line Interpreter (CLI)

- User's primary interface with operating system.
- Allows execution of programs.
- Allows control of peripheral devices.
- Allows setting and displaying of system variables.
- Over 90 commands.

### **Directions**

Now do the Segment A Exercise on the next page.

# **Segment A AOS and AOS/VS Principles Exercise**

Circle the letter of the correct answer. Some questions have more than one answer.

- 1. An operating system is:
	- a. The computer hardware that controls processing.
	- b. An interface between the CLI and the user.
	- c. The resource manager of the computer.
	- d. A process in which jobs are collected and processed sequentially.
	- e. Responsible for bookkeeping.
- 2. AOS and AOS/VS are:
	- a. Disc-based.
	- b. Disc controllers.
	- c. Operating systems.
	- d. Data General Corporation buzzwords.
	- e. Databases.
- 3. The CLI:
	- a. Manages the computer memory.
	- b. Is an operating system.
	- c. Is dedicated to a single user.
	- d. Is an interface between the user and the operating system.
- 4. A process:
	- a. Is a user of system resources.
	- b. Controls the files.
	- c. Has numerous components.
	- d. Can be in one of three states.
	- e. Is a resource manager.

#### **Directions**

Now check your answers with those on the next page.

# **Segment A AOS and AOSjVS Principles Exercise Answers**

- 1. c, e
- 2. a,c
- 3. d
- 4. a,c, d

### **Directions**

If you answered all the questions in the segment exercise correctly, restart the Module 8 audiotape to continue.

If all your answers are not correct, go back and review the segment and try the segment exercise again before continuing.

# **Segment B CLI Command Line Syntax**

### **Function**

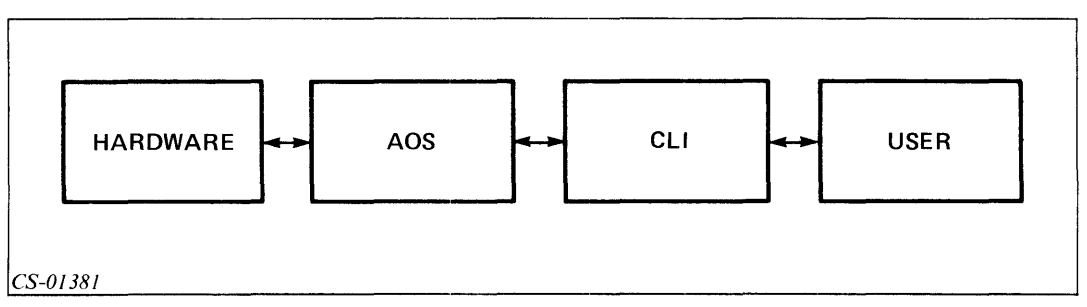

Figure 8.1 The Command Line Interpreter (CLI) Interface

What is the Command Line Interpreter?

- Interface between user and operating system via terminal.
- The user talks to AOS or AOS/VS by entering CLI commands.
- Run user programs and system utilities.
- Control files and peripheral devices.
- Set, display, or control the environment.
- Used both in batch and interactive mode.

### **Command Line Format**

• COMMAND[/SWITCH1.../SWITCHX],[ARGUMENT1....,ARGUMENTX]

Note: Brackets [ ] indicate optional information and do not have to be coded.

- Command  $-$  Identifies operation to be performed.
- Switch  $-$  Modifies the function of the command.
- Argument Filename, pathname, or device that the command affects.

#### Abbreviations

- Commands
- Switches
- Unique identification required

### For the TIME command:

- T Not unique
- TI Unique
- TIM Unique
- TIME Unique

For the **TYPE** command:

- T Not unique
- **TY** Unique

**TYP** Unique

**TYPE** Unique

Possible variations of the *ISORT* switch:

*IS ISO ISOR ISORT* 

Abbreviation too short:

- Command: **COMMAND ABBREVIATION NOT UNIQUE**
- Switch: **SWITCH ABBREVIATION NOT UNIQUE**

### **Switches**

- Format: Slash (/) followed by a word, number, or expression.
- Modify default action of a **eLI** command.
- Types: Simple Keyword

**Table 8.A The TIME Command** 

| Command             | Switch                          | Effect                                                 |
|---------------------|---------------------------------|--------------------------------------------------------|
| TIME/L              | /L<br>Simple switch             | Sends output to the current listfile. (1)              |
| $TIME/L = PATHNAME$ | /L = PATHNAME<br>Keyword switch | Sends output to the file specified by<br>filename. (2) |
| TIME                | None                            | Sends output to your console. (3)                      |

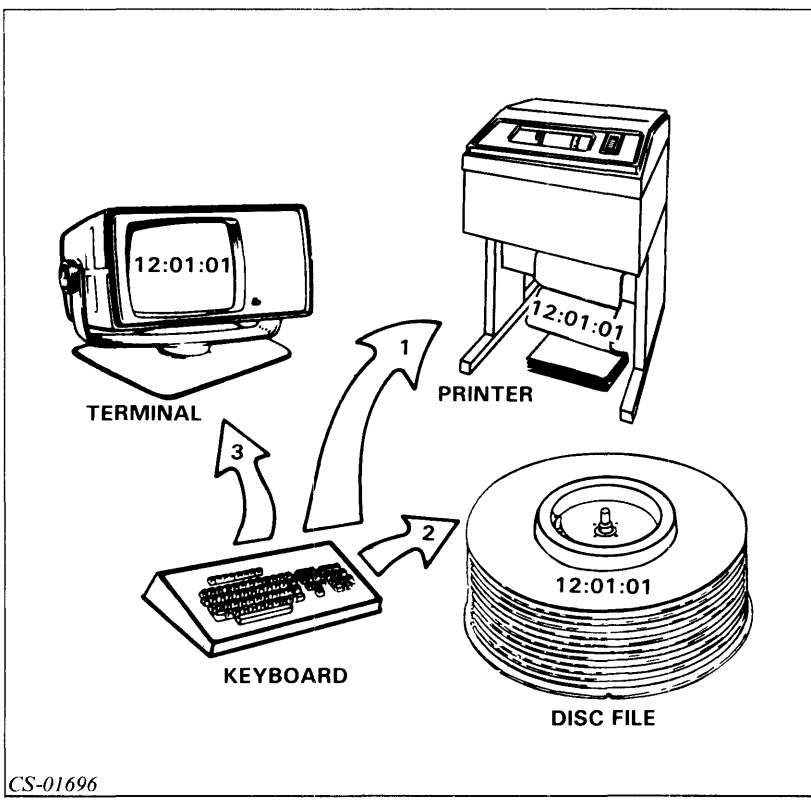

Figure 8.2 TIME Going to the Printer, Disc File, and Console Five common switches used with all **ClI** commands:

- $\bullet$  /1 =
- $/2=$
- $\cdot$  /L
- $/L = PATHNAME$
- $\bullet$  /Q

 $/1 =$  and  $/2 =$  pertain to error handling.

- Invalid commands cause errors (exceptional conditions).
- Two classes:

Class  $1$  - Severe; attempt to change environment.

Class  $2 -$  Less serious; no attempt to change environment.

**Table 8,B Four Error Actions** 

| Setting                                       | Result                                                                                                    |
|-----------------------------------------------|----------------------------------------------------------------------------------------------------|
| <b>IGNORE</b><br>WARNING<br>(Default class 2) | No effect. The exception is ignored and processing continues.<br>A warning message is displayed and processing continues. |
| ERROR<br>(Default class 1)                    | Execution of the current command stops. A message is displayed and<br>CLI prompts for a new command.                      |
| <b>ABORT</b>                                  | Return to creating process. If you are in CLI, you are logged off the<br>system.                                          |

- /L Command's output goes to listfile (usually the line printer).
- $/L =$  Command's output goes to file specified by pathname.
- /Q Compresses CLI command output.

#### **Example 1**

Output without SQUEEZE Command line: F

DIRECTORY :UDD:FLUFF:MORT

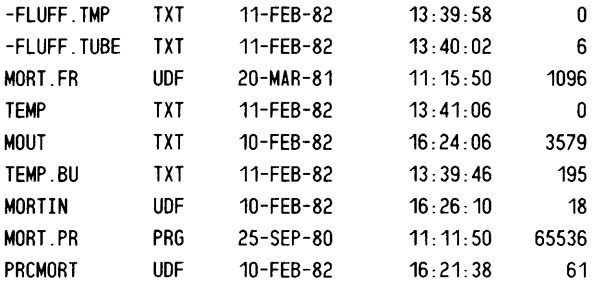

#### **Example 2**

Same output with SQUEEZE Command line:  $F/Q$ 

DIRECTORY :UDD:FLUFF:MORT

-FLUFF.TMP TXT 11-FEB-82 13:39:58 0 -FLUFF. TUBE TXT 11-FEB-82 13:40:02 6 MORT.FR UDF 20-MAR-81 11:15:50 1096 TEMP TXT 11-FEB-82 13:41:06 0 MOUT TXT 10-FEB-82 16:24:06 3579 TEMP.BU TXT 11-FEB-82 13:39:46 195 MORTIN UDF 10-FEB-82 16:26:10 18 MORT.PR PRG 25-SEP-80 11:11:50 65536 PRCMORT UDF 10-FEB-82 16:21:38 61

### Argument

- Format: Delimiter, argument, [delimiter,argument]
- Required only by some commands.

### **Delimiters**

- Separate command and each of its arguments
- Space or spaces
- Tab or tabs
- Single comma
- Any combination

### **Example**

These commands are equivalent:

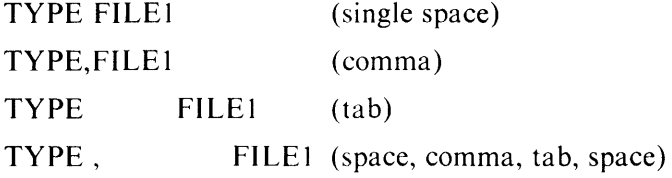

### **Directions**

Restart the Module 8 audiotape to continue.

### **Terminators**

- CLI command line must end with a terminator.
- NEW LINE
- Carriage return
- Form-feed (CTRL-L)
- End-of-file (CTRL-D)

### **Example**

These commands are equivalent:

**TIME** (NEW LINE) 18:41:26

**TIME** (carriage return) 18:41:26

**TIME** (form-feed) 18:41:26

**TIME** (end-of-file) 18:41:26

### **Directions**

Now do the Segment B Exercise on the next page.
# **Segment B CLI Command Line Syntax Exercise**

In Questions 1 through 4, match the terms with the elements of the command line.

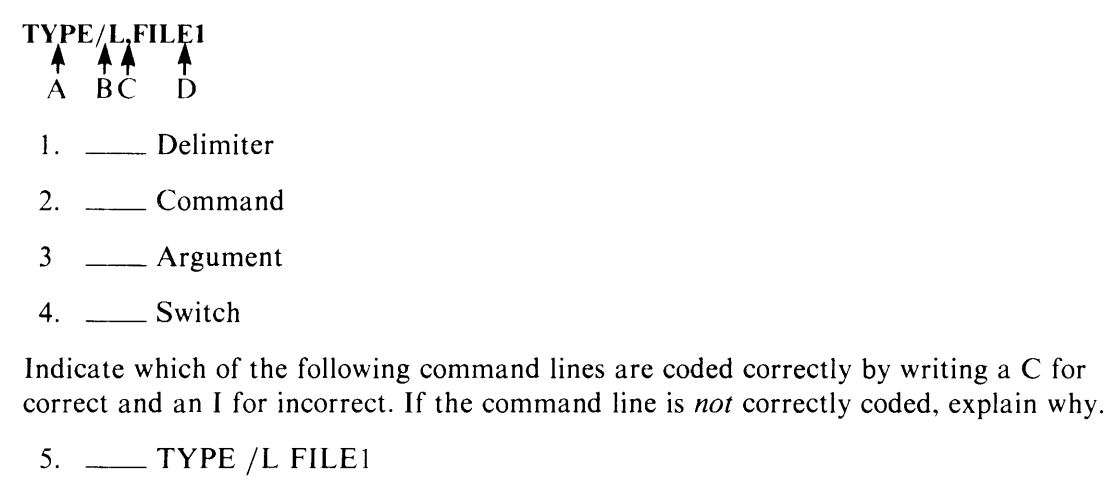

- $6.$  \_\_\_\_\_ TYPE/L,FILE1
- 7. \_\_\_\_TYPE/L FILE1
- 8. \_\_\_\_ TYPE/L FILE1
- 9. \_\_ TYPE L,FILEI

#### **Directions**

Now check your answers with those on the next page.

# **Segment B CLI Command Line Syntax Exercise Answers**

- l. C
- 2. A
- 3. D
- 4. B
- 5. I (Space between command and switch.)
- 6. C
- 7. C
- 8. C
- 9. I (No slash in switch.)

### **Directions**

If you answered all the questions in the segment exercise correctly, restart the Module 8 audiotape to continue.

If all your answers are not correct, go back and review the segment and try the segment exercise again before continuing.

# **Segment C References**

# **HELP**

The HELP command provides information about CLI commands.

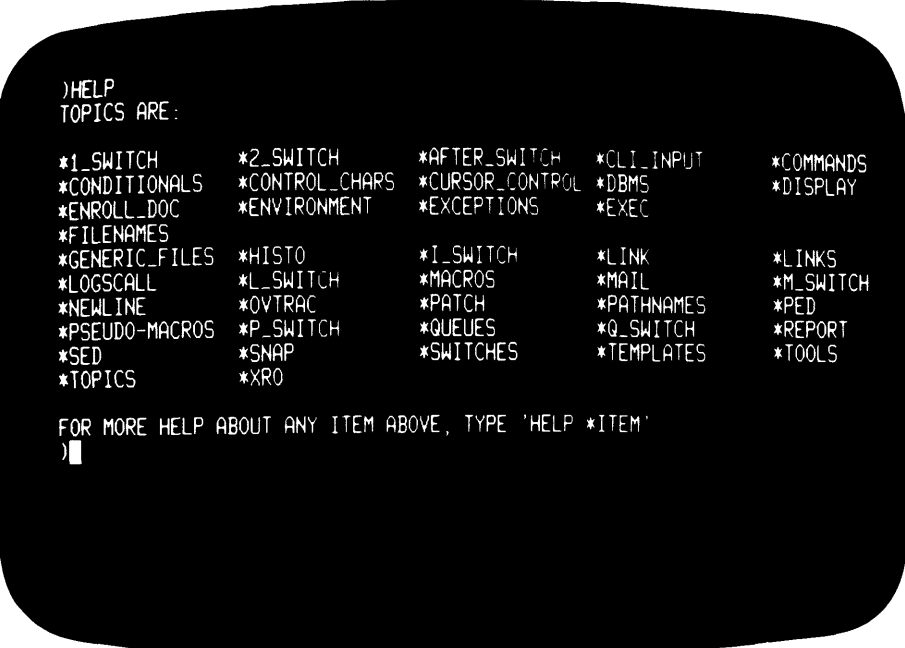

Figure 8.3 Result of the HELP Command IV **Switch** 

- Invokes verbose option.
- Provides more detailed information.

**Example**  Enter **HELPjV,HELP** 

HELP PROVIDE HELPFUL INFORMATION FORMAT: HELP <ITEM> COMMAND SWITCHES *11=* 2=li=) <sup>Q</sup> V PROVIDE MORE INFORMATION IF AVAILABLE IF YOU TYPE HELP WITH NO ARGUMENTS, YOU WILL BE SHOWN H LIST OF TOPICS ABOUT WHICH YOU MAY HSK FOR HELP – EACH TOPIC BEGINS WITH AN ASTERISK<br>YOU MAY GIVE ONE OR MORE OF THESE TOPICS AS ARGUMENTS TO A HELP COMMAND YOU MUST INCLUDE THE ASTERIS~ ALL AOS SYSTEMS PROVIDE THE TOPICS \*COMMANDS AND \*PSEUDO-MACRns (OUR SYSTEM WILL PPOBABL ~AVE nTHER TOPICS AS WELL. HELP \*COMMANDS WILL GIVE YOU A LIST OF ALL CLI COMMANDS TYOU CAN FIND OUT THE ARGUMENT REQUIREMENTS OF A COMMAND AND ITS COMMAND SWITCHES BY TYPING THE COMMAND NAME AS AN ARGUMENT TO A HELP COMMAND IF THERE IS ADDITIONAL INFORMATION AVAILABLE ON YOUR SYSTEM FOR THAT COMMAND, YOU WILL BE REMINDED THAT YOU CAN RE-ISSUE THAT HELP COMMAND WITH THE  $\vee$ V COMMAND SWITCH TO SEE **THE** ADDITIONAL INFORMATION .•

Figure 8.4 Result of the HELP/V, HELP Command **HELP Command Summary** 

• Provides information:

**CLI** 

For system users: Some provided by Data General Corporation. Some provided by system users.

## **Other References**

- *AOS and AOSjVS User's Handbook (093-000150-02)*
- *Command Line Interpreter (CLI) User's Manual (AOS and AOSjVS)*  (093-000122-05)

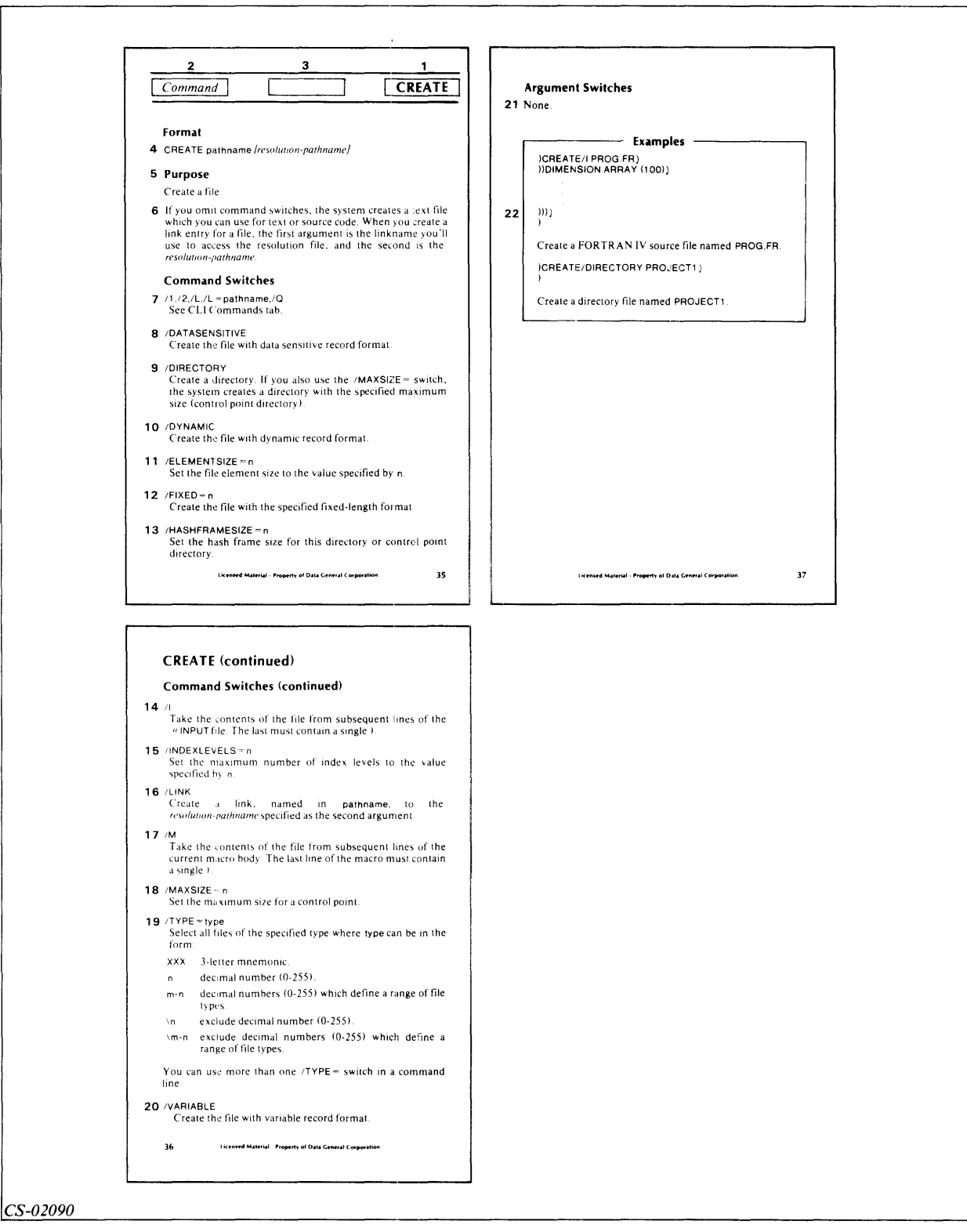

Figure 8.5 CREATE Command from *AOS and AOSjVS User's Handbook* 

#### **Directions**

Restart the Module 8 audiotape to continue.

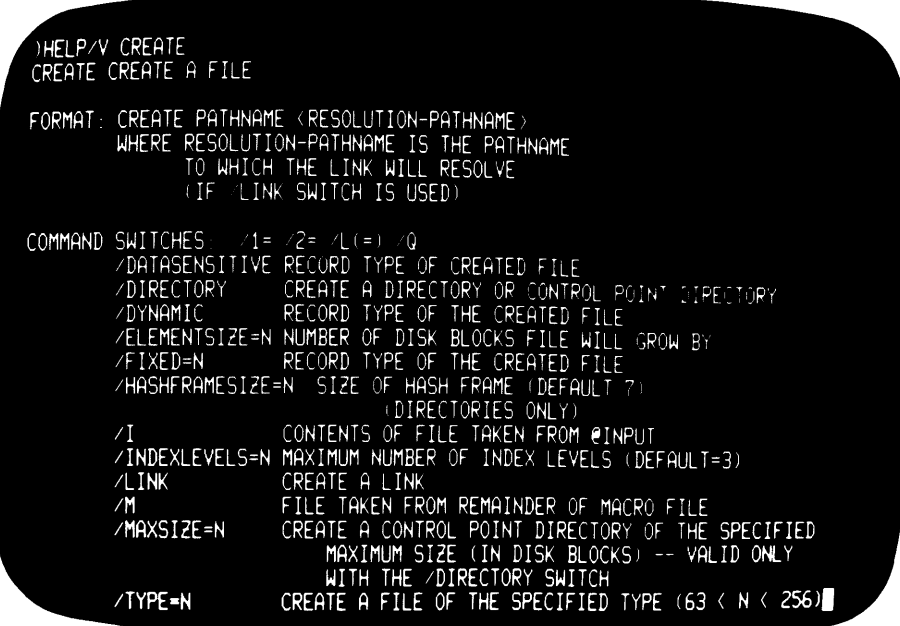

Figure 8.6 HELP Output for the CREATE Command **Directions**  Restart the Module 8 audiotape to continue.

• CREATE command  $-$  Creates a file.

**Example 1 CREATE,FILEI** 

**Example 2 CREATEjI,NEWFILE )THIS IS THE TEXT.**  ) )

**Directions** 

Now do the Segment C Exercise on the next page.

# **Segment C References Exercise**

Write the CLI commands to do the following.

- 1. Supply information about the DATE command.
- 2. Create a text file that allows you to enter data from your console. Call the file DATA\_FILE.
- 3. Supply a list of ClI commands.

## **Directions**

Check your answers with those on the next page.

# **Segment C References Exercise Answers**

- 1. **HELP, DATE** or **HELP/V, DATE**
- 2. **CREATE/I,DATA\_FILE**
- 3. **HELP,\*COMMANDS**

### **Directions**

If you answered all the questions in the segment exercise correctly, restart the Module 8 audiotape to continue.

If all your answers are not correct, go back and review the segment and try the segment exercise again before continuing.

# Segment D More CLI Commands

**COPY** 

- Format: COPY,DESTINATION\_FILE,SOURCE\_FILE [SOURCE\_FILE] .. ,
- Create exact copy of one or more files.
- Switches are used when destination file exists:
	- $/A$  Appends source file to destination file.
	- $/D$  Deletes old file, then replaces it with source file.

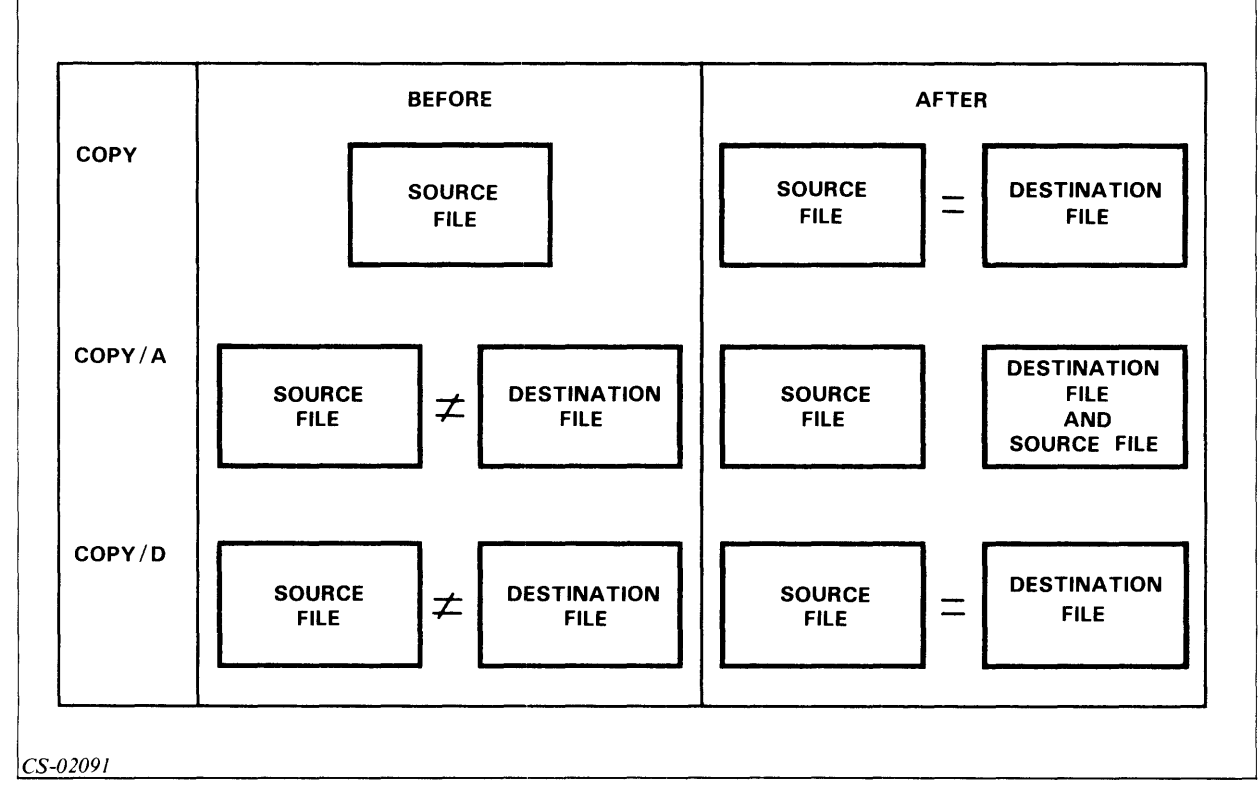

Figure 8.7 The COpy Command

Example 1 COPY,CAR,BUS

Create CAR. Copy BUS into CAR.

Before this command was issued, CAR did not exist, and BUS contained data B. After the COpy command is issued, both CAR and BUS contain data B.

Example 2 COPY/A,CAR,BUS

Append BUS to CAR.

Before this command was issued, CAR contained data A, and BUS contained data B. After the COPY command is issued, CAR contains both data A and data B, and BUS contains its original data B.

#### **Example 3**  COPY/D,CAR,BUS

Replace the contents of CAR with BUS.

Before this command was issued, CAR contained data A, and BUS contained data B. After the COpy command is issued, CAR contains data B, and BUS also contains data B. Data A, the original contents of CAR, has been deleted as a result of the *ID* switch.

#### **Example 4**  COpy jD,CAR,BUS,TRUCK

Replace the contents of CAR with BUS and TRUCK.

Before this command was issued, CAR contained data A, BUS contained data B, and TRUCK contained data C. After the COpy command is issued, CAR contains data B and data C. Data A, the original contents of CAR, has been deleted as a result of the *ID* switch.

### **DELETE**

- Format: DELETE,FILENAME [FILENAME].
- Deletes one or more files.
- Switches:

Help prevent accidental deletion of files.

 $/C$  — Confirm before deleting files.

/V — Verify after deleting files.

#### **Example 1**  DELETE/C,FILE\_ONE FILE\_ONE? Y

#### **Example 2**

DELETE/C/V,FILEA,FILEB FILEA? N FILE NOT DELETED FILEB? Y FILEB DELETED

Note: Always use the */C* and */V* switches when deleting files.

### **RENAME**

- Format: RENAME,PATHNAME,NEWNAME
- Changes filename.

**Example**  RENAME,OLD\_FILE,NEW \_FILE

Original file (OLD\_FILE) now NEW\_FILE. No OLD\_FILE after execution.

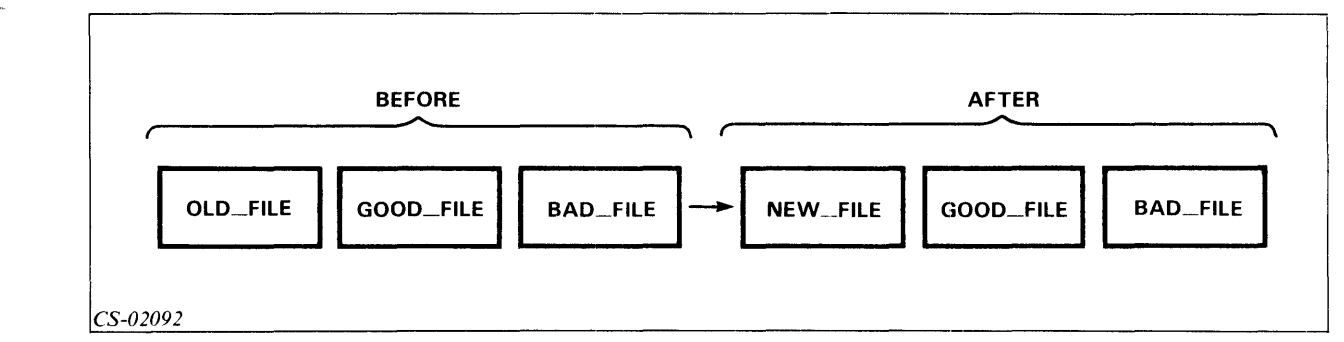

Figure 8.8 The RENAME Command

## **TYPE**

- Format: TYPE,FILENAME
- Displays file's contents.
- Switches:

$$
/1 =\n/2 =\n/L =\n/V\n/Q (has no effect)
$$

### Example 1

CREATEjI,TESTFILE )TEST LINE 1 )TEST LINE 2 )) TVPE,TESTFILE TEST LINE 1 TEST LINE 2

```
Example 2 
CREATEjIjFIXED= 30,TESTFILE2 
)TEST LINE 1 
)TEST LINE 2 
)) 
TYPE/V,TESTFILE2
```
FILE TESTFILE2 RECORD FORMAT: FIX, RECORD LENGTH: 30

TEST LINE 1 TEST LINE 2

#### **Directions**

Now do the Segment D Exercise on the next page.

# **Segment D More CLI Commands Exercise**

Write the CLI commands to do the following.

- 1. Append the contents of FILEX to the contents of FILEY.
- 2. Replace the contents of FILEX with the contents of FILEZ.
- 3. Delete FILE! and FILE2, ask for confirmation before deletion, and verify the results.
- 4. Create FILEV and put the contents of FILEK into FILEV in one command.
- 5. Change the name of a file called JUNK to GOOD\_STUFF.
- 6. Display the contents of a file called GOOD\_STUFF.

#### **Directions**

Check your answers with those on the next page.

# **Segment D More CLI Commands Exercise Answers**

- 1. COPY/A,FILEY,FILEX
- 2. COPY/D,FILEX,FILEZ
- 3. DELETE/C/V,FILE1,FILE2
- 4. COPY FILEV,FILEK
- 5. RENAME,JUNK,GOOD\_STUFF
- 6. TYPE,GOOD\_STUFF

#### **Directions**

If you answered the questions in the segment exercise correctly, continue to Lab Activity 8-1 on the next page.

If all your answers are not correct, go back and review the segment and do the segment exercise again before continuing.

## **Lab Activity 8-1**

If you have a computer system available, follow the steps listed below. If you do *not* have access to a computer system, simply read these steps carefully.

- 1. Log on (any terminal will do).
- 2. Enter HELP R.

The CLI is confused. It does not know which command starting with R you want information about.

3. Now enter HELP RENAME.

That response is better, isn't it? The CLI tells us that the RENAME command requires some arguments, and it uses the common switches. The CLI tells you how to get more information. You can do that now.

4. Type HELP/V RENAME.

What did the *IV* switch do for you?

Sometimes the minimal amount of information is all you need. Other times you may need more information, such as what is provided here.

5. Enter the following:

**CREATE/I FILE1** This is the first file I'm creating. It is 2 lines long. )

6. Now type TYPE/V FILE1.

A copy of your file has been returned. Did you make any typing errors?

- 7. Now enter RENAME FILE1 FILE2.
- 8. Type in the TYPE command from Step 6 again.

The error message you received is a result of our renaming FILE1. FILE1 no longer exists.

9. Type TYPE FILE2.

As you see, the contents of FILEI are still available, but as FILE2.

- 10. Now enter COPY FILE\_COPY FILE2.
- 11. Type TYPE/V FILE2 FILE\_COPY.

Both files are identical. Also, the TYPE command has allowed you to type multiple files at one time.

12. Type DELETE/C/V **FILE2** FILE\_COPY. What response did you get?

The CLI is giving you an opportunity to save the file.

13. Reply Y.

The CLI now verifies that it did delete FILE2 and asks if you want to delete FILE\_COPY. You do, so reply Y.

### **Directions**

If you had any problems or did not understand the procedures you just performed, go back and review the segment; then try the lab again.

If you completed the lab successfully and feel that you fully understand it, restart the Module 8 audiotape to continue.

# Segment E Coding Aids

# Multiple-Command Line

- Multiple commands on one line.
- Semicolon separates commands.

#### Example TYPE,FILE\_ONE;RENAME,FILE\_ONE,NEW \_FILE;TYPE,NEW \_FILE

## Multiple-Line Commands

- One command requiring more than one line.
- Ampersand  $(\&)$  used to continue to next line.

### Example 1 TYPE,FILE\_ONE,FILE\_TWO,SPECIAL\_FILE\_DATA,FILE\_THREE, & &)FILE\_FOUR

Example 2 TYPE,FILE.F,FILE. V, & &)FILE.X,& &)FILE.B

### **WRITE**

• Displays its arguments on your terminal.

Example WRITE This is an aardvark. This is an aardvark.

#### Parentheses

• Allows command repetition.

Example 1 TYPE (A B C) expands to:

TYPE A TYPE B TYPEC

Example 2 WRITE A (B C) D expands to:

WRITE A B D WRITE A C D

At your terminal, you see:

A B D A C D

Example 3 (TYPE DELETE) FILE\_ONE expands to:

TYPE FILE\_ONE DELETE FILE\_ONE

Example 4 WRITE (A B  $C(X Y)$  expands to:

WRITE AX WRITE BY WRITE C

At your terminal, you see:

AX BY

C

## Angle Brackets

- Argument expansion
- Same command line, one command with several arguments

Example 1

TYPE FILE $<$ 1 2 3 $>$  expands to:

TYPE FILEI FILE2 FILE3

Example 2 WRITE  $\leq$  A B C $>$   $\leq$  1 2 $>$  expands to:

WRITE Al A2 BI B2 CI C2

At your terminal, you see:

A1 A2 B1 B2 C1 C2

The following examples illustrate ways that parentheses and angle brackets can be combined to produce differing expansions.

Example 1 WRITE (A  $B \text{ C}(1\ 2)$  expands to:

WRITE Al WRITE B2 WRITE C

At your terminal you see:

A1

B2

C

#### Example 2

WRITE (A B C) $<$ 1 2 $>$  expands to:

WRITE  $A < 12$ WRITE  $B < 12$ WRITE  $C < 12$ 

At your terminal, you see:

A1 A2 B1 B2 C1 C2

#### Example 3

WRITE  $\leq A$  B C $\geq$  (1 2 $>$  expands to:

WRITE A<1 2> B<1 2> C<1 2>

At your terminal you see:

A1 A2 B1 B2 C1 C2

### Example 4 WRITE  $\leq A$  B C $\geq$ (1 2) expands to:

WRITE  $\leq$ A B C  $>$  1 WRITE  $<$ A B C $>$ 2

At your terminal, you see:

A1 B1 C1 A2 B2 C2

#### **Directions**

Now do the Segment E Exercise on the next page.

 $\sim 10^{11}$  km s  $^{-1}$ 

# **Segment E Coding Aids Exercise**

Answer the following questions.

- 1. Correctly write the following two CLI commands on a single line: TYPE FILE! RENAME FILE3 OLD\_FILE
- 2. What character is used to extend a command line to a second line?
- 3. Write a single CLI command using parentheses and/or angle brackets to accomplish the following tasks.

a. TYPE FILE1 FILE2 FILE3

b. TYPE FILE1 FILE2 TEST1 TEST2

c. TYPE FILE12 TYPE FILE22 TYPE FILE32

### **Directions**

Now check your answers with those on the next page.

# **Segment E Coding Aids Exercise Answers**

- 1. TVPE,FILEl;RENAME,FILE3,OLD\_FILE
- 2. Ampersand (&)
- 3. a. TYPE, FILE < 1,2,3>
	- b. TVPE,<FILE,TEST> <1,2> c. TYPE, FILE(1,2,3)2

#### **Directions**

If you answered all the questions in the segment exercise correctly, restart the Module 8 audiotape to continue

If all your answers are not correct, go back and review the segment and try the segment exercise again before continuing.

# **Segment F The eLI Environment: Overview**

Your CLI environment is composed of several parameters. These parameters are:

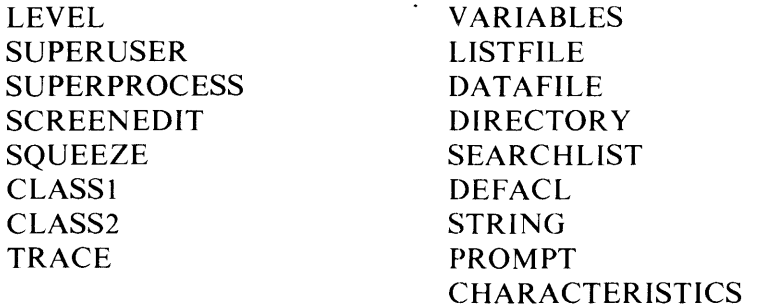

These parameters are set to their default values when you log on. Use the CURRENT command to list the settings.

• Format: CURRENT

| <b>CURRENT</b><br>8<br>l evel<br>0N<br><b>SUPERUSER</b><br>0FF<br><b>SUPERPROCESS</b><br>0N<br>SCREENEDIT<br>0FF<br>SQUEE ZE<br>ERROR<br>CLASS1<br>WARNING<br>CLASS2<br>TRACE<br>Ø<br>g<br>0<br>VARIABLES<br>0<br>Ø<br>0<br>Ø<br>Ø<br>Ø<br>Ŋ<br>OLIST<br><b>LISTFILE</b><br>edata<br>DATAFILE<br>LOGF ILE<br><b>DIRECTORY</b><br>$\pm$ UDD $\pm$ BUBBIE $\pm$ MODULE $7$<br>UTIL, UTIL INFOS, UDD BUBBIE<br><b>SEARCHLIST</b><br><b>DEFACL</b><br>BUBBIE, OWARE + RE<br><b>STRING</b><br><b>TIME</b> |  |        |  |  |  |  |
|----------------------------------------------------------------------------------------------------|--|--------|--|--|--|--|
| TIME.DIRECTORY<br>CHARACTERISTICS /605X/LPP=24/CPL=80<br>/ON/ST/EB0/ULC/PM/WRP                                                                                                    |  | PROMPT |  |  |  |  |
| /OFF/SFF/EPI/BBT/SPO/RAF/RAT/RAC/NAS/OTT/EOL/UCO/LT/FF/EB1/NRM/MOD/TO/TSP<br><b>PBN/ESC/FKT/NNLI</b>                                                                                                    |  |        |  |  |  |  |

Figure 8.9 Sample Output of the CURRENT Command

## Levels of the CLI Environment

LEVEL

- Location within the CLI environment.
- Zero Highest level.
- Displays current level.
- Each level contains all environment parameters.

#### Example

LEVEL LEVEL 0

# PUSH and POP

- $PUSH$  Move one level down.
- $POP$  Move one level up.

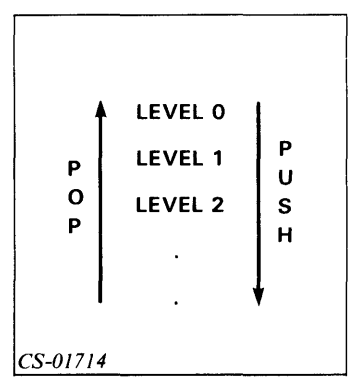

Figure 8.10 The PUSH and POP

Commands

## CURRENT and PREVIOUS

### PREVIOUS

- Format: PREVIOUS
- Displays parameters for next higher level.

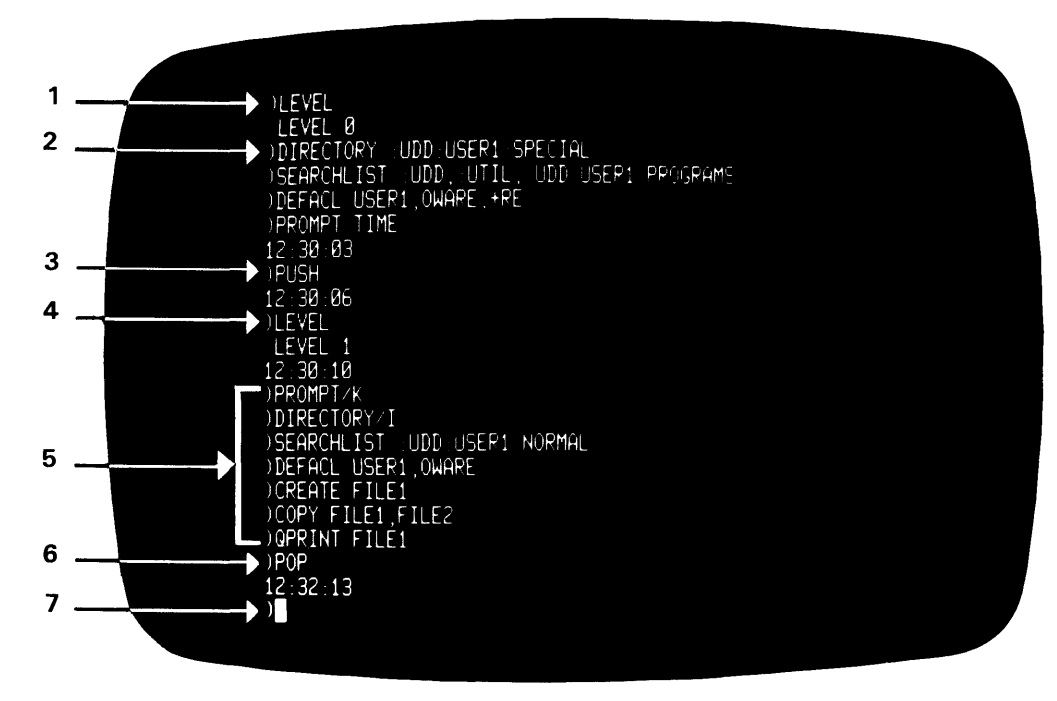

Figure 8.11 Changing Your Environment Level **Directions**  Now do the Segment F Exercise on the next page.

 $\sim 400$ 

# **Segment F The eLI Environment: Overview Exercise**

Write the command to do the following.

- 1. Move down one level.
- 2. Move up one level.
- 3. Display the current setting of the environment's variables.
- 4. Display your location in the environment.

### **Directions**

nana.

Now check your answers with those on the next page.

# **Segment F The eLI Environment: Overview Exercise Answers**

- 1. **PUSH**
- 2. **POP**
- 3. **CURRENT**
- 4. **LEVEL**

### **Directions**

If you answered all the questions in the segment exercise correctly, restart the Module 8 audiotape to continue.

If all your answers are not correct, go back and review the segment and try the segment exercise again before continuing.

# Segment G CLI Commands to Change the Environment

The *jP* Switch

• Sets parameters to those of the previous level.

Example DIRECTORY :UTIL PUSH DIRECTORY :UDD:ME DIRECTORY/P **DIRECTORY** :UTIL

## Superused Privilege

- Format: SUPERUSER {ON }  ${OFF}$
- Access any file (bypass ACLs).
- Turn on from operator's console.
- No argument displays status.

Example 1 To display the status:

**SUPERUSER** OFF

Example 2 To turn SUPERUSER on:

SUPERUSER ON \*)

Example 3 To turn SUPERUSER off:

#### \*)SUPERUSER OFF

Example 4 Error condition (user cannot use):

**SUPERUSER ON** ERROR: CALLER NOT PRIVILEGED FOR THIS ACTION

## Superprocess Privilege

- Format: SUPERPROCESS {ON }  ${OFF}$
- Control any process.
- Turn on from operator console.
- No argument displays status.

Example 1 To display the status:

**SUPERPROCESS** OFF

Example 2 To turn SUPERPROCESS on:

SUPERPROCESS ON  $+$ )

Example 3 To turn SUPERPROCESS off:

+ )SUPERPROCESS OFF

Example 4 Error condition (user cannot use):

SUPERPROCESS ON ERROR: CALLER NOT PRIVILEGED FOR THIS ACTION

## Control Characters and Sequences

 $\sim$ 

DELETE Key

- Labeled DEL or RUBOUT.
- Removes character preceding cursor.

#### Control Characters

- Entry Hold down the CTRL key and press the appropriate character.
- Works only on video terminals.

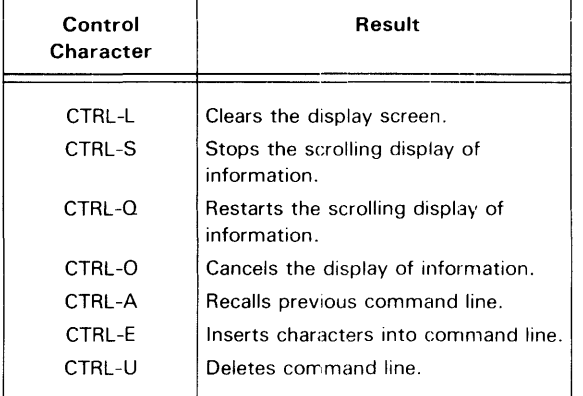

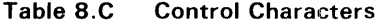

### **CTRL-A**

**• Modification of selected** characters ..

### **Example QPRINT FILE1**

**QPRINT FILE2A QPRINT FILE2B (CTRL-A) (CTRL-A)** 

#### **Control Sequences**

**• Entry - Two control characters** as a **pair.** 

#### **Table 8.0 Control Sequences**

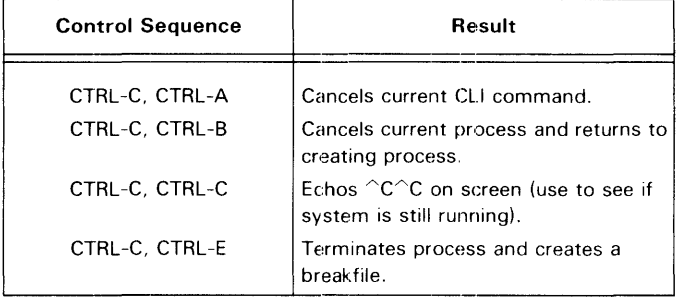

## **SCREENEDIT**

## • Format: SCREENEDIT {ON }  ${OFF}$

Use the cursor control characters listed in Table 8.E.

Table 8.E SCREENEDIT Cursor Control Characters

| Control<br><b>Character</b> | <b>Effect on the Cursor</b>                                                                             |  |  |
|-----------------------------|----------------------------------------------------------------------------------------------------|--|--|
| CTRL-A                      | Move to the end of the character string.                                                                |  |  |
| CTRL-B                      | Move to the end of the previous word.                                                                   |  |  |
| CTRL-E                      | Enter/exit the insert character mode.                                                                   |  |  |
| CTRL-F                      | Move to the beginning of the next word.                                                                 |  |  |
| CTRL-H                      | Move to the beginning of the character string.                                                          |  |  |
| CTRL-I                      | Insert a tab.                                                                                           |  |  |
| CTRL-K                      | Erase everything to the right of the cursor.                                                            |  |  |
| CTRL-X                      | Move to the right one character. (The $\rightarrow$ key on the function<br>keypad has the same effect.) |  |  |
| CTRL-Y                      | Move to the left one character. (The $-$ key on the function<br>keypad has the same effect.)            |  |  |
| RUBOUT                      | Delete the previous character.                                                                          |  |  |

### Example 1 To display the status:

**SCREENEDIT** ON

### Example 2 To turn SCREENEDIT on:

SCREENEDIT ON

### Example 3

To turn SCREENEDIT off:

### SCREENEDIT OFF

#### **Directions**

Now do the Segment G Exercise on the next page.

# **Segment G CLI Commands to Change the Environment Exercise**

Write the CLI command or SCREENEDIT control characters to perform the operations named below.

- 1. Turn on SUPERUSER.
- 2. Turn off SCREENEDIT.
- 3. Recall the previous command line.
- 4. Move the cursor to the end of the character string.
- 5. Enter/exit the insert character mode.
- 6. Cancel the current process.
- 7. Cancel the display of information.

### **Directions**

Now check your answers with those on the next page.

# **Segment G CLI Commands to Change the Environment Exercise Answers**

- 1. **SUPERUSER,ON**
- 2. **SCREENEDIT,OFF**
- 3. CTRL-A
- 4. CTRL-A
- 5. CTRL-E
- 6. CTRL-C,CTRL-B
- 7. CTRL-O

#### **Directions**

If you answered all the questions in the segment exercise correctly, restart the Module 8 audiotape to continue.

If your answers are not correct, go back and review the segment and try the segment exercise again before continuing.

# **Segment H More Environmental CLI Commands**

#### Table 8.F Review of Three CLI Commands

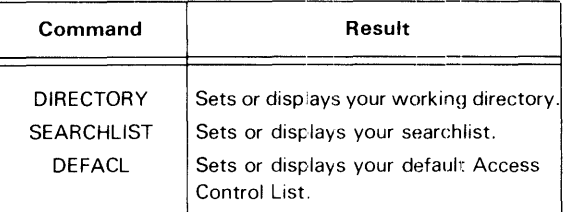

## **PROMPT**

| Prompt | <b>Superprocess</b> | Superuser |
|--------|---------------------|-----------|
|        | OFF                 | OFF       |
| *)     | OFF                 | ΟN        |
| $^{+}$ | <b>ON</b>           | OFF       |

#### Example 1

- l. SUPERPROCESS OFF
- 2. SUPERPROCESS ON
- 3. + )SUPERPROCESS ON
- 4. + )SUPERUSER OFF
- 5. + )SUPERUSER ON
- 6. #)SUPERPROCESS OFF
- 7. \*)SUPERUSER OFF

The PROMPT command sets or displays the prompt (information that appears before the CLI prompt).

Example 2 PROMPT,TIME 08:30:01 PROMPT,TIME,DATE 08:31:05 10-MAR-82 PROMPT/K

# **CHARACTERISTICS**

The CHARACTERISTICS command sets or displays the characteristics of your terminal. (Use one of the first five switches to identify your console.)

| Switch    | Result                                                                                                    |
|-----------|----------------------------------------------------------------------------------------------------|
| /HARDCOPY | Hardcopy terminals.                                                                                                    |
| /40101    | DGC Model 40101.                                                                                                    |
| /6012     | DGC Model 6012.                                                                                                    |
| /605x     | DGC Model 6052 or 6053.                                                                                                    |
| /CHT4     | Other CRTs.                                                                                                    |
| /LPP $=n$ | Lines per page, in decimal.                                                                                                    |
| /CPL $=n$ | Characters per line, in decimal.                                                                                                    |
| /ON       | Set the bit in the device-characteristics words for each of the command switches<br>that follow. This bit remains set until you issue an /OFF switch or a delimiter. (Note:<br>This bit is automatically set unless you include the /OFF switch. Therefore, this<br>switch is optional.) |
| /EBO      | If you want echoing to occur on your console, you must set /EB0 or /EB1. This<br>causes the system to echo control characters such as $\hat{A}$ , and $\hat{B}$ , and to echo ESC<br>as \$. For more information see ? GCHR in the AOS Programmer's Manual.                              |
| /EPI      | Accept only even parity on input; if this switch is off, accept any parity on input.                                                                                                    |
| /EOL      | Do not output a NEW LINE if CPL length is exceeded on output.                                                                                                    |
| /ESC      | ESC character produces $\hat{C}^A$ interrupt.                                                                                                    |
| /FF       | Output a form-feed on open.                                                                                                    |
| /LT       | Output 60 (decimal) nulls on open and close.                                                                                                    |
| /MOD      | Device is on a modem interface.                                                                                                    |
| /NAS      | Set non-ANSII standard bit.                                                                                                    |
| /NRM      | Do not allow this console to receive SEND messages.                                                                                                    |
| /OTT      | On input, covert octal 175 and 176 to octal 33.                                                                                                    |
| /PBN      | (Card readers only.) Packed format on binary read, 4 columns are put in 3 words. If<br>you don't include this switch, columns are right-justified in memory.                                                                                                    |
| /PM       | Page mode. On output, write LPP lines per page, then suspend output until you type<br>CTRL-Q.                                                                                                    |
| /RAC      | Send two rubouts after each NEW LINE and carriage return.                                                                                                    |
| /RAF      | Send 21 (decimal) rubouts after each form-feed.                                                                                                    |
| /RAT      | Send two rubouts after each tab (CTRL-I).                                                                                                    |
| /SFF      | Simulate form-feed.                                                                                                    |
| /SPO      | Output characters in even parity; if this switch is off, output characters as sent by<br>program.                                                                                                    |
| /ST       | Simulate tab stop every eight columns.                                                                                                    |
| /TO       | Enable time-outs.                                                                                                    |
| /TSP      | (Card readers only.) Include trailing blanks; if this switch is off, trailing blanks are<br>surpressed.                                                                                                    |
| /UCO      | On output, convert lower-case to upper-case.                                                                                                    |
| /ULC      | On input, accept both upper-case and 1 ower-case; if this switch is off, lower-case<br>input is converted to upper-case.                                                                                                    |
| /WRP      | Hardware generates NEW LINE on line-too-long.                                                                                                    |

Table S.H Setting and Displaying the Characteristics of Your Terminal
Example 1 To turn on page mode:

CHARACTERISTICS/ON/PM

Example 2 To turn off page mode:

#### CHARACTERISTICS/OFF/PM

Example 3 To set characters-per-line to 132:

CHARACTERISTICS/CPL=132

Example 4 To convert output to upper-case:

#### CHARACTERISTICS/ON/UCO

The CHARACTERISTICS command only changes those characteristics listed in the CLI command. All those not specified remain at their previous setting.

#### **Directions**

Now do the Segment H Exercise on the next page.

 $\sim 10^{11}$  km s  $^{-1}$ 

# **Segment H More Environmental CLI Commands Exercise**

Write the commands to do the following.

- 1. Display the date and directory before each CLI prompt.
- 2. Change your terminal's characteristics so that it does not accept lower-case input.
- 3. Set lines-per-page to 60, using the CHARACTERISTICS command.

#### **Directions**

Now check your answers with those on the next page.

# **Segment H More Environmental CLI Commands Exercise Answers**

- 1. **PROMPT,DATE,DIRECTORY**
- 2. **CHARACTERISTICS/OFF/ULC**
- 3. **CHARACTERISTICS/LPP=60**

#### **Directions**

If you answered all the questions in the segment exercise correctly, continue with Module 8 by doing Lab Activity 8-2.

If all your answers are not correct, go back and review the segment and try the segment exercise again before continuing.

 $\mathcal{L}^{\mathcal{L}}$ 

## **Lab Activity 8-2**

Log onto your system. Write the commands to do each of the following. Use any references necessary before entering the command at your terminal. (Your system manager may not want you to use some commands, so check with him prior to making the entries.) Check your answers with those on the next page if you are unsure of your response.

- 1. Display your current level and the present setting of all of the parameters associated with this level.
- 2. Move up one level. Note what happens.
- 3. Change your prompt to display the current level.
- 4. Move down one level.
- 5. Change your prompt to display the date, time, and directory.
- 6. Display the characteristics of your terminal.
- 7. Display the environment of level zero.
- 8. Change your prompt to what it was at level zero.
- 9. Move back to level zero.
- 10. Turn on SCREENEDIT.
- 11. Enter CA and note the results.
- 12. Correct the command using the SCREENEDIT facilities so that it displays the current characteristics.
- 13. Create a file with the name DOG. The following line is to be entered into the file, but do *not* press the NEW LINE key.

MY DOG [S BLACK, HAS 4 LEGS, AND IS CUTE.

- 14. Change BLACK to WHITE, and then end the creation process.
- 15. Display the contents of the file DOG on your terminal, then delete the file using the SCREENEDIT facilities to change the command.

#### **Directions**

Now check your answers with those on the next page.

## **Lab Activity 8-2 Answers**

- 1. Enter CURRENT.
- 2. Enter POP. The screen displays ERROR: CAN'T POP FROM LEVEL ZERO.
- 3. Enter PROMPT LEVEL.
- 4. Enter PUSH.
- 5. Enter PROMPT DATE TIME DIRECTORY.
- 6. Enter CHARACTERISTICS.
- 7. Enter PREVIOUS.
- 8. Enter PROMPT/P.
- 9. Enter POP.
- 10. Enter SCREENEDIT,ON.
- 11. The screen displays ERROR: NOT A COMMAND OR MACRO, CA
- 12. CTRL-A CTRL-Y HAR
- 13. CREATE/I DOG MY DOG IS BLACK., HAS 4 LEGS, AND IS CUTE.
- 14. CTRL-H CTRL-F CTRL-F CTRL-F **WHITE**  $\mathcal{L}$
- 15. TY DOG CTRL-A CTRL-H DE CTRL-E  $L/C/V$

#### **Directions**

If you successfully completed Lab Activity 8-2, continue to the Module 8 Quiz.

If you had any difficulty with the lab, review the material and do the Lab Activity again before continuing.

# **Module 8 Quiz**

Complete the statement of the function and purpose of AOS, AOS/VS using the terms provided below. Some terms will not be used at all.

1. AOS and AOS/VS are general purpose, (a)  $\qquad \qquad (b)$ They (c) and monitor the processing of your programs on Data General Corporation computers. These operating systems are multiprogramming systems that can be used as  $(d)$  , batch, or real-time systems. A process is a user of the system's resources. AOS can support up to  $(e)$  processes simultaneously, and AOS/VS  $(f)$ processes. These systems are  $(g)$  that manage the process,  $(h)$  , files and  $(i)$  . They are also responsible for  $(i)$  and supervision.

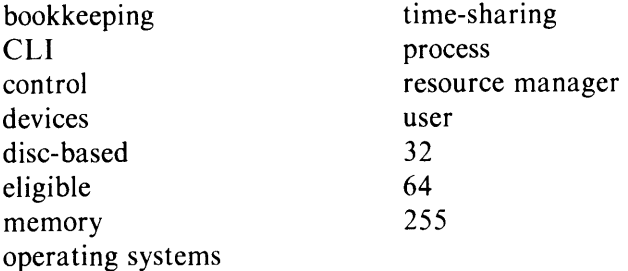

Circle the letter of the best answer.

- 2. The Command Line Interpreter (CLI) primarily functions as:
	- a. An operating system.
	- b. A user process.
	- c. An interface between the operating system and the user.
	- d. A dedicated controller to a specific user.
- 3. A process is:
	- a. Just another name for a program.
	- b. A set of procedures.
	- c. A user of system resources.
	- d. A Data General Corporation buzzword.

 $\ddotsc$ 

Identify the elements of the following command line:

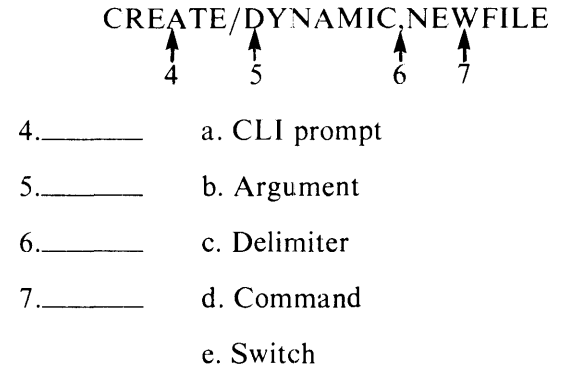

Which of the following command lines are coded correctly? Mark C for correct and I for incorrect. Write the correct version for those that are incorrect. 8. \_\_ \_

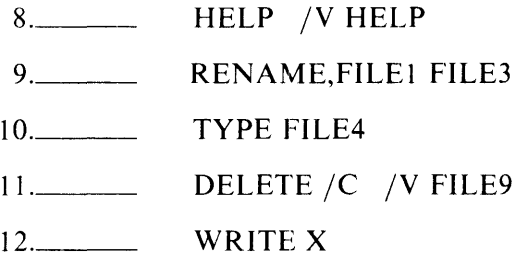

Write the CLI commands that perform the following operations. Use your *AOS and*  AOS/VS User's Handbook and/or CLI User's Manual if necessary.

- 13. Delete a file named XYZ.
- 14. Display the contents of a file called NEWS\_FILE.
- 15. Change the name of a file called GOOD\_STUFF to OLD\_JUNK.
- 16. Create a file and allow data to be entered from the terminal. Call the file TERMINAL\_DATA.
- 17. Copy the contents from a file called PAYROLL into a file called PERSONNEL. PERSONNEL does not yet exist.
- 18. Display at your terminal information about the DELETE command.

Expand the commands as shown in the example.

**Example DELETE FILE(A B)**  Expands to:

#### **DELETE FILEA DELETE FILEB**

- 19. COpy / A,MASTER\_FILE,FILE< 1 2> <A B>
- 20. (TYPE DELETE),USELESS\_FILE
- 21. TYPE,<FILE TEST><1 2>
- 22. DELETE FILE<l 23>.OLD
- 23. TYPE,  $(FILE TEST)(1 2)$  (Note: Compare this to Question 21.)

In each of the following questions, select the best answers. Use your *AOS and AOS/VS User's Handbook and/or CLI User's Manual if necessary.* 

- 24. The environment is:
	- a. The computer room.
	- b. The device that holds your operating system.
	- c. A level.
	- d. A set of parameters that identifies the CLI's responses to your inputs.
- 25. Which of the following are part of the environment's make-up?
	- a. AOS (AOS/VS)
	- b. Level
	- c. Directory
	- d. ACL
	- e. Superuser
- 26. Select the command to move down one level.
	- a. POP
	- b. DOWN
	- c. PUSH
	- d. LEVEL  $+1$
- 27. Select the command to move up one level.
	- a. POP
	- b. UP
	- c. PUSH
	- d. LEVEL-1
- 28. Select the command to display only the present level of the environment.
	- a. POP
	- b. LEVEL
	- c. PREVIOUS
	- d. CURRENT
- 29. Which of the following commands can you use to gain access to any file in the system?
	- a. SUPERPROCESS
	- b. SEARCHLIST
	- c. SUPERUSER
	- d. SQUEEZE
- 30. Which of the following stops the display of information on your terminal, then restarts it?
	- a. CTRL-C,CTRL·B
	- b. CTRL-S,CTRL-Q
	- c. CTRL-O,CTRL-Q
	- d. CTRL-C,CTRL-O
- 31. Which of the following cancels the display of information on your terminal?
	- a. CTRL-O
	- b. CTRL-S
	- c. CTRL-E
	- d. CTRL-Q
- 32. Which of the following terminates the current process?
	- a. CTRL-C,CTRL-A
	- b. CTRL-C,CTRL-C
	- c. CTRL-A,CTRL-E
	- d. CTRL-C,CTRL-B
- 33. Which of the following moves the cursor to the end of the character string?
	- a. CTRL-A
	- b. CTRL-B
	- c. CTRL-E
	- d. CTRL-F
- 34. Which of the following allows insertion of characters?
	- a. CTRL-A
	- b. CTRL-B
	- c. CTRL-E
	- d. CTRL-F

Write the command that performs the following operations. Use your *AOS and AOSjVS User's Handbook and/or CLI User's Manual* if necessary.

 $\blacklozenge$ 

- 35. Move up to the previous level.
- 36. Display the settings of the environment.
- 37. Set your prompt to display the time of day.
- 38. Display the setting of the superuser privilege.
- 39. Turn superprocess on.

#### **Directions**

Now check your answers with those in Appendix A.

# **Module 9 Creating Files and Directories**

## **Introduction**

This module introduces the concept of the directory and the directory structure. It teaches how to select a particular file from within the structure, and how directories are created. This module also introduces special files called macros and psuedo-macros.

## **Module Objectives**

Upon successful completion of this module, you should be able to:

- 1. Identify the major components of a directory structure.
- 2. Write the pathname of a file given a directory structure.
- 3. Write CLI command lines to perform selected functions.
- 4. Code CLI command lines using templates.
- 5. Identify the characteristics of logical and physical discs.
- 6. Apply the ACL capability.
- 7. Define and write a macro.
- 8. State the types and function of pseudo-macros.
- 9. Demonstrate an ability to use macros and pseudo-macros

## **Resources**

To complete this module, you need:

- Module 9 audiotape.
- Module 9 of your Student Guide.
- Audiotape playback unit.

# **Optional Resources**

- *AOS and AOSjVS User's Handbook (093-000150-02)*
- Command Line Interpreter (CLI) User's Manual (AOS and AOS/VS) (093-000122-05)

## **Module Outline**

Module 9 discusses the following topics:

- 1. Directories
	- a. Physical and logical discs
	- b. Directory structure
	- c. Directory creation
- 2. Files and Pathnames
	- a. Filenames
	- b. Working directory
	- c. Pathname
	- d. Prefixes
- 3. Accessing and Securing Files
	- a. Searchlist
	- b. File templates
	- c. ACL
- 4. FILESTATUS
- 5. Macros
	- a. Definition
	- b. Invoking Macros
	- c. Passing arguments
- 6. Pseudo-macros

#### **Directions**

Now start the Module 9 audiotape to begin. As you listen, follow along in Module 9 of your Student Guide.

# **Segment A Directories**

## **Physical and Logical Discs**

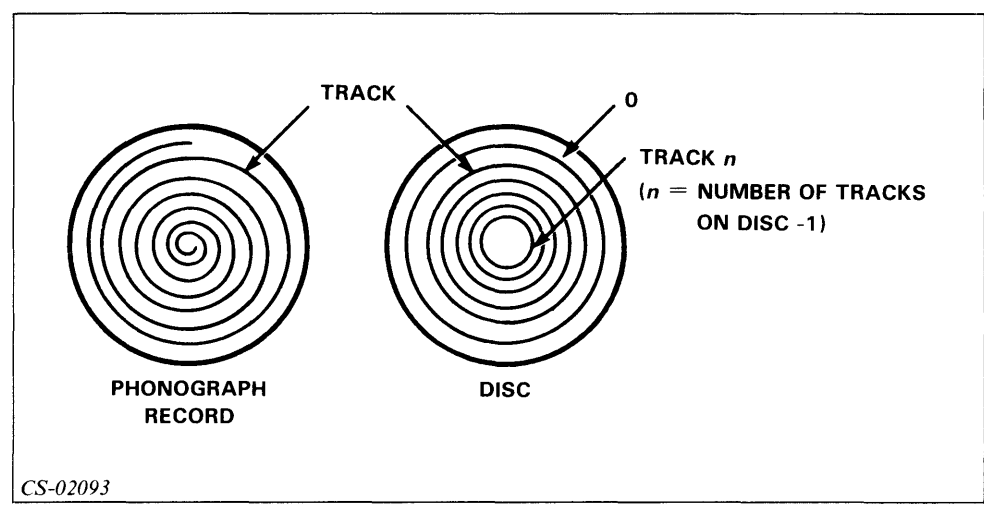

Figure 9.1 Comparison of Tracks

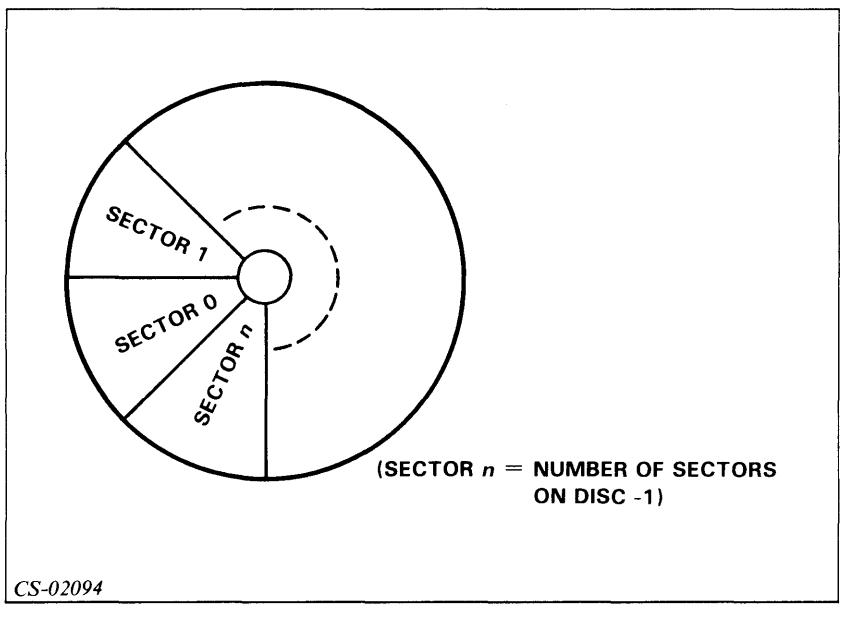

Figure 9.2 Disc Sectors

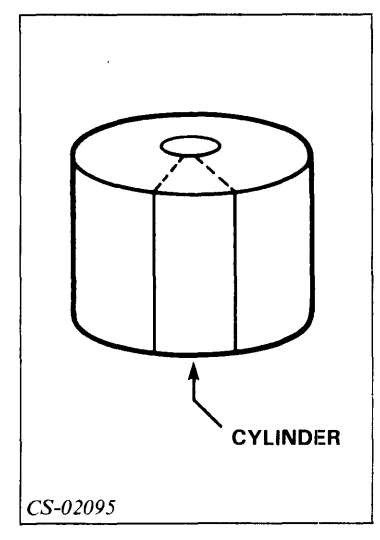

Figure 9.3 Disc Cylinder

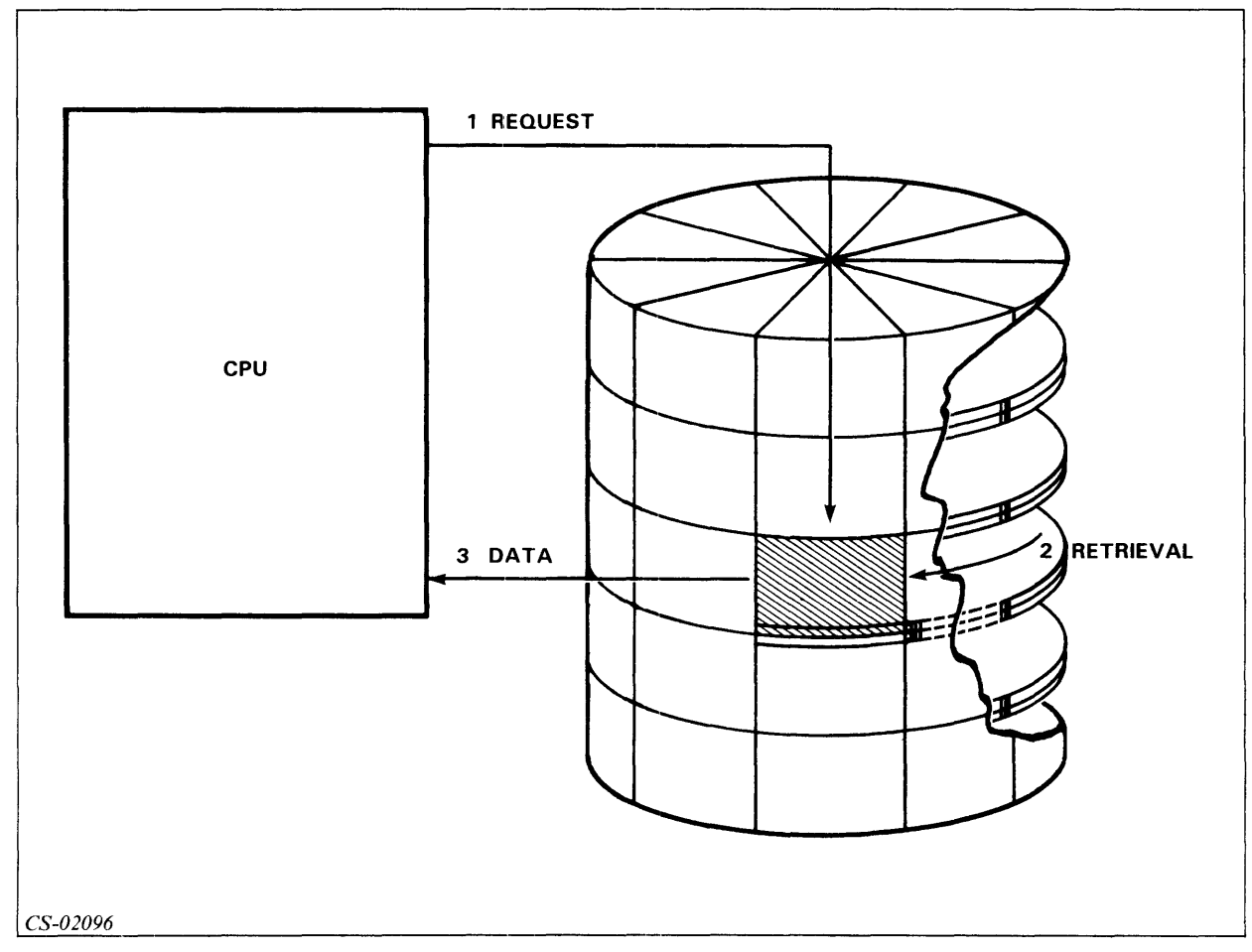

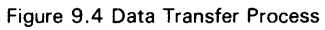

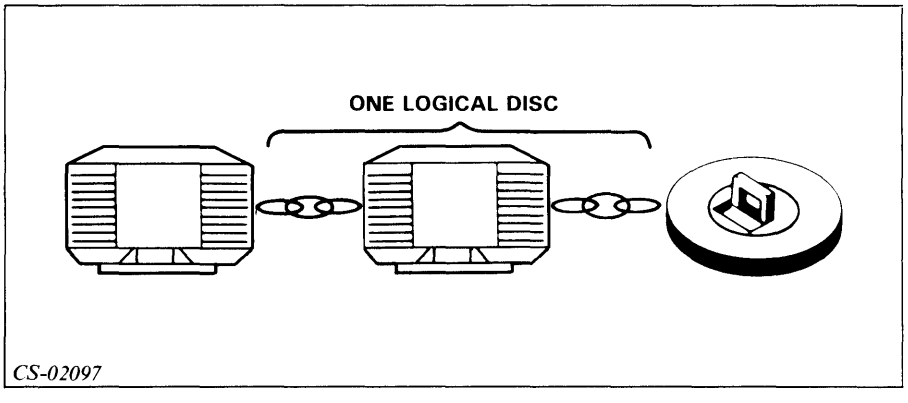

Figure 9.5 Single Logical Disc with Multiple Physical Discs **Physical Disc** 

- Hardware
- Tracks
- Sectors
- Cylinders

#### **Logical Disc**

 $\sim$ 

 $\ddot{\phantom{a}}$ 

- Logical entity
- One or more physical discs
- Master logical disc contains system root directory (:)

#### **Directory Structure**

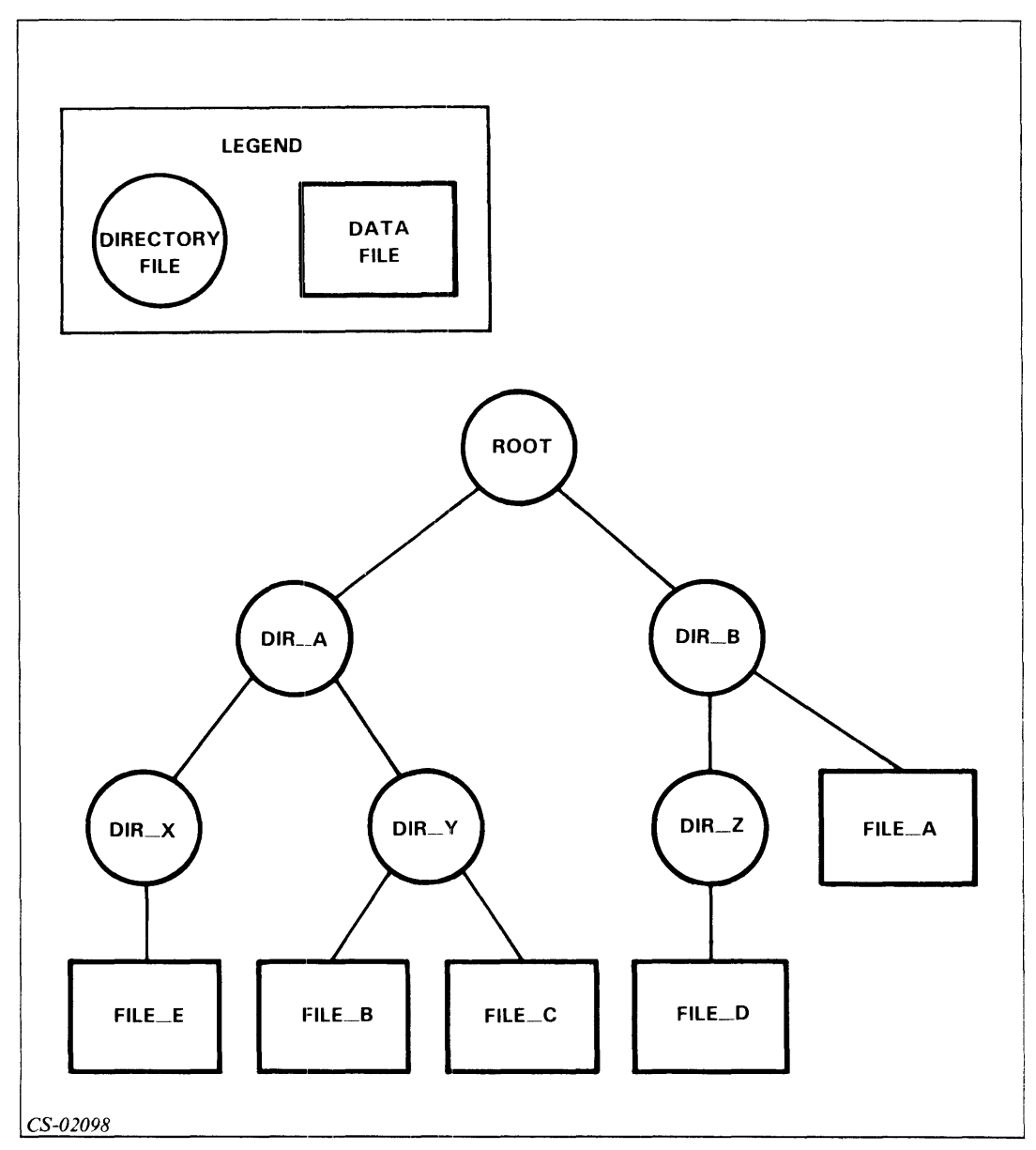

Figure 9.6 Sample Directory Structure

- File containing bookkeeping information and pointers.
- Two types:

Control Point Directory (CPD) - Fixed maximum disc space. Directory — No space limit.

- Inverted tree structure.
- Inferior (subordinate) directories lower in structure.
- Superior directories higher in structure.

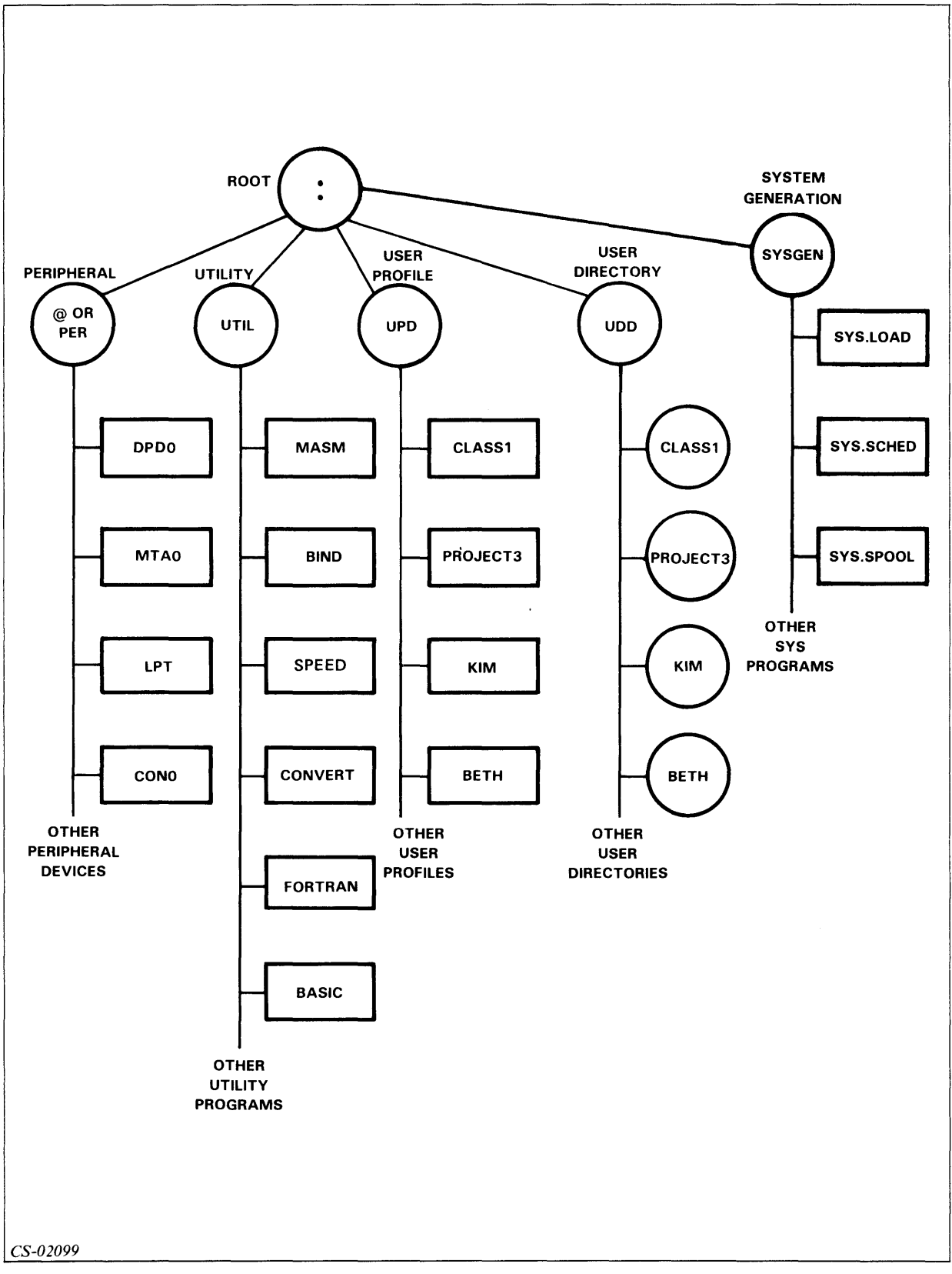

Figure 9.7 Typical Directory Structure

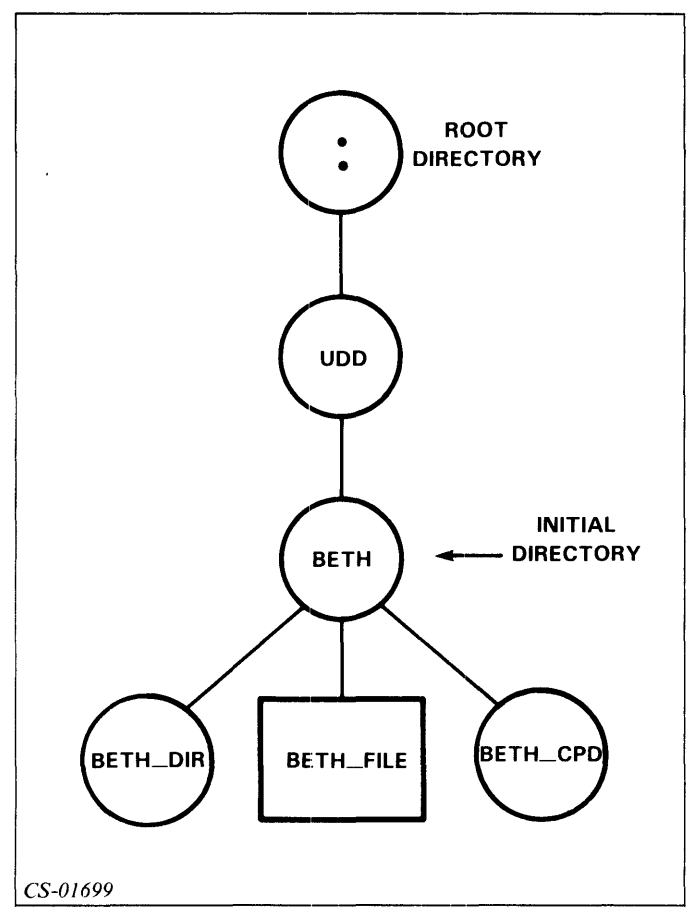

Figure 9.8 Partial Directory Structure

#### Directory Creation

- /DIRECTORY switch on the CREATE command.
- /MAXSIZE switch in blocks for Control Point Directory (CPD)  $(1 \text{ block} = 512 \text{ characters}).$
- /DIRECTORY switch not required for CPD.

#### Example 1 CREATE/DIRECTORY, BETH\_DIR

#### Example 2

 $CREATE/DIRECTORY/MAXSIZE= 100, BETH\_CPD$ 

#### **Directions**

Now do the Segment A Exercise on the next page.

# **Segment A Directories Exercise**

1. Use the following labels to fill in the blanks in the directory structure shown in Figure 9.9.

 $\ddot{\cdot}$ UPD UDD USER\_DIRECTOR Y USER\_FILE UTIL @ or PER **SYSGEN** 

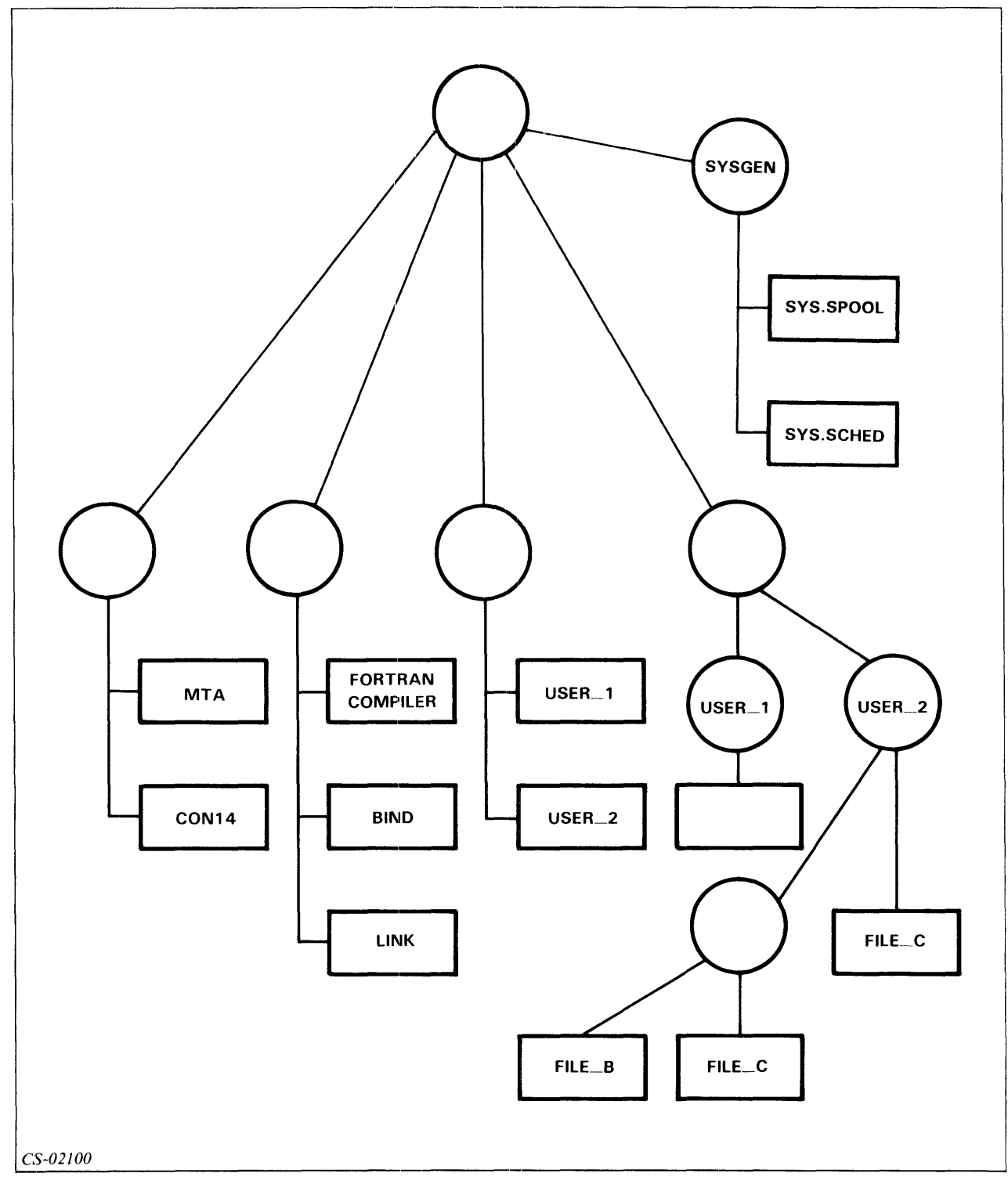

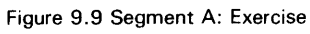

Use Figure 9.9 to answer Questions 2 through 7.

- 2. Which files/directories are subordinate to directory USER\_2?
- 3. Which directories are superior to directory USER\_I?
- 4. When is the /MAXSIZE switch required?
- 5. What do the files in the directory **PER** represent?
- 6. What is the relationship between file USER\_l and directory USER\_I?
- 7. Write the command to create a directory file named **REPORTDIR.**

#### **Directions**

Now check your answers with those on the next page.

# **Segment A Directories Exercise Answers**

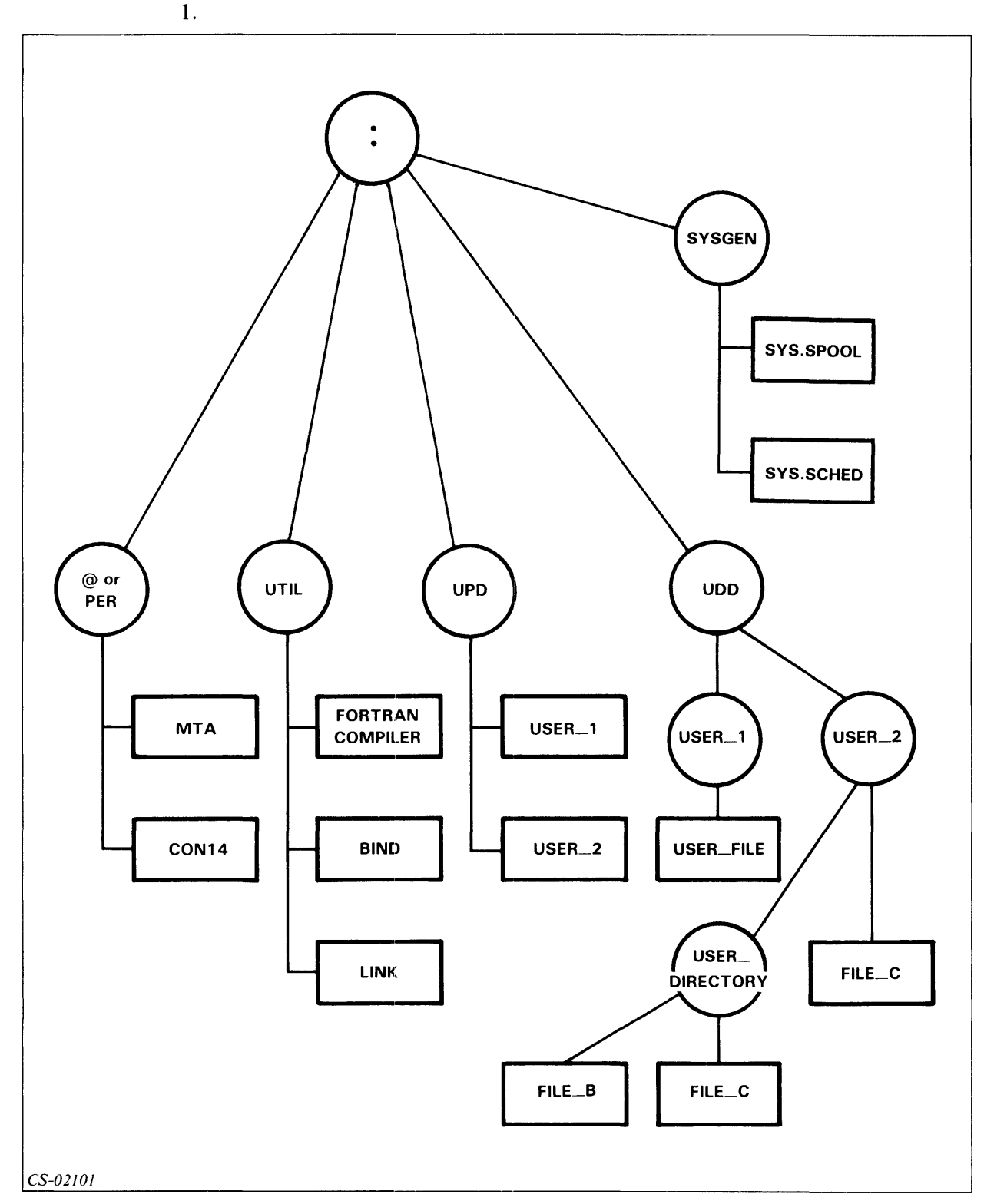

Figure 9.10 Segment A: Exercise Answers

- 2. USER\_DIRECTORY FILE\_C
- 3. UDD
	- $\ddot{\cdot}$
- 4. The /MAXSIZE switch is required whenever a Control Point Directory (CPO) is created.
- 5. The files in directory PER are the peripheral devices associated with the system, such as printer, consoles, disc drives, and tape transports.
- 6. The file USER\_1 was created when the user's profile was created. It is a file containing all necessary information about the user, including his username, password, and privileges. Directory USER\_I was created at the same time as a direct result of the creation of the file USER\_I. It is a directory in which the user creates his subordinate directories and files.

#### 7. CREATE/DIRECTORY, **REPORTDIR**

#### **Directions**

If you answered all the questions in the segment exercise correctly, restart the Module 9 audiotape to continue.

If all your answers are not correct, go back and review the segment and try the segment exercise again before continuing.

# **Segment B Files and Pathnames**

#### **Fl1enames**

- Maximum of 31 characters
- Valid characters:
	- A through Z (upper-case and lower-case)
	- o through 9
	- ? (question mark)
	- . (period)
	- $\overline{\phantom{a}}$  (under score)
	- \$ (dollar sign)

#### **Table 9.A Examples of Valid and Invalid Filenames**

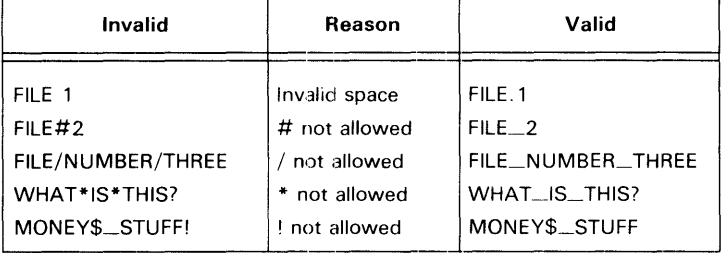

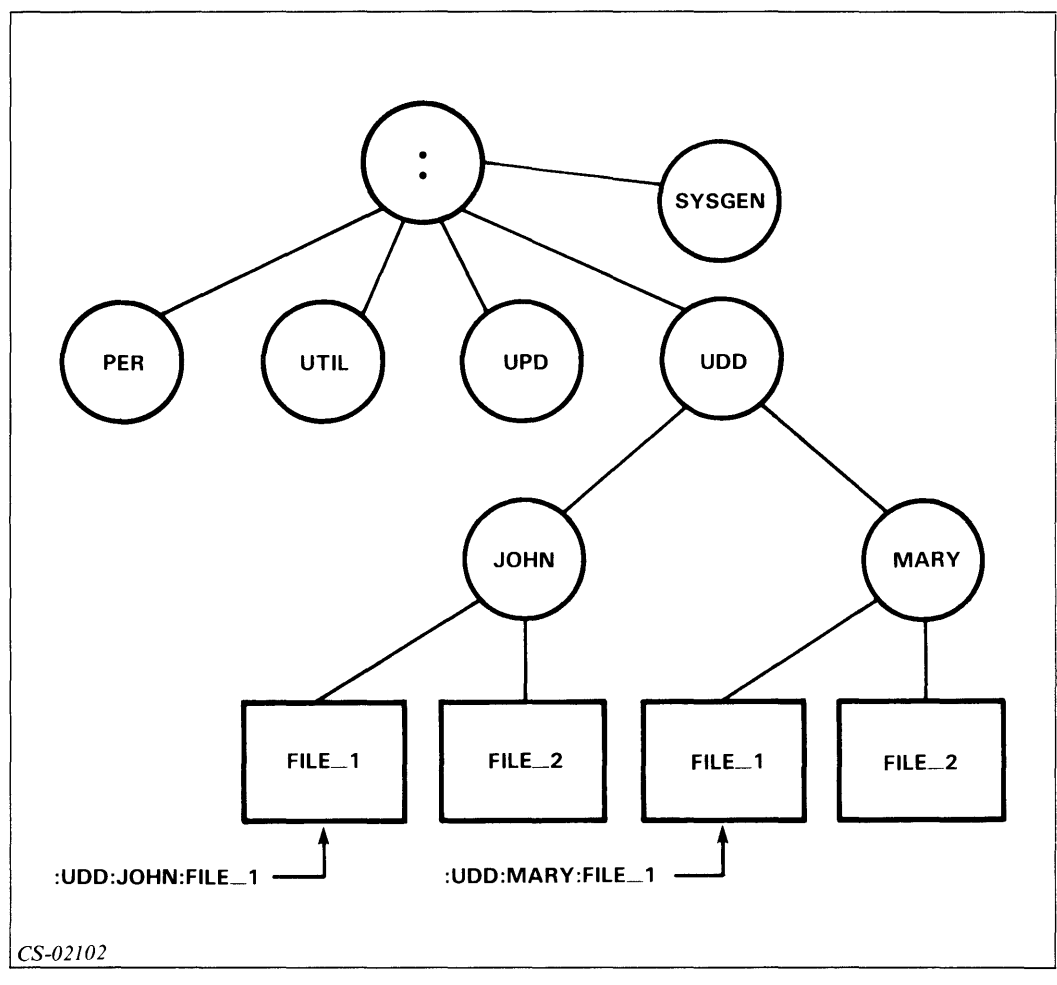

Figure 9.11 Directory Tree with Two Pathnames

## **Working Directory**

- Reference point
- Displayed by **DIRECTORY** command
- Log onto initial working directory

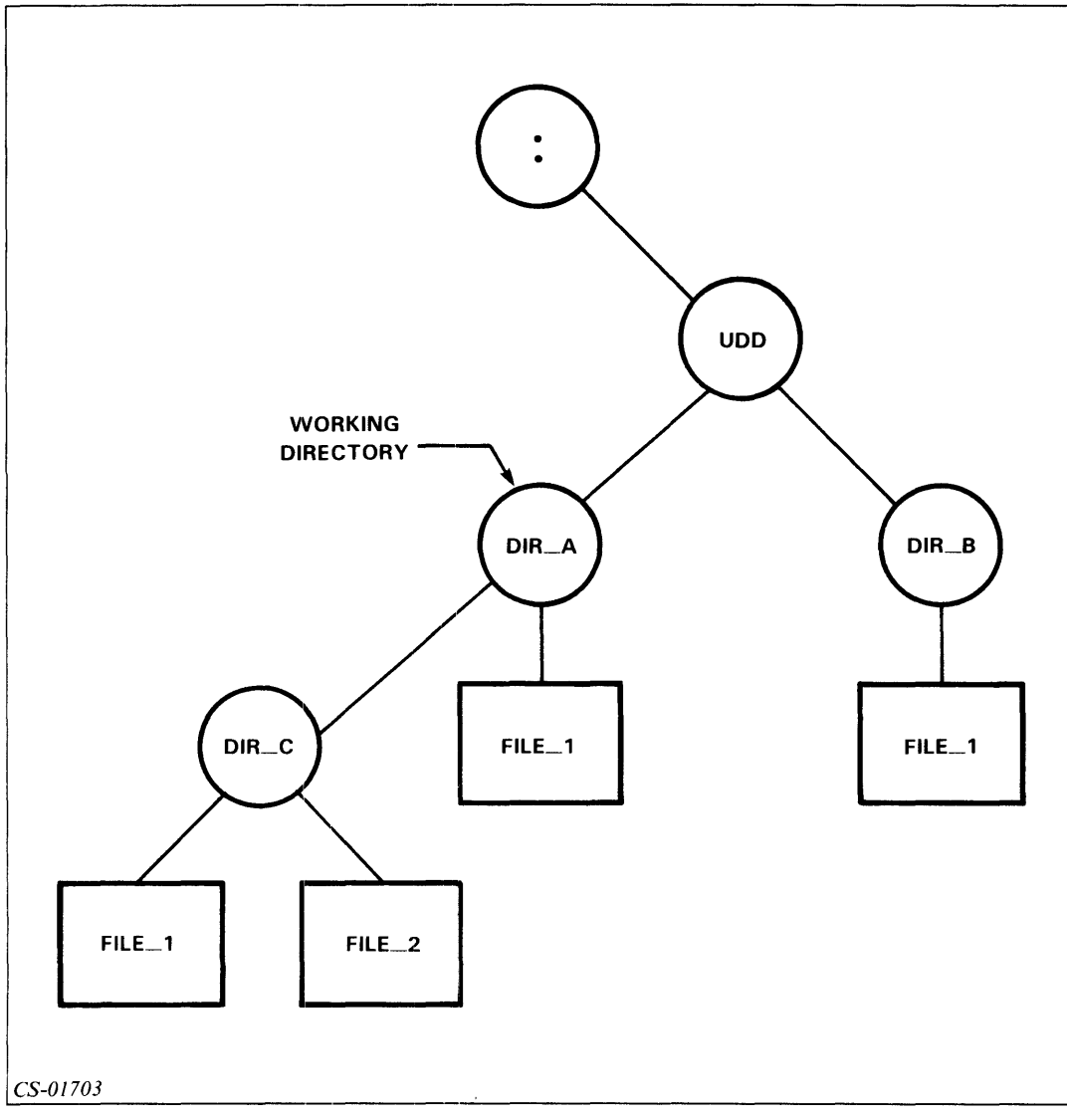

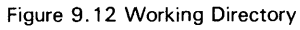

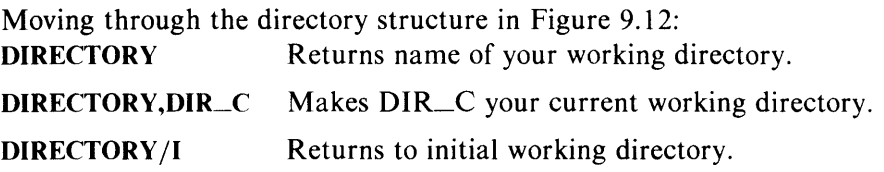

#### Pathname

- Path through the directory structure to locate a file.
- Optional prefix and/or a series of filenames separated by colons.
- Each filename, except possibly the last, is a directory.
- Each directory is inferior to the one before it.
- Fully qualified (absolute) pathname starts with colon.

## Prefixes

Table 9.B Valid Pathname Prefixes

| Prefix | Result                           |
|--------|----------------------------------|
|        | Start with root directory.       |
|        | Move up to superior directory.   |
|        | Start with working directory.    |
| ω      | Start with peripheral directory. |

• There is no colon (:) between prefix and inferior filename.

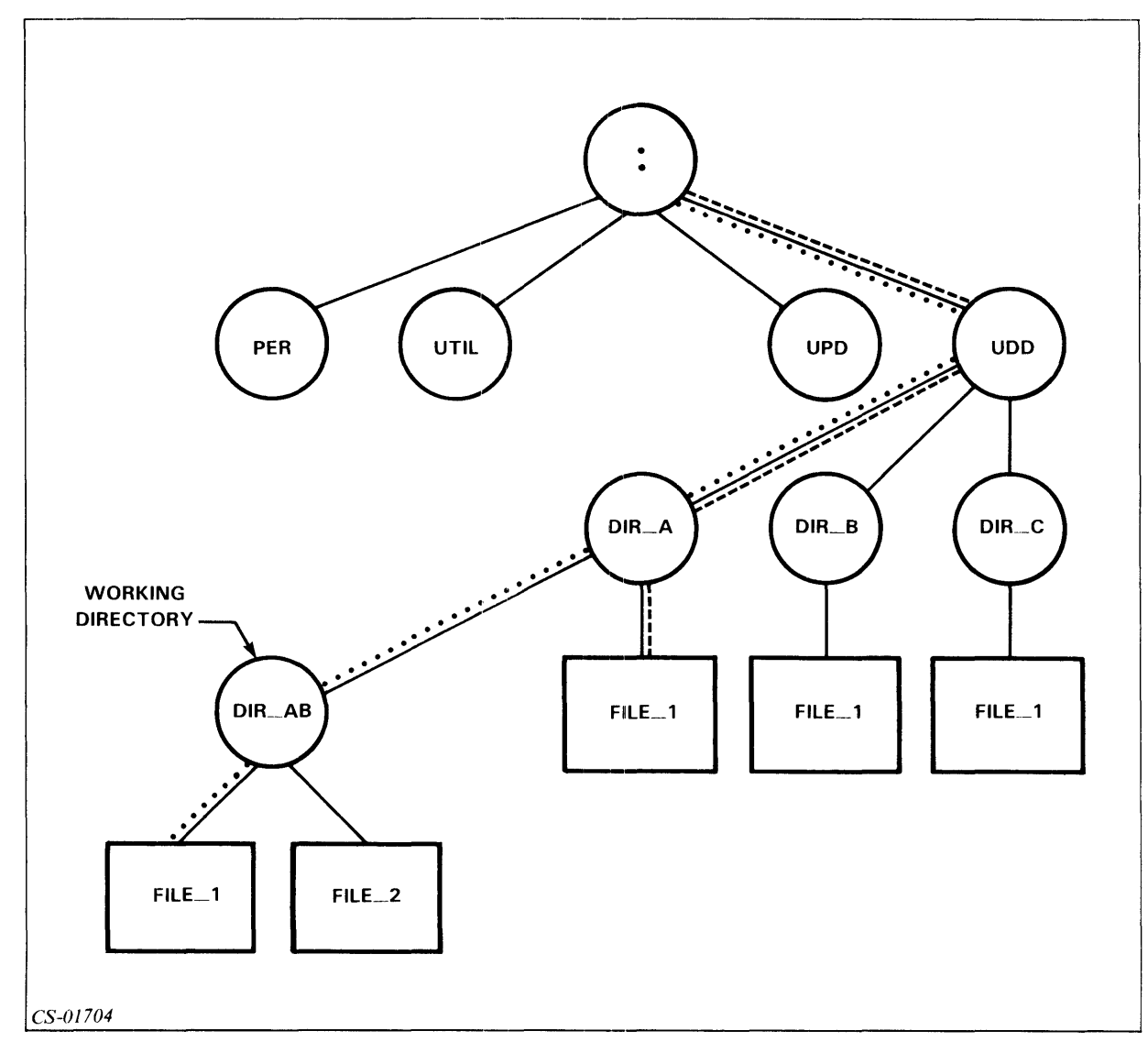

Figure 9.13 Hypothetical Directory Structure

#### **Example 1**

(Illustrated by dots)

Assume DIR<sub>AB</sub> in Figure 9.13 is your working directory. To access FILE<sub>1</sub>, which is subordinate to  $DIR\_AB$ , enter the pathname  $FILE\_1$ , or  $= FILE\_1$ , or :UDD:DIR\_A:DIR\_AB:FILE\_1.

#### **Example 2**

(Illustrated by dashes)

To access FILE<sub>1</sub>, which is subordinate to DIR<sub>-</sub>A, enter the pathname  $\uparrow$  FILE<sub>1</sub>, or :UDD:DIR\_A:FILE\_1.

#### **Example 3**

The PATHNAME command displays the fully qualified pathname. Assume DIR\_AB is your working directory.

#### PATHNAME FILE\_l

: UDD: DIR\_A: DIR\_AB: FILE\_1

#### **Directions**

Now do the Segment B Exercise on the next page.

# **Segment B Files and Pathnames Exercise**

Mark the following filenames V for valid or I for invalid.

- 1. \_\_\_ more\_information
- 2. \_\_ here\_is\_my\_favorite\_file\_in\_the\_whole\_world
- 3. \_\_ THIS.IS.A good.file
- $4. \quad \_$  DATA#FILE
- 5. \_\_ importnt\_stuff
- $6. \quad \underline{\hspace{2cm}} \underline{\hspace{2cm}}$  I\_don't\_know?
- 7. \_\_\_\_\_ PAYROLL!
- 8. <u>\_\_\_\_\_</u> 9to5

Use Figure 9.14 to answer Questions 9 through 14.

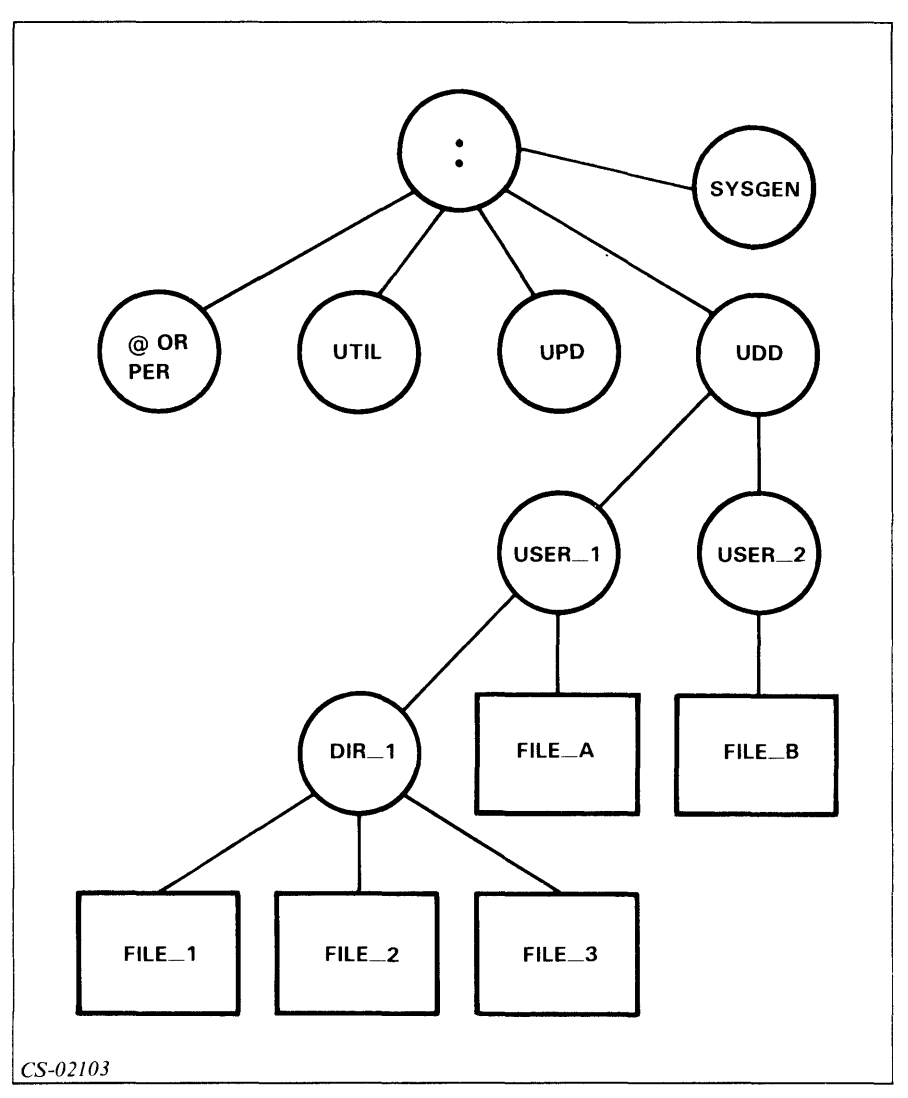

Figure 9. 14 Segment B: Exercise

Assuming USER\_1 is your working directory in Figure 9.14, write the pathnames for each of the following files.

- 9. FILE\_1
- 10. FILE\_A
- 11. FILE\_B

Assuming USER\_2 is your working directory in Figure 9.14, write the pathnames for each of the following files.

 $\pmb{\cdot}$ 

12. FILE\_2

13. FILE\_A

14. FILE\_B

## **Directions**

 $\ddot{\phantom{0}}$ 

.<br>Sebagai

**Now check your answers** with **those on the next page.** 

# **Segment B Files and Pathnames Exercise Answers**

- 1. V
- 2. I (This filename contains more than 31 characters, and therefore is too long.)
- 3. I (Embedded space not allowed.)
- 4. I ( $#$  is an invalid character.)
- 5. V
- 6. I (Single quote is an invalid character.)
- 7. I (! is an invalid character.)
- 8. V
- 9. **DIR\_1:FILE\_1** or :UDD:USER\_1:DIR\_1:FILE\_1 or = DIR\_1:FILE\_1
- 10. FILE\_A or :UDD:USER\_I:FILE\_A or =FILE\_A
- 11. [USER\_2\_:FILE\_B or :UDD:USER\_2:FILE\_B
- 12. JUSER\_1:DIR\_1:FILE\_2 or :UDD:USER\_1:DIR\_1:FILE\_2
- 13. JUSER\_1:FILE\_A or :UDD:USER\_1:FILE\_A
- 14. FILE\_B or :UDD:USER\_2:FILE\_B or =FILE\_B

#### **Directions**

If you answered all the questions in the segment exercise correctly, continue to Lab Activity 9-1.

If all your answers are not correct, go back and review the segment and try the segment exercise again before continuing.
# **Lab Activity 9-1**

If you have a computer available, follow the steps listed below. If you do not have access to a computer, please read these steps carefully.

- 1. Log on (any terminal will do).
- 2. Enter DIRECTORY. Write the system response.

This is your initial working directory.

- 3. Enter CREATE/DIRECTORY AOS.OPR. What did you just do?
- 4. Now that you have created the directory AOS.OPR, move to it by entering DIRECTORY AOS.OPR.
- 5. Enter CREATE/DIRECTORY GUIDE. What did you just do?
- 6. Let's create one more directory subordinate to the directory AOS.OPR. Enter CREATE/DIRECTORY TAPE.
- 7. Enter DIRECTORY GUIDE. Where are you?
- 8. Enter CREATE/I MOD1 Student Guide Module 1  $\lambda$

You have just created the file MOD1 in directory: UDD:your username: AOS.OPR: GUIDE.

9. Create the files listed below with the information provided.

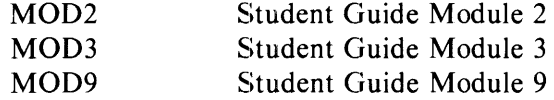

- 10. Enter DIRECTORY [TAPE. Where are you?
- 11. You are in the directory :UDD:your username:AOS.OPR:TAPE. To check it, enter DIRECTORY.
- 12. Create the files listed below with the information provided.

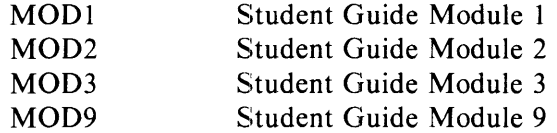

13. Enter DIRECTORY/I. Where should you be now?

- 14. You should be in the directory you were in when you logged on. Check it with the DIRECTORY command and compare the result with the result from Step 2.
- 15. Go back to the directory TAPE. Did you have any trouble?

Remember, that directory is two levels below where you started. Did you use only one command (DIRECTORY AOS.OPR:TAPE) or two (DIRECTORY AOS.OPR and DIRECTORY TAPE)? Either will work.

- 16. Enter **DIRECTORY** @. Where are you?
- 17. Log off using the BYE command.

## **Directions**

If you had any problems or if you do not understand the procedures you just performed, go back and review the segment. Then try this lab again.

If you are comfortable with your results, restart the Module 9 audiotape to continue.

# Segment C Accessing and Securing Files

## Searchlist

- List of directories to be searched in sequence when a file is not found in working directory.
- Only searched when pathname has no prefix.

Example 1 **SEARCHLIST** : UDD, : UTIL

Example 2 SEARCHLIST : UDD,:UTIL,:UDD:MYNAME:MYDIR

SEARCHLIST :UDD, :UTIL, :UDD:MYNAME:MYDIR

# File Templates

• Multiple files with entry of only one filename.

#### Table 9.C Template Characters

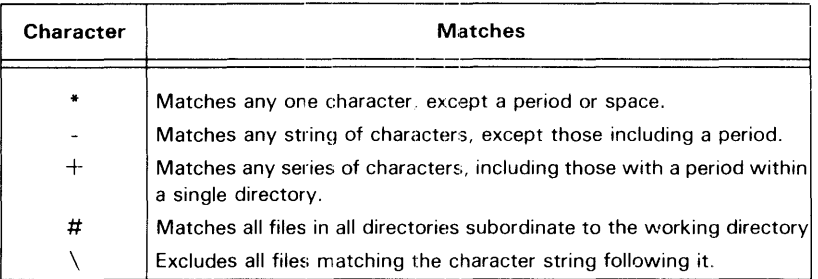

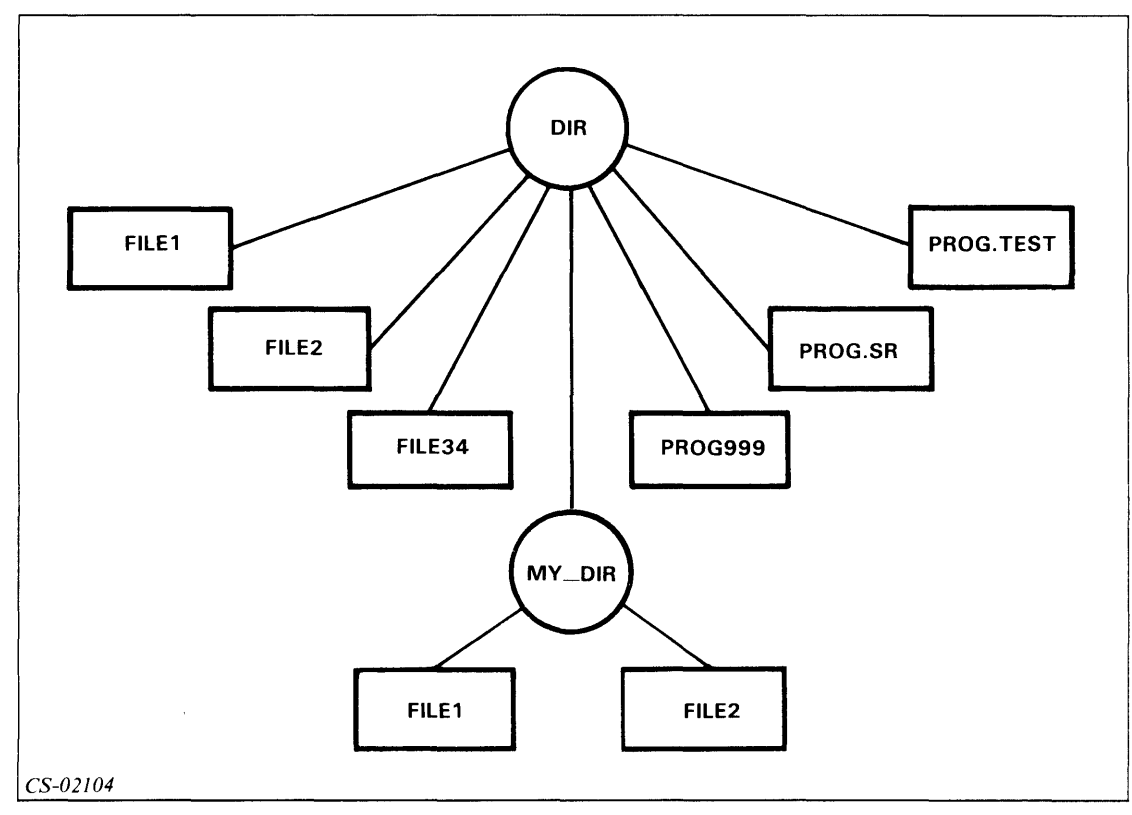

Figure 9.15 The Use of Templates

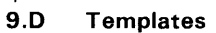

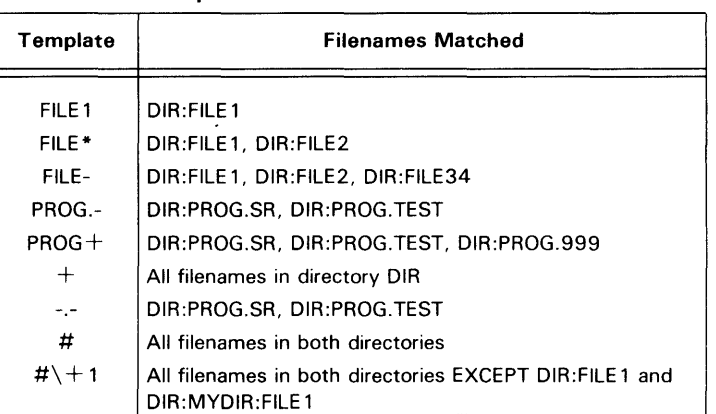

# ACL

- Access Control List
- Limits access to files (key)

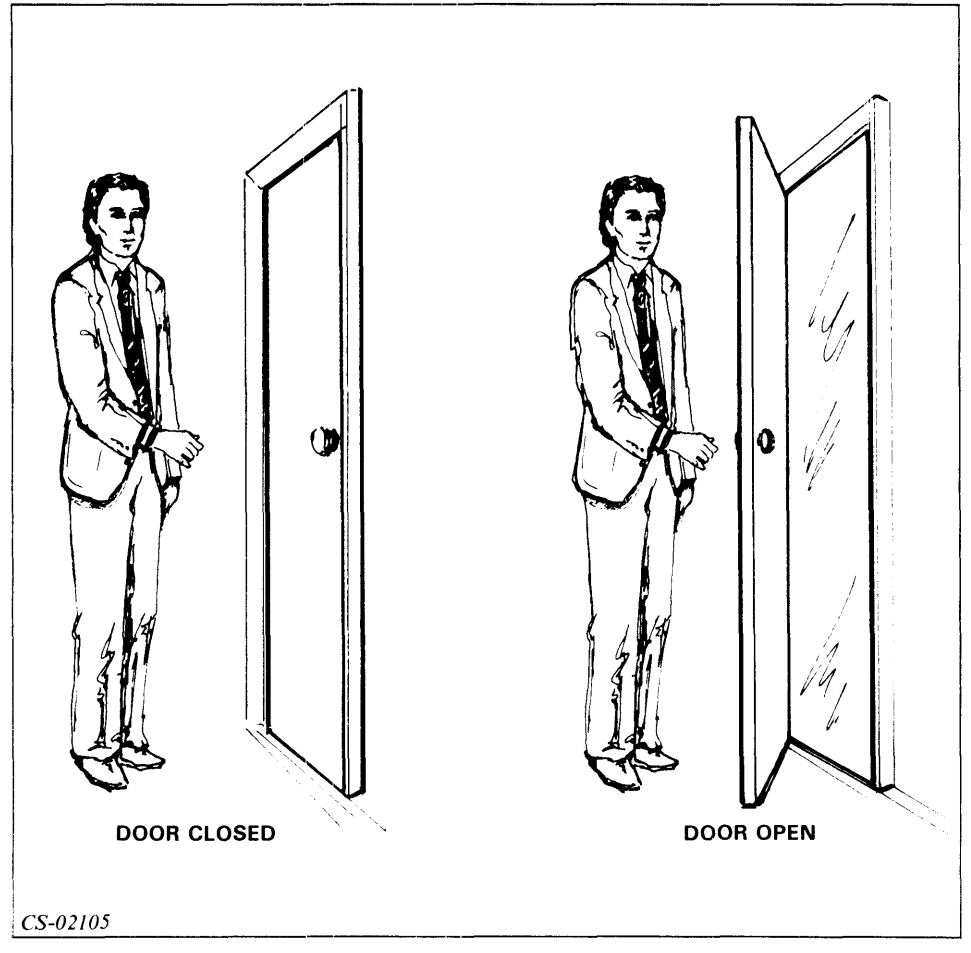

Figure 9.16 ACL: Key to Files

- Format: ACL,pathname,[user,access]
- Templates allowed

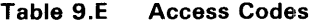

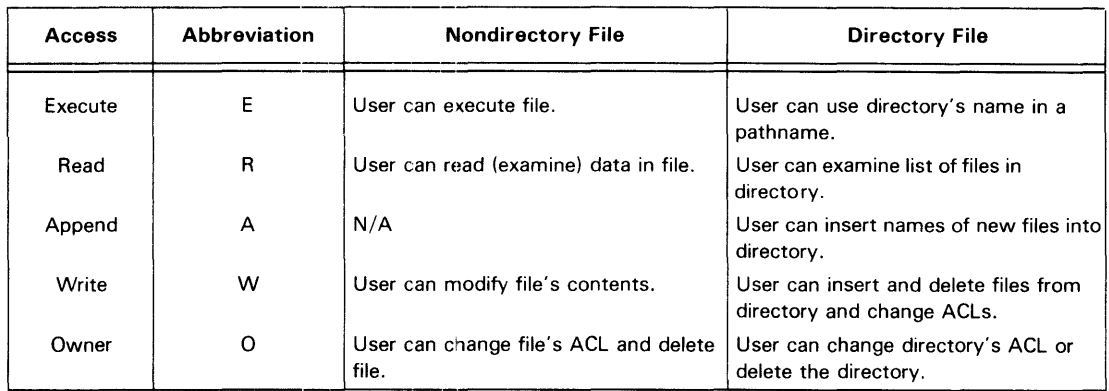

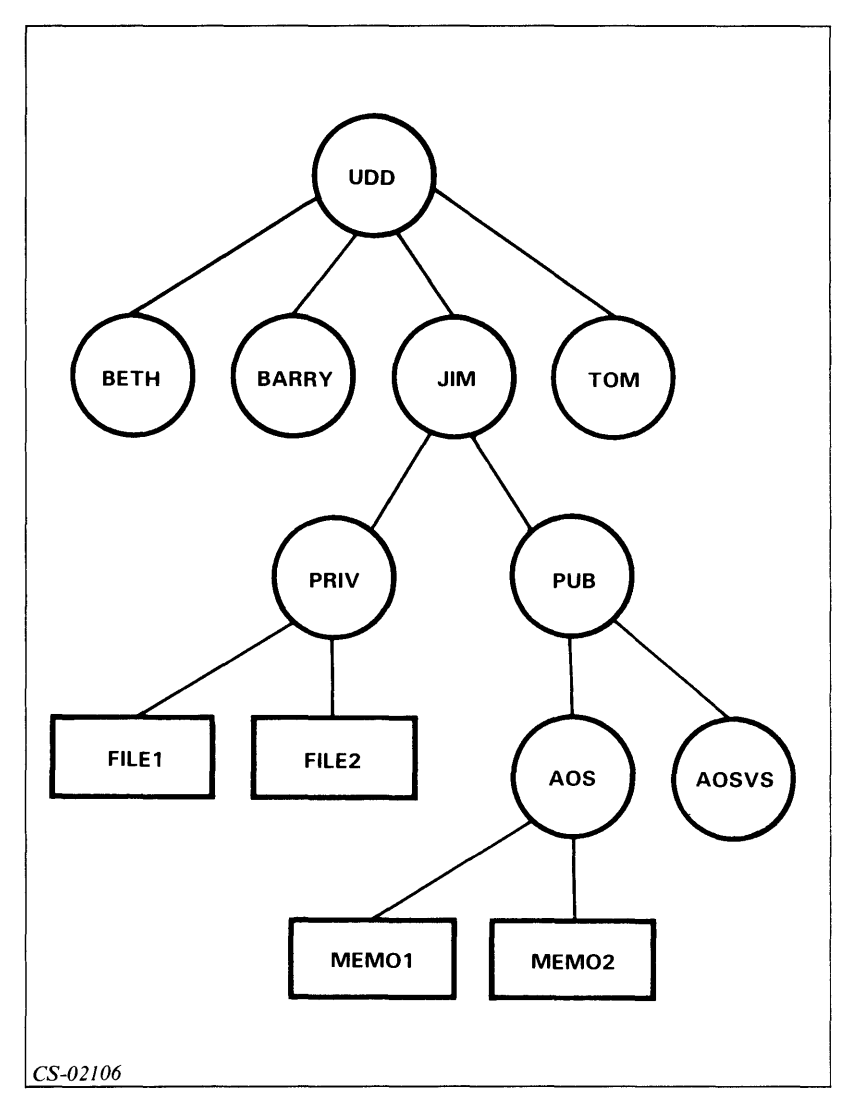

Figure 9.17 Directory Structure for JIM Example 1 ACL PUB JIM OWARE, BETH WARE, + E

Example 2

ACL AOS JIM OWARE, BARRY E, + WARE

Example 3

ACL MEMOl JIM OW ARE,BARRY E,BETH WARE

Example 4 ACL MEMO2 JIM OWARE, BETH WARE

## Example 5 ACL PRIV JIM OWARE

## Example 6 ACL FILE1 JIM OWARE,BETH WARE

## **Directions**

Now do the Segment C Exercise on the next page.

# **Segment C Accessing and Securing Files Exercise**

Use Figure 9.18 to answer the following questions.

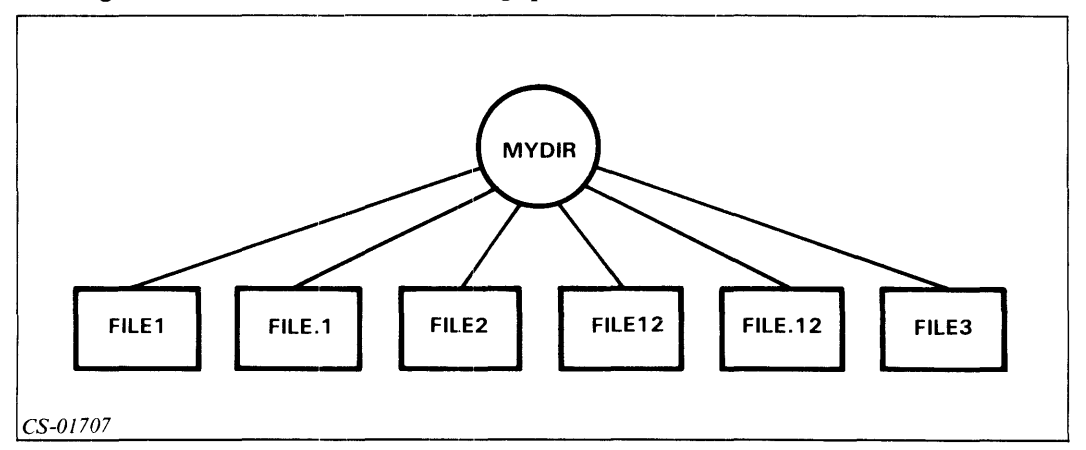

Figure 9.18 Segment C: Exercise

In Figure 9.18, which files are selected by the following templates? Assume that MYDIR is the working directory.

- 1. FILE\*
- 2. FILE-
- 3. FILE+
- 4. FILE1\*
- 5.  $FILE1 +$
- 6. FILE1-

## **Directions**

Now check your answers with those on the following page.

# **Segment C Accessing and Securing Files Exercise Answers**

- 1. FILE1, FILE2, FILE3
- 2. FILEI, FILE2, FILEI2, FILE3
- 3. All files.
- 4. FILEl2
- 5. FILEI, FILEl2
- 6. FILEI, FILEl2

## **Directions**

If you answered all the questions in the segment exercise correctly, restart the Module 9 audiotape to continue.

If all your answers are not correct, go back and review the segment and try the segment exercise again before continuing.

# **Segment D FILESTATUS**

- Format: FILESTATUS[switch],[pathname]
- Displays names of files in working directory.
- Many switches on this command Most common:

/ASSORTMENT

/SORT

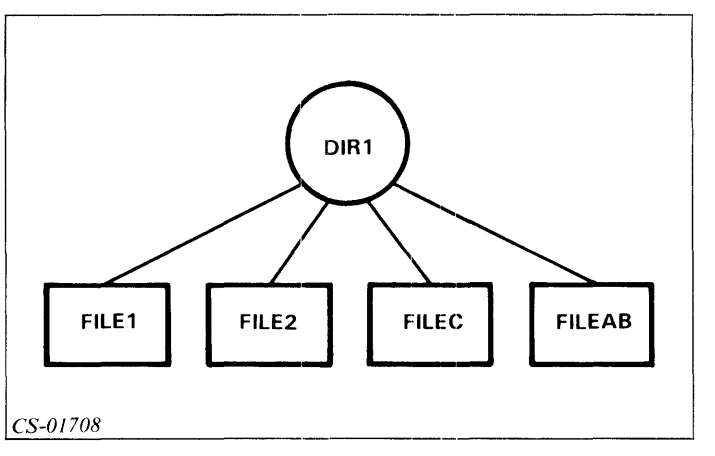

Figure 9.19 Directory Structure of DIR 1 Example 1 FILESTATUS

FILE1 FILE2 FILEC FILEAB

## Example 2

FILESTATUS/ASSORTMENT

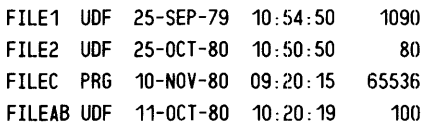

 $\ddot{\phantom{0}}$ 

## **Example 3**  FILESTATUS/TYPE FILE\*

FILE1 UDF FILE2 UDF FILEC PRG

## **Directions**

Now do the Segment D Exercise on the next page.

# **Segment D Filestatus Command Exercise**

Given the directory structure shown in Figure 9.20, which file(s) will be selected by the following commands?

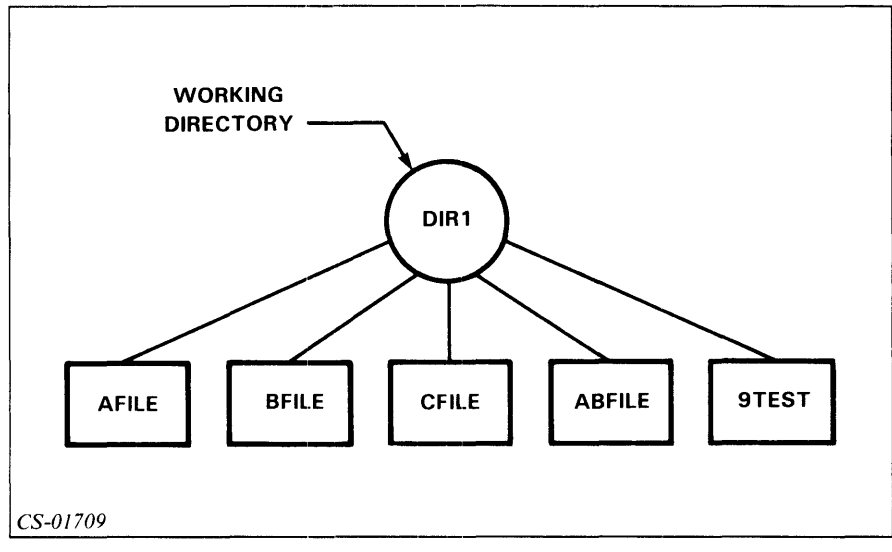

Figure 9.20 Segment D: Exercise

- 1. FILESTATUS
- 2. FILESTATUS -FILE
- 3. FILESTATUS \*FILE
- 4. FILESTATUS \*TEST

### **Directions**

Now check your answers with those on the next page.

# **Segment D Filestatus Command Exercise Answers**

- 1. AFILE BFILE CFILE ABFILE 9TEST
- 2. AFILE BFILE CFILE ABFILE
- 3. AFILE BFILE CFILE
- 4. 9TEST

## **Directions**

If you answered all the questions in the segment exercise correctly, continue to Lab Activity 9-2.

If all your answers are not correct, go back and review the segment and try the segment exercise again before continuing.

# **I.Jab Activity 9-2**

If you have a computer available, follow the steps listed below. If you don't have access to a computer, please read these steps carefully.

- 1. Log on (any terminal will do).
- 2. Enter SEARCHLIST.

Remember, this is the list of the directories CLI will search for a file that is not fully qualified or subordinate to your working directory.

- 3. Let's add a new directory to that list. Enter SEARCHLIST (your current searchlist from Step 2), :UDD:(your username):AOS.OPR.
- 4 What is your searchlist now?
- 5. Type ACL AOS.OPR. What is the access for AOS.OPR?
- 6. Type ACL AOS.OPR (your username), OWARE  $+,E$ . Now all users have only execute access to your directory AOS.OPR.
- 7. Enter FILESTATUS/S #.

Notice that the template  $#$  allows us to list the two subordinate directories GUIDE and TAPE and all of their subordinate files.

- 8. Enter TYPE/V  $+:$  + 2. How many files are listed?
- 9. The two files listed both have the same name but are in different directories; remember, this is permissable.

Let's go to another directory and see what files are in it. Go to the AOS.OPR:GUIDE directory.

- 10. Enter FILESTATUS/AS/S. These are all the files in the directory GUIDE. Notice that they are in alphabetical order.
- 11. Enter FILESTATUS again, but without the switches. Notice the difference in format.
- 12. Enter DIRECTORY @. Which directory are you in?

Did you use the DIRECTORY command with no arguments to check?

#### 13. Enter FILESTATUS.

The peripheral directory :PER has a very large number of files in it, doesn't it!

- 14. Let's just look at consoles using templates. Enter FILESTATUS/AS/S CON+. (Check with your system manager to be sure that CON is the correct prefix for the consoles on your system.)
- 15. Log off.

## **Directions**

If you had any problems or if you do not understand the procedures you just performed, go back and review the segment. Then try this lab again.

If you are comfortable with your results, restart the Module 9 audiotape to continue.

# **Segment E Macros**

## **Definition**

- File containing a list of commands.
- Created using CREATE command or an editor.
- Filename ends with .CLI.

## Example 1

- 1. CREATE/I DUMPER.CLI
- 2. )DUMP,@MTA1:0,FILE\_l )DUMP,@MTA1:l,DATA\_FILE )DUMP,@MTA1:2,SPECIAL\_DATA ) DUMP,@MTA1:3,PERSONNEL\_FILE )DUMP,@MTA1:4,PAYROLL\_FILE )DUMP,@MTA1:5,ACCOUNT\_DATA 3. ))

## **Invoking** Macros

• Type in macro name.

#### DUMPER

Back up files using the DUMPER macro:

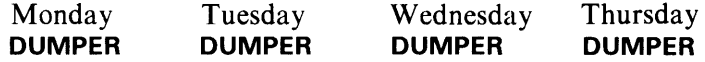

#### Example 2

If you wanted to also have a file TRANSACTION\_OI\_22\_82 (01\_22\_82 is the transaction date) in your dump file, you would write DUMPER this way:

```
CREATE/I DUMPER.CLI
)DUMP,@MTA1:0,FILE_l 
)DUMP,@MTA1:l,DATA_FILE 
)DUMP,@MTA1:2,SPECIAL_DATA 
)DUMP,@MTA1:3,PERSONNEL_FILE 
)DUMP,@MTA1:4,PAYROLL_FILE 
)DUMP,@MTA1:5,ACCOUNT_DATA 
)DUMP,@MTA1:6,TRANSACTION_ % 1 % 
))
```
(Add this line to include transaction file.)

You would run DUMPER this way:

DUMPER 01\_22\_82

 $\cdot$ 

# Passing Arguments

- %1 % First argument
- %2% Second argument
- %3% Third argument

%n% nth argument %0% Macro name

## Example 1 CREATEjl EASY \_MACRO.CLI )WRITE THIS IS A TEST WRITTEN FOR % 1 %. ))

To execute and see the results:

EASY\_MACRO GARY THIS IS A TEST WRITTEN FOR GARY.

EASY\_MACRO.GARY  $\frac{1}{\%1\%}$  $\frac{1}{\%0\%}$ 

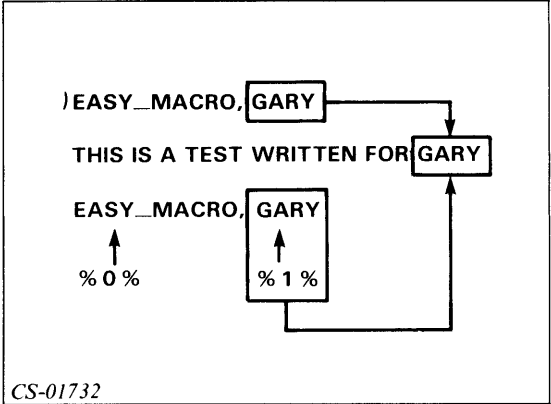

Figure 9.2 1 Results of EASY\_MACRO

#### Example 2

CREATE/I TEST\_MACRO.CLI

- 1. )WRITE THIS IS A MESSAGE FROM THE % 0 % MACRO
- 2. )WRITE THIS LINE DISPLAYS THE FIRST ARGUMENT: % 1 %
- 3. )WRITE HERE IS THE SECOND ARGUMENT: %2%
- 4. )WRITE YOU CAN DISPLAY THE FIRST ARGUMENT AGAIN HERE: % 1 %
- 5. )WRITE THE THIRD ARGUMENT IS HERE AT %3%. I HOPE YOU ARE IMPRESSED!
- ))

To execute and see the results:

TEST\_MACRO TEST1 2ND\_ARG THE\_END THIS IS A MESSAGE FROM THE TEST\_MACRO MACRO THIS LINE DISPLAYS THE FIRST ARGUMENT: TEST1 HERE IS THE SECOND ARGUMENT: 2ND\_ARG YOU CAN DISPLAY THE FIRST ARGUMENT AGAIN HERE: TEST1 THE THIRD ARGUMENT IS HERE AT THE\_END. I HOPE YOU ARE IMPRESSED!

TEST\_MACRO TEST1 2ND ARG THE END

 $\% 0\%$  %1%  $\% 2\%$  %3%

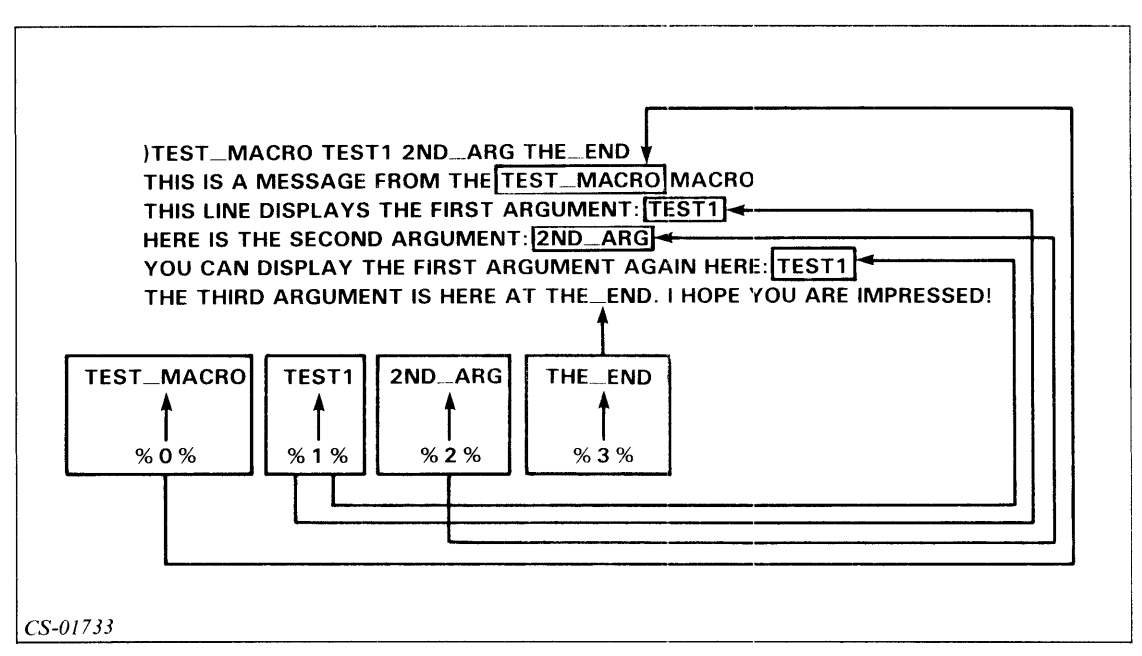

Figure 9.22 Results of TEST\_MACRO

#### **Directions**

Now do the Segment E Exercise on the next page.

# **Segment E Macros Exercise**

Circle the letter of the correct answer.

- 1. To invoke macros, you must enter:
	- a. X followed by the macro name.
	- b. EXEC followed by the macro name.
	- c. The macro name, without the .CLI.
	- d. The macro name, including the .CLI.
- 2. The symbol for the macro name itself is:
	- a. %0%
	- b. %1%
	- c. The first argument.
	- d. The last argument.
- 3. The primary purpose of a macro is:
	- a. To save storage space.
	- b. To save work for the computer user.
	- c. To reduce computer usage.
	- d. To create back-up tapes.
- 4. You can pass arguments to a macro.
	- a. True
	- b. False

Construct macros for the following.

5. Write a macro called SEE\_FILES that displays the names of all of the files in your working directory and writes the message **ALL FINISHED** after the display.

6. Write a macro called SPECIAL that accepts a name as an argument and returns THIS IS ESPECIALLY FOR and the name that was entered.

## **Directions**

.<br>Sebagai

 $\bar{\alpha}$ 

Now check your answers with those on the next page.

# **Segment E Macros Exercise Answers**

- 1. c
- 2. a
- 3. b
- 4. a
- 5. CREATE/I SEE\_FILES.CLI FILESTATUS WRITE ALL FINISHED )
- 6. CREATE/I SPECIAL.CLI THIS IS ESPECIALLY FOR % 1 %  $\mathcal{L}$

## **Directions**

If you answered all the questions in the segment exercise correctly, restart the Module 9 audiotape to continue.

If all your answers are not correct, go back and review the segment and try the segment exercise again before continuing.

# **Segment F**  \_.Pseudo-macros

#### Pseudo-macros

- Return values for use in processing.
- Three types:

Environmental settings (i.e., SEARCHLIST, TIME, DATE). Conditional execution (i.e., EQUAL, ELSE). Conversions (i.e., OCTAL, DECIMAL).

Table 9.F Commonly Used Pseudo-macros

| Pseudo-macro  | <b>Value Returned</b>                   |
|---------------|-----------------------------------------|
| [!ACL]        | ACL of a file.                          |
| [!ASCII]      | ASCII character corresponding to value. |
| [!date]       | System date.                            |
| [!decimal]    | Decimal value of octal number.          |
| [!defacl]     | Current default ACL.                    |
| [!directory]  | Working directory.                      |
| [!else]       | Conditional.                            |
| [!end]        | Conditional.                            |
| [!equal]      | Conditional.                            |
| [lexplode]    | Expanded argument with spaces.          |
| [!nequal]     | Conditional.                            |
| [!octal]      | Octal value of a decimal number         |
| [!pid]        | Process ID.                             |
| [!read]       | Displays text and accepts argument.     |
| [!searchlist] | Your searchlist.                        |
| [!time]       | System time.                            |
| [!username]   | Your username.                          |
|               |                                         |

#### General Rules

- Always enclosed in square brackets.
- Preceded by exclamation point.

Example 1 WRITE,THE DATE IS: [!DATEJ THE DATE IS: 16-MAY-82

#### Example 2 WRITE, ['SEARCHLIST] IS MY SEARCHLIST. :UTIL, :UTIL:INFOS, :UDD:RYAN IS MY SEARCHLIST.

Example 3 WRITE,[!OCTAL 999] IS EQUAL TO DECIMAL 999.

----.---------~ -

1747 IS EQUAL TO DECIMAL 999.

Example 4 WRITE,[!DECIMAL 777] IS EQUAL TO OCTAL 777. 511 IS EQUAL TO OCTAL 777.

## Example 5

WRITE [!ASCII 207] You will hear a beep tone (CTRL-G).

Example 6

WRITE [!USERNAME] IS P.I.D [!PID] RYAN IS P.I.D. 14

Example 7

**SEARCHLIST** :UTIL. :UTIL:INFOS SEARCHLIST,[!SEARCHLIST],:UDD:PROJECT\_X **SEARCHLIST** :UTIL.:UTIL:INFOS.:UDD:PROJECT\_\_X

Example 8 **DIRECTORY** :UDD DIRECTORY [!DIRECTORY]:MODULE\_9 **DIRECTORY** :UDD:MODULE \_\_ 9

#### Example 9

ACL OLDFILE RYAN.OWARE.JOE.RE ACL,OLDFILE,[!ACL,OLDFILE], +,E ACL OLDFILE RYAN.OWARE.JOE.RE.  $+$ .E

Conditional pseudo-macros allow selected execution of commands.

## Example 1 CREATE/I AM\_PM.CLI )[!EQUAL % 1 % 0] ) WRITE MORNING ) [!ELSE] ) WRITE AFTERNOON ) [!END] )) AM\_PM 0 MORNING AM\_PM 1 AFTERNOON

Example 2 CREATE/I SAFETY.CLI )[!EQUAL [!USERNAME] MANAGER] ) XEQ ACCOUNTS ) [!ELSE] ) WRITE \*\*\* EXECUTION DENIED INVALID USER \*\*\* )[!END] ))

For any user not logged on as username MANAGER, the program ACCOUNTS will not execute. This method can be used to add a level of security beyond ACLs.

## **Directions**

Now do the Segment F Exercise on the next page.

# **Segment F Pseudo-macros Exercise**

Fill in the appropriate returned value, given the following conditions.

Username: TRICIA Time: 10:45 PM Date: 10-24-82 Working Directory: :UDD:MACRO\_.DIR PID: 21

Example WRITE [!TIME] 22:45:00 (Remember the proper format.)

- 1. WRITE [!DATE]
- 2. WRITE YOUR WORKING DIRECTORY IS [!DIRECTORY]
- 3. WRITE [!USERNAME] IS PROCESS I.D. [!PID]
- 4. WRITE [!EXPLODE [!USERNAME]]
- 5. WRITE THIS IS THE END
- 6. In the space below, write a macro to write the time of day if you enter a T, and write the date otherwise. Call the macro TIDA.CLI.

## **Directions**

Now check your answers with those on the next page.

# **Segment F Pseudo-macros Exercise Answers**

- 1. 24-0CT-82
- 2. YOUR WORKING DIRECTORY IS : UDD: MACRO \_\_ DIR
- 3. TRICIA IS PROCESS I.D. 21
- 4. T RIC I A
- 5. THIS IS THE END
- 6. CREATE/I TIDA.CLI )[!EQUAL, % 1 %,T] ) WRITE [!TIME] )[!ELSE] ) WRITE [!DATE] )[!END] ))

or:

```
CREATE/I TIDA.CLI 
)[!EQUAL, % 1 %,T] 
)TIME 
)[!ELSE] 
)DATE 
)[!END] 
))
```
#### **Directions**

If you answered all the questions in the segment exercise correctly, continue to the Module 9 Quiz.

If all of your answers are not correct, go back and review the segment and try the segment exercise again before continuing.

# **Module 9 Quiz**

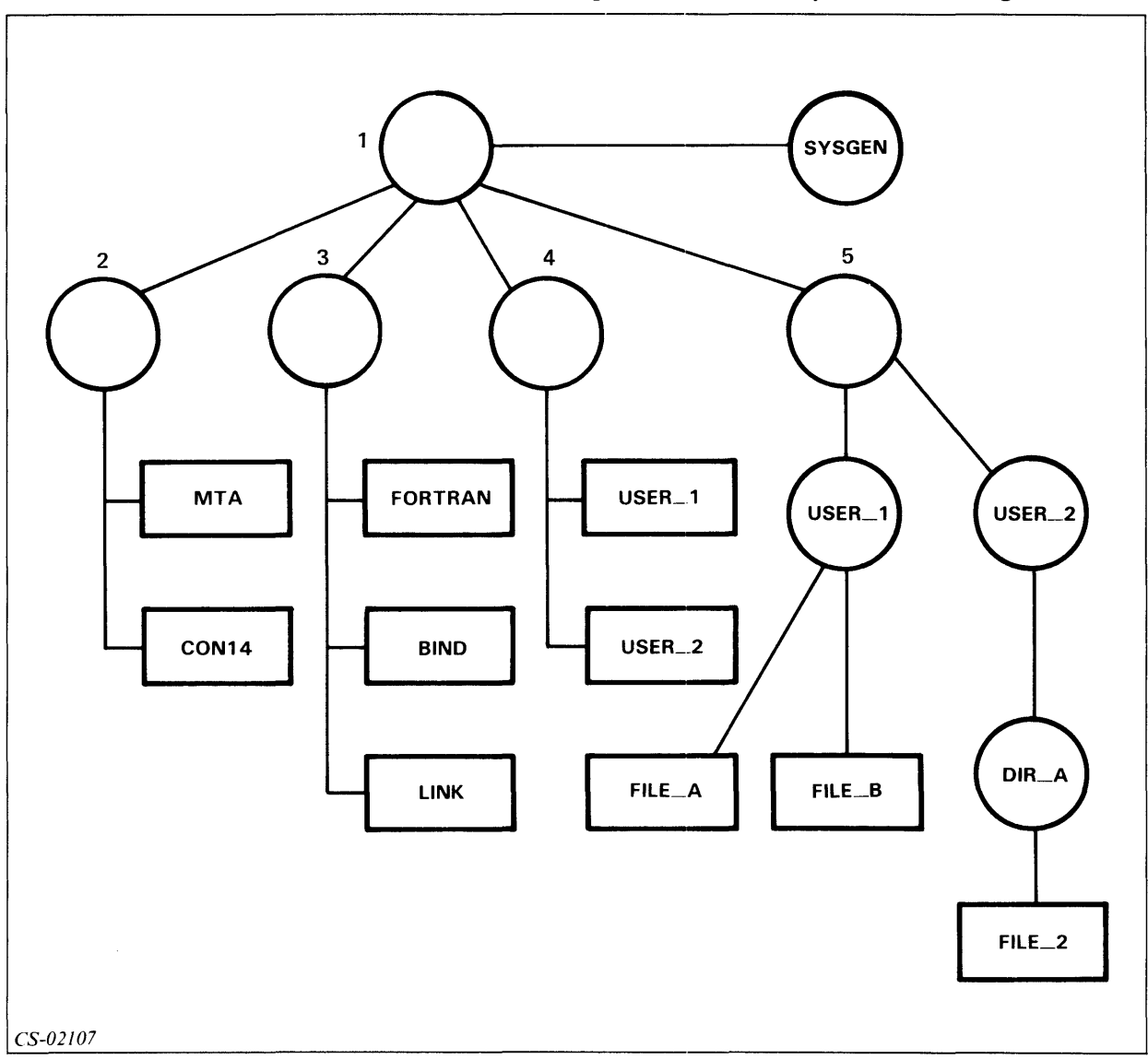

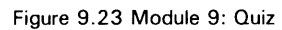

Fill in the blanks numbered 1 through 5 in the directory structure in Figure 9.23.

يستب

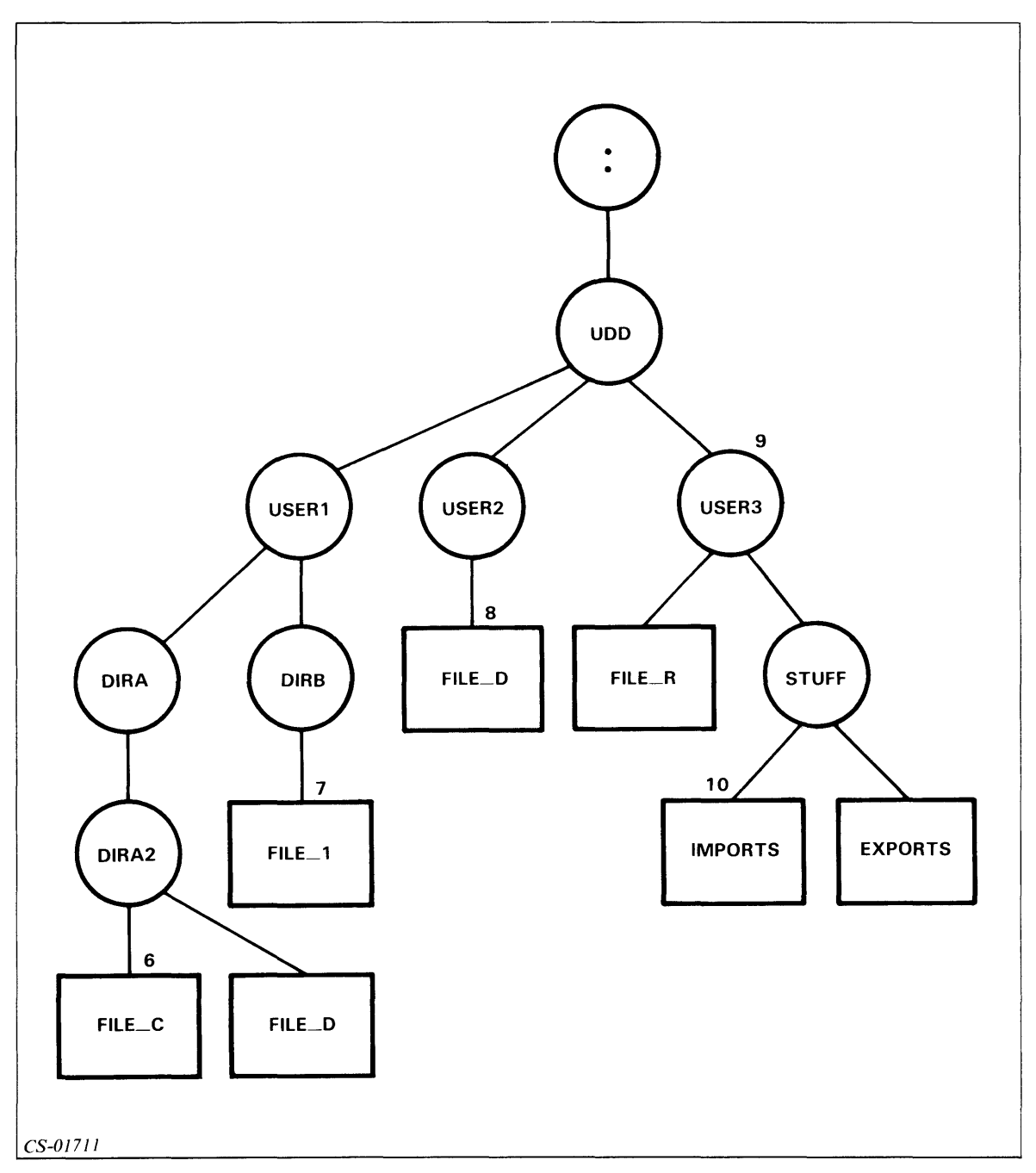

Given the partial directory structure in Figure 9.24, write the fully qualified pathname for the files labeled 6 through 10.

Figure 9.24 Module 9: Quiz

7.

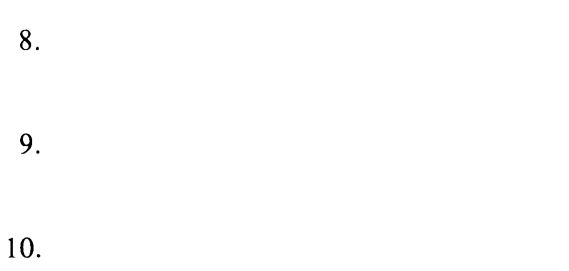

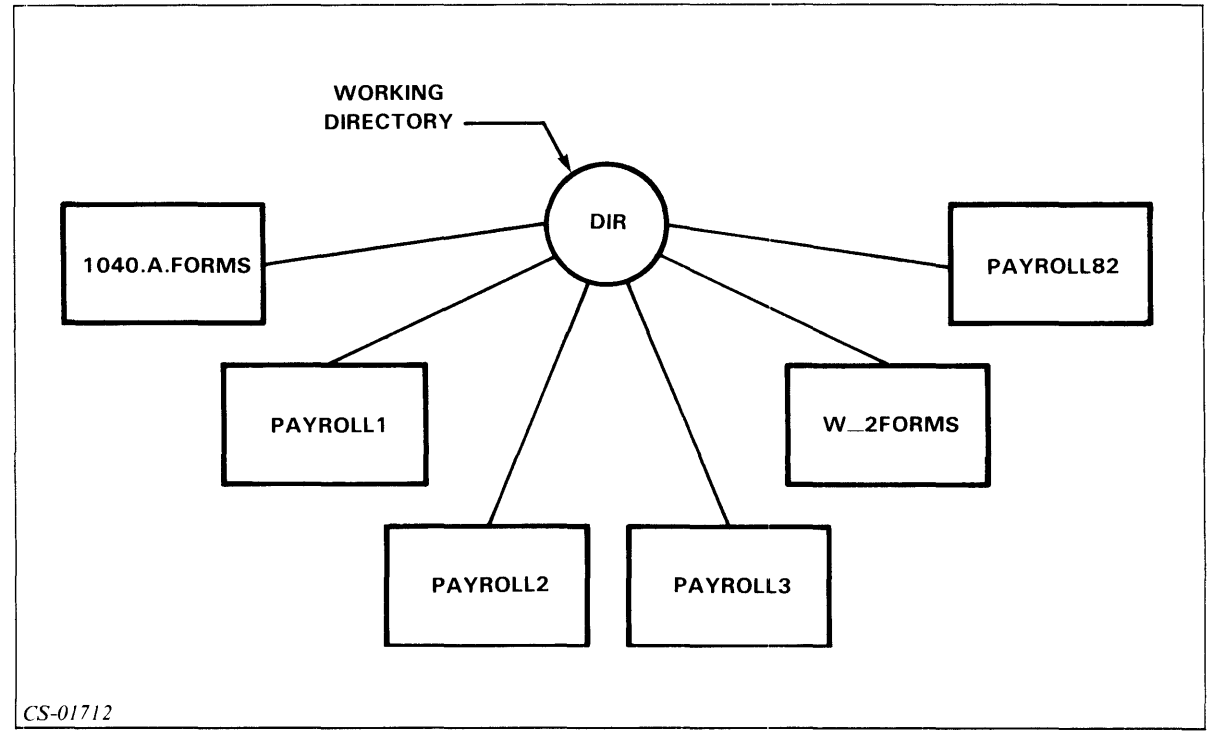

Figure 9.25 Module 9: Quiz

Write the templates to make the following selections from the directory structure in Figure 9.25.

- 11. All of the files with PAYROLL in the name.
- 12. PAYROLL1, PAYROLL2, PAYROLL3.
- 13. All of the files with FORMS in the name.
- 14. All of the files except those with a period (.) in the name.
- 15. All of the files with a 2 in the name.

Write the CLI command to:

- 16. Create a directory with the name SUPER\_DIR.
- 17. Create a Control Point Directory with 10 blocks of space called LITTLE\_C.P.D.
- 18. List all of the files in your working directory.
- 19. Display your working directory.
- 20. Change your working directory to :UTIL.
- 21. Display your searchlist.
- 22. Change your searchlist to include only: UTIL.
- 23. Determine the pathname of FORTRAN.PR.
- 24. Give JOHN READ and EXECUTE access to testfile. (Use ME as your username.)
- 25. Give all users EXECUTE access to SUB. (Use ME as your username.)
- 26. Display your ACL for DIRA.

Answer the following questions by circling the letter of the correct response.

- 27. The ACL command provides:
	- a. Security.
	- b. A list of users whose files you can access.
	- c. A list of files you can access.
	- d. Whatever the system manager designs it to provide.

28. A physical disc:

- a. Has one track that spirals in toward the center.
- h. Is divided into sectors.
- c. Can hold only one file.
- d. Holds multiple files having a common relation.
- 29. Logical discs:
	- a. Exist in the CPU.
	- h. Are viewed as logical entities.
	- c. Are all contained on a single physical disc.
	- d. May consist of no more than one physical disc.
- 30. Which of the following is in the correct format for a pseudo-macro?
	- a. {!DATE}
	- h. [!DATE]
	- c. {DATE}
	- d. [DATE]
- 31. Which of the following commands converts an octal 111 to decimal?
	- a. WRITE [!DECIMAL 111]
	- h. WRITE [!DECIMAL 73]
	- c. WRITE [!OCTAL 111]
	- d. WRITE [!OCTAL 73]
- 32. To access the macro name within a macro, which would you use?
	- a. %0%
	- h. %1%
	- c. %2%
	- d. %3%

Answer the following questions.

- 33. What are the three types of pseudo-macros?
- 34. What functions do pseudo-macros perform?
- 35. Write a macro that executes PROG 1 if you enter a 1 as an argument, and executes PROG2 otherwise. Call the new macro PROG.MACRO.

- 36. Write a command line using pseudo-macros to add the directory :UTIL to your searchlist.
- 37. Write the command to execute the macro RUN\_BBASIC.CLI.
- 38. What is a macro?

#### **Directions**

Now check your answers with those in Appendix A.

# **Module 10**  AOS and AOS/VS **Process Concepts**

# **lntroduction**

This module discusses the process tree, which is the relationship of one process to another. You will learn to create and terminate a process. This module also discusses the Cli commands that relate directly to processes.

# **Module Objectives**

Upon successful completion of this module, you should be able to:

- 1. Identify the controlling process of the process tree.
- 2. Select or write the CLI commands that perform specified functions.
- 3. Discuss the differences between a program and a process.
- 4. State the types of processes and characteristics of each type.
- 5. Describe the possible process states.
- 6. Given a set of processes, demonstrate the effect of priority on process scheduling by indicating the order in which these processes access the CPU.
- 7. Demonstrate a knowledge of the typical process hierarchy by:
	- a. Completing a process tree using the TREE and WHO commands.
	- b. Identifying the processes in a given process tree.
- 8. Create a process.

# **Resources**

To complete this module, you need:

- Module 10 audiotape.
- Module 10 of your Student Guide.
- Audiotape playback unit.

## **Optional Resources**

- *AOS and AOS/VS User's Handbook* (093-000150-02)
- *Command Line Interpreter (CLI) (AOS and AOS/VS) User's Manual*  (093-000122-05)

# **Module Outline**

Module 10 discusses the following topics:

- 1. Process Concepts
	- a. Definitions
	- b. Process hierarchy
	- c. Privileges
- 2. Creating Processes
	- a. EXECUTE
	- b. PROCESS
	- c. Chaining
- 3. Process Control
	- a. TERMINATE
	- b. SUPERPROCESS
	- c. RUNTIME and CHECKTERMS

## **Directions**

Now start the Module 10 audiotape to begin. As you listen, follow along in Module 10 of your Student Guide.
# **Segment A Process Concepts**

## **Definitions**

#### **Process**

- A set of system resources
- Components
	- Program Unique **10**  Username Memory Privileges Type Priority State

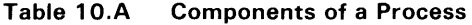

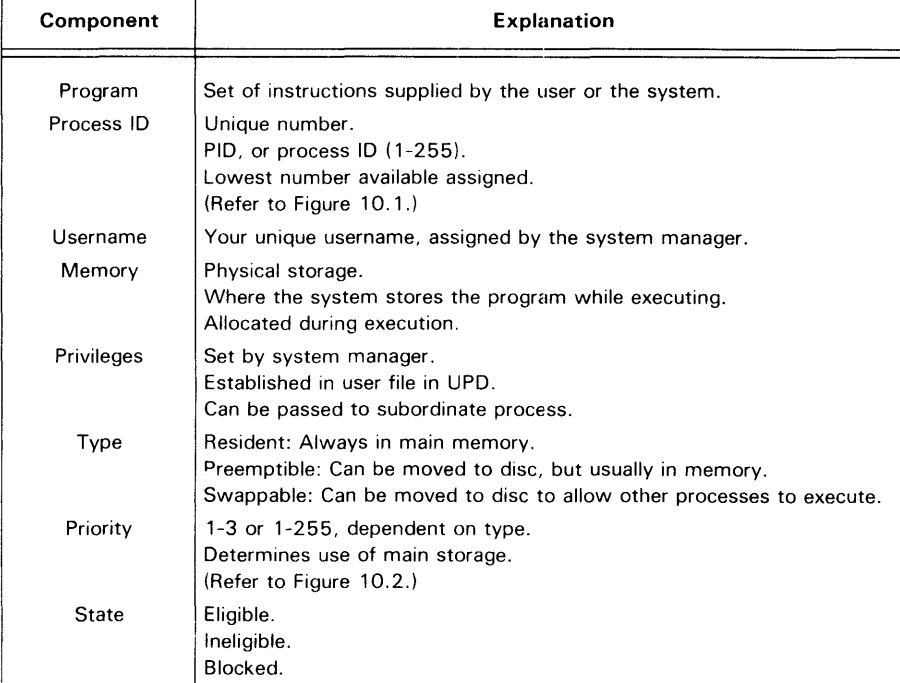

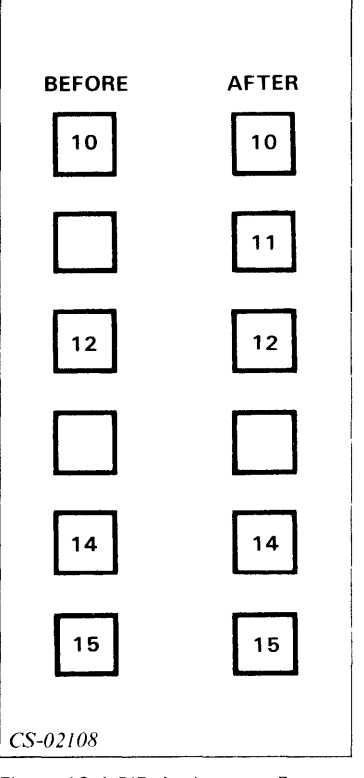

Figure 10.1 PIO Assignment Process

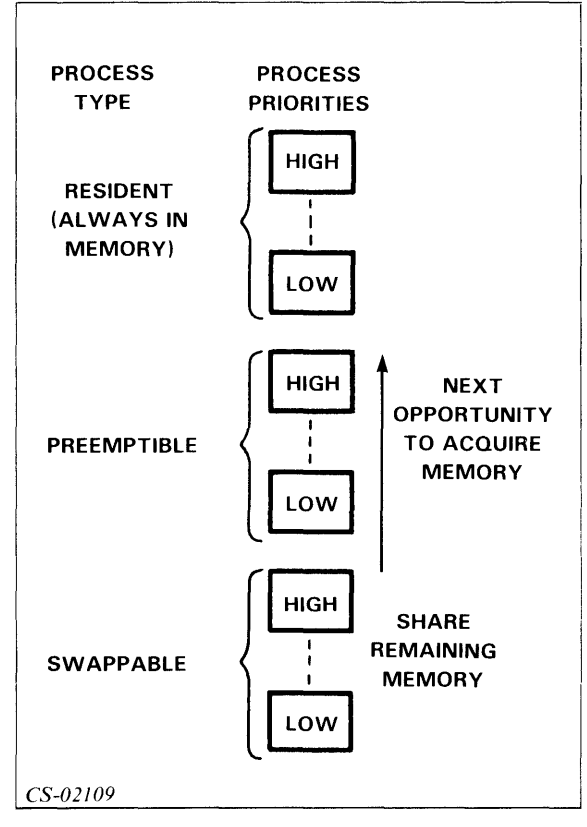

Figure 10.2 Process Types and Priorities

#### Process States

| <b>State</b>          | Ready? | Memory?         | Awaiting<br>Action? |
|-----------------------|--------|-----------------|---------------------|
| Eligible              | Yes    | Yes             |                     |
| Ineligible<br>Blocked | Yes    | No<br>Yes or No | Yes                 |

Table 10.B Factors That Determine Process State

- Ability of a process to access the CPU.
- States:

 $Eligible$   $-$  Allocated main memory. (Required to  $\varphi$ ain CPU control.)  $In$ eligible  $-$  Not allocated main memory. (Becomes eligible when memory allocated.) Blocked — Awaiting external event to occur.

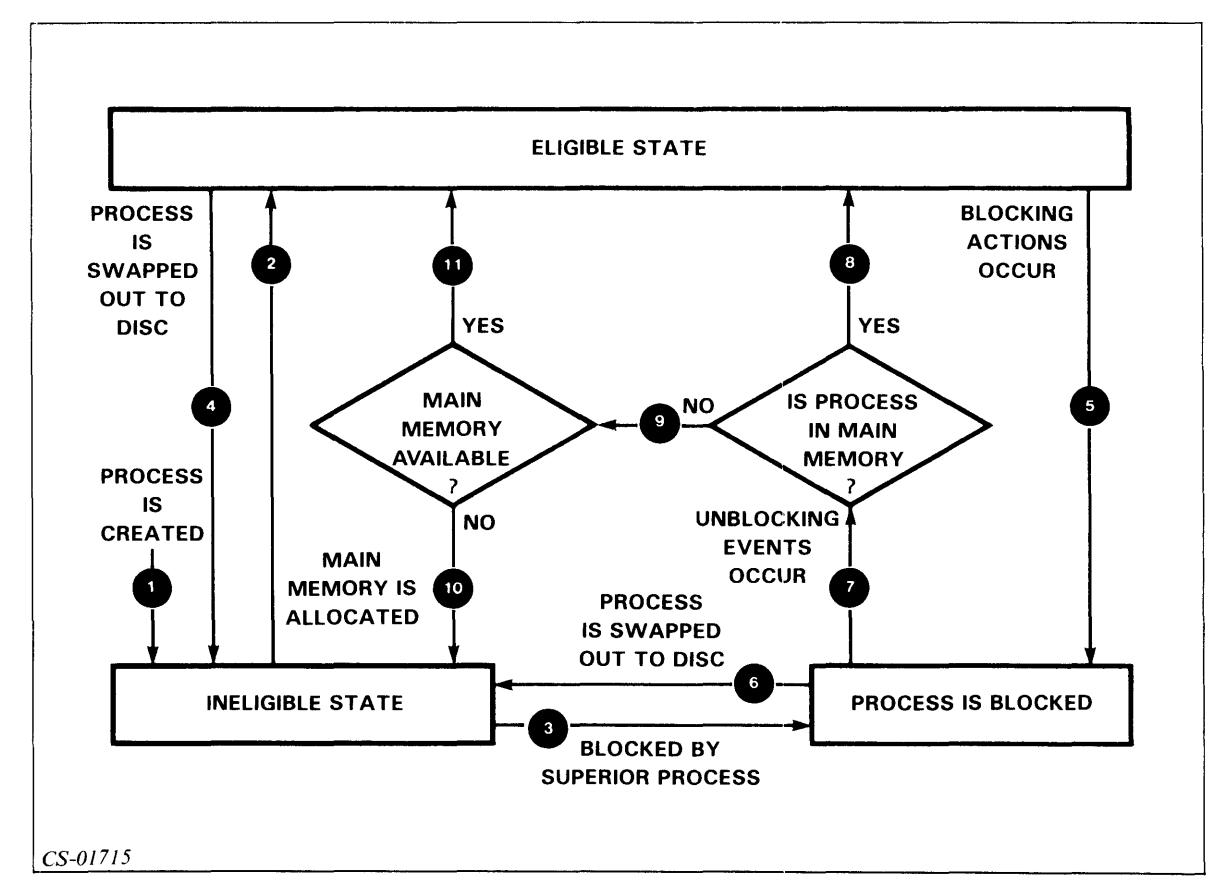

Figure 10.3 State Transitions of a Process

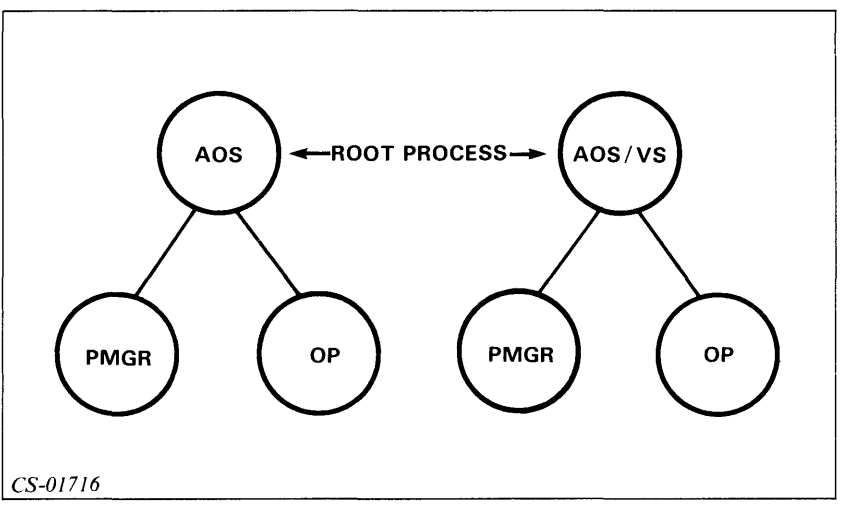

Figure 10.4 Basic Process Tree **PMGR** 

- Peripheral manager.
- Controls character I/O devices.
- "P-MANGR."

#### **OP**

- Operator process.
- Has all privileges.
- Creates other processes.

## **Process Hierarchy**

• Similar to data file and directory structures.

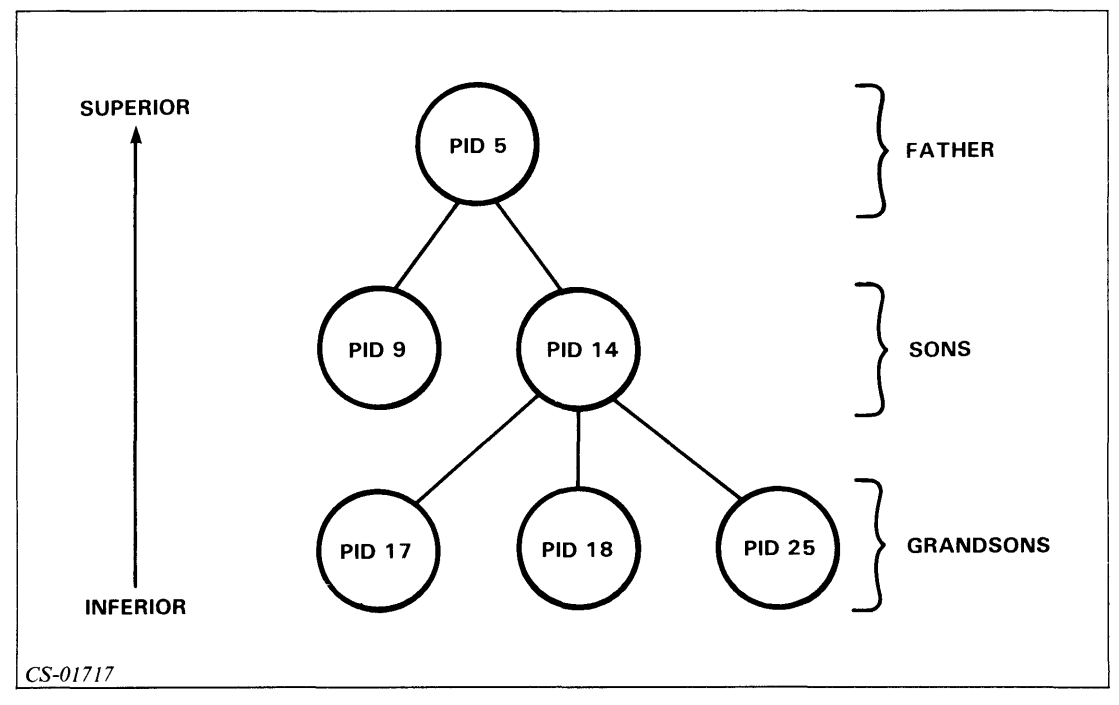

Figure 10.5 Process Tree

Example 1 WHO 3 PID: 3 OP EXEC :UTIL:EXEC.PR Example 2 TREE **14**  PIO:14, FATHER: 5 SONS: 17 18 25 Steps to construct a process hierarchy: 1. TREE 1 PIO: 1 FATHER: 0 SONS: 2. WHO 1 PID: 1 PMGR PMGR :PMGR.PR 3. TREE 2 PIO: 2 FATHER: 0 SONS: 3 4 17 26 4. WHO 2 PID:2 OP OP :CLI.PR 5. WHO 3 PID:3 EXEC EXEC :UTIL:EXEC.PR 6. WHO 4 PID:4 OP INFOS : INFOS.PR 7. WHO 17 PID: 17 OP FORMQ :UTIL:AZTEXT:FORMQ.PR 8. TREE 3 PIO: 3 FATHER: 2 SONS: 5 6 9 9. WHO 5  $\ddot{\phantom{a}}$  $\ddot{\phantom{0}}$  $\ddot{\phantom{0}}$ 

Note: The TREE and WHO commands do not work for PID O.

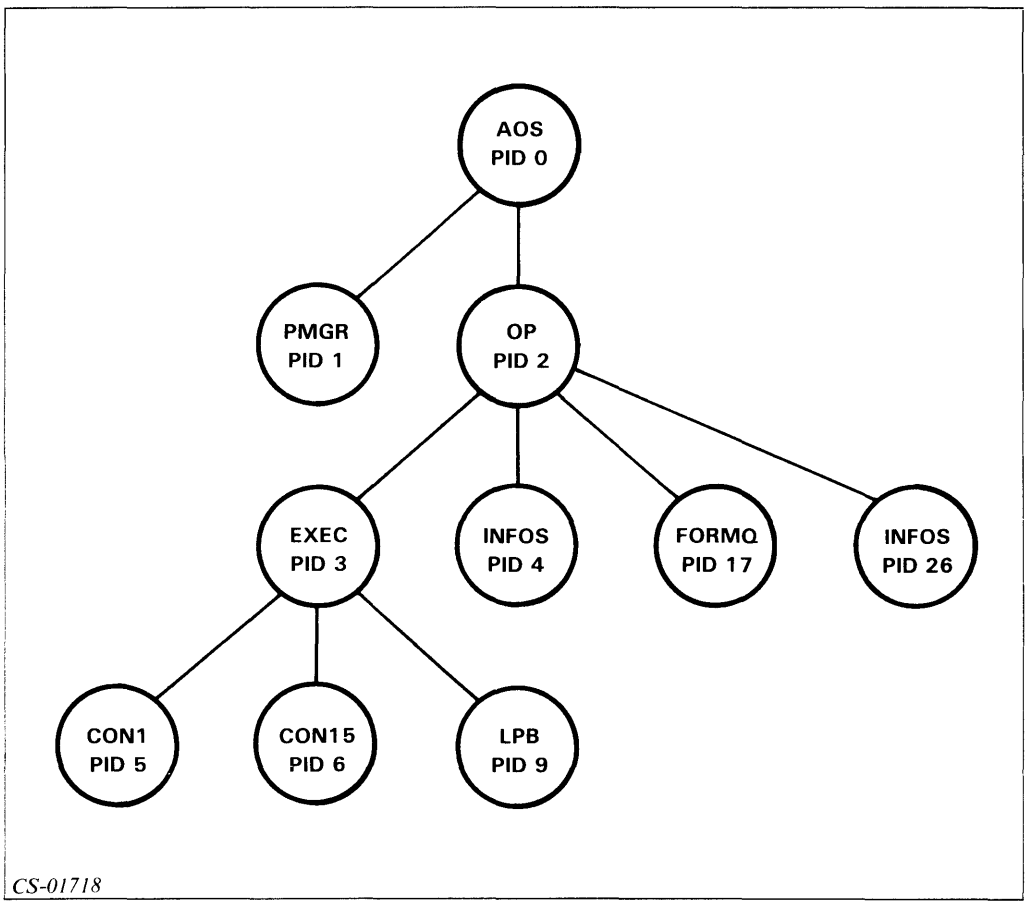

Figure 10.6 Resultant Process Hierarchy

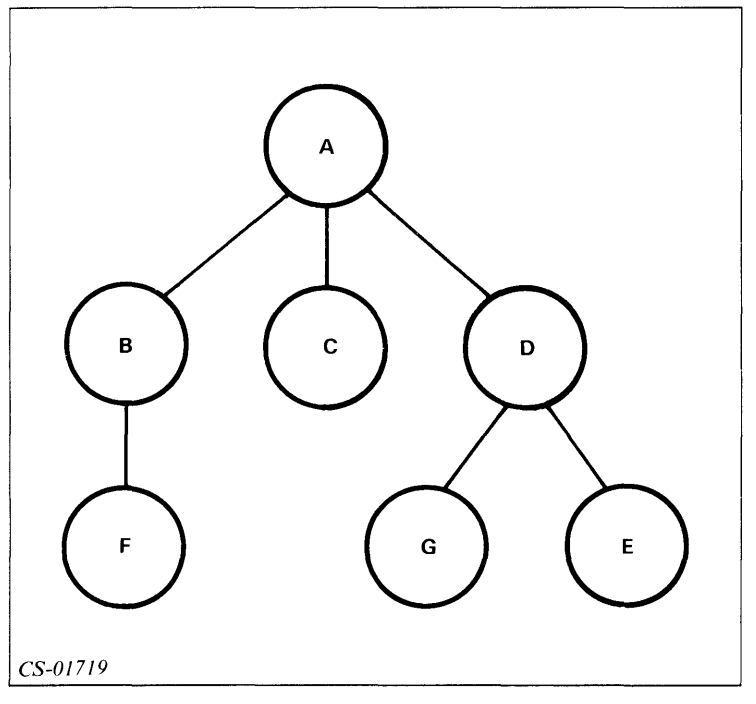

Figure 10.7 Creating Sons

Table 10.C Process Relationships

| Subordinate<br><b>Processes</b> | Father<br>Process |
|---------------------------------|-------------------|
| B, C, D                         |                   |
| F                               | R                 |
| E, G                            |                   |

#### Privileges

a.<br>Heimil

- Father passes to son.
- Father can only pass the privileges he has.

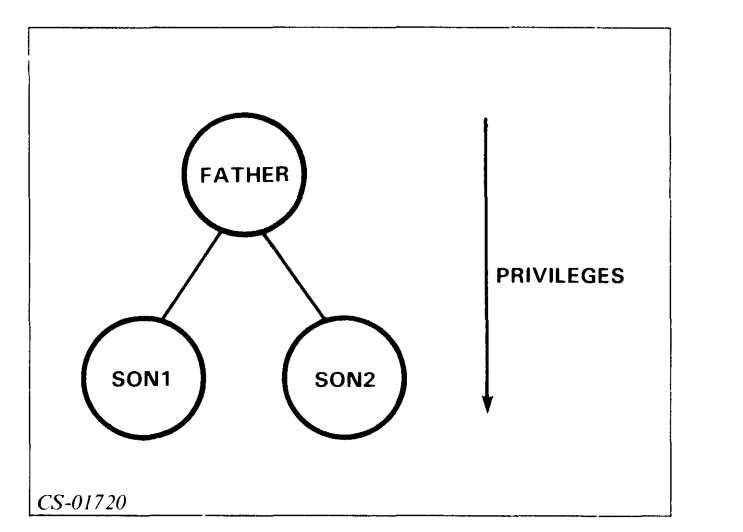

Figure 10.8 Passing Privileges **Directions** Now do the Segment A Exercise on the next page.

## **Segment A Process Concepts Exercise**

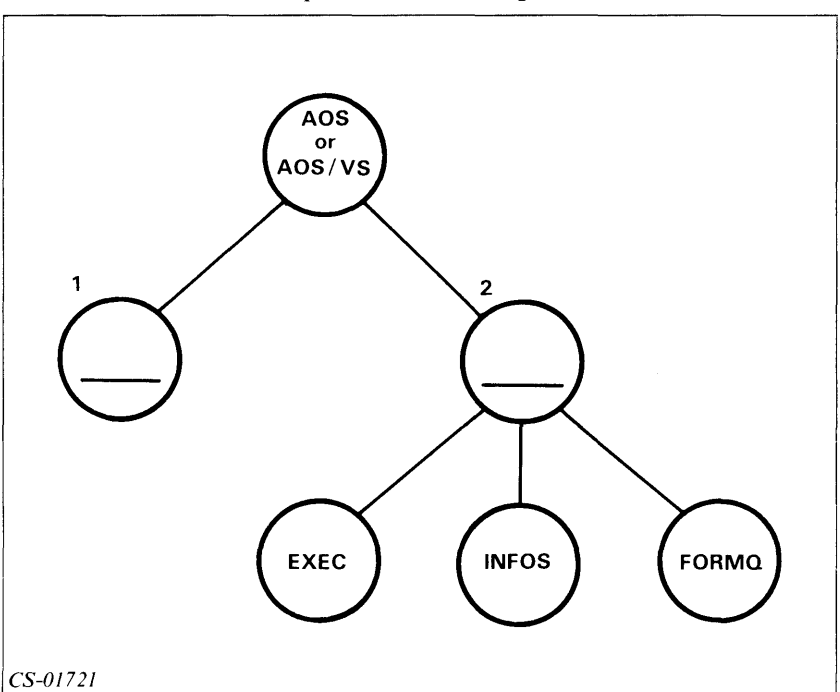

Fill in the blanks in the process tree in Figure 10.9.

Figure 10.9 Segment A: Exercise Use the process tree in Figure 10.10 to answer Questions 3 through 7.

- 3. Process D is subordinate to:
- 4. Process D is superior to:
- 5. Process A is superior to:
- 6. The father of process F is:
- 7. The sons of process Dare:

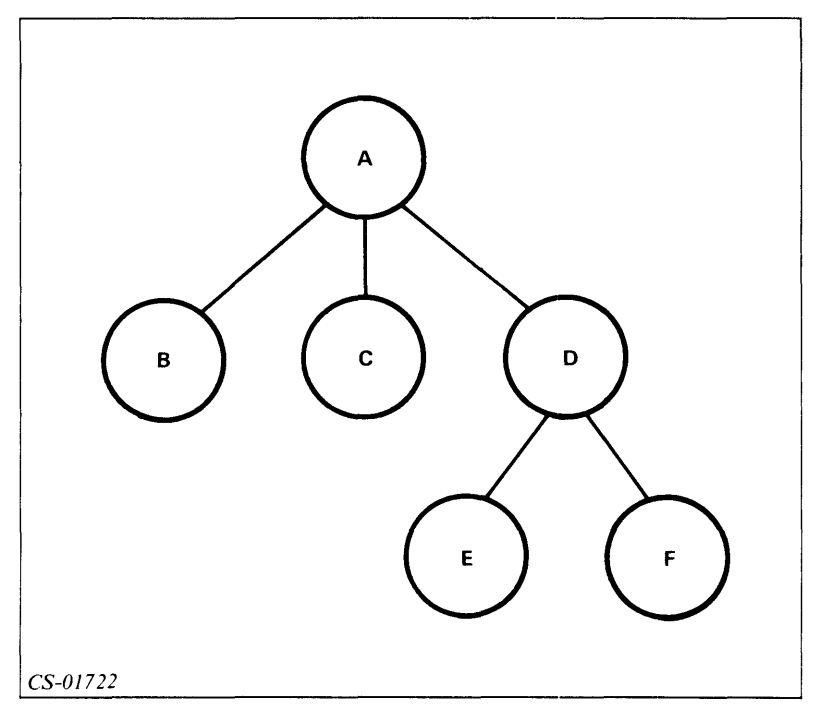

Figure 10.10 Segment A: Exercise

Match the letter of the definition in Column B with the term in Column A.

#### **Column** A

- 8. \_\_\_\_\_\_\_Blocked
- 9. \_\_ Program
- 10. \_\_\_\_\_\_Priority
- 11. Eligible
- 12. \_\_\_\_\_\_PMGR
- 13. \_\_ Unique ID
- 14. \_\_\_\_\_\_\_Resident
- 15. \_\_\_\_\_Swappable

#### **Column B**

- a. State in which process does not have memory allocated.
- b. Unique number automatically assigned by the system.
- c. A number from 1-255 that determines use of main memory.
- d. A set of instructions.
- e. A user of system resources.
- f. State in which process is waiting for an external action to occur.
- g. Type of process that is always in main memory.
- h. The peripheral manager.
- i. State in which a process must be to run.
- J. Highly privileged process used for creating other processes.
- k. Gets last chance at main memory.

#### **Directions**

Now check your answers with those on the next page.

## **Segment A Process Concepts Exercise Answers**

- I. PMGR
- 2. OP
- 3. A
- 4. E,F
- 5. B,C,D,E, F
- 6. D
- 7. E, F
- 8. f
- 9. d
- 10. c
- II.
- 12. h
- 13. b
- 14. g
- 15. k

#### **Directions**

If you answered all the questions in the segment exercise correctly, continue to Lab Activity 10-1 on the next page.

If all your answers are not correct, go back and review the segment and try the segment exercise again before continuing.

# **Lab Activity 10-1**

Try to determine the process hierarchy on your system. Remember, the hierarchy may be changing while you are doing this exercise.

- 1. Use the TREE command on Process 1.
- 2. Use the WHO command to determine the name of each process listed as a result of Step 1.
- 3. Repeat Steps 1 and 2 for Process 2.
- 4. Repeat Step 3 for the sons of Process 2.
- 5. Continue with the grandsons of Process 2.

Remember, some of the processes in Steps 4 and 5 may terminate as you are working.

#### **Directions**

Now check your answers with those on the next page.

## **Lab Activity 10-1 Answers**

The process hierarchy differs from system to system. Refer to the steps shown prior to Figure 10.6. You should have performed these steps. Your figure should resemble Figure 10.6, but it will not be identical.

#### **Directions**

If you successfully completed this Lab Activity, restart the Module 10 audiotape to continue.

If you had any problems, go back and review the portion of the audiotape and the Student Guide that discusses the WHO and TREE commands. Then try Lab Activity 10-1 again before continuing.

# **Segment B Creating Processes**

## **EXECUTE**

- Format: EXECUTE pathname
- Creates subordinate swappable process.
- Same priority and privileges.
- Program is the file specified as argument.
- Parent process blocked.

#### **Example EXECUTE PROGI**

- Invokes program **PROG** 1.
- Creates subordinate process whose program is **PROG** 1.

------.. -~---------.

**• PROG** 1 has same priority and privileges as YOU.

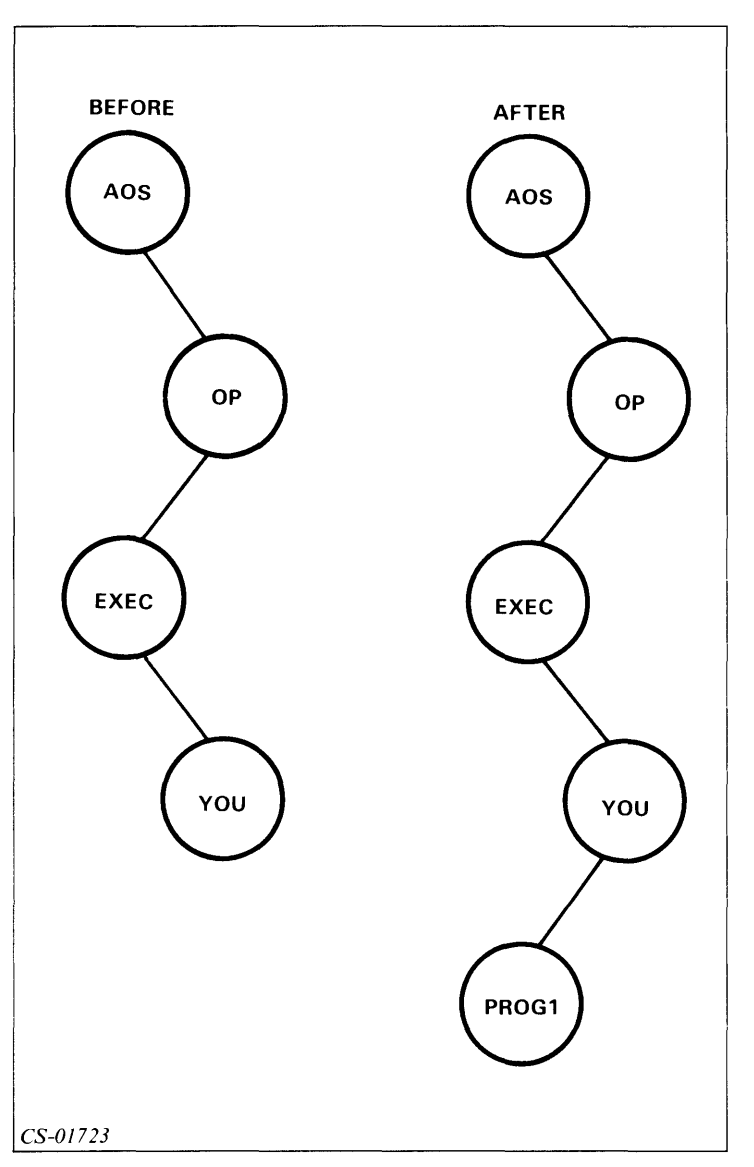

Figure 10.11 Process Tree Before and After EXECUTE Command

## **PROCESS**

- Format: PROCESS pathname
- Creates son process.
- Program is the file specified as argument.
- Determine priority, type, and privileges by switches (no switches, no privileges).
- Process not always blocked.
- Numerous switches  $-$  See reference manuals.
- Trying to pass privilege you do not have produces this message:

ERROR: CALLER NOT PRIVILEGED FOR THIS ACTION

Example 1 PROCESS PRt

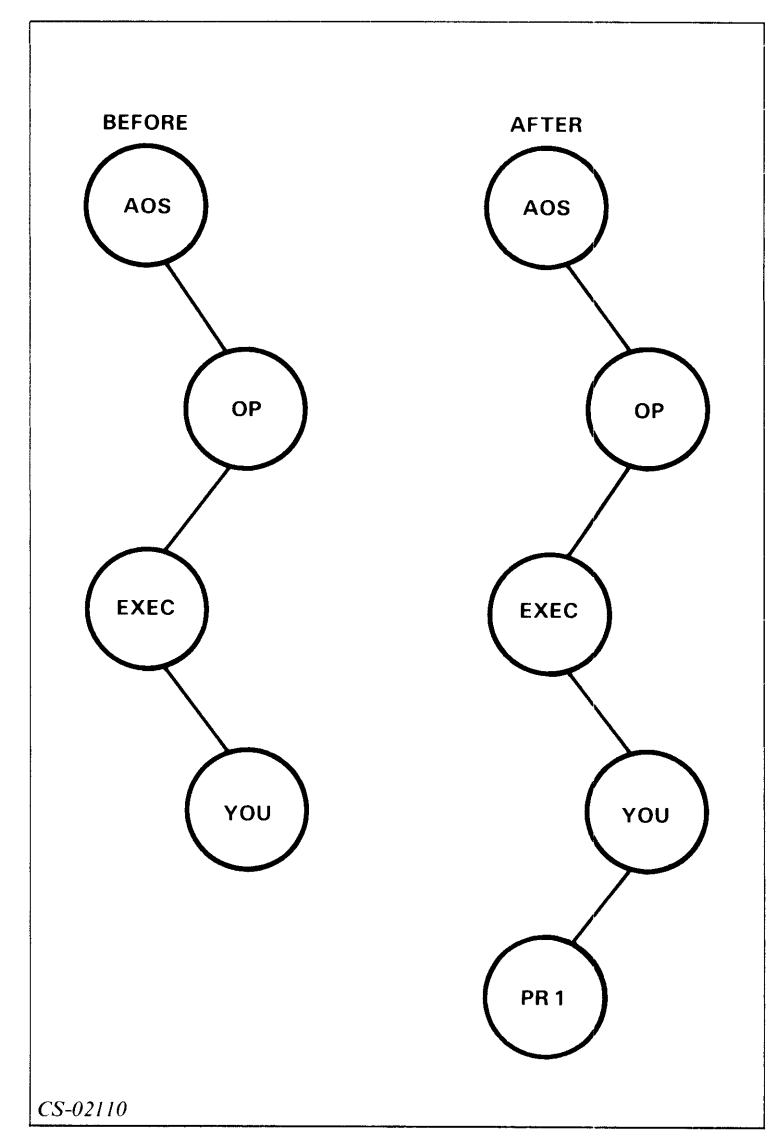

Figure 10.12 Process Tree Before and After PROCESS Command

• No privileges are passed to **PR 1.** 

#### **Example 2**  PROCESS/BLOCK/IOC **CLI.PR**

- Process blocked.
- New CLI created.
- Uses same console for input and output.
- If /IOC switch used, must also use /BLOCK switch. (See note.)

#### Example 3 PROCESS/RESIDENT /PRIORITY = 1/S0NS/SUPERUSER PA YROLL\_3

- Process resident with priority 1.
- Process can create sons.
- Process has SUPERUSER privilege.
- Program is PAYROLL\_3.

Note: You may set the input, output, and console switches to be a file or a console name. Example 2 used /IOC switch.

## **Chaining**

- Creates new process.
- Replaces old process.
- May log you off unexpectedly.

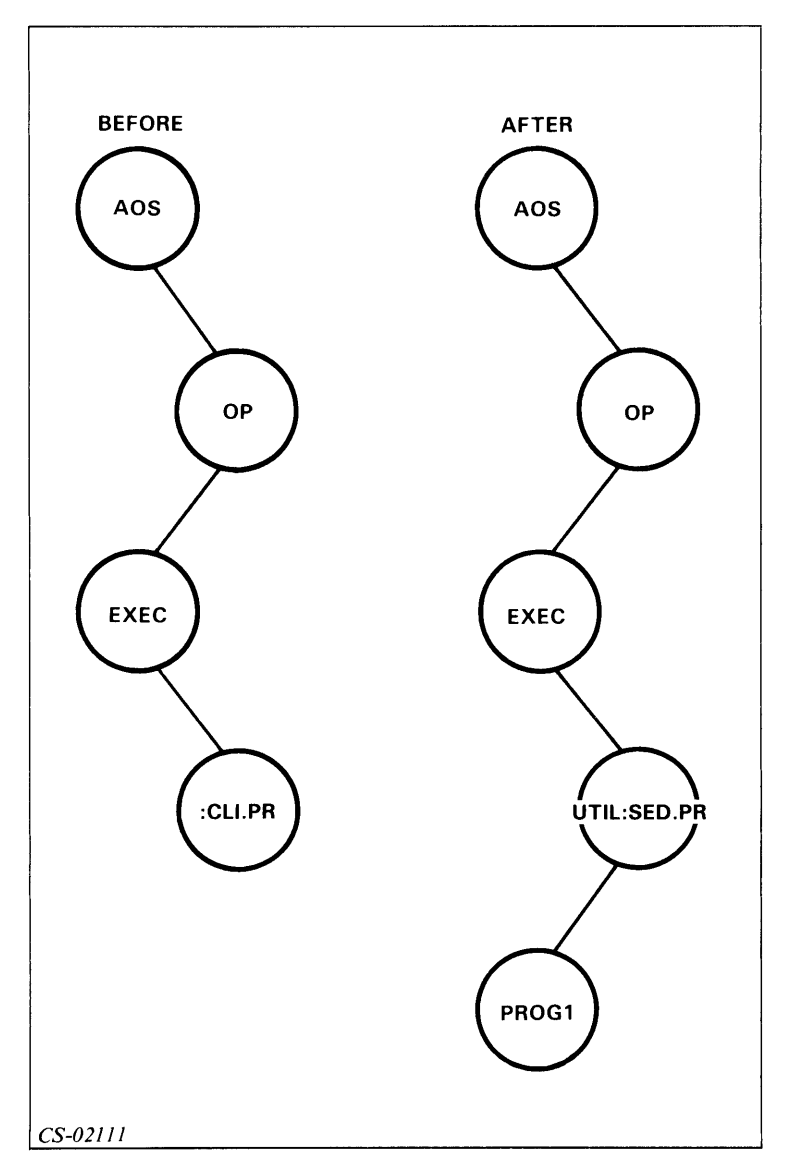

Figure 10.13 Process Tree Before and After CHAIN Command

#### Example WHO

liga e como de la companya de la companya de la companya de la companya de la companya de la companya de la compa<br>Companya de la companya de la companya de la companya de la companya de la companya de la companya de la com

PID 13 YOU CON3 : CLI.PR CHAIN SED WHO 13

PID 13 YOU CON3 :UTIL:SED.PR BYE

PROCESS 13 TERMINATED

#### **Directions** Now do the Segment B Exercise on the next page.

## **Segment B Creating Processes Exercise**

Given the process tree shown in Figure 10.14, redraw the process tree after process USER issued the following command. (Use the space provided at the top of the next page to draw your process tree.)

#### **EXECUTE USER\_PROG\_TEN**

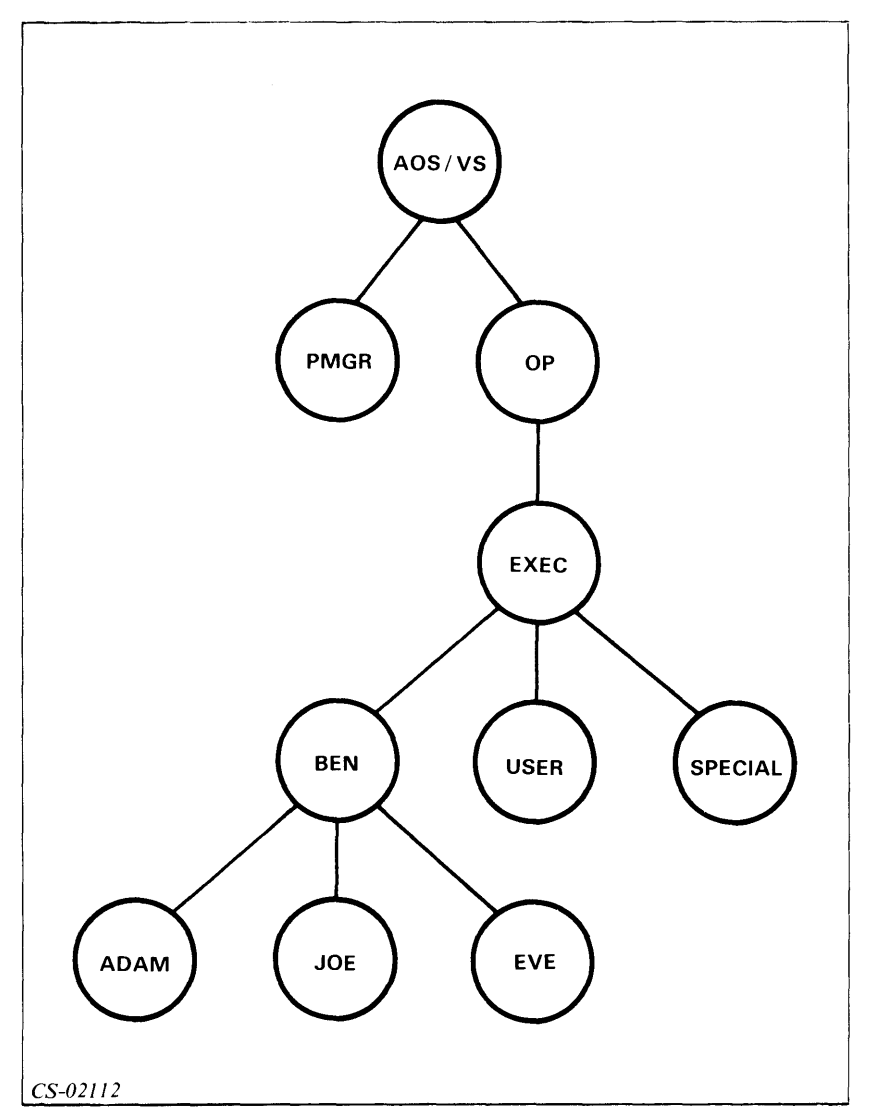

Figure 10.14 Segment B: Exercise

Answer the following questions.

- 2. If you pass no privilege to a process that you create, it will have:
	- a. All privileges.
	- b. No privileges.
- 3. Can you pass a privilege that you do not have?
	- a. Yes
	- b. No
- 4. Write the command to create a process to run PROG\_I, block your process, and use your terminal for input, output, and console files.
- 5. Write the command to create a process to run PGM\_IO. The new process should have the same privilege as your process.

#### **Directions**

Now check your answers with those on the next page.

1.

## **Segment B Creating Processes Exercise Answers**

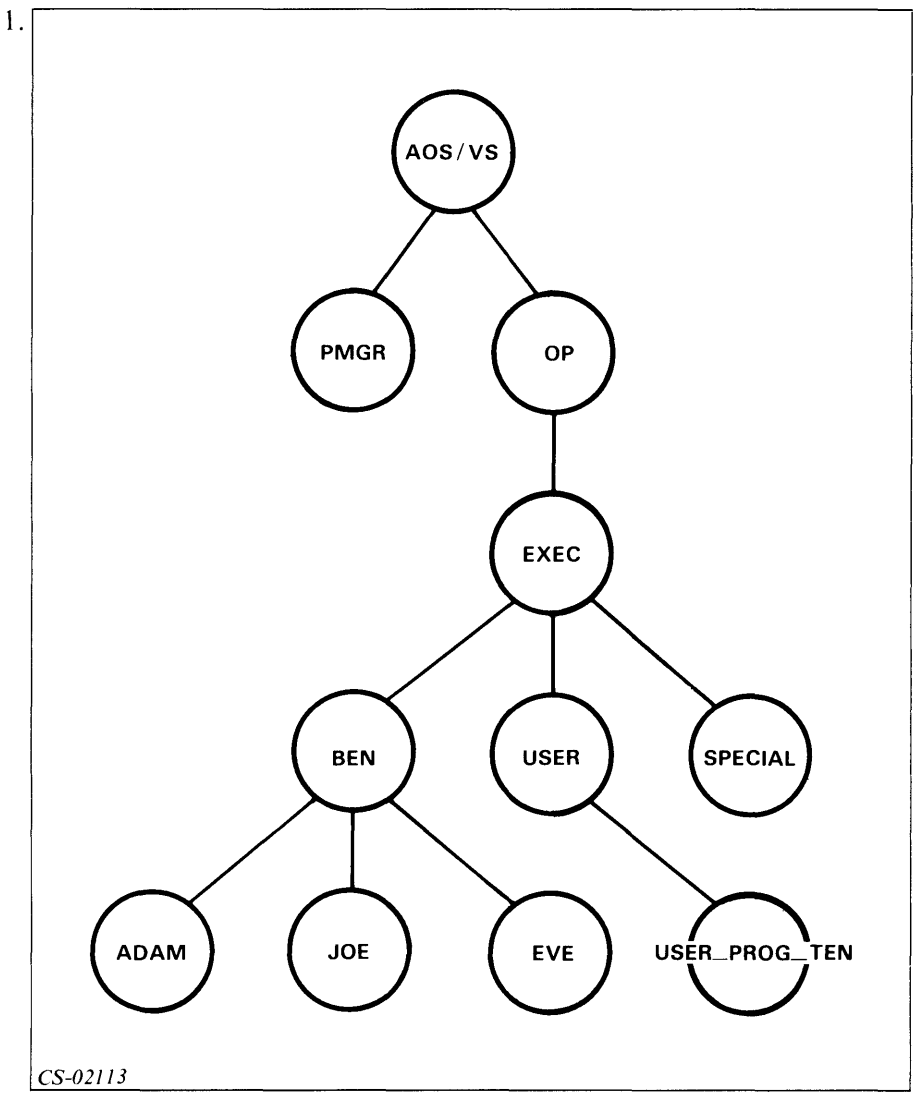

Figure 10.15 Segment B: Exercise Answer

- 2. b
- 3. b
- 4. PROCESS/IOC/BLOCK PROG\_l or EXECUTE PROG\_l
- 5. PROCESS/DEFAULT PGM\_IO or EXECUTE PGM\_IO

#### **Directions**

If you answered all the questions in the segment exercise correctly, restart the Module 10 audiotape to continue.

If all your answers were not correct, go back and review the segment and try the segment exercise again before continuing.

# **Segment C Process Control**

## **TERMINATE**

 $\frac{1}{2}$ 

• Format: **TERMINATE PID** 

#### **Example 1 TERMINATE 14**

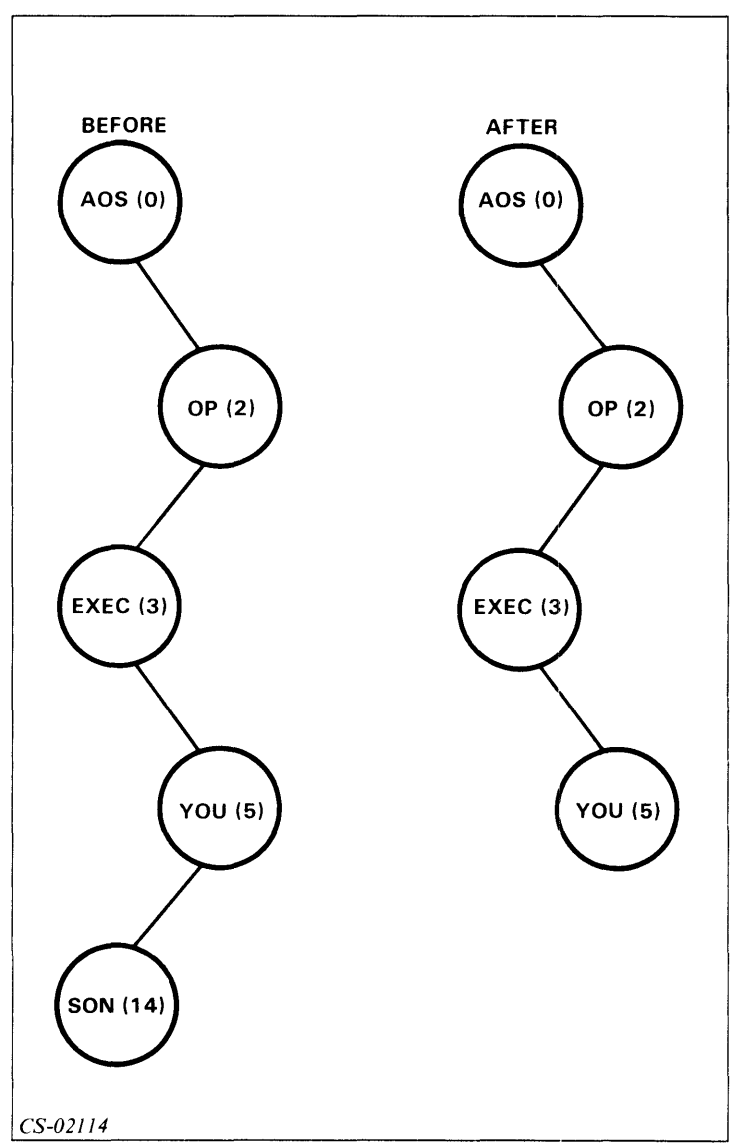

Figure 10.16 Process Tree Before and After TERMINATE Command

-----------" "-" ...

#### **Example 2 TERMINATE 14**

**• PID** 14 and **PID** 31 both terminated.

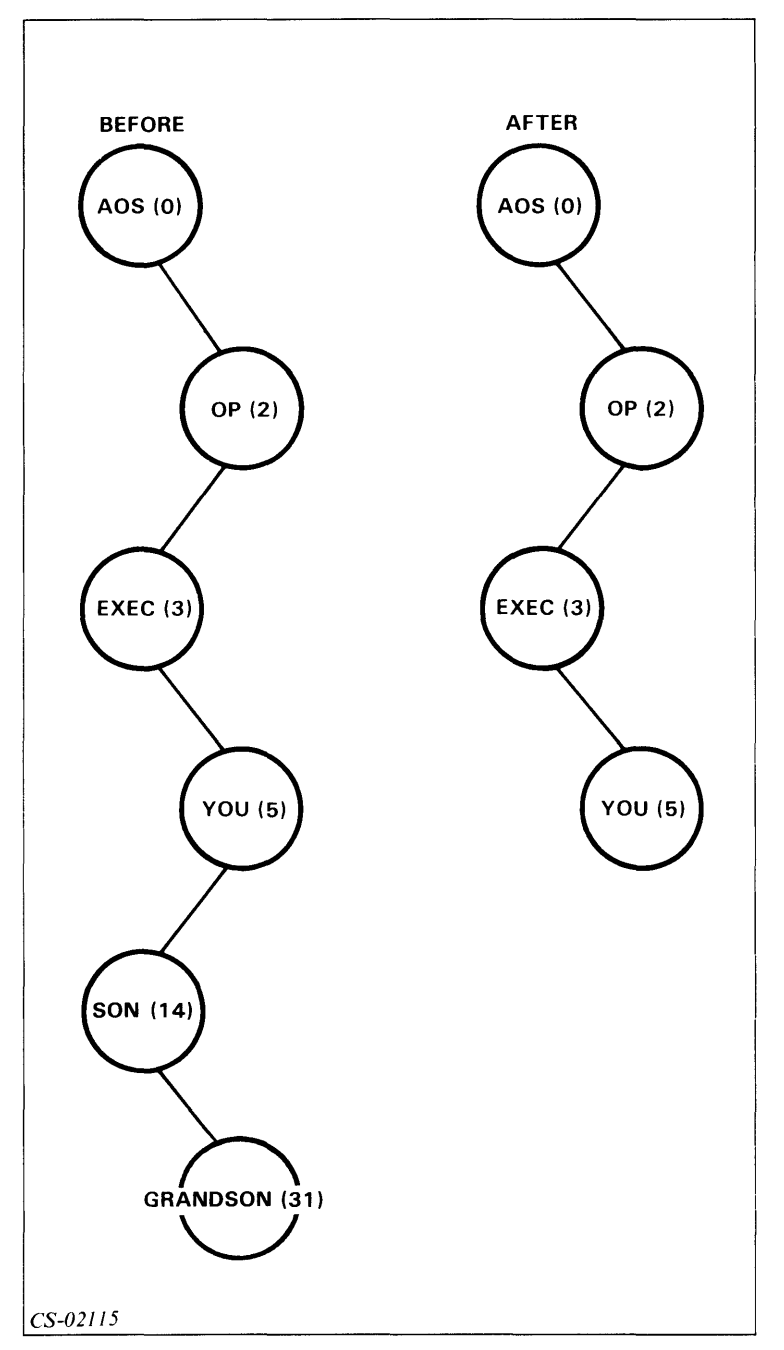

Figure 10.17 Process Tree Before and After TERMINATE Command

#### **SUPERPROCESS**

- Format: SUPERPROCESS { ON }  $\{$  OFF  $\}$
- Allows termination of any process.
- Prompt:  $+$ ) or  $#$ )

Table 10.E Superprocess and Superuser Prompts

| Prompt | <b>Superprocess</b> | Superuser  |
|--------|---------------------|------------|
|        | <b>OFF</b>          | <b>OFF</b> |
| * \    | OFF                 | <b>ON</b>  |
| $+)$   | ON                  | OFF        |
| #)     | ON                  | ON         |

#### RUNTIME and CHECKTERMS

#### RUNTIME

- Format: RUNTIME { Username: process }  $|PID|$
- Returns:

CPU time used. Elapsed time since process created. Blocks of data written or read. Number of pages used.

#### CHECKTERMS

- Format: CHECKTERMS
- Returns:

Process termination message if a son process has been terminated.

#### **Directions**

Now do the Segment C Exercise on the next page.

## **Segment C Process Control Exercise**

 $\frac{1}{2}$ 

Use the process tree in Figure 10.18 to answer Questions 1 through 3. Write the command to:

- 1. Terminate process XYZ.
- 2. Terminate USER\_2 and ABC in one command.
- 3. Turn on the superprocess privilege.

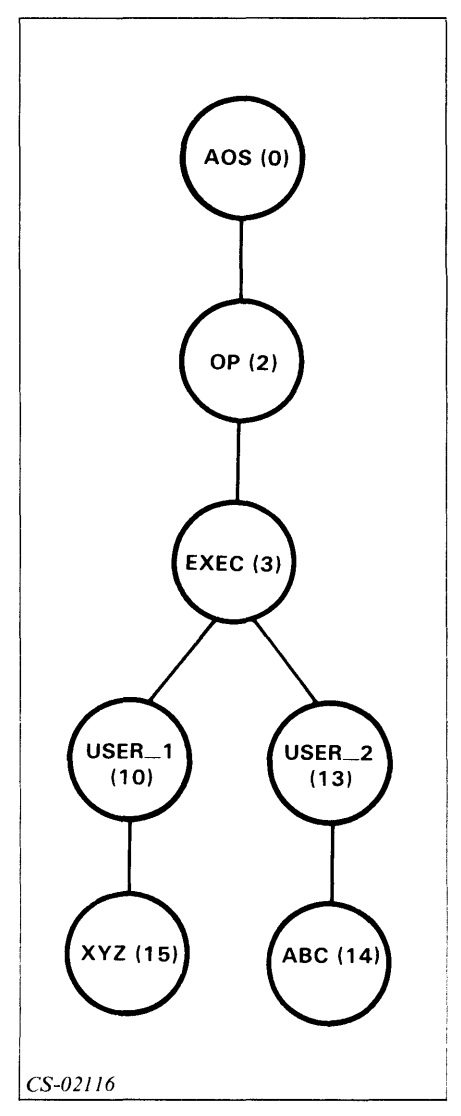

Figure 10.18 Segment C: Exercise

#### **Directions**

Now check your answers with those on the next page.

## **Segment C Process Control Exercise Answers**

- 1. **TERMINATE 15**
- 2. **TERMINATE 13**
- 3. **SUPERPROCESS ON**

#### **Directions**

If you answered all of the questions correctly, continue to Lab Activity 10-2.

If all your answers are not correct, go back and review the segment and try the segment exercise again before continuing.

# **Lab Activity 10-2**

- 1. Using a terminal other than the operator's console, create a process. Make this process execute another copy of the CL I (:CLI.PR). Determine the process **10** of the new process.
- 2. Terminate the new process, but do not affect the creating process.
- 3. Determine the **PID** of the creating process in Step 1.
- 4. Move to the operator's console and with your system manager's approval, turn on the superprocess privilege.
- *5.* Terminate your original process using the **PID** obtained in Step 3.
- 6. Turn off the superprocess privilege.

#### **Directions**

Now check your answers with those on the next page.

## **Lab Activity 10-2 Answers**

1. PROCESS/BLOCK/IOC :CLI.PR or EXECUTE : CLI.PR

WHO

- 2. **TERMINATE NN** (NN is the PID returned in Step 1.)
- 3. WHO
- 4. SUPERPROCESS ON
- 5. TERMINATE  $XX$  (XX is the PID returned in Step 3.)
- 6. SUPERPROCESS OFF

#### **Directions**

If you successfully completed Lab Activity 10-2, continue to the Module 10 Quiz on the next page.

If you had any problems, go back and review the segment and try Lab Activity 10-2 again before continuing.

# **Module 10 Quiz**

1. Identify the processes in the process tree shown in Figure 10.19.

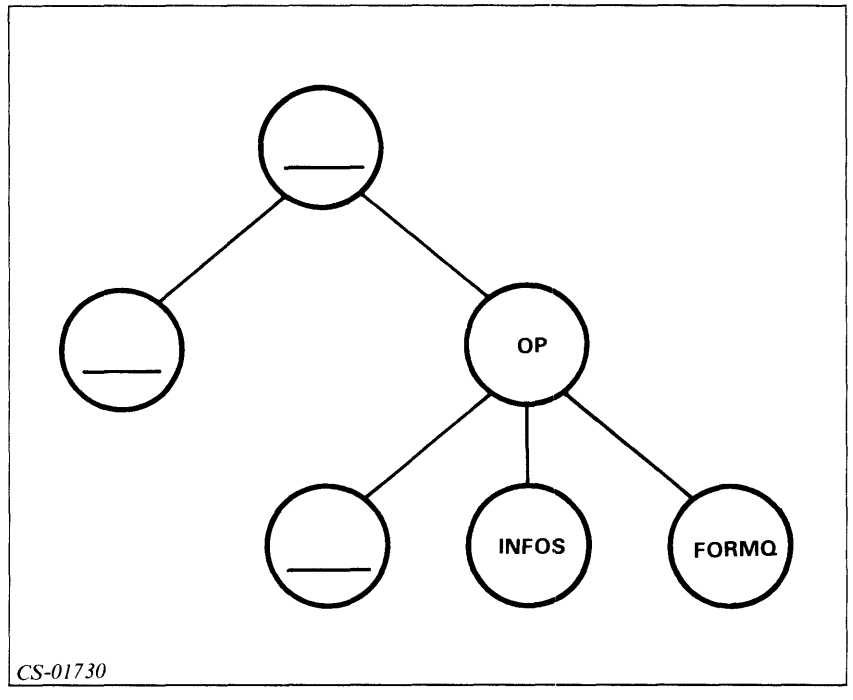

Figure 10. 19 Module 10: Quiz Circle the letter of the correct answer.

- 2. The command that determines the father process of a process is:
	- a. TREE
	- b. PARENT
	- c. PROCESS
	- d. SON
- 3. The command that determines the son of a process is:
	- a. TREE
	- b. PARENT
	- c. PROCESS
	- d. SON
- 4. The command that ends a subordinate process, but keeps your process intact is:
	- a. BYE
	- b. TERMINATE
	- c. CANCEL
	- d. OFF
- 5. The command that creates a new subordinate process is:
	- a. START
	- b. CREATE
	- c. PROCESS
	- d. SON
- 6. The command that allows you to control any process is:
	- a. SUPER USER
	- b. BOSS
	- c. MASTER
	- d. SUPERPROCESS

Write the command to:

- 7. Find the father and any sons of process 14.
- 8. Terminate process 17.
- 9. Turn on the superprocess privilege.
- 10. Determine the process name of process 13.
- 11. Create a process that blocks your process, uses your console for input and output, and runs a program called GOOD\_STUFF.
- 12. Create a process that has no privileges and executes a program called MODULE\_EIGHT\_CONCLUSION.
- 13. a. What is a program?
	- b. What is a process?
	- c. How do they differ?

 $\alpha$ 

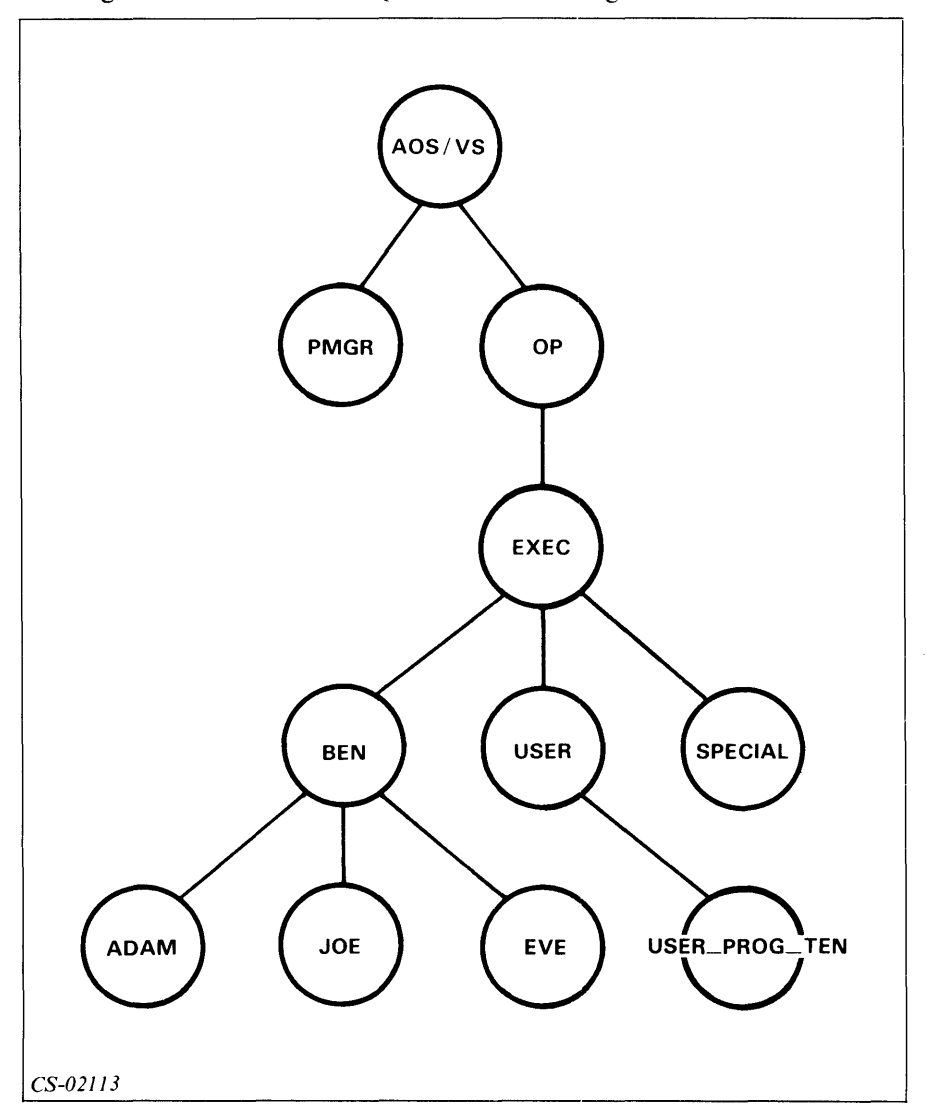

Use Figure 10.20 to answer Questions 14 through 16.

یں سے

 $\bar{\omega}$  .

Figure 10.20 Module 10: Quiz 14. What process is BEN's father?

15. What process is superior to all other processes?

16. What process is subordinate to USER?

Answer the following questions by filling in the blanks.

- 17. The three process types are:
	- a.
	- b.
	- c.
- 18. What are the characteristics of each type of process listed in Question 17?

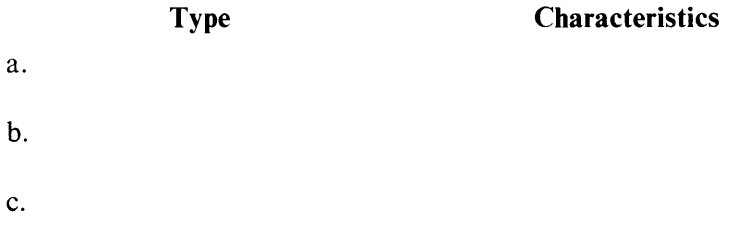

19. Describe the states that a process can attain.

- a.
- b.

c.

- 20. The state in which all processes begin is:
	- a. Ineligible.
	- b. Eligible.
	- c. Blocked.
	- d. Resident.
- 21. Indicate the order in which the processes listed below will receive access to the CPU.
	- a. \_\_\_\_ Resident process with priority 3.
	- b. \_\_\_\_\_\_ Swappable process with priority 1.
	- c. \_\_\_\_\_\_ Swappable process with priority 250.
	- d. \_\_\_\_ Preemptible process with priority 1.
	- e. \_\_\_ Preemptible process with priority 3.

If you have a computer available, use it to perform the following tasks. If not, write the commands that you would use.

22. Log onto your system and determine the process hierarchy. Draw it in the space below. (Stop after **PID** 10.)

- 23. Create another CLI process subordinate to your current process.
- 24. Terminate the process you just created and log off.

#### **Directions**

Now check your answers with those in Appendix A.

# **Module 11 The EXEC Process**

## **Introduction**

This module discusses the EXEC process. It presents the four functions that EXEC performs and a number of EXEC commands needed to accomplish these functions. This module also discusses related CLI commands and tape label concepts.

## **Module Objectives**

Upon successful completion of this module, you should be able to:

- 1. State and describe the four functions of EXEC.
- 2. Diagram the steps involved in developing a spooling process.
- 3. Code CLI command lines to perform specified functions.
- 4. Code EXEC command lines to perform specified functions.
- 5. Discuss the differences between unlabeled and labeled tapes.

## **Resources**

To complete this module, you need:

- Module 11 audiotape.
- Module 11 of your Student Guide.
- Audiotape playback unit.

## **Module Outline**

- 1. EXEC, Logon, and Spooling
	- a. EXEC
	- b. Logon
	- c. Spooling
		- Queues
		- QDISPLAY
- 2. Related CLI Commands
	- a. QBATCH
	- b. QSUBMIT
	- c. QHOLD
	- d. QUNHOLD
	- e. QCANCEL
	- f. QPRINT
	- g. QPLOT
	- h. QPUNCH (AOS only)
- 3. More About EXEC
	- a. CPL
	- b. LPP
	- c. HEADERS
	- d. TRAILERS
	- e. DEFAULTFORMS
	- f. FORMS
	- g. LIMIT
	- h. UNLIMIT
	- 1. FLUSH
	- J. PURGE
- 4. Deleting a Queue
- 5. The Batch Function
	- a. Batch
	- b. Batch commands
- 6. MOUNT and DISMOUNT
	- a. Mounting tapes
	- b. Dismounting tapes
	- c. Unlabeled tapes
	- d. Labeled tapes

#### **Directions**

.<br>Verdien

Now start the Module 11 audiotape to begin. As you listen, follow along in Module 11 of your Student Guide.

## **Segment A EXEC, Logon, and Spooling**

### **EXEC**

- Format: CONTROL @EXEC command (abbreviation CE)
- Handles user interaction at consoles.
- Creates only swappable processes.
- Functions: Logging on Spooling Batch processing Mount/dismount of tapes
- User-level accounting information.
- Only process OP talks directly to EXEC.

#### **Logon**

- Waits for NEW LINE.
- Prompts for username and password.
- Checks username and password against UPD.
- Commands: ENABLE DISABLE TERMINATE

Example 1 CONTROL @EXEC ENABLE @CON3

Example 2 CONTROL @EXEC DISABLE @CON3

Example 3 CONTROL @EXEC TERMINATE @CON3

## **Spooling**

- Key responsibility.
- Simultaneous Peripheral Operation On Line (SPOOL).
- CPU continues processing.
- Eliminates impact of slow devices.

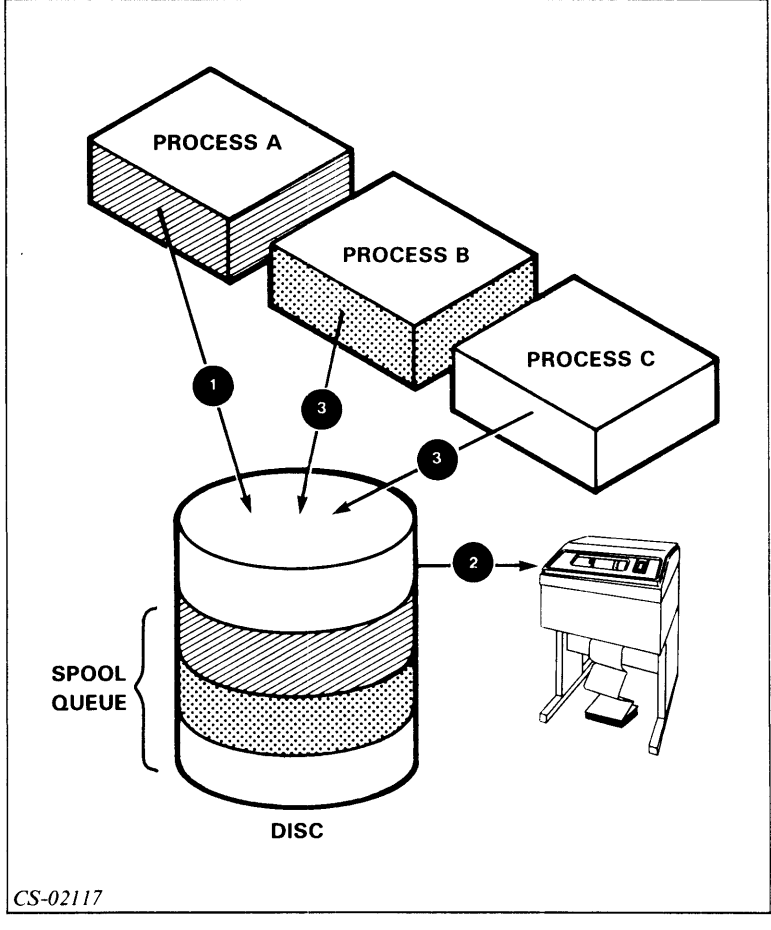

Figure 11. 1 The Spool Concept

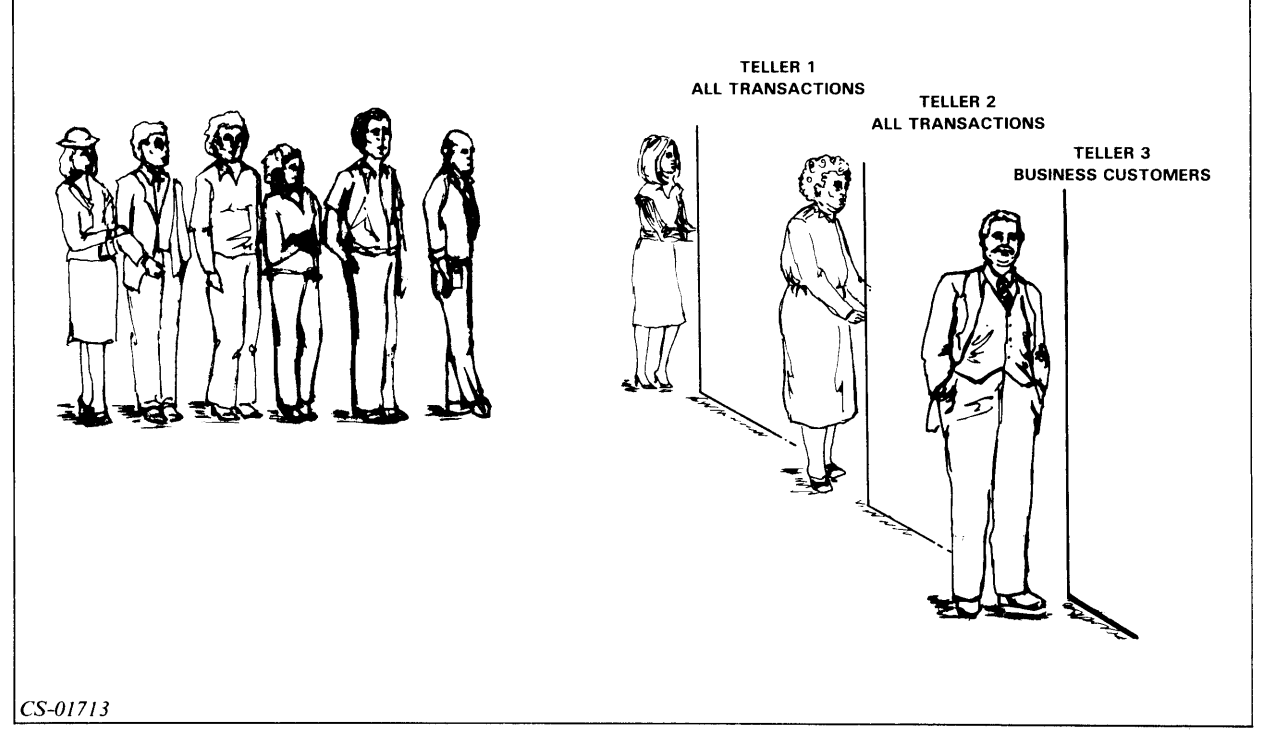

Figure 11.2 A Queue in a Bank

#### **Queues**

- Ordered list of elements
- Types:

Batch processing **Printing** Plotting Punching (AOS only)

#### QDISPLAY

The QDISPLAY command displays the queue status.

- Format: QDISPLAY
- Switches:

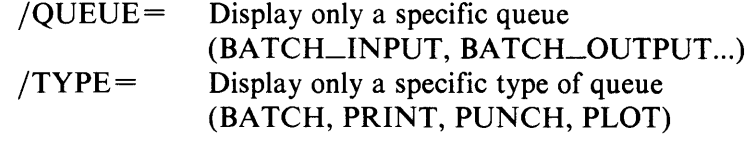

### Example 1 QDISPLAY

Displays all queues.

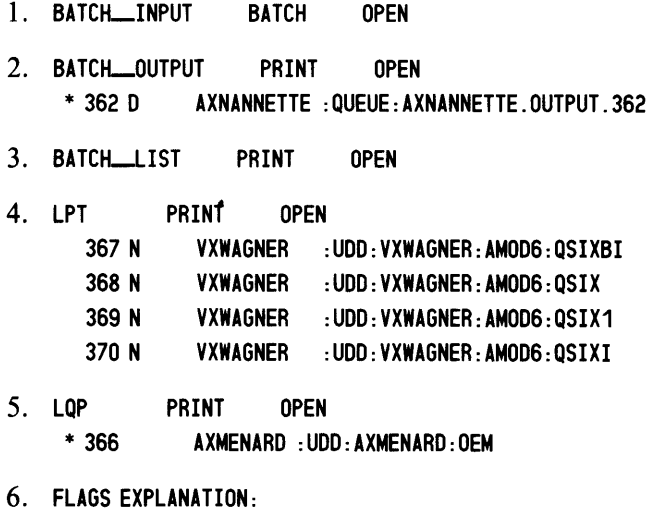

- $D = /DELETE$
- $N = /N0$ TIFY
- $* =$  ACTIVE

#### Example 2 QDISPLA Y /QUEUE= BATCH\_INPUT

Displays only the BATCH\_INPUT queue.

BATCH\_INPUT BATCH OPEN \* 360 DN XXCAROL :UDD:XXCAROL:TRAINING \_\_ CREDITS:?020.CLI.003.JOB 362 AXNANNETTE :LD1:REGISTRATION:MACROS:BLUE\_BOOK FLAGS EXPLANATION:  $D = /DELETE$  $N = /N0$ TIFY  $* =$  ACTIVE

#### Example 3 QDISPLA Y /TYPE= PRINT

Displays all PRINT queues.

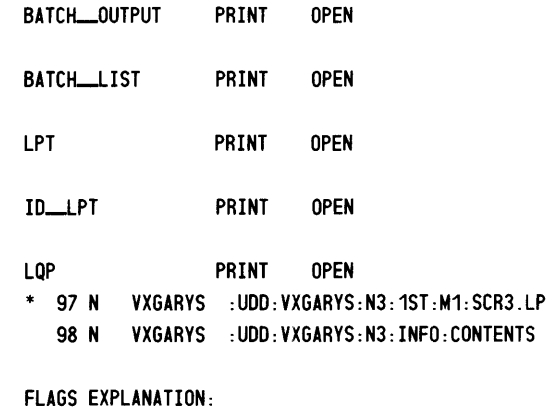

 $N = /NOTIFY$ 

 $* =$  ACTIVE

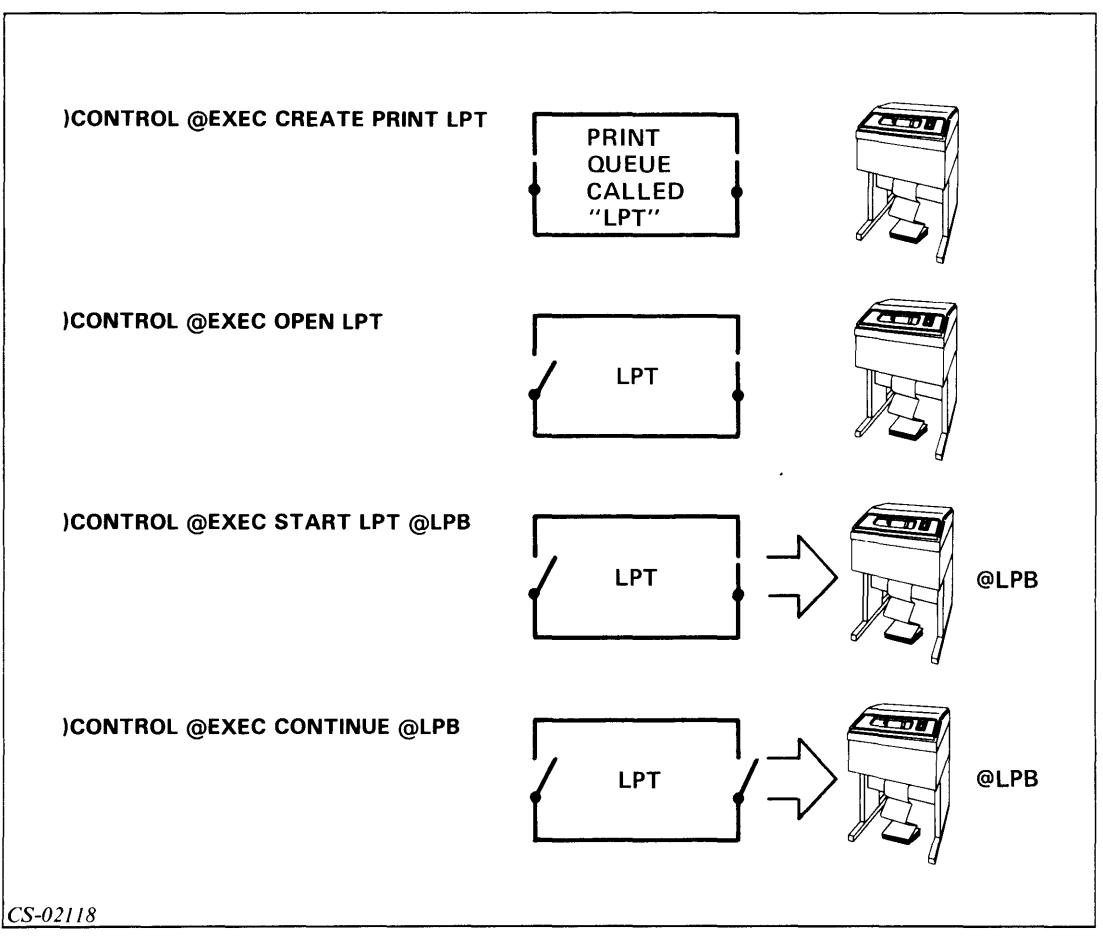

Figure 11.3 Creating a Spooling Process

- Create queue.
- Open input door.
- Create logical output door.
- Open output door.

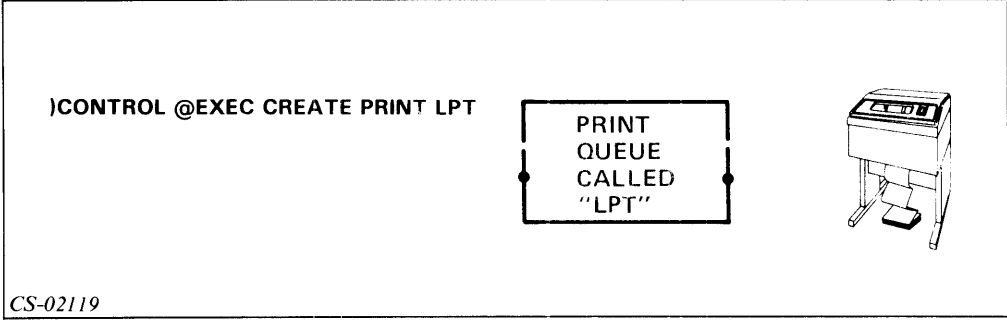

#### Figure 11.4 Creating the Queue

• Format: CONTROL @EXEC CREATE queuetype queuename

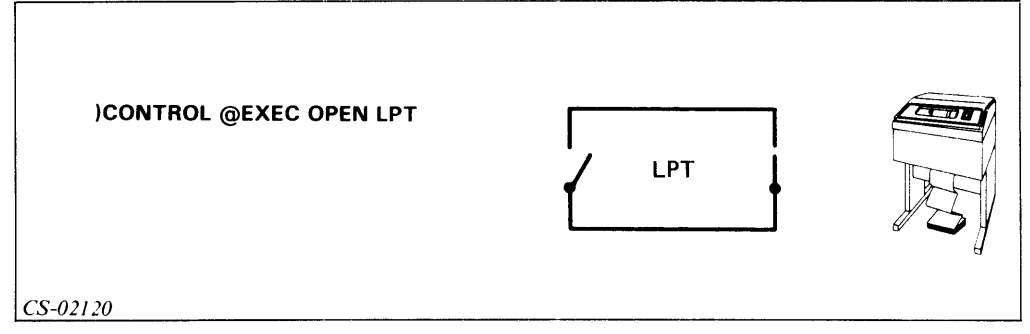

Figure 11.5 Opening Input Door

• Format: CONTROL @EXEC OPEN queuename

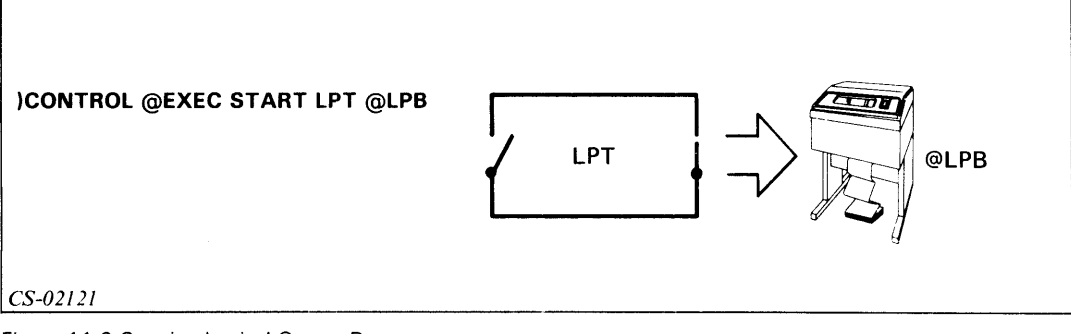

Figure 11.6 Creating Logical Output Door

• Format: CONTROL @EXEC START queuename devicename

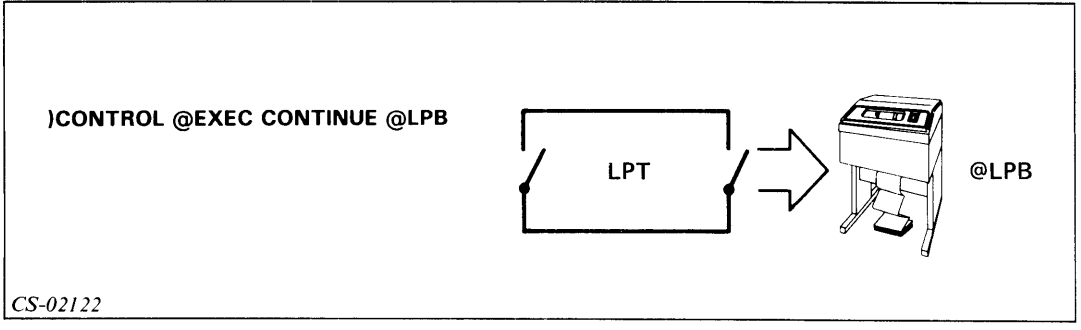

Figure 1 1 .7 Opening Output Door

• Format: CONTROL @EXEC CONTINUE devicename

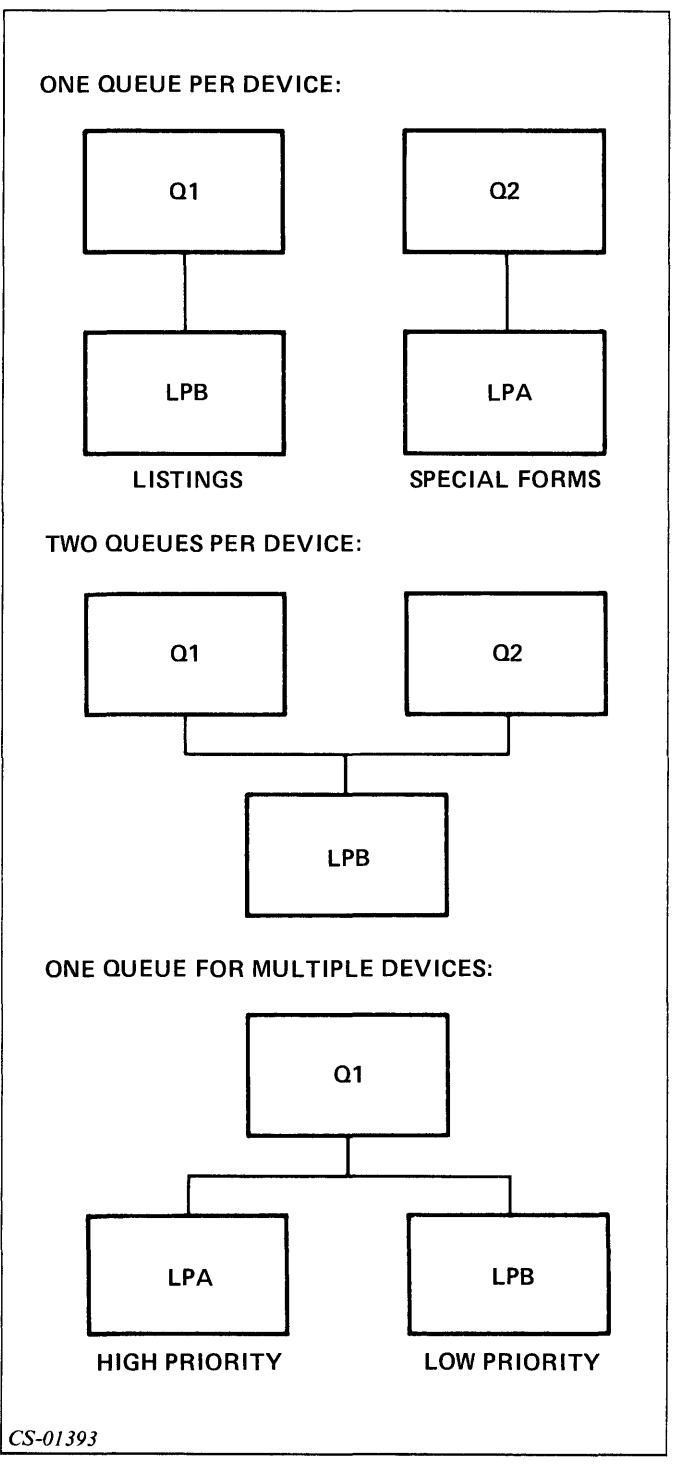

Figure 11.8 Spooling Variations

### **Directions**

Now do the Segment A Exercise on the next page.

# **Segment A EXEC, Logon, and Spooling Exercise**

Answer the following questions.

- 1. What are the four functions of EXEC?
	- a.
	- h.
	- c.
	-
	- d.

2. What are the four steps in creating a SPOOL process?

- a.
- h.
- 
- c.
- d.

Match the descriptions in Column B with the terms in Column A.

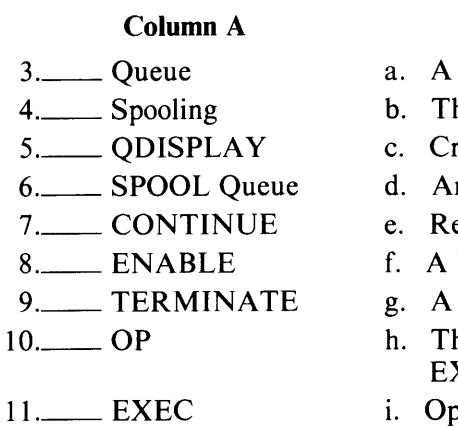

#### **Column B**

- command that shows the status of a queue.
- he only process that talks directly to EXEC.
- reates only swappable processes.
- n ordered list of elements.
- educes impact of slow devices on processing.
- holding area on disc.
- command that logs a user off a specified console.
- he command that allows a terminal to be recognized by XEC.
- i. Opens the output door.
- j. Creates the logical output door.

#### **Directions**

 $\cdot$ 

12.\_\_\_\_\_\_ START

Now check your answers with those on the next page.

## **Segment A EXEC, Logon, and Spooling Exercise Answers**

- 1. a. Logging on
	- b. Spooling
	- c. Batch processing
	- d. Mount/dismount of tapes
- 2. a. Create the queue.
	- b. Open an input door.
	- c. Create a logical output door.
	- d. Open the output door.
- 3. d
- 4. e
- 5. a
- 6. f
- 7.
- 8. h
- 9. g
- 10. b
- 11. c
- 12. J

#### **Directions**

If you answered all the questions in the segment exercise correctly, restart the Module 11 audiotape to continue.

If all your answers are not correct, go back and review the segment and try the segment exercise again before continuing.

## Segment B Related CLI Commands

## **QBATCH**

- Format: QBATCH argument [argument]
- First argument Often CLI EXECUTE command.
- Subsequent arguments Arguments of CLI command.

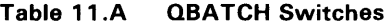

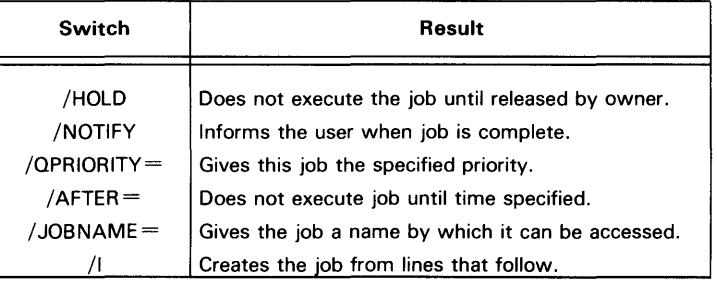

- Creates batch job.
- Places job in batch input queue.
- Job executes independently of CLI process.

### Example 1 QBATCH XEQ NET

#### Example 2 QBATCH/HOLD/NOTIFY/QPRIORITY=100 XEQ NET

- Do not run job until released by user.
- Notify user when completed.
- Give the job a priority of 100 when it runs.

#### Example 3 QBATCHjAFfER= +12jJOBNAME=PAYROLL XEQ PAY

- Execute program PAY 12 hours after submission.
- Allow job to be accessed using name PAYROLL.

Example 4 **OBATCH/I** XEQ PROGI DIR DIR4 XEQ PROG4 )

- Create a batch job using the information that follows.
- Execute PROG1.
- Change to directory to DIR4.
- Execute PROG4.
- End job submission (single right parenthesis).

## QSUBMIT

- Format: QSUBMIT pathname [pathname]
- Similar to QBATCH command.
- Can specify any queue: /QUEUE= switch.
- BATCH\_INPUT default queue.

#### Example 1 QSUBMIT FILE1

• Place FILE1 in the BATCH\_INPUT queue.

#### Example 2 QSUBMIT /HOLD /NOTIFY /QPRIORITY = 1 00 /QUEUE = PRINT TEXTl

- Do not run job until released by user.
- Notify user when completed.
- Give the job a priority of 100 when it runs.
- Place the job in the print queue.
- Get data from file TEXTl.

### QHOLD

- Format: QHOLD jobname (or sequence number)
- Puts job in a wait status.

#### Example 1 QHOLD PAYROLL

- Holds entry called PAYROLL.
- /JOBNAME switch used when entry created.

#### Example 2 QHOLD 36

• Holds queue entry 36.

## QUNHOLD

- Format: QUNHOLD jobname (or sequence number)
- Puts job back into active status.

#### Example 1 QUNHOLD PAYROLL

- Releases PAYROLL.
- /JOBNAME switch specified.

#### Example 2 QUNHOLD 36

• Releases queue entry 36.

## **QCANCEL**

- Format: QCANCEL jobname (or sequence number)
- Deletes a queue entry.
- Use caution; results are irrevocable.

#### Example 1 QCANCEL JOBI

- Cancels entry JOB1.
- /JOBNAME switch specified.

#### Example 2 QCANCEL 36

• Cancels entry 36.

## QPRINT

- Format: QPRINT pathname
- Places entry in printer queue.

#### Table 11 .B QPRINT Switches

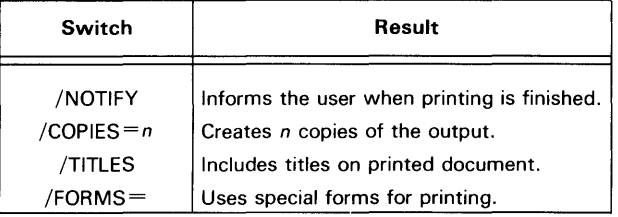

#### Example 1 QPRINT DATAl

• Prints file DATA1.

### Example 2 QPRINT /NOTIFY /TITLES DATAl

- Prints DATA1.
- Notifies user when printing complete:

FROM PID3: (EXEC) @LPB COMPLETED :UDD:USER1:DATA1

• Provides page headings (titles) in following format:

```
UDD:USER1:DATA1 24-SEP-82 10:40:48 PAGE 11
```
#### Example 3 QPRINT/FORMS=FORM2 DATAl

- Prints file DATA1.
- Not printed until forms of type FORM2 mounted on printer and EXEC advised.

## QPLOT

- Format: QPLOT pathname
- Places entry in the plotter queue.
- Switches:

*jCOPIES=n*  jNOTIFY Plot *n* copies of the file. Inform user when plotting is finished.

#### Example QPLOT/COPIES=3/NOTIFY DATA\_PLOT

- Makes three plotted copies of DATA\_PLOT.
- Notifies user when plotting complete.

## QPUNCH (AOS only)

- Format: QPUNCH pathname
- Places entry in punch queue.
- Switches:

 $/COPIES = n$  Punch *n* copies of the file. jNOTIFY Inform user when punching is complete.

#### Example

#### QPUNCH/COPIES = 2/NOTIFY DATA\_PUNCH

- Punches two copies of DATA\_PUNCH.
- Notifies user when punching complete.

#### **Directions**

Now do the Segment B Exercise on the next page.

## **Segment B Related CLI Commands Exercise**

Match the following commands with their results.

- 1. \_\_\_\_\_\_\_\_ QPRINT a. Prevents an entry from being processed until a later time.
- 2. \_\_\_\_\_\_\_\_ QPLOT b. Deletes an entry from a queue.
- 3. \_\_\_\_\_\_\_ QPUNCH c. Submits an entry for CPU processing.
- 4. \_\_\_\_\_\_\_ QDISPLAY d. Places an entry in the printer queue.
- 5. \_\_\_\_\_\_\_ QBATCH e. Lists the queues and their contents.
- 6. \_\_\_\_\_\_\_\_ QCANCEL f. Places an entry in the paper-tape punch queue.
- 7. \_\_\_\_\_\_\_\_\_ QHOLD g. Places an entry into the plotter queue.

Mark the following statements True or False.

- 8. The QPRINT command actually causes the file to be printed.
- 9. The QDISPLAY command can be used to print a file on the line printer.
- 10. You can use the /FORMS switch to have a file printed on special paper. \_\_\_\_\_\_
- 11. You can check the contents of the queues by using the QDISPLAY command.
- 12. The QPUNCH command is used to place output in a paper-tape queue. \_\_\_\_\_
- 13. If a queue entry is placed on hold, it must be released by the QRELEASE command.
- 14. An entry can be put on hold either by the QHOLD command or by the /HOLD switch.
- 15. To cancel an entry in the batch queue, use the QUNBATCH command. \_\_\_\_\_\_\_

#### **Directions**

Check your answers with those on the next page.

## **Segment B Related CLI Commands Exercise Answers**

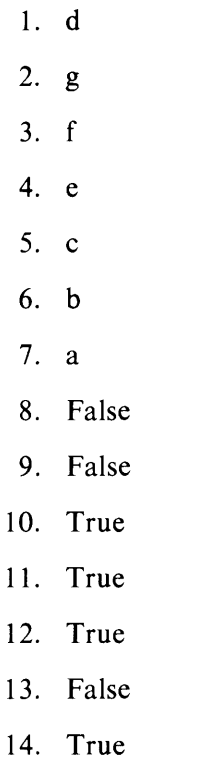

15. False

#### **Directions**

If you answered the questions in the segment exercise correctly, continue to Lab Activity 11-1 on the next page.

If your answers are not correct, go back and review the segment and do the segment exercise again before continuing.

## **Lab Activity 11-1**

To complete this Lab Activity, you need access to a computer system. Log on and perform the following activities. If you do not have access to a system, write the commands to perform the functions in the spaces provided.

If you have any problems, you can check the answers on the next page.

1. Create a file with the following information in it. Call it JOB\_ONE.CLI.

PUSH LEVEL CURRENT PREVIOUS PUSH LEVEL DIR DIR/I DIR POP POP

- 2. Create a batch job to execute JOB\_ONE and put it on hold.
- 3. Display all of the queues.
- 4. Release the job. (If you do not have a computer system, assume that the job sequence number for JOB\_ONE is 3.)
- 5. Create a job that executes the following steps:
	- a. Change the working directory to :UDD:MYDIR:SPECIAL.
	- b. Execute MY JOB.
	- c. Return to the initial directory.
	- d. Execute MYJOB\_ONE. (Note: This job should be put on hold when created.)
- 6. Find the sequence number of the job in Step 5.
- 7. Cancel this job.
- 8. Create ajobto execute PGM\_NO\_TWO. Send the output to HOLD\_OUT\_TWO. (Use the  $\overline{QOUTPUT}$  switch.)

 $\mathcal{L}$ 

9. Print on the printer the output of Step 8.

#### **Directions**

Now check your answers with those on the next page.

## Lab Activity 11-1 Answers

- 1. CREATE/I JOB\_ONE.CLI PUSH LEVEL **CURRENT** PREVIOUS PUSH LEVEL DIR DIR/I DIR POP POP )
- 2. QBATCH/HOLD JOB\_ONE
- 3. QDISPLAY
- 4. QUNHOLD XXX

(XXX is the sequence number returned from the QDISPLAY. If you do not have access to a computer system, XXX should be 3.)

- 5. QBATCH/HOLD/I DIRECTORY :UDD:MYDIR:SPECIAL XEQ MYJOB DIRECTORY/I XEQ MYJOB\_ONE
- 6. QDISPLAY/TYPE=BATCH
- 7. QCANCEL XXX

 $(XXX)$  is the sequence number returned from the QDISPLAY in Step 6.)

- 8. QBATCH/QOUTPUT=HOLD\_OUT\_TWO XEQ PGM\_NO\_TWO
- 9. QPRINT HOLD\_OUT\_TWO

#### **Directions**

If you successfully completed Lab Activity 11-1, restart the Module 11 audiotape to continue.

If you had any problems, go back and review the segment and try Lab Activity 11-1 again before continuing.

## Segment C More About EXEC

## CPL

- Format: CONTROL @EXEC CPL devicename number
- Characters Per Line
- Number:  $16 136$
- Default  $= 80$

#### Example

CONTROL @EXEC PAUSE @LPB (Device must be idle to change the characters per line.) FROM PID 3: (EXEC) @LPB PAUSED [IDLE]

CONTROL @EXEC CPL @LPB 120 (Sets the characters per line for device LPB to 120.)

CONTROL @EXEC CONTINUE @LPB (Resumes printing of the jobs in the queue.)

## LPP

- Format: CONTROL @EXEC LPP devicename number
- Lines Per Page
- Number:  $6 144$
- Default  $= 66$

#### Example

CONTROL @EXEC PAUSE @LPB (Device must be idle to change the lines per page.) FROM PID 3:(EXEC) @LPB PAUSED [IDLE]

CONTROL @EXEC LPP @LPB 56 (Sets the lines per page for device LPP to 56.)

CONTROL @EXEC CONTINUE @LPB

(Resumes printing of the jobs in the queue.)

## **HEADERS**

- Format: CONTROL @EXEC HEADERS @devicename  $\{0, 1, 2\}$
- Page printed before file printed.
- Default  $= 1$
- Information provided:
	- Username.

Destination of the file.

Pathname of the file.

Date file was created, queued, and processed.

Complete list in reference manuals.

### Example

CONTROL @EXEC PAUSE @LPB (Device must be idle to change the header feature.) FROM PID 3: (EXEC) @lPB PAUSED [IDLE]

CONTROL @EXEC HEADERS @LPB 1 (Sets the device LPB to print one header page before each job.)

#### CONTROL @EXEC CONTINUE @LPB (Resumes printing of the jobs in the queue.)

Note: See Figure 11.9 for example.

## TRAILERS

- Format: CONTROL @EXEC TRAILERS @devicename {0, 1, 2}
- Page printed after file printed.
- Default  $= 0$
- Information provided:

User name. Destination of the file. Number of pages. Complete list in reference manuals.

#### Example

CONTROL @EXEC PAUSE @LPB (Device must be idle to change the trailer feature.) FROM PID 3:(EXEC) @lPB PAUSED [IDLE]

CONTROL @EXEC TRAILERS @LPB 1 (Sets the device LPB to print one trailer page after each job.)

#### CONTROL @EXEC CONTINUE @LPB

(Resumes printing of the jobs in the queue.)

Note: See Figure 11.10 for example.

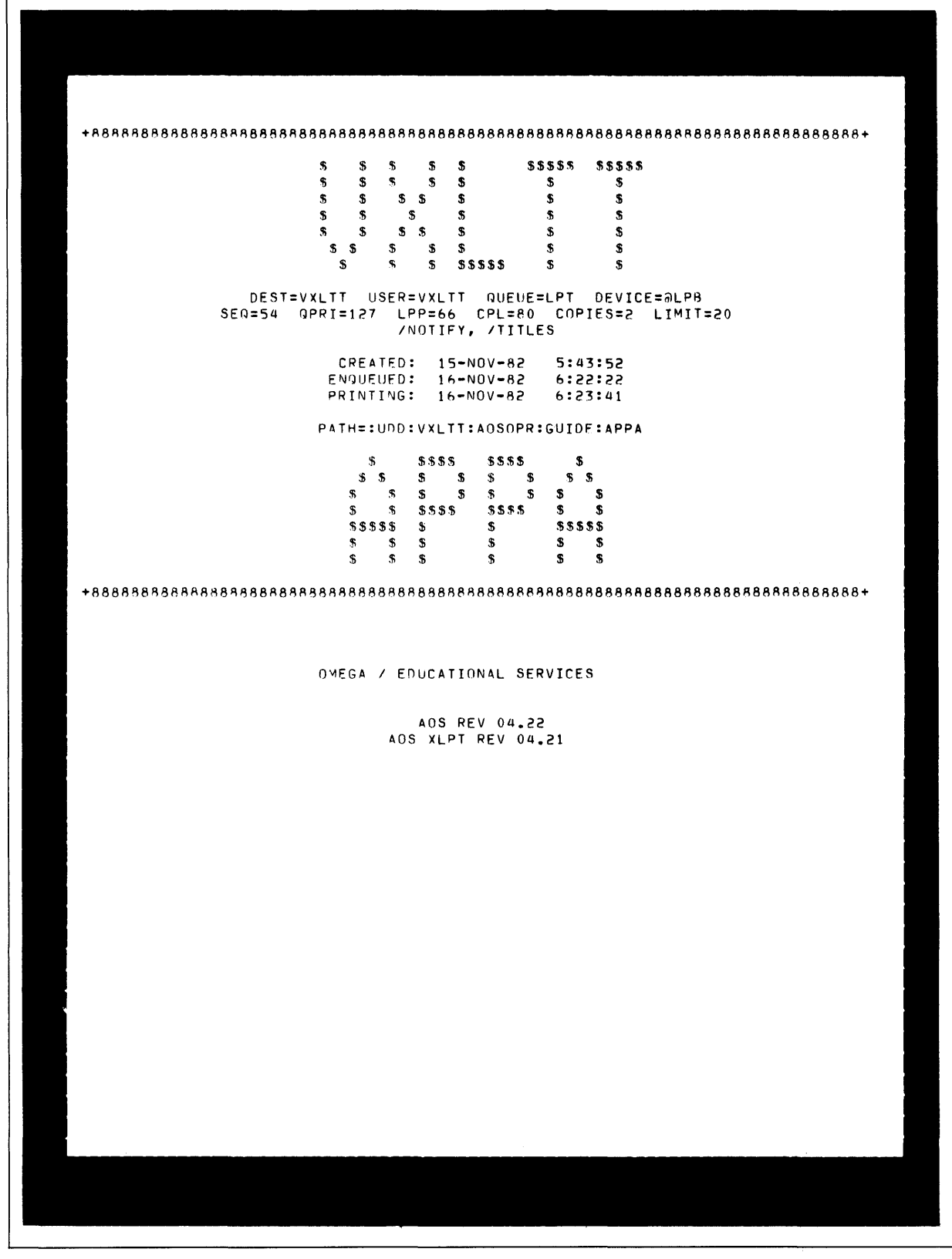

Figure 11.9 Sample Header Page

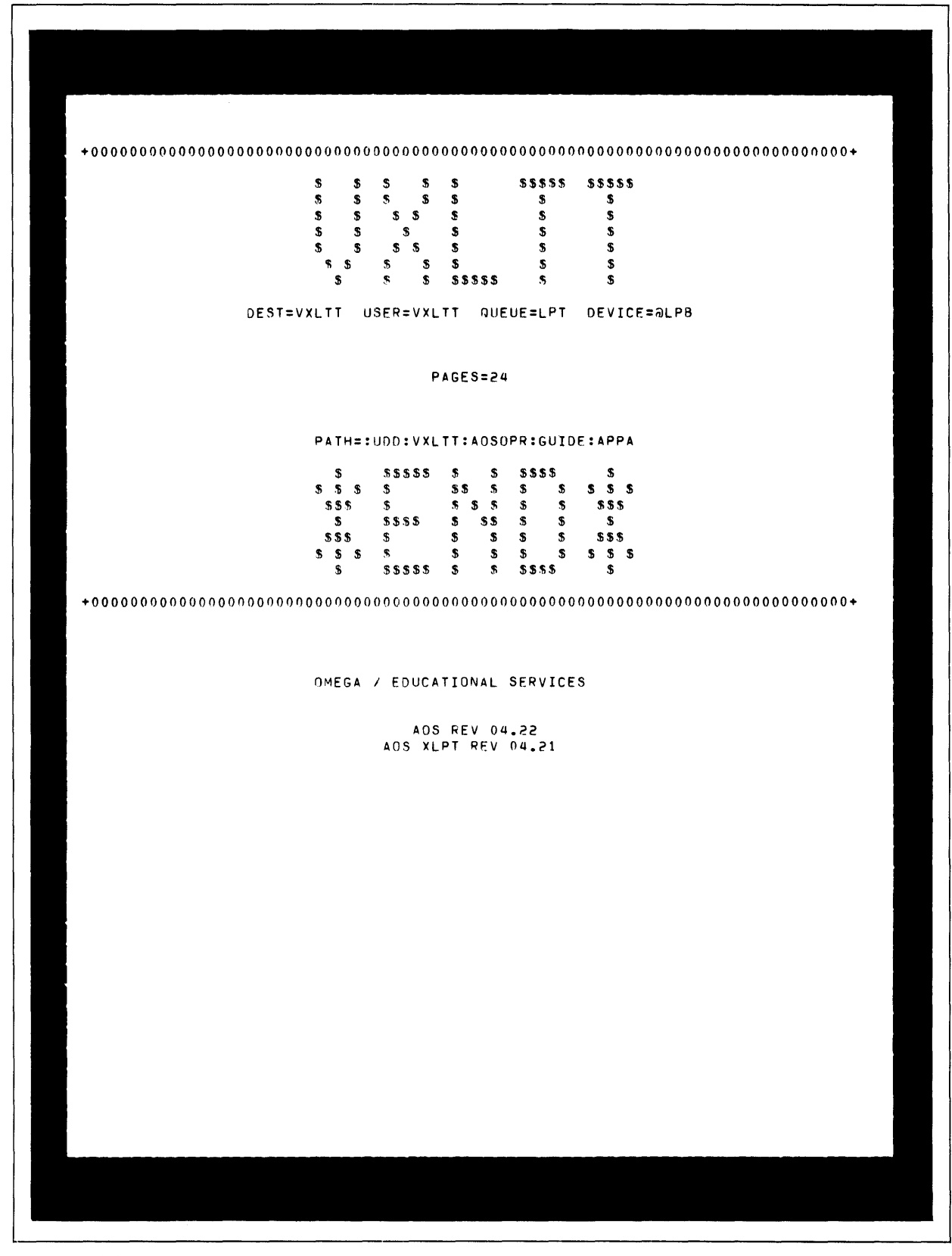

Figure 11. 10 Sample Trailer Page **Directions**  Restart the Module 11 audiotape to continue.

### DEFAULTFORMS

- Format: CONTROL @EXEC DEFAULTFORMS @devicename formname
- Identifies standard form on the device.
- Any request with different form held.
- Formname:

In :UTIL:FORMS Contains formatting commands

Example CONTROL @EXEC PAUSE @LPB (Device must be idle to set the default forms.) FROM PID 3:(EXEC) @LPB PAUSED [IDLE]

CONTROL @EXEC DEFAULTFORMS @LPB ONE\_PART (Sets default to one part paper.)

CONTROL @EXEC CONTINUE @LPB (Resumes printing of the jobs in the queue.)

### FORMS

- Format: CONTROL @EXEC FORMS @devicename formname
- Formname: :UTIL:FORMS Contains formatting commands
- Identifies form currently on device.
- Allows change from default forms.
- Special forms for special jobs.
- Default  $=$  Defaultforms

#### Example

CONTROL @EXEC PAUSE @LPB (Device must be idle to change forms on the device.)

FROM PID 3:(EXEC) @LPB PAUSED [IDLE]

CONTROL @EXEC FORMS @LPB W2 (Sets the forms on device LPB to W-2s; default not changed.)

CONTROL @EXEC CONTINUE @LPB (Resumes printing of the jobs in the queue.)

## LIMIT

- Format: CONTROL @EXEC LIMIT @devicename
- System estimates number of pages.
- Stops print after estimated number of pages.
- User can provide estimate.

#### Example

#### CONTROL @EXEC LIMIT @LPB

(Limits the number of pages of output for device LPB.)

### UNLIMIT

- Format: CONTROL  $@$ EXEC UNLIMIT  $@$ devicename
- Reverses LIMIT command.
- Prints any number of pages.

#### Example

#### CONTROL @EXEC UNLIMIT @LPB

(Allows device LPB to print any number of pages.)

### FLUSH

- Format: CONTROL @EXEC FLUSH @devicename
- Active job.
- Stops print.
- Next job printed.
- Device *not* idle.

#### Example

CONTROL @EXEC FLUSH @LPB (Stops the output on device LPB.)

FROM PID 3:(EXEC) @LPB FLUSHING CURRENT JOB FROM PID  $3:$  (EXEC) @LPB SEQ = 5 USR = USER1

## **PURGE**

- Format: CONTROL @EXEC PURGE @queuename
- Deletes all files from queue.
- No files being printed.

#### **Example**

#### CONTROL @EXEC CLOSE LPT

(Stops any more jobs from going into the queue.)

CONTROL @EXEC STOP LPT (Stops any more jobs from becoming active.)

CONTROL @EXEC PURGE LPT (Deletes all jobs from the queue.)

### **Directions**

Now do the Segment C Exercise on the next page.

## **Segment C More About EXEC Exercise**

Match the following commands with their results.

#### **Command** Result

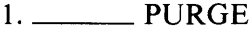

- 
- 
- 
- 
- 

- 
- 
- 

- a. Causes print to stop after a certain number of pages is printed.
- 2. FORMS b. Inserts a page before printing a file.
- 3. \_\_\_\_\_\_\_\_ CPL c. Deletes all jobs from a queue.
- 4. FLUSH d. Sets the number of lines per page.
- 5. TRAILERS e. Tells the system the forms currently on a device.
- 6. DEFAULTFORMS f. Prints any number of pages.
- 7. LPP g. Assigns the forms that are normally on a device.<br>8. HEADERS h. Stops printing the current job.
	-
- 8. HEADERS h. Stops printing the current job.<br>
9. UNLIMIT i. Sets the number of characters i i. Sets the number of characters in a line.
- 10. LIMIT j. Prints a page after a file is printed.

#### **Directions**

Now check your answers with those on the next page.

## **Segment C More About EXEC Exercise Answers**

1. c 2. e 3. 4. h 5. J 6. g 7. d 8. b 9. f 10. a

## **Directions**

If you answered all the questions in the segment exercise correctly, restart the Module 11 audiotape to continue.

If all your answers are not correct, go back and review the segment and try the segment exercise again before continuing.

## Segment D Deleting a Queue

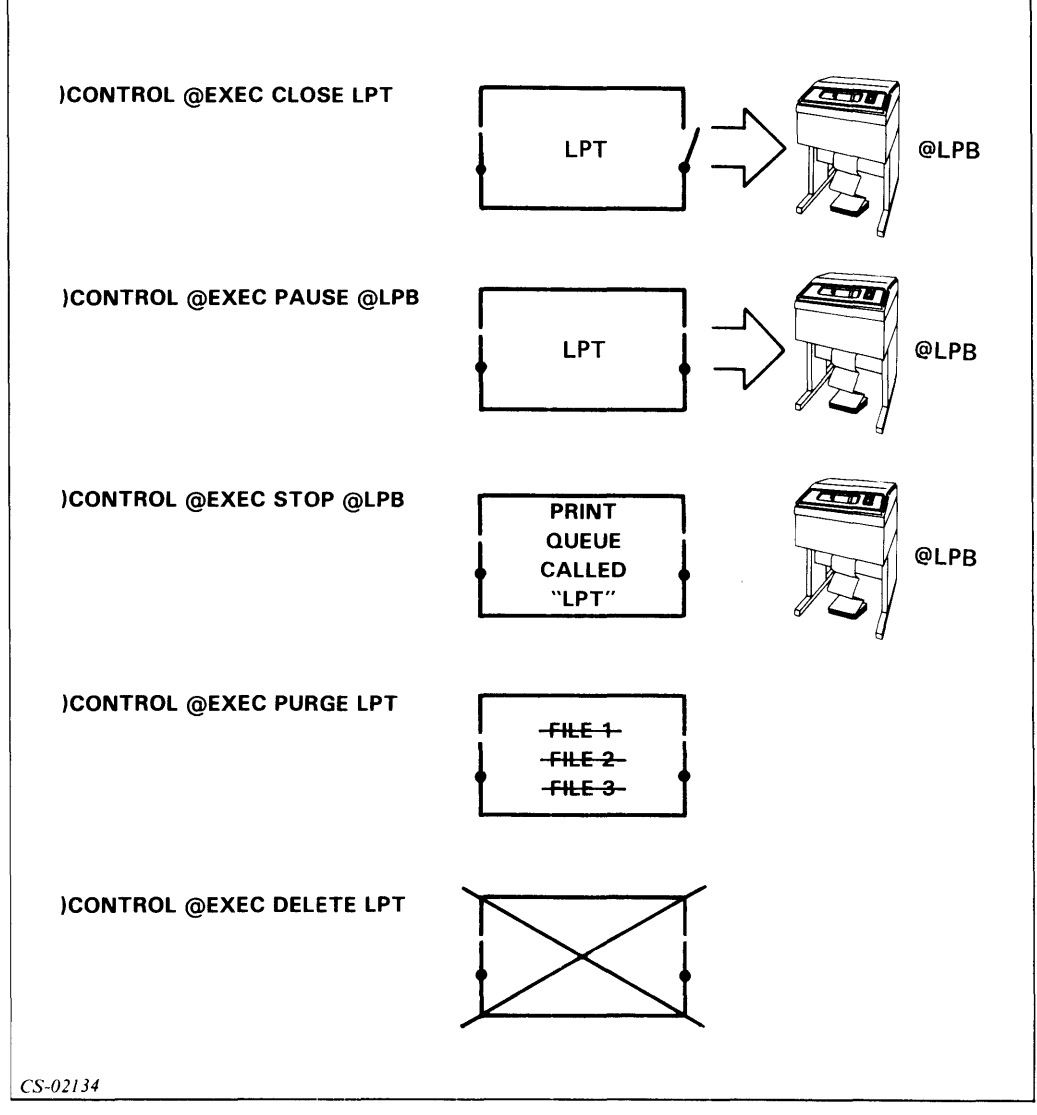

Figure 11. 11 Deleting a Queue

- $\bullet$  Close input door  $\sim$  CLOSE
- Close output door PAUSE
- Disconnect queue from device STOP
- Purge the queue  $-$  PURGE
- Delete the queue  $-$  DELETE

| <b>Deletion Command</b> | <b>Creation Command</b> |
|-------------------------|-------------------------|
| <b>CLOSE</b>            | <b>OPEN</b>             |
| <b>PAUSE</b>            | <b>CONTINUE</b>         |
| <b>STOP</b>             | <b>START</b>            |
| <b>PURGE</b>            |                         |
| <b>DELETE</b>           | <b>CREATE</b>           |

Table 11.C Deletion/Creation Command Relationship

### **Directions**

Now try the Segment D Exercise on the next page.

## **Segment D Deleting a Queue Exercise**

What are the five steps required to delete a queue?

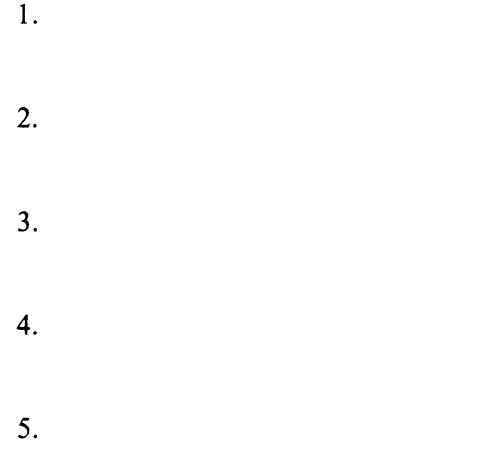

## **Directions**

Now check your answers with those on the next page.

## **Segment D Deleting a Queue Exercise Answers**

- 1. Close the input door with the CLOSE command.
- 2. Close the output door with the PAUSE command.
- 3. Disconnect the queue from the device with the STOP command.
- 4. Remove all the remaining jobs from the queue with the PURGE command.
- 5. Delete the queue with the DELETE command.

#### **Directions**

If you answered all the questions in the segment exercise correctly, restart the Module 11 audiotape to continue.

If all your answers are not correct, go back and review the segment and try the segment exercise again before continuing.

## **Segment E The Batch Function**

### **Batch**

- Noninteractive processing.
- Terminal submission: QBATCH QSUBMIT
- Card reader submission: Username and password on cards. Card reader required.
- Four batch streams supported simultaneously.
- Three permanent queues created: BA TCH\_INPUT BATCH\_OUTPUT BATCH\_LIST

#### **Example**

1. CONTROL @EXEC OPEN BATCH\_INPUT CONTROL @EXEC OPEN BATCH\_OUTPUT CONTROL @EXEC OPEN BATCH\_LIST

Open queues.

2. CONTROL @EXEC CONTINUE 1

Start processing in BATCH\_INPUT.

3. CONTROL @EXEC START BATCH\_OUTPUT @LPB CONTROL @EXEC START BATCH\_LIST @LPB

Direct output to a device.

4. CONTROL @EXEC CONTINUE @LPB

Open the output door.

## **Batch Commands**

- Similar to interactive commands
- Two exceptions: LIMIT and UNLIMIT refer to CPU time. STACK command:

Format: CONTROL @EXEC STACK pathname Accepts multiple job from a single file.
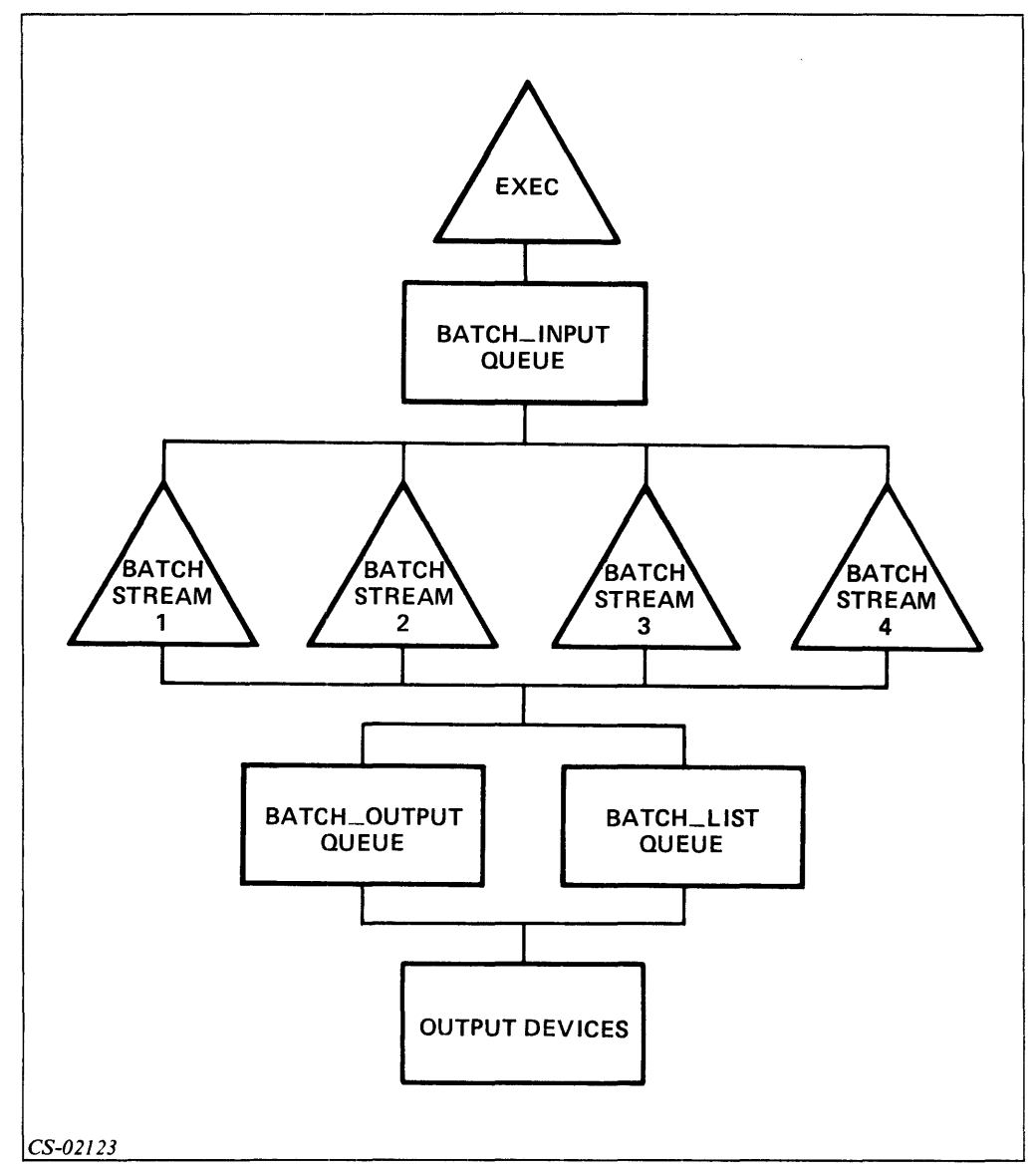

Figure 11. 12 Batch Processing Relationships

### **Directions**

Now do the Segment E Exercise on the next page.

# **Segment E The Batch Function Exercise**

Circle the letter of the correct answer.

- 1. How many batch streams can EXEC support at one time?
	- a. Two.
	- b. Four.
	- c. Six.
	- d. An unlimited number.
- 2. How many jobs can each batch stream process at one time?
	- a. One.
	- b. Two.
	- c. Three.
	- d. Four.
- 3. Jobs can be submitted to the batch streams via:
	- a. Terminals only.
	- b. Card readers only.
	- c. Card readers and terminals.
	- e. Terminals and discs.

#### **Directions**

Now check your answers with those on the next page.

# . **Segment E The Batch Function Exercise Answers**

- 1. b
- 2. a
- 3. c

#### **Directions**

If you answered all the questions in the segment exercise correctly, restart the Module 11 audiotape to continue.

If all your answers are not correct, go back and review the segment and try the segment exercise again before continuing.

# **Segment F MOUNT and DISMOUNT'**

### **Mounting Tapes**

CLI MOUNT command

- Format: MOUNT linkname message
- Linkname User name for file once on tape.
- Message Specific tape; special instructions.

Responses - EXEC command

• Mounted:

Format: CONTROL @EXEC MOUNTED Requested tape mounted. Unit released to user for his use.

• Refused:

Format: CONTROL @EXEC REFUSED Requested tape not mounted. Send message using CLI SEND command  $\{PID\}$ Format: SEND { USERNAME:PROCNAME } message { CONSOLENAME}

• No operator:

Format: CONTROL @EXEC OPERATOR

 $\{ON\}$  ${OFF}$ 

Out of computer room. OPERATOR set to OFF. EXEC automatically responds: NO OPERATOR.

### **Dismounting Tapes**

- CLI Command Format: DISMOUNT linkname message
- Response:

DISMOUNTED Format: CONTROL @EXEC DISMOUNTED

• Unit available for another user

### **Unlabeled** Tapes

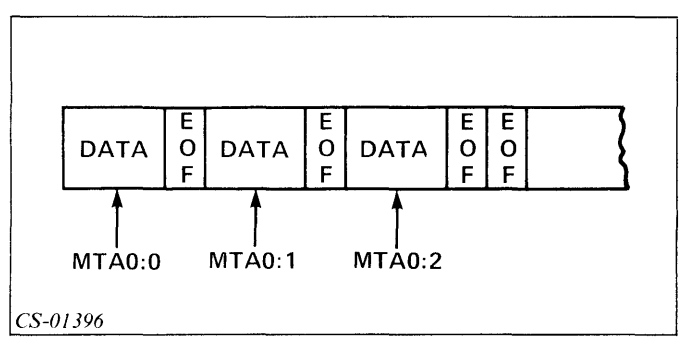

Figure 11.13 Typical Unlabeled Tape Example 1 @MTAO:O

#### Example 2

 $@MTA0:1$ 

- Multiple files on one tape.
- EOF marker between files.
- Files numbering: After devicename. Separated by colon. Start at zero.
- Device referred to by physical name.
- Can *not* use multiple tapes.

### **Labeled** Tapes

- Multiple tapes for single file.
- Formats: ANSI (Default) IBM
- Allow interface between computers.
- Access tapes by file name.

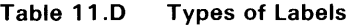

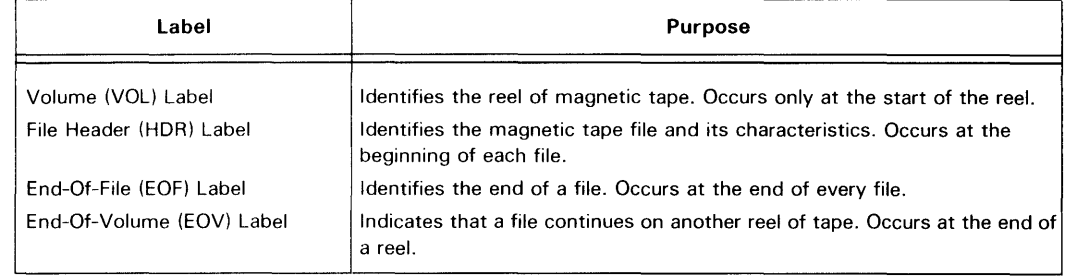

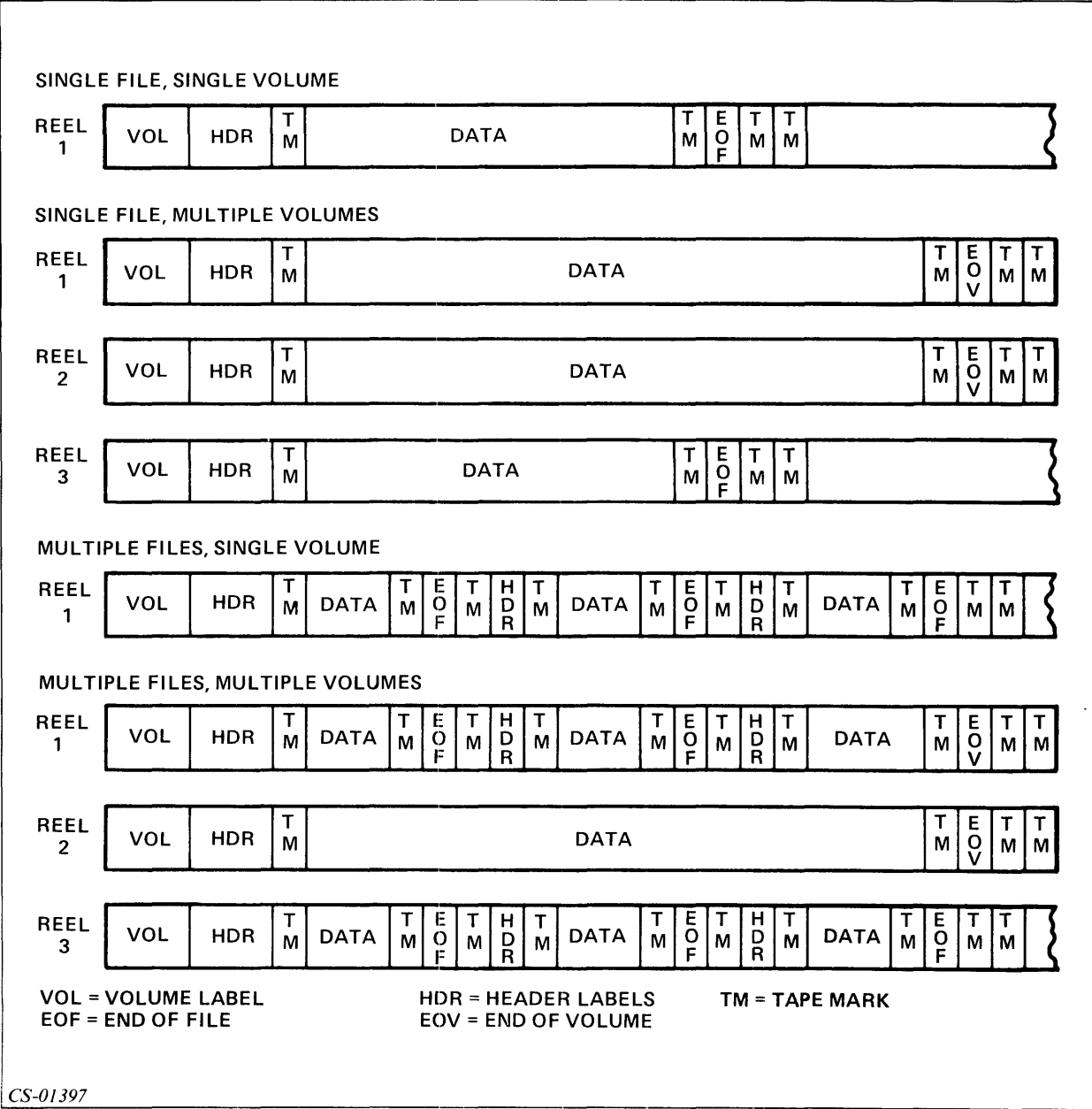

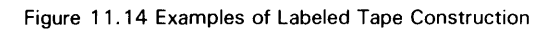

**Table 11.E legal label Characters** 

| Туре          | <b>Characters</b>                                  |  |
|---------------|----------------------------------------------------|--|
| Letters       | $A-Z$                                              |  |
| <b>Digits</b> | 0-9                                                |  |
| Characters    | $ $ Space ! `` % & ' ( ) * + , - . / : ; $<$ $>$ ? |  |

- Created with LABEL utility.
- Good for 90 days.
- Referenced by device name @LMT (Labeled Magnetic Tape).
- Tapes labeled before use.

### **Directions**

Now do the Segment F Exercise on the next page.

# **Segment F MOUNT and** DISMOUN1~ **Exercise**

Answer the following questions either by filling in the blanks or circling the letter of the correct response.

- 1. What are the two types of tape you may be using?
	- a.
	- b.
- 2. Labeled tapes can have:
	- a. Only one file per tape.
	- b. Many files on one tape, but only one tape.
	- c. Many files on many tapes.
	- d. Many tapes, but only one file.
- 3. Unlabeled tapes can have:
	- a. Only one file per tape.
	- b. Many files on one tape, but only one tape.
	- c. Many files on many tapes.
	- d. Many tapes, but only one file.
- 4. Which of the following is a valid file identification for the first file on an unlabeled tape?
	- a. @MTAO:l
	- b. @MTAO:O
	- c. @MTAO:filel
	- d. @MTAl:l
- 5. How many different formats are allowable on labeled tapes?
	- a. None; all tapes are formatted identically.
	- b. One.
	- c. Two.
	- d. Three.

### **Directions**

Now check your answers with those on the next page.

# **Segment F MOUNT and DISMOUNT Exercise Answers**

- 1. a. Unlabeled or Nonlabeled b. Labeled
- 2. c
- 3. b
- 4. b
- 5. c

#### **Directions**

If you answered all the questions in the segment exercise correctly, continue to the Module 11 Quiz on the next page.

If all your answers are not correct, go back and review the segment and try the segment exercise again before continuing.

# **Module 11 Quiz**

Answer the following questions.

- 1. What are the four functions that EXEC performs?
	- a.
	- b.
	- c.
	- d.
- 2. Describe each of these functions.
	- a.
	- b.
	- c.
	- d.
- 3. In the space below, diagram and label the steps required to create a spooling process.

Write the CLI command to do the following.

- 4. Place a file named PRINT\_l in the print queue and notify you when finished.
- 5. Place a file named PLOT\_FILE in the plotter queue and notify you when finished plotting five copies.
- 6. Display the contents of the plotter queue only.
- 7. Cancel entry 453.
- 8. Hold entry 29.
- 9. Release entry 90.
- 10. Place a file named INDEPENDENT\_l in the batch queue.

Use the information below to answer Questions 11 through 17.

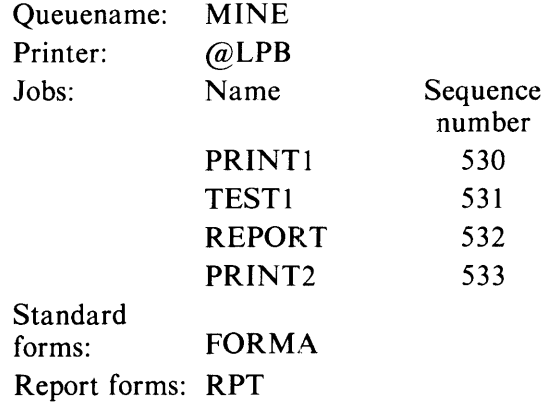

Code the EXEC commands to do the following. (Assume the actions are performed sequentially and PRINT1 is now printing.)

- 11. Set the current forms on the printer to report forms.
- 12. Set the printer to print 50 characters per line and 10 lines per page.
- 13. Print the job REPORT.
- 14. Set the forms back to the default.
- 15. Limit the number of pages per job.
- 16. Allow TESTI to print. Then delete the queue and all remaining jobs.
- 17. a. How do label and unlabeled tapes differ?
	- b. When would you use each?

### **Directions**

 $\bar{z}$ 

Now check your answers with those in Appendix A.

# **Module 12 System Utilities**

# **Introduction**

This module introduces some common system utilities. It discusses the PED utility; the HOOK macro; and the SYSLOG, REPORT, ERRLOG, LABEL, and LOCK-CLI utilities.

# **Module Objectives**

Upon successful completion of this module, you should be able to:

- 1. Define a utility.
- 2. Select and use the proper utility to perform selected tasks.
- 3. Identify the differences between running a utility in a stand-alone mode and under AOS or AOS/YS control.
- 4. Use the hook macro (?) to determine the current processes on your system.

# **Resources**

To complete this module, you need:

- Module 12 audiotape.
- Module 12 of your Student Guide.
- Audiotape playback unit.

### **Optional Resources**

- *AOS and AOS/VS Console User's Handbook (093-000150-02)*
- *Advanced Operating System Operator's Guide (093-000194-05)*  or
	- *How to Generate and Run AOS/VS on Your* ECLIPSE ® MY /Family *Computer*  (093-000243-01)
- ECLIPSE MY /8000 ® *System Control Processor (014-000649-00)*

# **Module Outline**

Module 12 discusses the following topics:

- 1. PED and Hook
	- a. Utilities: Overview
	- b. PED
	- c. Hook macro
- 2. SYSLOG and REPORT
	- a. SYSLOG
	- b. REPORT
- 3. ERRLOG (ECLIPSE MV/Family computers only)
- 4. LABEL and LOCK\_CLI
	- a. LABEL
	- b. LOCK\_CLI

### **Directions**

Now start the Module 12 audiotape to begin. As you listen, follow along in Module 12 of your Student Guide.

# Segment A PED and Hook

### Utilities: Overview

- Programs
- Perform common functions
- Run on any system
- Stand-alone Exclusive use of system
- Under system control -- Run with other processes

# PED

- Format: EXECUTE PED
- Process Environment Display
- Provides information about processes on the system.

| <b>DUSER</b>                                   | <b>PROCESS</b>         | PROGRAM       |           | <b>LELAPSED</b> | CPU-TIME    |     | HI0        | PG-SEC BS FP SH US |     |                |              |                          |  |
|------------------------------------------------|------------------------|---------------|-----------|-----------------|-------------|-----|------------|--------------------|-----|----------------|--------------|--------------------------|--|
| <b>PACR</b><br>T                               | <b>PMGR</b>            | <b>PMGR</b>   |           | 1:38:11         | 0:00:25.368 |     | 0          | 548                |     |                | 0            | 22                       |  |
| 0 <sup>o</sup>                                 | 0P                     | CL I          |           | 1:38:07         | 0:00:03.356 |     | 171        | 80 B               |     |                | 19           | $\overline{c}$           |  |
| $\begin{array}{c} 2 & 0 \ 3 & 0 \ \end{array}$ | EXEC                   | <b>EXEC</b>   |           | 1:37:42         | 0:00:02.654 |     | 503        | 71 B               |     |                | 1            | 24                       |  |
| O <sup>p</sup><br>4                            | CON1                   | <b>XLPT</b>   |           | 1:37:34         | 0:00:00.191 |     | 22         | 1                  |     | 2<br>3         | 4            | 3                        |  |
| 50P                                            | LPB                    | <b>XLPT</b>   |           | 1:37:33         | 0:00:02.166 |     | 106        | 19                 | B   | 3              | 4            | 3                        |  |
|                                                | $INTOS$ <sub>-II</sub> | $INTOS_I$     |           | 1.37:27         | 0:00:00.051 |     | 76         | $\mathbf{1}$       | BS  | 2              | 12 20        |                          |  |
| $60P$<br>$70P$                                 | <b>NETOP</b>           | <b>NETOP</b>  |           | 1.37:25         | 0.00.00.317 |     | 81         |                    | 5 B | $\overline{c}$ | 0            | 14                       |  |
| 8 OP                                           | X25                    | X25           |           | 1.37:16         | 0:00:06.386 |     | 0          | 131                |     | 7              |              | $8\,23$                  |  |
| 90P                                            | <b>RMA</b>             | <b>RMA</b>    |           | $1 \, 37:13$    | 0:00:00.007 |     |            | 0                  | B   | 7              |              | 0 17                     |  |
| 0 <sup>o</sup><br>10                           | <b>SVTA</b>            | <b>SVTA</b>   |           | $1:37$ 12       | 0.00.06.691 |     | 0<br>0     | 106B               |     | 7              | 8            | 16                       |  |
| 0P<br>11                                       | <b>FTA</b>             | <b>FTA</b>    |           | 1:37.18         | 0:00:01.421 |     | 200        | 33B                |     | $\overline{7}$ | 16           | $\overline{\mathcal{L}}$ |  |
| 12 MORSE                                       | CON21                  | CLI           |           | 1:27:27         | 0:00:01.722 |     | 145        | 40                 | B   | 3              | 19           | 2                        |  |
| 13 FOGG                                        | <b>VCONB</b>           | CL I          |           | 0:30:57         | 0:00:00.459 |     | 33         | 10 B               |     | 3              | 19           | $\overline{c}$           |  |
| <b>MORSE</b><br>14                             | CON <sub>5</sub>       | CL I          |           | 0:43:39         | 0:00:00.504 |     | 45         | 11B                |     | 3              | 19           | 2                        |  |
| 15 MORSE                                       | 015                    | ZIP           |           | 0:01:26         | 0:00:01.606 |     | 76         | 49                 | В   | 12 18          |              | 11                       |  |
| 16 JOHN                                        | CON4                   | <b>CLI</b>    |           | 0:06:50         | 0:00:00.126 |     | 3          |                    | 2B  | 3              | 19           | 2                        |  |
| <b>JOHN</b><br>17.                             | 017                    | PED           |           | 0:06:36         | 0:00:07.283 |     | 4          | 79 B               |     | 16             | $\mathbf{1}$ | 8                        |  |
| 18<br><b>JOHN</b>                              | CON6                   | CL I          |           | 0:06:18         | 0:00:00.089 |     | 8          | 2 B                |     | 3              | 19           | $\overline{c}$           |  |
| :9<br><b>JOHN</b>                              | 019                    | <b>SED</b>    |           | 0:06:07         | 0:00:00.564 |     | 168        | 19 B               |     | 18             | 21           | 11                       |  |
| <b>JOHN</b><br>20                              | 820                    | CLI           |           | 0:01:56         | 0:00:00.039 |     | 0          | 8                  | B   | 22 19          |              | $\overline{c}$           |  |
| <b>JOHN</b><br>21                              | 821                    | CLI           |           | 8:05:36         | 0:00:00.057 |     |            | 1B                 |     | 19             | 19           | 2                        |  |
| 22 JOHN                                        | 822                    | SED           |           | 0:05:34         | 0:00:00.480 |     | 0          | 16 B               |     | 21             | 21           | -11                      |  |
| ped rev                                        | 84<br>20<br>13         | $46 \cdot 17$ | SPACE MAX |                 | 186710      | CUR | 167057 REM |                    |     | 19653          |              |                          |  |
|                                                |                        |               |           |                 |             |     |            |                    |     |                |              |                          |  |

Figure 12.1 AOS PED Display

 $\bar{u}$ 

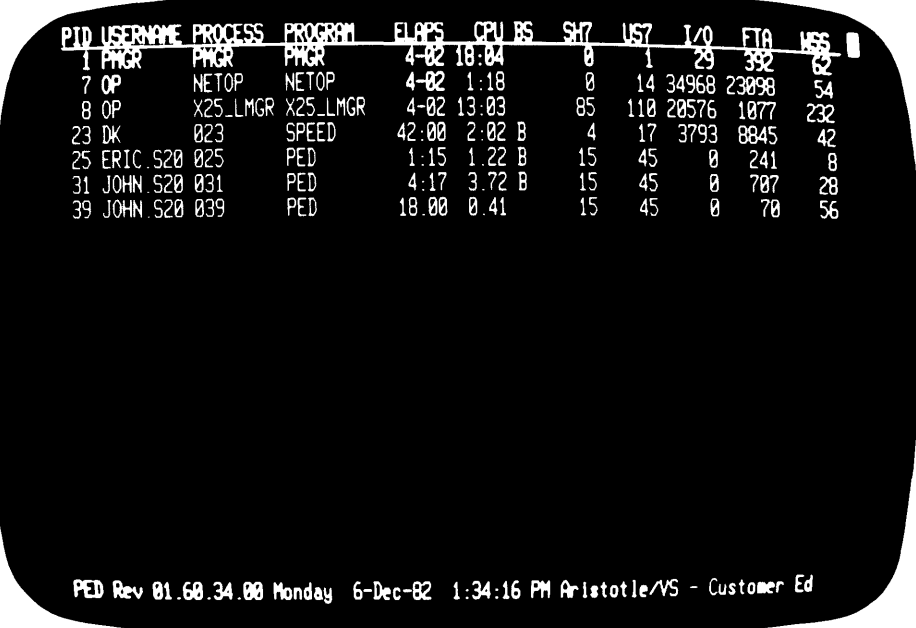

Figure 12.2 AOS/VS PEO Oisplay

Table 12.A PED Default Information

| <b>AOS Heading</b> | AOS/VS<br>Heading | <b>Information</b>                                                |
|--------------------|-------------------|-------------------------------------------------------------------|
| ID                 | <b>PID</b>        | PID number.                                                       |
| <b>USER</b>        | USERNAME          | First five characters of user name.                               |
| <b>PROCESS</b>     | <b>PROCESS</b>    | First eight characters of simple process name.                    |
| PROGRAM            | PROGRAM           | Name of program running.                                          |
| WELAPSED           | <b>ELAPS</b>      | Total time process has been on system.                            |
| CPU-TIME           | <b>CPU</b>        | Total CPU time the process has used.                              |
| <b>WIO</b>         | I/O               | Number of transfers of data blocks.                               |
| <b>PG-SEC</b>      |                   | Number of pages used in core times the number of seconds in core. |
| <b>BS</b>          | <b>BS</b>         | Whether the process is blocked or swapped.                        |
| <b>FP</b>          |                   | PID of the father process.                                        |
| <b>SH</b>          | S Hn              | Number of pages of shared memory.                                 |
| US.                | USm               | Number of pages of unshared memory.                               |
|                    | <b>FTA</b>        | Sum of logical and physical page faults.                          |
|                    | <b>WSS</b>        | Current working set size.                                         |

#### Information Requests

- $AOS Arguments$
- $AOS/VS$  Switches

#### References

- *Advanced Operating System Operator's Guide*
- *How to Generate and Run AOS/VS on your ECLIPSE MV/Family Computer*

#### Display Update

- Automatic
- Every 10 seconds
- To change frequency: AOS - DELAY TIME argument  $AOS/VS$  - /CYCLE= switch

#### Termination

- AOS CTRL-C CTRL-B control character sequence
- $AOS/VS B$ , E, Q, or CTRL-C CTRL-B control character sequence.

#### **Commands**

- AOS/VS only
- Executed while PED running

#### Table 12.B AOS/VS PED Commands

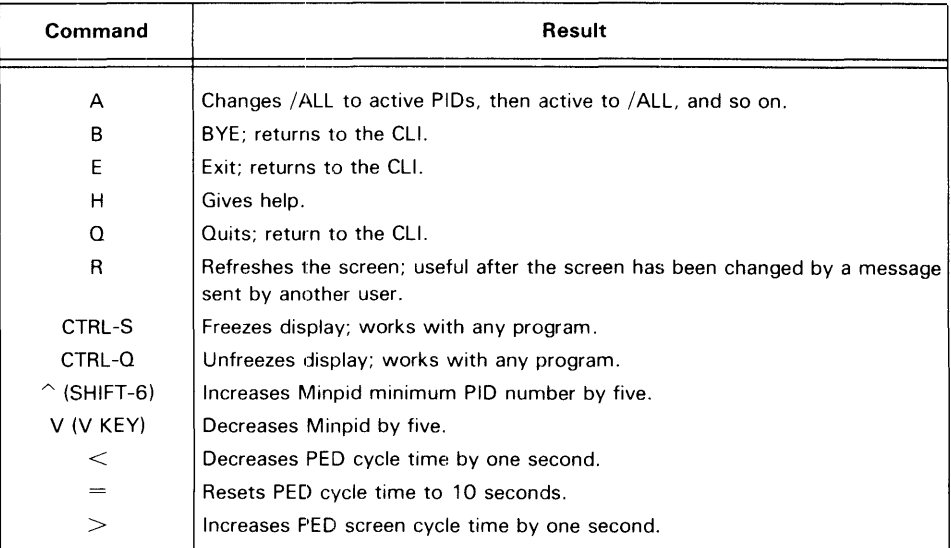

#### **Directions**

Restart the Module 12 audiotape to continue.

![](_page_415_Picture_290.jpeg)

![](_page_415_Picture_291.jpeg)

Figure 12.3 AOS PED Display (Detail)

### **Directions**

Restart the Module 12 audiotape to continue.

| i PNGR<br>70P<br>0 <sup>p</sup><br>8<br>23.<br>ÚΨ<br>25 ERIL<br>$JOHN = 20$<br>31<br>$JOHN$ 520<br>39 | <b>USERNAME PROCESS</b><br>File J<br>PXC.<br><b>NETOP</b><br>X25_LMGR X25_LMGR<br>023<br>PED<br>025<br>78<br>PED<br>031<br>039<br><b>PED</b> | <b>PROGRAM</b><br><b>ELAPS</b><br>NETOP<br>$4 - 02$<br>SPEED<br>42:00<br>1:15<br>4:17<br>18.00 | CPU BS<br>4-62 18:84<br>1:18<br>$4 - 82$ 13:83<br>2:02B<br>1.22B<br>3.72B<br>0.41 | SH <sub>7</sub><br>US7<br>8<br>0<br>14<br>85<br>110<br>17<br>4<br>15<br>45<br>15<br>45<br>15<br>45 | I/O<br>29<br>34968 23098<br>20576<br>3793<br>0<br>0<br>0 | FTA<br>392<br>1077<br>8845<br>241<br>707<br>70 | USS.<br>62<br>54<br>232<br>42<br>8<br>28<br>56 |
|----------------------------------------------------------------------------------------------------|----------------------------------------------------------------------------------------------------|------------------------------------------------------------------------------------------------|-----------------------------------------------------------------------------------|----------------------------------------------------------------------------------------------------|----------------------------------------------------------|------------------------------------------------|------------------------------------------------|
|                                                                                                    | PED Rev 01.60.34.00 Monday                                                                                                    |                                                                                                |                                                                                   | 6-Dec-82 1:34:16 PM Aristotle/VS - Customer Ed                                                     |                                                          |                                                |                                                |

Figure 12.4 AOS/VS PED Display (Detail)

#### Example 2 EXECUTE PED 5 EXECUTE  $PED/CYCLE=5$  (AOS/VS) (AOS)

• Display updated every five seconds.

### Example 3 EXECUTE PED PROCESS CPU-TIME (AOS)

| <b>ROCESS</b><br>PAGR<br>œ<br>EXEC<br>CON1<br><b>LPB</b><br>INFOS_II<br><b>NETOP</b><br>X25<br>RYA<br><b>SVTA</b><br><b>FTA</b><br><b>CON21</b><br><b>VCONB</b><br>CON <sub>5</sub><br>015<br><b>CON4</b><br>017<br><b>CONG</b> | CPU-TIME<br>0.00:26.772<br>0.00.03.356<br>0.00:02.655<br>0.00.00.191<br>0:00:02.166<br>0 80 80 851<br>0 80 80 317<br>0:00:06.386<br>0:00:00:007<br>0:00:06.691<br>0:00:01.421<br>0:00:01.864<br>0:00:00.459<br>0:00:00.504<br>0:00:00.039<br>0:00:00.126<br>0:00:08.329<br>0:00:00.089 | <b>PROCESS</b><br>CON <sub>8</sub><br>824<br>825<br>026<br>827<br>CON <sub>22</sub><br>829 | CPU-TIME<br>0.00.00.127<br>0:00:00.887<br>0:00:00.254<br>0:00:00.359<br>0:00:02.922<br>0:00:00.083<br>8:00:01.443 | <b>PROCESS</b> | <b>CAL-TITE</b> |  |
|----------------------------------------------------------------------------------------------------|----------------------------------------------------------------------------------------------------|--------------------------------------------------------------------------------------------|----------------------------------------------------------------------------------------------------|----------------|-----------------|--|
| 019<br>820<br><b>R21</b><br>R22                                                                                                    | 0:00:00.564<br>0:00:00.039<br>0.00.00.057<br>0.00.00.480                                                                                                    |                                                                                            |                                                                                                    |                |                 |  |
|                                                                                                    | PED REV 84.28 13:47:16 SPACE: MAX                                                                                                    |                                                                                            | 186710 CUR                                                                                                    | 167058 REM     | 19652           |  |

Figure 12.5 AOS PED Display of Selected Items

![](_page_417_Picture_47.jpeg)

# EXECUTE PED/PID/PROCESS/CPU (AOS/VS)

Figure 12.6 AOS/VS PED Display of Selected Items

- Multiple columns
- Update every 10 seconds

#### Table 12.C Special Switches (AOS/VS only)

![](_page_417_Picture_48.jpeg)

#### **Example 4 EXECUTE** PED/ **ALL/PRIORITY /SUPERMODE/SUPERPRIVILEGES**

![](_page_418_Picture_2.jpeg)

Figure 12.7 AOS/VS PED Display of Special Switches

- Tool for system analysis.
- Observe changes in display.
- Indicates processes that may be malfunctioning.

# **Hook Macro**

- Format:?
- **WHO** command for all processes on the system.
- Executes once.
- Returns to **eLI.**

| D,           |                        |                               |                             | <u>page 1 line 1</u> |
|--------------|------------------------|-------------------------------|-----------------------------|----------------------|
| п            | ৭০৭                    | X25                           | $KET$ : X25. PR             |                      |
| PT)          | 0F<br>E,               | <b>RMA</b>                    | $NET$ RMA PR                |                      |
| PID          | )P                     | SVTA                          | .NET SVTA PR                |                      |
| PID          | 10<br>$11-f$           | FTA                           | $NET-FTA-PR$                |                      |
| PID          | 12 MORSE               | CON21                         | : CLI.PR                    |                      |
| PID          | 13 FOGG                | <b>VCONO</b>                  | : CLIPR                     |                      |
| PID:         | 14 MORSE               | CON <sub>5</sub>              | : CLI.PR                    |                      |
| PID:         | 15 MORSE               | 01 <sup>2</sup>               | UTIL DGL DGL2 PR            |                      |
| PID:         | 16 JOHN S209           | CON4                          | :CLI.PR                     |                      |
| PID:         | JOHN 5209<br>17        | 017                           | $\cdot$ util $\cdot$ ped pr |                      |
| PID:<br>PID: | 18 JOHN 5209           | CON6                          | : CLI.PR                    |                      |
| PID.         | 19 JOHN S209           | 019                           | UTIL SED PR                 |                      |
| PID.         | <b>JOHN S209</b><br>20 | 828                           | : CLI.PR                    |                      |
| PID          | 21 JOHN S209           | 821                           | CLIPR                       |                      |
| PID          | 22 JOHN S209           | 822                           | $:$ ut il $:$ Sed . Pr      |                      |
| PID          | 23 ERIC S209           | C <sub>O</sub> N <sub>8</sub> | : CLIPR                     |                      |
| PID          | 24 ERIC S209           | 824                           | $:$ ut il $:$ SED . Pr      |                      |
| 10           | 25 ERIC S209           | 025                           | $CLI$ . PR                  |                      |
| PID          | <b>JOHN S209</b><br>27 | 827                           | util:PED.PR                 |                      |
| PID          | 28 FOGG                | CONZZ                         | CLI PR                      |                      |
| PID          | 29 FOGG                |                               | UTIL PED PR                 |                      |
|              |                        | 029                           |                             |                      |
|              |                        |                               |                             |                      |
|              |                        |                               |                             |                      |
|              |                        |                               |                             |                      |

Figure 12.8 Sample? Macro Display

#### **Directions**

Now try the Segment A Exercise on the next page.

J.

 $\hat{\vec{b}}$ 

# **Segment A PED and Hook Exercise**

Circle the letter of the correct answer or fill in the correct answer.

- 1. A utility is:
	- a. The source of the power for the computer.
	- b. A macro.
	- c. A program to perform a common function.
	- d. Used to boot the system.
- 2. The PED utility:
	- a. Displays information about what is happening on the system.
	- b. Can only be used on an AOS system.
	- c. Logs all system operations into the system log file.
	- d. Produces summary reports.
- 3. By default the PED utility updates the display every:
- 4. The time between PED utility updates can be changed using the: (Respond for your system: AOS or AOS/VS.)
- 5. How do you halt the PED utility? (Respond for your system: AOS or AOS/VS.)
- 6. The information displayed by the PED utility can be changed by using: (Respond for your system: AOS or AOS/VS.)
- 7. The hook macro:
	- a. Displays the same information as the WHO command, except for all processes on the system, rather than only one.
	- b. Updates the information on the screen periodically.
	- c. Displays user name, CPU time, and whether or not the process is blocked.
	- d. Is the same as the PED utility, except it does not provide automatic updates of the information on the screen.
- 8. A utility running stand-alone:
	- a. Has exclusive use of the system.
	- b. Must run with other utilities.
	- c. Must be initiated by the EXEC process.
	- d. Is the same as running under system control.

### **Directions**

Now check your answers with those on the next page.

# **Segment A PED and Hook Exercise Answers**

- 1. c
- 2. a
- 3. 10 seconds
- 4. Delay time argument (AOS)  $/CYCLE=$  switch  $(AOS/VS)$
- 5. Use the CTRL-C CTRL-B control character sequence (AOS). Use the B, E, or Q command, or CTRL-C CTRL-B control character sequence  $(AOS/VS).$
- 6. Arguments (AOS) Switches (AOS/VS)
- 7. a

8. a

#### **Directions**

If you answered all the questions in the segment exercise correctly, continue to Lab Activity 12-1 on the following page.

If all your answers are not correct, go back and review the segment and try the segment exercise again before continuing.

# Lab Activity 12-1

If you have access to a computer, follow the steps listed below. If you do not have access to a computer, please read through these steps carefully.

- 1. Log on (any terminal will do).
- 2. Enter EXECUTE PED.

Observe the screen as it changes every 10 seconds. How many processes are displayed? AOS/VS users, notice that only the active PIDs are displayed. Resolve this by entering EXECUTE PED/ALL. Now note that the active PIDs are brighter that the rest.

3. (AOS) Enter EXECUTE PED ID USER WELAPSED CPU-TIME BS

(AOS/VS) Enter EXECUTE PED/PID/USERNAME/WELAPSED/CPU/BS

There are now multiple columns on the display. This allows more than 22 processes to be displayed.

4. End the PED utility.

AOS operators use the CTRL-C CTRL-B control character sequence. AOS/VS users can use commands for this, or the control character sequence. Anyone of the commands B, E, or Q would have worked.

5. Enter?

Can you identify your PID? Look for your username; then check the process hierarchy, if necessary.

6. Log off with the BYE command.

#### **Directions**

If you completed this lab without any problems, restart the Module 12 audiotape to continue.

If you experienced any problems, go back and review the segment and try Lab Activity 12-1 again before continuing.

# **Segment B SYSLOG and REPORT**

### **SYSLOG**

- Format: SYSLOG
- Switches:

 $/START - Stars$  logging process.  $/STOP$  - Ends logging process.

- SYStem LOGging
- Logs a variety of information into SYSLOG file :SYSLOG
- Automatic once command issued
- Only issued by master CLI process (PID 2)

#### Information Recorded

- Hardware errors
- Usernames
- Total elapsed time
- Elapsed CPU time
- I/O disc blocks read and written
- Memory page usage (pages x CPU time) in pages per millisecond
- Disc space usage
- MOUNT and DISMOUNT requests
- Privileged logons

Example 1 **SYSLOG** OFF

Example 2  $SYSLOG/START$ 

Example 3 SYSLOG/STOP

#### Manual Entries

- CLI LOGEVENT command
- Format: LOGEVENT message

### Example 4 LOGEVENT RUNNING REV 1.40

• Message placed in :SYSLOG

### **REPORT**

- Formats information from SYSLOG
- Two summaries: Hardware errors User information
- Numerous switches:

 $/L$  - Report sent to generic @LIST (Default line printer)  $/L = PATHNAME - Report sent to file specified$ 

Example 1 EXECUTE REPORT

![](_page_426_Picture_138.jpeg)

 $CS-02124$ Figure 12.9 Default Report

- User Summary Report and Device Summary Report are only reports produced.
- Report sent to line printer.

Example 2 EXECUTE REPORT/L= $@$ CON24/EV

| 30-SEP-81 |          | 08:19:46 |                         | REPORT REV 01.40.00.00 |  |
|-----------|----------|----------|-------------------------|------------------------|--|
|           |          |          | EVENT LOG DUMP          |                        |  |
| 28-SEP-81 | 07:50:23 |          | *** SYSLOG STARTED ***  |                        |  |
| 28-SEP-81 | 07:50:30 |          | RUNNING REV 1.40        |                        |  |
| 28-SEP-81 | 17:32:06 |          | RUNNING 4 BATCH STREAMS |                        |  |
| 28-SEP-81 | 20:03:38 |          | REV 1.40 LOOKS GOOD     |                        |  |
| 30-SEP-81 | 07:53:49 |          | *** SYSLOG STOPPED ***  |                        |  |
|           |          |          |                         |                        |  |
|           |          |          |                         |                        |  |
|           |          |          |                         |                        |  |
|           |          |          |                         |                        |  |
|           |          |          |                         |                        |  |
|           |          |          |                         |                        |  |

Figure 12.10 User Event Report (/EV Switch)

- Report sent to console 24.
- All comments entered manually, using LOGEVENT command. r

 $\sim \dot{\phi}$ 

|                      |                     | PROCESS TERMINATION DUMP            |                               |                         |                      |                            |
|----------------------|---------------------|-------------------------------------|-------------------------------|-------------------------|----------------------|----------------------------|
|                      |                     | PROCESS NAME                        | <b>ELAPSED</b><br><b>TIME</b> | CPU TIME                | I/0<br><b>BLOCKS</b> | <b>PAGE</b><br><b>SECS</b> |
| 28-SEP-81            | 07:50:23            | *** SYSLOG STARTED ***              |                               |                         |                      |                            |
| 28-SEP-81            | 07:51:25            | OP:003                              |                               | $0:00:07$ $0:00:00.077$ | 107                  | 2                          |
| 28-SEP-81            | 08:52:45            | <b>GAMMA: 011</b>                   |                               | $0:00:08$ $0:00:00.156$ | 9                    | 6                          |
| 28-SEP-81            | 08:53:01            | <b>GAMMA: 011</b>                   | 0:00:10                       | 0:00:00.312             | 9                    | 12                         |
| 28-SEP-81            | 08:53:10            | <b>GAMMA: 012</b>                   | 0:00:03                       | 0.00.00.047             | 13                   | 2                          |
| 28-SEP-81            | 08:53:16            | GAMMA: 012                          |                               | $0:00:03$ $0:00:00.095$ | 13                   | 4                          |
| 28-SEP-81            | 08:53:17            | GAMMA: STREAM_1 0:00:56 0:00:01.345 |                               |                         | 163                  | 83                         |
| 28-SEP-81            | 08:53:23            | OP:CONO                             |                               | $0:00:56$ $0:00:00.041$ | 0                    | $\overline{c}$             |
| 28-SEP-81            | 08:53:28            | LUCY: CON45                         |                               | $0:00:59$ $0:00:01.345$ | 12                   | 73                         |
| 28-SEP-81            | 08:53:35            | BRIDGET: CON44                      |                               | $0:03:35$ $0:00:01.410$ | 184                  | 86                         |
| $\ddot{\phantom{0}}$ | $\Box$              | $\sim$ $\sim$                       | $\epsilon$                    |                         | $\sim$               |                            |
|                      | $\mathcal{L}^{\pm}$ | $\sim 100$                          |                               |                         |                      |                            |
|                      |                     |                                     |                               |                         |                      |                            |

Example 3  $\bf \overline{R}$  exports that

Figure 12.11 Process Termination Report (/PT Switch)

- All terminated jobs are displayed in report.
- Report sent to file :REPORT.TERM.

### **Directions**

Now try the Segment B Exercise on the next page.

 $\sim$ 

# **Segment B SYSLOG and REPORT Exercise**

Circle the letter of the correct answer or fill in the correct answer.

- 1. Logging system information:
	- a. Is initiated using the CLI command SYSLOG/START.
	- b. Places system information in the file :UTIL:SYSLOG.
	- c. Produces a report automatically each 24 hours.
	- d. Does not allow any manual entries.
- 2. Both hardware errors and various types of system information are automatically placed in a single file by the:
	- a. PED utility.
	- b. ? macro.
	- c. SYSLOG command.
	- d. REPORT utility.
- 3. The REPORT utility formats the information in the \_\_\_\_\_\_\_\_\_\_\_\_\_\_\_\_\_\_\_\_\_\_\_\_\_\_\_\_ file into a minimum of \_\_\_\_\_\_\_\_\_\_\_\_\_\_\_\_\_\_\_\_\_\_ summary reports.
- 4. The REPORT utility is capable of producing a wide variety of reports, depending on the:
	- a. Commands coded with it.
	- b. Arguments coded with it.
	- c. Report names coded with it.
	- d. Switches coded with it.

#### **Directions**

Now check your answers with those on the next page.

# **Segment B SYSLOG and REPORT Exercise Answers**

- 1. a
- 2. c
- 3. :Syslog two
- 4. d

#### **Directions**

If you answered all the questions in the segment exercise correctly, continue with Module 12 by doing one of the following:

- If you are an AOS/VS operator, continue to Segment C on the next page of the Student Guide. There is no audio portion for Segment C.
- If you are an AOS operator, continue to Segment D by restarting the Module 12 audiotape at the correct point and turning to Segment D in your Student Guide.

If all your answers are not correct, go back and review the segment and try the segment exercise again before continuing.
# Segment C ERRLOG  $(AOS/VS \text{ only})$

Note: There is no audio portion for this segment.

The ECLIPSE MY/Family of computers has a special utility designed to assist in error detection and recovery. This is the ERRor LOG utility (ERRLOG). When the System Control Processor (SCP) starts running, it should start logging any errors encountered in a manner similar to SYSLOG. For ERRLOG to work, SCP logging must be on. Check this by entering FLAGS, as shown in the example below. The system returns the values of all SCP flags.

#### Example 1

SCP-CLI> FLAGS ELOG Y

If the error logging flag is not on, turn it on, as shown in Example 2.

#### Example 2

SCP-CLI> FLAGS ELOG Y

Three files exist for logging any errors. They are the ERRLOG file, the 10C file, and the MEMLOG file.

- The ERRLOG file contains uncorrectable CPU errors and key system information.
- The 10C file contains I/O channel parity errors.
- The MEMLOG file contains all Error Checking and Correction (ERCC) codes.

All these files have limited space; therefore, when they are filled, new data overwrites the data currently on the file.

To run the Error Log utility, enter the command line EXECUTE ERRLOG. Once ERRLOG is running, you can perform a number of functions using the five commands listed in Table 12.D.

| Command     | Result                                                   |
|-------------|----------------------------------------------------------|
| <b>CLI</b>  | Returns you to the SCP CLI mode.                         |
| <b>HELP</b> | Displays information about the error log commands.       |
| INIT        | Clears the selected error log file.                      |
| <b>LIST</b> | Displays the contents of the selected file.              |
| <b>TIME</b> | Changes the SCP clock. The AOS/VS clock is not affected. |

Table 12.0 ERRLOG Functions

The following example illustrates running the utility to clear the ERRLOG and MEMLOG files. Once the EXECUTE command is entered, the error log prompt SCP-ERR is displayed.

## Example

#### SCP-CLI> EXECUTE ERRLOG

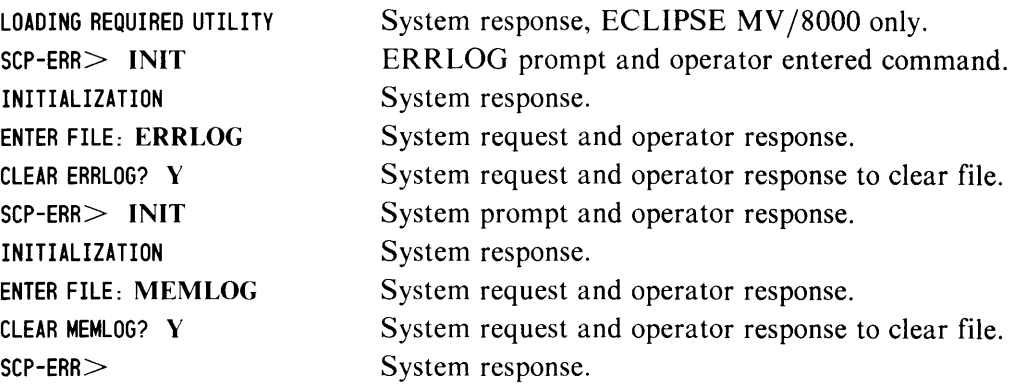

There are many types of errors logged in the files. The codes for each type and their meanings are listed in *How to Generate and Run AOS/VS on Your ECLIPSE MV/Family Computer* and *The ECLIPSE MVj8000 System Control Processor* reference manuals.

The LIST command provides a variety of reports depending on the type of error requested. The report produced by the LIST command is columnar in format and provides the event date and time, a mode, and a text explanation. The mode describes the status of the main process and the SCP at the time of the event. The modes are listed in Table 12.E.

| Mode           | Meaning                                                                                                    |
|----------------|----------------------------------------------------------------------------------------------------|
| 0              | The SCP was in TTY mode when the event occurred. In other words, AOS/VS had control of the<br>system console when it occurred.                                                                                                    |
|                | The SCP was in command mode (had control of the system console) and the ECLIPSE MV/Family<br>CPU was running (not halted) when the event occurred.                                                                                   |
| $\overline{2}$ | The SCP was in command mode and the ECLIPSE MV/Family CPU was halted when the event<br>occurred. This event occurs, for example, after the SCP displays CPU HALTED and someone types<br>a command like RESET or BOOT to the SCP CLI. |

Table 12.E LIST Mode Descriptions

When you execute the LIST command, ERRLOG prompts you for the type of errors you want on the report and the beginning and ending dates and times. The following example illustrates a typical dialog.

In this example, the NEW LINE symbol  $(l)$  indicates that you should press the NEW LINE key to accept the default value.

# Example

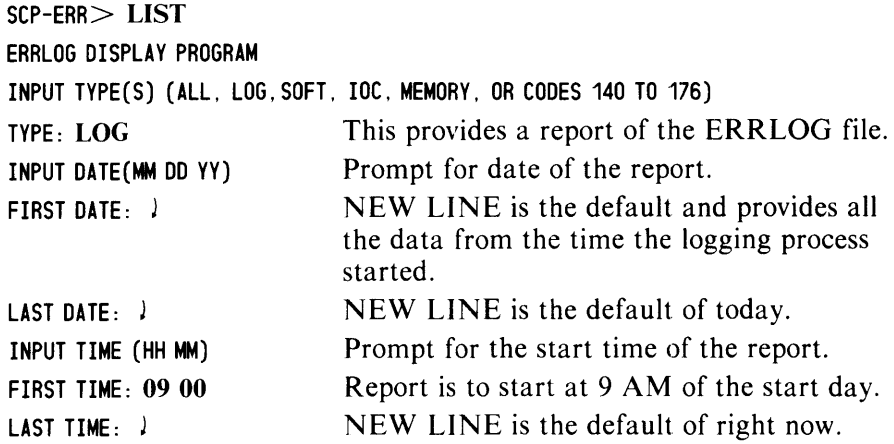

Once the report is produced, the prompt SCP-ERR> appears.

## **Directions**

Now try the Segment C Exercise on the next page.

# $\label{eq:R1} \mathcal{F}^{(1)} = \mathcal{F}^{(1)} \left( \mathcal{F}^{(1)} \right) \left( \mathcal{F}^{(1)} \right) \left( \mathcal{F}^{(1)} \right) \left( \mathcal{F}^{(1)} \right) \left( \mathcal{F}^{(1)} \right)$

 $\mathcal{L}^{\text{max}}_{\text{max}}$  and  $\mathcal{L}^{\text{max}}_{\text{max}}$ 

 $\sim 10^{-10}$ 

# **Segment C ERRLOG Exercise**

Circle the letter of the correct answer or fill in the correct answer.

- 1. ERRLOG accesses three files in its processing. They are:
	- a.
	- h.
	- c.
- 2. How many commands does ERRLOG provide to assist in its operation?
	- a. Three
	- h. Four
	- c. Five
	- d. Six
- 3. Which ERRLOG command allows you to look at the contents of the files?
	- a. LOOK
	- h. TYPE
	- c. PRINT
	- d. LIST
- 4. Which ERRLOG command allows you to clear the contents of the files?
	- a. RESET
	- h. INIT
	- c. CLEAR
	- d. SET

# **Directions**

Now check your answers with those on the next page.

# **Segment C ERRLOG Exercise Answers**

- 1. a. ERRLOG file
	- b. IOC file
	- c. MEMLOG file
- 2. c
- 3. d
- 4. b

# **Directions**

If you answered all the questions in the segment exercise correctly, restart the Module 12 audiotape to continue.

If all your answers are not correct, go back and review the segment and try the segment exercise again before continuing.

# Segment D LABEL and LOCK\_CLI

# LABEL

- Format: EXECUTE LABEL devicename VOLID Devicename  $-$  Drive on which tape is mounted. VOLID  $-$  Volume Identifier  $-1$  to 6 characters.
- Places label information at beginning of magnetic tape.
- Switches:
	- $II$  IBM standard (default ANSI standard)  $\sqrt{S}$  - Scratch the tape
- Example EXECUTE LABEL @MTAO JTOOOI
- Labeled tape created on tape drive  $(\omega MTA0)$ .
- Tape label is JTOOOl.

# LOCK\_CLI

- Format: EXECUTE LOCK\_CLI
- Added protection.
- Restricts master console.
- UNLOCK  $-$  Requires a password established by system manager.
- Console still usable:

Privileged commands ignored. Prevents unintentional or unauthorized shutdown.

#### Example

- 1. EXECUTE LOCK\_CLI **SUPERPROCESS** ) SUPERPROCESS ON
- 2. SUPERPROCESS
	- )
- 3. UNLOCK
- 4. PASSWORD
- 5. SUPERPROCESS ON  $+$ )

# **Directions**

Now try the Segment D Exercise on the next page.

 $\mathcal{L}^{\text{max}}_{\text{max}}$  and  $\mathcal{L}^{\text{max}}_{\text{max}}$ 

# **Segment D LABEL and LOCK\_CLI Exercise**

Circle the letter of the correct answer.

- 1. The LABEL utility places labels on:
	- a. Tapes.
	- b. Discs.
	- c. Diskettes.
	- d. Tapes, discs, or diskettes.
- 2. The default labels that the LABEL utility creates are:
	- a. ANSI labels.
	- b. **IBM** labels.
	- c. There are no default label types.
	- d. AOS, AOS/VS labels.
- 3. The LOCK\_CLI utility:
	- a. Secures the master logical disc.
	- b. Restricts use of the master console.
	- c. Restricts use of user terminals.
	- d. Prevents selected username-password combinations from logging onto the system.
- 4. The LOCK\_CLI utility can be unlocked:
	- a. Only by the system manager.
	- b. By using the command UNLOCK.
	- c. Only with a password.
	- d. By any user with the superprocess privilege.

#### **Directions**

Now check your answers with those on the next page.

# **Segment D LABEL and LOCK\_CLI Exercise Answers**

- 1. a
- 2. a
- 3. b
- 4. c

# **Directions**

If you answered all the questions in the segment exercise correctly, continue to Lab Activity 12-2 on the next page.

If all your answers are not correct, go back and review the segment and try the segment exercise again before continuing.

# **Lab Activity 12-2**

Before you begin this lab activity, get your system manager's permission to perform the following procedures.

If you have access to a computer, follow the steps listed below. If you do not have access to a computer, please read through these steps carefully.

- 1. Check with your system manager, then log on (to the master console, preferably).
- 2. Enter SYSLOG.

Is the logging feature on?

- 3. If the logging feature is not on, check with your system manager, then start it by entering SYSLOG/START.
- 4. Enter LOGEVENT YOURNAME USING LOGGING FEATURE.
- 5. AOS/VS operators should perform Steps 6 through 13. AOS operators should skip to Step 14.
- 6. Enter FLAGS.

Is the error logging feature on? ELOG Y

- 7. Enter LIST.
- 8. Pick any type of error you want in response to the TYPE prompt.
- 9. Enter the first day of the current month in response to the FIRST DAY prompt.
- 10. Press NEW LINE in response to the LAST DAY prompt.
- 11. Enter 06 00 in response to the FIRST TIME prompt.
- 12. Press NEW LINE in response to the LAST TIME prompt.
- 13. Repeat Steps 8 through 12, but press NEW LINE in response to FIRST DAY and FIRST TIME.

How do the reports differ? (The first should be contained in the second.)

- 14. Check with your system manager, then mount a tape on drive MTAO.
- 15. Enter EXECUTE LABEL @MTA0 (your initials)"TP1" (EX. JMTTP1)
- 16. Ask your system manager if you have the LOCK\_CLI utility on your system and what the password is. If you do not have the LOCK\_CLI utility or cannot use it, go to Step 23.
- 17. Enter LOCK\_CLI.

18. Enter SUPERUSER ON.

What happened? You should have received a right parenthesis as the system prompt.

19. Is the superuser feature on? Why not?

Superuser should not be on, because the command SUPERUSER is not recognized when LOCK-CLI is on.

- 20. Enter UNLOCK, then press NEW LINE.
- 21. Enter the the password you received from your system manager. Note that it did not appear when you typed it in.
- 22. Try turning superuser on again. Did it work? You can tell by the prompt that was returned. It should be \*).
- 23. Enter LOGEVENT YOUR NAME "I AM DONE".
- 24. Enter EXECUTE REPORT/EV. Are your messages there?
- 25. Leave the console. Do *not* log off if you are on the master console!

## **Directions**

If you completed this lab activity without any problems, continue to the Module 12 Quiz on the next page.

If you experienced any problems, go back and review the segment and try Lab Activity 12-2 again before continuing.

# **Module 12 Quiz**

Answer the following questions in the space provided.

- 1. A utility is:
- 2. The utilities  $\frac{1}{2}$  and  $\frac{1}{2}$  and  $\frac{1}{2}$  work in conjunction with each other to provide information on evaluating system performance and errors.
- 3. Your installation has one terminal designated for constant monitoring of the system. What utility is running on that terminal?
- 4. You are preparing to send some development programs to an affiliate running IBM equipment. Which utility will you use to prepare the tapes for these programs?
- 5. A user asks you to terminate his process. He doesn't know his PID. How can you find out what it is?
- 6. You are the only operator in your installation and are out of the computer room much of the time. Therefore, all personnel in the installation have access to the computer room and master console. What utility can you use to provide security while you are gone?
- 7. (ECLIPSE MV /Family operators only) How many files does the ERRLOG utility have access to in performing its processing?
- 8. (ECLIPSE MV/Family operators only) MEMLOG is full. How do you clear it?
- 9. Some utilities run stand-alone and others under system control. What is the difference between these two means of running?

## Before attempting the rest of the Module 12 Quiz, get the permission of your system manager to perform the following procedures.

Log onto the master console and perform the following actions.

- 10. Lock the console.
- 11. Find out who is on the system.
- 12. Unlock the console.
- 13. Check if the logging function is on. If not, turn it on.
- 14. Put the message I AM TAKING THE MODULE 12 QUIZ in the log file.
- 15. Produce a Process Termination Report and an Event Log Report, and put them into a file named :REPORT.FILE.
- 16. If you turned SYSLOG on, turn it off.
- 17. Check what is happening on the system. (You may have to go to another terminal to do this.)
- 18. Create a tape with the IBM label IBMOI.
- 19. Print :REPORT.FILE.

## **Directions**

Now check your answers with those in Appendix A.

# **Module 13 System Problems**

# **Introduction**

This module discusses four problems you may encounter with your system and steps to take in resolving them. These problems are: system trap, system panic, system deadlock, and system crash. You will also learn to produce a core dump and run the FIXUP and Disc Formatter (DFMTR) utilities.

# **Module Objectives**

Upon successful completion of this module, you should be able to:

- 1. Given a series of error situations, identify the type of error encountered.
- 2. Given selected error situations, identify the correct error recovery procedure.
- 3. Take the steps necessary to produce a core dump.
- 4. Describe and execute the FIXUP and DFMTR utilities.

# **Resources**

To complete this module, you need:

- Module 13 audiotape.
- Module 13 of your Student Guide.
- Audiotape playback unit.

# **Optional Resources**

- *Advanced Operating System Operator's Guide* (093-000194-05) or
- *How to Generate and Run AOS/VS* 011 *Your* ECLIPSE ® MV /Family *Computer*  (093-000243-01)

# **Module Outline**

Module 13 discusses the following topics:

- 1. Error Conditions
	- a. System trap
	- b. System panic
	- c. System deadlock
	- d. System crash
- 2. Recovery Measures
	- a. Core dump
	- b. FIXUP
	- c. DFMTR
- 3. System Aids
	- a. Emergency shutdown procedure
	- b. Powerfail/auto restart
	- c. Abnormal shutdown
	- d. Software Trouble Report (STR)

## **Directions**

Start the Module 13 audiotape to begin. As you listen, follow along in Module 13 of your Student Guide.

# **Segment A Error Conditions**

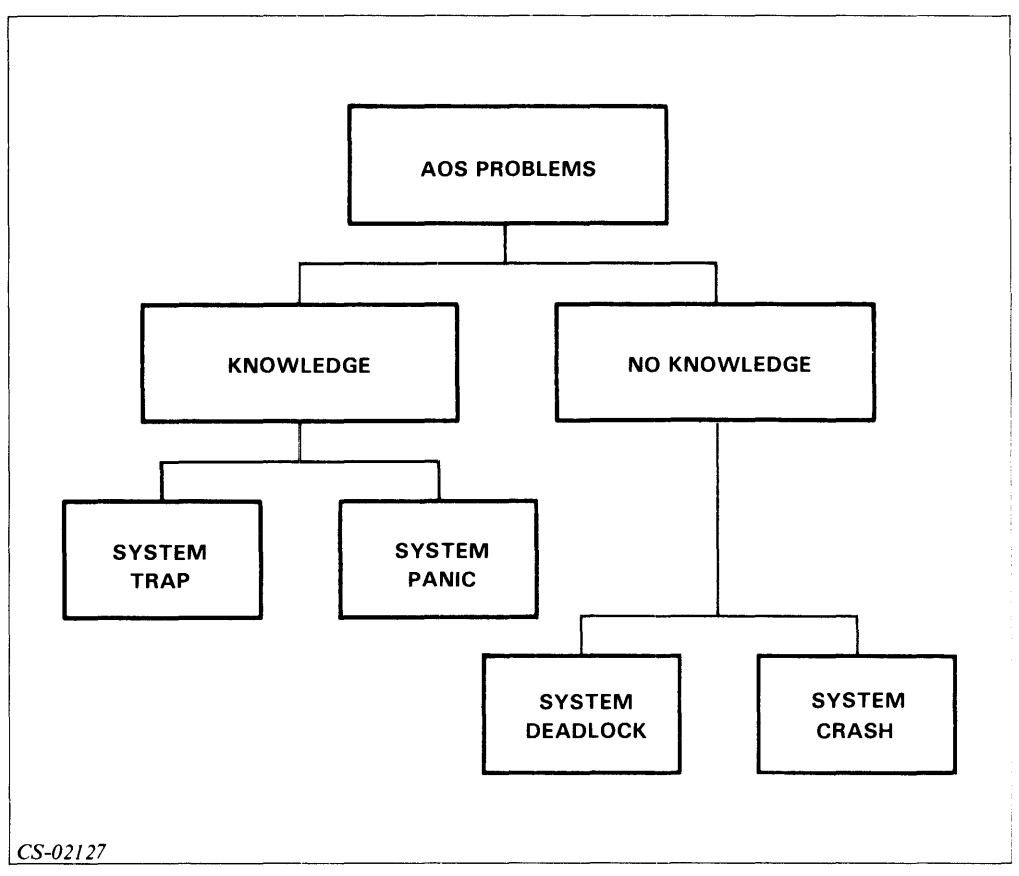

Figure 13.1 Classes of System Errors

# **System Trap**

- Caused by user process or program.
- Caused by an attempt to:
	- Write to area to which program does not have access.
	- Refer to area to which user does not have access.
	- Perform functions outside capabilities of system or language.

# • System:

- Terminates problem process.
- Produces break file Process information for programmer
	- Filename --?(PID).(time).BRK
- Displays trap message: **ABORT USER TRAP** message
- Message format:
	- 6-digit message code Carry bit, space, 0 or 1 Program counter
	- Accumulators

**Example 1**  \*ABORT\* USER TRAP, 000006

C 1,PC OOOOOO,ACO 100177,AC1 000224,AC2 000000,AC3 777777

- Operator responsibilities: Record trap message. Notify programmer. Give programmer trap message and break file.
- Usually no effect on system.
- Check with system manager for recovery requirements (probably none).

# **System Panic**

- Failure of system database or hardware.
- AOS (AOS/VS) terminates self.
- Produces error message: FATAL AOS ERROR error code
- Error code format: MMMXXX  $M/M$  — Major error group code  $XXX -$  Minor error code within group Described in AOS.PANICS.SR file

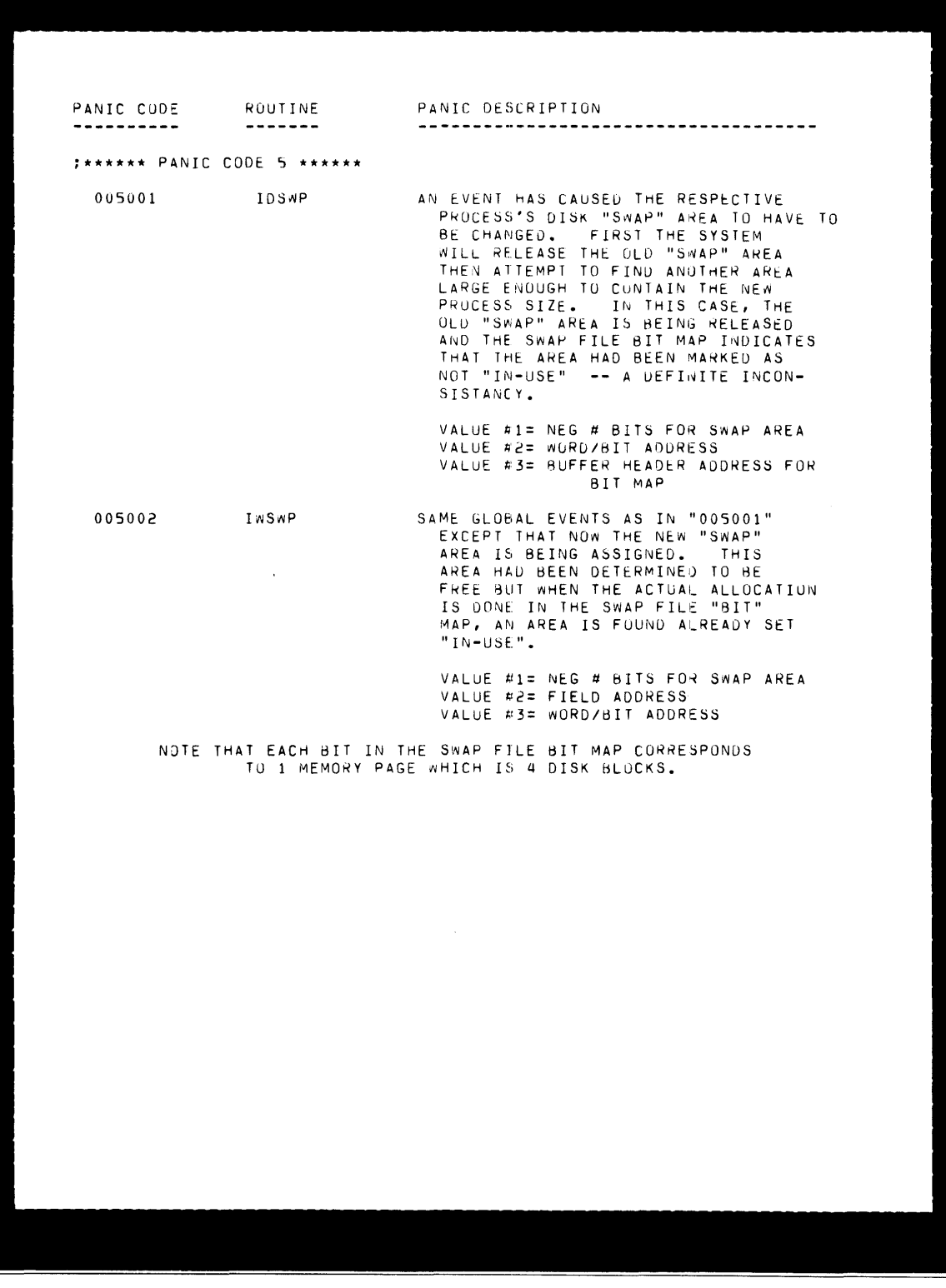

Figure 13.2 Sample Page of AOS Panic Codes Printout

# **Example**

010 001

- Operator responsibilities:
	- Produce a core dump. Run Emergency Shutdown Procedure. If Emergency Shutdown Procedure fails, run FIX UP. Rebootstrap the system.

# **System Deadlock**

- Sluggish response or no response on master or user consoles.
- $AOS$  Processing stops.
- $EXEC$  Cannot log on or start batch processes.
- Process does not respond to  $\textdegree$ C $\textdegree$ B character sequence.
- Operator responsibilities:
	- Terminate apparent problem process. Terminate OP. Treat as system crash.

# **System Crash**

- All processing stops.
- No messages.
- Possible causes:
	- Hardware malfunction Overheating Power failure or fluctuation Static electricity Humidity Worn-out circuitry
- Operator responsibilities:
	- Force core dump. Run Emergency Shutdown Procedure. If Emergency Shutdown Procedure fails, run FIXUP. Reboot system.

# **Directions**

Now do the Segment A Exercise on the next page.

# **Segment A Error Conditions Exercise**

Answer the following questions.

- 1. What are the four types of system errors you may encounter?
	- a.
	- b.
	- c.
	- d.
- 2. What are the two types of errors about which the system has some knowledge? a.
	- b.
- 3. What are the two types of errors about which the system has no knowledge? a.
	- b.
- 4. If you see the message **ABORT USER TRAP:**  a. What type of a problem probably exists?
	- b. What steps should you take?
- 5. If EXEC does not respond to attempts by users to log on: a. What type of a problem probably exists?
	- b. What steps should you take?
- 6. If your air conditioning has malfunctioned, the temperature in the computer room is 90°, and all processing has stopped: a. What type of a problem probably exists?
	- b. What actions should you take?

# **Directions**

Now check your answers with those on the next page.

# **Segment A Error Conditions Exercise Answers**

- 1. a. System trap
	- b. System panic
	- c. System deadlock
	- d. System crash
- 2. a. System trap
	- b. System panic
- 3. a. System deadlock
	- b. System crash
- 4. a. System trap.
	- b. Record the trap message. Notify the programmer or user. Give the programmer or user the trap message and break file. Check with your system manager to see if recovery is required.
- 5. a. System deadlock.
	- b. Attempt to terminate EXEC. If that fails, terminate OP. Force a core dump. Run Emergency Shutdown Procedure. If it fails, run FIXUP. Reboot the system.
- 6. a. System crash
	- b. Force a core dump. Run Emergency Shutdown Procedure. If it fails, run FIXUP. Reboot the system.

## **Directions**

If you answered all the questions in the segment exercise correctly, restart the Module 13 audiotape to continue.

If all your answers are not correct, go back and review the segment and try the segment exercise again before continuing.

# **Segment B Recovery Procedures**

# Core **Dump**

- Octal listing of memory
- System panic:
	- Automatically produced. Displays system panic error message: AOS PROCESSING ABORTED STRIKE "0" FOR AOS DUMP, "5" FOR SHUTDOWN, OR "R" FOR OPEN FILE REPORT
- Response: D
- Message that dump is beginning and tape or diskette should be mounted.
- Mount tape or diskette.
- Put on-line.
- Response: Any key.
- Contents of main memory written to tape or diskette.
- Message: STRIKE "5" FOR AOS SHUTDOWN, OTHER KEY TO HALT
- Response:
	- S Emergency Shutdown Procedure run.
	- Other  $-$  System halts; FIXUP must be run.
- Reboot system.

## Example 1

- 1. FATAL AOS ERROR 007003
- 2. AOS PROCESS ABORTED STRIKE "0" FOR AOS DUMP, "5" FOR SHUTDOWN, OR "R" FOR OPEN FILE REPORT ?D
- 3. BEGINNING AOS CORE DUMP LOAD TAPE FOR DUMPING ON MTAO STRIKE ANY KEY WHEN READY: C
- 4. STRIKE "5" FOR AOS SHUTDOWN, OTHER KEY TO HALT ? S

# Nonstandard Dialog

- S or R DUMPS MUST BE TAKEN BEFORE ESD/REPORT. DO YOU WISH TO TAKE A DUMP? [N]
- $N$  Material needed for dump overwritten.
- $Y Dump$  taken.

Failure

FATAL ERROR

BAD MEMORY DUMP RESTART MEMORY DUMP? PRESS CONTINUE

- 1. Mount new tape or diskette.
- 2. Front panel: Press CONTINUE. Programmed system console: !P.

## Forcing a Dump

- System deadlock or crash.
- Front panel: Set octal 14 (switches 12 and 13 up; others down). Lift, then depress STOP/RESTART switch. Lift START switch.
- Programmed system console: All machines except ECLIPSE MY /8000®: ! 14R ECLIPSE MY /8000: ! START 14
- Normal procedure continues.
- Label tape or diskette and retain for system manager and/or Data General representative.

# FIXUP

- Locates and corrects errors on logical disc.
- Run periodically to delete temporary files.
- Must run when Emergency Shutdown Procedure fails after: System panic System deadlock
	- System crash
	- Any abnormal shutdown
- Produces a report.
- Stand-alone or under system control.

## Stand-alone

- To fix master logical disc.
- Load boot program in normal fashion.
- $\bullet$  Load from disc  $-$  FIXUP
- Load from tape  $-$  MTA0:1
- Load from diskette  $-$  FIXUP (on diskette 1)

## Example 1

(Stand-alone from master LDU)

Note: Throughout the remainder of this module, this symbol  $(1)$  indicates that you should press NEW LINE to accept the default values.

Check all discs mounted.

1. SPECIFY EACH DISK IN THE LDU

DISK UNIT NAME? DPFO DEVICE CODE? )

2. \*\*\*WARNING\*\*\* DISK IS IN USE - FIXUP MUST BE RUN ON LDU SYSTEM PATHNAME? FIXUP

## Example 2

(Stand-alone from tape)

Check all discs mounted.

- 1. Start the process to boot system.
- 2. FROM MT-O: 1

## Example 3

(Stand-alone from disc or diskette requiring booting)

Check all discs mounted.

- 1. Start the process to boot system.
- 2. SPECIFY EACH DISK IN THE LDU

DISK UNIT NAME? DPFO (disc) DPIO (diskette) DEVICE CODE? )

3. SYSTEM PATHNAME? FIXUP

#### Under System Control

- Only nonmaster logical discs
- EXECUTE :UTIL:FIXUP

#### Dialog

- Discs in Logical Disc Unit
- Device code of disc: Standard device - NEW LINE
- Know logical disc structure

## Verbosity

- 1. No report: 0
- 2. Brief report: 1
- 3. Complete report: 2
- 4. Response of 1 or 2: Error Log produced. Report closing any open files.

## Fix Disc

- 1. Correct inconsistencies.
- 2. Correct disc errors.
- 3. File deletion: Temporary Start with? End with .TMP

Checks information regarding file structure.

## Example 4

- 1. ADS DISK FIXER REV n SPECIFY EACH DISK UNIT IN THE LOGICAL DISK
- 2. DISK UNIT NAME? @DPFO
- 3. DEVICE CODE? )
- 4. VERBOSITY (O-2)? 2
- 5. ERROR LOG FILE? LPB
- 6. SHOULD I REPORT CLOSING FILES? Y
- 7. MAY I FIX IT? Y
- 8. DONE!

# **DFMTR**

- Stand-alone: Exclusive use of system Boot  $-$  tape: file  $2$ 
	- Boot disc: :DFMTR Must be used for master logical disc unit
- Under system control: Runs with other processes Called - EXECUTE : UTIL: DFMTR Cannot format master logical disc unit

• Full format:

Either stand-alone or under system control. Destroys any data on disc. Must be used on new discs. May be used on old discs.

- Partial format: Either stand-alone or under system control. Does not destroy data.
- Dialog  $-$  Both start the same way.

## Example 1

- 1. AOS DISK FORMATTER REV XX.XX FULL FORMAT DESTROYS ANY AOS DISK STRUCTURE. PARTIAL FORMAT RETAINS IT. FULL (F) OR PARTIAL (P OR  $\lt N$ NL $>$ )? F
- 2. FULL FORMAT
- 3. ENTER UNIT NAMES FOR EACH UNIT IN THE LDU ( $\leq N$ L $>$  when done) DISK UNIT NAME? DPFl DEVICE CODE? 27
- 4. DISK UNIT NAME?
- 5. DISK NUMBER 1: 00000000000 THRU 00000001325657

#### **Directions**

Restart the Module 13 audiotape to continue.

- Type (full or partial) determined.
- Physical disc identified.
- Logical addresses assigned.

## Example 2

(Full disc formatter dialog)

- 1. LOGICAL DISK UNIQUE 10 (1 TO 6 CHARS) ROOTl LOGICAL DISK NAME ID (1 TO 31 CHARS) ROOT1
- 2. ACCESS CONTROL LIST USERNAME OR TEMPLATE (1 TO 15 CHARS)? OP PRIVILEGES (O.W.A.R.E)? OWARE USERNAME OR TEMPLATE (1 TO 15 CHARS)?  $\text{PROJ.}+$ PRIVILEGES (O.W.A.R.E)? RE USERNAME OR TEMPLATE (1 TO 15 CHARS)?
- 3. SURFACE ANALYSIS? [N] Y DISK NUMBER? 1 DISK NUMBER?
- 4. WHAT PATTERNS (1-155555, 2-133333, 3-066666)? 123
	- RUNNING PATTERN 066666
	- RUNNING PATTERN 155555
	- RUNNING PATTERN 133333
- 5. PRINT BAD BLOCK STATISTICS? [N] ADDITIONAL BAD BLOCK NUMBER  $(<\!\!<\!\!N\!\!L\!\!>$  When Done): PRINT BAD BLOCK STATISTICS? [N]
- 6. BITMAP SIZE: 133 BITMAP ADDRESS? [00000420141] SYSTEM DISK? [Y] OVERLAY AREA SIZE? [000620] OVERLAY AREA ADDRESS? [00000420274] DISK NUMBER 1 REMAP AREA SIZE? [000176] DISK NUMBER 1 REMAP AREA ADDRESS? [000000]
- 7. LOGICAL DISK CREATED DONE!

#### **Directions**

Restart the Module 13 audiotape to continue.

- 1. Logical disc identified: ID Name Legal characters -- A - Z, a - z, 0 - 9, . , \$ , ?,  $-$
- 2. ACL established: Username Privileges
- 3. Surface analysis: Destroys file structure. Run on unformatted disc. Run if reformatting disc. Write/read patterns: Pattern  $1 - 155555$ Pattern  $2 - 133333$ Pattern  $3 - 066666$ 
	- **Octal**
- 4. Bad block information.
- 5. Printed. Additional bad blocks - manual.
- 6. Mapping memory: Bitmap System disc  $-$  Overlay information Remap System manager will handle, if not defaults.
- 7. Process complete Logical disc created!

## Example 3

- 1. NEW LOGICAL DISK UNIQUE ID? [ACCOUNTS] NEW LOGICAL DISK NAME? [ACCOUNTS]
- 2. NEW ACCESS CONTROL LIST? [N]
- 3. READ ONLY SURFACE ANALYSIS? [N] Y DISK NUMBER? 1 DISK NUMBER?
- 4. PRINT BAD BLOCK STATISTICS? [N] Y DISK NUMBER? 1 DISK NUMBER?
- 5. 006 BAD DISK BLOCKS

ADDR:00000003241 CYL:23 HEAD:2 SECT:12 ADDR:00000005324 CYL:41 HEAD:5 SECT:17

- \*\* ADDR:00000005325 CYL:41 HEAD:5 SECT:20
- \* ADDR:00000005327 CYL:41 HEAD:5 SECT:22
- \*\* ADDR:00000007511 CYL:67 HEAD:6 SECT:3
- \* ADDR:00000007512 CYL:67 HEAD:6 SECT:4
- \* NEW BAD BLOCK WHICH WAS NOT ALLOCATED
- \*\* NEW BAD BLOCK WHICH WAS ALLOCATED (MUST RUN FIXUP!)

UPDATE BAD BLOCK TABLE?  $[N] N$ PRINT BAD BLOCK STATISTICS? [N]

- 6. BITMAP SIZE: 000001 NEW BITMAP ADDRESS? [00000000000] NEW OVERLAY AREA SIZE? [000620] NEW OVERLAY AREA ADDRESS? [000620] NEW OVERLAY AREA ADDRESS? [00000001256] NEW DISK NUMBER 1 REMAP AREA SIZE? [000176] NEW DISK NUMBER 1 REMAP AREA ADDRESS? [00000006543]
- 7. LOGICAL DISK CREATED

DONE!

# **Directions**

Restart the Module 13 audiotape to continue.

- 1. Logical disc changed  $-$  No change  $\lambda$
- 2. ACL changed  $-$  No change  $\lambda$
- 3. Surface analysis: Read only - Discs run on. Does not destroy data.
- 4. Bad block information.
- 5. Printed. Update table. Additional bad blocks -- Manual.
- 6. Memory mapping changed: Bitmap Remap System manager will handle, if not defaults.
- 7. Process complete  $-$  Logical disc created!

## **Directions**

Now do the Segment B Exercise on the next page.

# **Segment B Recovery Procedures Exercise**

Circle the letter of the correct answer.

- 1. A core dump is automatically produced after a:
	- a. System trap.
	- b. System panic.
	- c. System deadlock.
	- d. System crash.
- 2. A core dump must be forced after:
	- a. A system trap.
	- b. A system panic.
	- c. A system deadlock.
	- d. The FIXUP utility is run.
- 3. You receive the message STRIKE "D" FOR AOS DUMP. "S" FOR SHUTDOWN. OR "R" FOR OPEN FILE REPORT. What response should you enter?
	- a. D
	- b. S
	- c. R
- 4. Once the response in Questions 3 is entered, your next step is to:
	- a. Strike any key.
	- b. Mount a tape.
	- c. No other actions are required, as the system handles everything.
	- d. Enter "S" to shutdown the system.
- 5. When forcing a core dump which of the following must be done?
	- a. Set 14 on front panel; or enter 14R or START 14 depending on your system.
	- b. Set 22 on front panel; or enter 22R or START 22 depending on your system.
	- c. Enter LOAD MTA0:1
	- d. Turn off all power to the system, then start it up again.

6. FIXUP:

- a. Locates and corrects errors on logical discs.
- b. Must be run after every system problem.
- c. Must be run stand-alone.
- d. Must always be run from the system tape.
- 7. On which file on the system tape is FIXUP located?
	- a. 0
	- b. 1
	- c. 2
	- d. 3
- 8. FIXUP provides a complete report if \_\_\_\_\_\_\_\_ is entered in response to the prompt VERBOSITY.
	- a.O
	- b. 1
	- c. 2
	- d. 3
- 9. What are the two versions of DFMTR?
	- a. Partial and complete disc formatter.
	- b. Stand-alone and complete.
	- c. Under system control and full.
	- d. Partial and fulL
- 10. What is the difference between the two versions of DFMTR?
	- a. One checks the entire disc, the other only checks selected portions of the disc.
	- b. One destroys all data on the disc, while the other does not.
	- c. One produces a report and the other does not.
	- d. One must run stand-alone; the other can run either stand-alone or under system control.

# **Directions**

Now check your answers with those on the next page.

 $\ddot{\phantom{a}}$ 

# **Segment B Recovery Procedures Answers**

l. b 2. c 3. a 4. b 5. a 6. a 7. b 8. c 9. d 10. b

## **Directions**

If you answered all of the questions in the segment exercise correctly, continue with Lab Activity 13-1 on the next page.

If all your answers are not correct, go back and review the segment and try the segment exercise again before continuing.

# **Lab Activity 13-1**

Check with your system manager to be sure that you can perform all the following procedures before you begin this lab activity.

Log onto the operator console and perform the following steps.

Note: The dialog illustrated here may differ from that on your system, depending on the revision of the operating system and utility you have installed.

- 1. Place the disc you will use off-line using the command RELEASE DEVICENAME. Make sure this is *not* the master disc!
- 2. Enter EXECUTE :UTIL:FIXUP. (Check with your system manager to ensure that FIXUP is in the :UTIL directory; then run it.)
- 3. ADS DISK FIXER REV N SPECIFY EACH DISK UNIT IN THE LOGICAL DISK DISK UNIT NAME? DPFI

(Check with your system manager to ensure unit number is correct.)

- 4. DEVICE CODE? l
- 5. VERBOSITY (0-2)? 2
- 6. ERROR LOG FILE? @CONXX

XX is your console number.

- 7. SHOULD I REPORT CLOSING FILES?  $\mathbf{Y}$
- 8. MAY I FIX IT? N

The report will now appear on your console. It will take a few minutes to complete.

- 9. DONE!
- 10. EXECUTE :UTIL:DFMTR

Check with your system manager to ensure the Disc Formatter is in :UTIL.

11. AOS DISK FORMATTER REV XX.XX FULL FORMAT DESTROYS ANY ADS DISK STRUCTURE PARTIAL FORMAT RETAINS IT. FULL(F) OR PARTIAL(P OR  $\leq N L$ )? P

Make sure you enter P.

12. PARTIAL FORMAT

ENTER UNIT NAME FOR EACH UNIT IN THE LDU( $<$ NL $>$ WHEN DONE): DISK UNIT NAME? DPFt

Check this unit number with your system manager.

DISK UNIT NAME? J DISK NUMBER 001:00000000000 THRU 00001324617

This may differ on your system.

13. NEW LOGICAL DISK UNIQUE ID? [XXXXXX] )

XXXXXX is your current ID.

NEW LOGICAL DISK NAME? [XXXXXX] J

XXXXXX is your current name.

NEW ACCESS CONTROL LIST? [N] J

Make sure no changes are made.

14. READ ONLY SURFACE ANALYSIS?[N] Y DISK NUMBER? 1 IO~SO:: NUMBER? J:

ANALYZING DISK 1

This will take about 20 minutes for a 96 megabyte disc.

15. PRINT BAD BLOCK STATISTICS? [N] Y DISK NUMBER? 1 DISK NUMBER? J

Bad block statistics will now appear as noted below.

ADDR: 00000055221 CYL 000062 HEAD 000022 SEC 000011 ADDR: 00000553344 CYL 000630 HEAD 000001 SEC 000024

\* NEW BAD BLOCK WHICH WAS NOT ALLOCATED

\*\* NEW BAD BLOCK WHICH WAS ALLOCATED (MUST RUN FIXUP!)

2 OLD BAD BLOCKS o NEW UNALLOCATED BAD BLOCKS o NEW ALLOCATED BAD BLOCKS

16. UPDATE BAD BLOCK TABLE? [N] N PRINT BAD BLOCK STATISTICS? [N] J
17. BITMAP SIZE: 000056 NEW BITMAP ADDRESS? [00000211164] j NEW OVERLAY AREA SIZE? [000620] J NEW OVERLAY AREA ADDRESS? [00000211242] ) NEW DISK NUMBER 1 REMAP AREA SIZE? [000176]  $)$ NEW DISK NUMBER 1 REMAP AREA ADDRESS? [00000000174] )

Entering NEW LINE  $(1)$  at the end of each system response line indicates that you accept the default value.

### **Directions**

If you completed this lab activity without any problems, restart the Module 13 audiotape to continue.

If you experienced some problems, go back and review the segment and try this Lab Activity again before continuing.

### Segment C System Aids

### Emergency Shutdown Procedure (ESD)

- Runs after Core Dump.
- Orderly system shutdown.
- Attempts to close open files.
- Attempts to flush modified data into files.
- Messages provided advising actions occurring.
- Bring AOS, AOS/VS backup (reboot).
- Fail:

Retry ESD. Run Open File Report. Run FIXUP. Notify system manager.

Note: If your version of ESD is not the current revision, do not run it if fatal AOS errors 14047 or 14077 occur.

• Run FIXUP if ESD fails after: System panic System deadlock System crash Any abnormal shutdown

#### Example

- 1. STRIKE "S" FOR AOS SHUTDOWN, OTHER KEY TO HALT S
- 2. FILE SYSTEM RESTART

NOW RESTARTING DEVICE 27 UNIT 0 NOW RESTARTING DEVICE 67 UNIT 0 NOW RESTARTING DEVICE 67 UNIT 1

- 3. FLUSHING BUFFERS
- 4. OPEN FILE PROCESSING
- 5. SYSTEM SHUTDOWN

### Powerfail/Auto Restart

- Loss or drop in power.
- Automatic if specified during system generation.
- Must have core memory or battery-powered backup.
- Must lock computer:

Key

Toggle switch

- Allows time for orderly shutdown.
- Automatic recovery: Short periods Battery not drained
- Message:

THERE HAS BEEN A POWERFAIL NOW RESTARTING DEVICE dd UNIT u

 $dd -$ Specific type device

- $u$  Specific device number
- Waits until disc comes on-line.
- Brings up each disc in logical directory.
- Tape restart:

Asks if drive should be restarted. You reply Y or N. (One minute time frame.) y

PLEASE REMOUNT TAPE AND TURN ON LINE Waits indefinitely for tape to come on-line. Tape must be remounted and repositioned.

#### Example

- 1. THERE HAS BEEN A POWERFAIL
- 2. NOW RESTARTING DEVICE 27 UNIT 0 NOW RESTARTING DEVICE 67 UNIT 0 NOW RESTARTING DEVICE 67 UNIT 1
- 3. DO YOU WANT TO RESTART THE TAPE? Y PLEASE REMOUNT TAPE AND TURN ON-LINE
- 4. AUTO RESTART COMPLETED

### **Abnormal Shutdown**

- Problem occurs during normal shutdown.
- Treat as system crash.
- Force core dump.
- ESD.
- Attempt to bring system up.
- Notify system manager.

### **Software Trouble Report (STR)**

- Relates problem to Data General representative.
- Discussion in reference manuals.
- Handled by system manager.

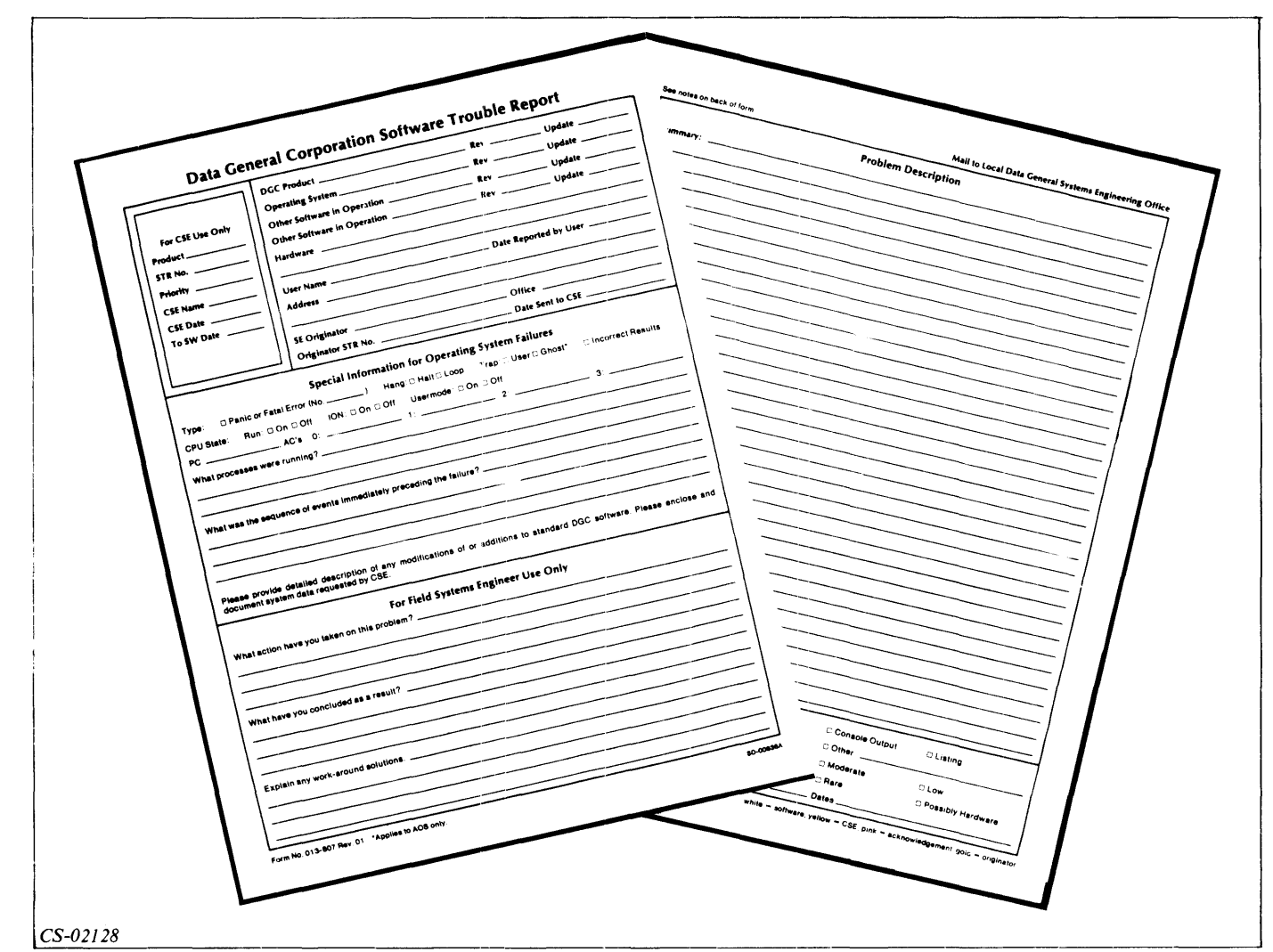

Figure 13.3 Sample Software Trouble Report

 $\bar{t}$ 

### **Adequate Backup**

• Maintain adequate backup to assist in reloading system.

### **Directions**

Now take the Segment C Exercise on the next page.

# **Segment C System Aids Exercise**

Circle the letter of the correct answer.

- 1. A drop in power should be resolved by:
	- a. ESD.
	- b. Powerfail/auto restart.
	- c. A core dump.
	- d. The abnormal shut-down procedure.
- 2. ESD:
	- a. Runs automatically if there is a system panic.
	- b. Attempts to close open files.
	- c. Waits until each disc comes on-line.
	- d. Forces a core dump.
- 3. Powerfail/auto restart:
	- a. Runs automatically if there is a system panic.
	- b. Attempts to close open files.
	- c. Provides automatic recovery for a short-term problem.
	- d. Forces a core dump.
- 4. Powerfail/auto restart requires the operator to:
	- a. Remount any tape to be restarted and place it on-line.
	- b. Identify the device to be restarted.
	- c. Identify the units to be restarted.
	- d. Enter S to start the device.

#### **Directions**

Now check your answers with those on the next page.

# **Segment C System Aids Exercise Answers**

- 1. b
- 2. b
- 3. c
- 4. a

 $\bar{z}$ 

### **Directions**

If you answered all the questions in the segment exercise correctly, continue to the Module 13 Quiz on the next page.

If all your answers are not correct, go back and review the segment and try the segment exercise again before continuing.

### **Module 13 Quiz**

Identify the probable error condition (trap, panic, deadlock, or crash) described by the following statements.

- 1. An error message appears on your console, but the system is not affected.
- 2. A user says he cannot log on.
- 3. AOS (or AOS/VS) terminates itself after producing an error message.
- 4. A user says he cannot cancel his process with the CTRL-C, CTRL-B control character sequence.
- 5. The entire system comes to a halt and no error messages are produced.
- 6. There has been a hardware failure and  $AOS$  (or  $AOS/VS$ ) produces an error message indicating this.
- 7. A programmer asks for the break file created by his program.

Identify the error recovery procedure that should be used in the following situations.

8. The system displays the following message. ABORT USER TRAP

C 1.PC 001777.ACO 000000.AC1 777777.AC2 111111.AC3 010101

- 9. The lights went off for approximately one minute. You have battery backup. When the lights come back on, the system starts the recovery process.
- 10. ESD has just failed.
- 11. Core dump has completed and returns the message for continuation.

Enter the appropriate responses to produce a core dump.

12. The system is deadlocked. What is the first action?

- 13. STRIKE "D" FOR ADS DUMP. "S" FOR SHUTDOWN, OR "R" FOR OPEN FILE REPORT ?
- 14. BEGINNING ADS CORE DUMP LOAD TAPE FOR DUMPING ON MTAO STRIKE ANY KEY WHEN READY:
- 15. STRIKE "S" FOR ADS SHUTDOWN. OTHER KEY TO HALT ?

#### Check with your system manager to be sure that you can perform all the following procedures.

Log onto the operator console and execute the utilities to provide the specified information.

- 16. Run FIXUP to produce only a report of what it would have done had you let it fix the disc. Do not let FIXUP fix the disc!
- 17. Run the disc formatter only to check for bad blocks. Run the surface analysis READ ONLY, and produce a report of the bad blocks. Make no changes to the disc.

### **Directions**

Now check your answers with those in Appendix A.

# **Module 14 Grafting Logical Discs and System Backup**

### **Introduction**

Module 14 discusses the procedures for grafting logical discs (LDs) and performing system backup. The concept of LDs is explained, and the procedures for grafting LDs are shown. The two methods of system backup, DUMP/LOAD and PCOPY, are compared, and the procedures for both are presented.

### **Module Objectives**

Upon successful completion of this module, you should be able to:

- 1. Recognize descriptions of logical discs and master logical discs.
- 2. Recognize procedures used to graft LDs.
- 3. Recognize procedures used to release LDs.
- 4. Recognize relative advantages and disadvantages of using DUMP/LOAD or PCOPY to back up files.
- 5. Recognize the steps used to back up files using DUMP/LOAD.
- 6. Recognize the steps used to back up files using PCOPY.

### **Resources**

To complete this module, you need:

- Module 14 audiotape.
- Module 14 of your Student Guide.
- Audiotape playback unit.

# **Module Outline**

Module 14 discusses the following topics:

- 1. Grafting Logical Discs
	- a. Logical discs
		- Physical disc
		- Logical disc
		- Master logical discs
	- b. Grafting logical discs
- 2. System Backup
	- a. Backup
	- b. Back-up methods
		- DUMP
		- PCOPY
		- DUMP/LOAD or PCOPY
- 3. DUMP/LOAD Procedures
	- a. DUMP
	- b. DUMP with unlabeled tape
	- c. DUMP with labeled tape
	- d. LOAD
- 4. peOpy
	- a. PCOPY procedure
	- b. PCOPY dialogs

### **Directions**

Now start the Module 14 audiotape to begin. As you listen, follow along in Module 14 of your Student Guide.

# **Segment A Grafting Logical Discs**

### **Logical Discs**

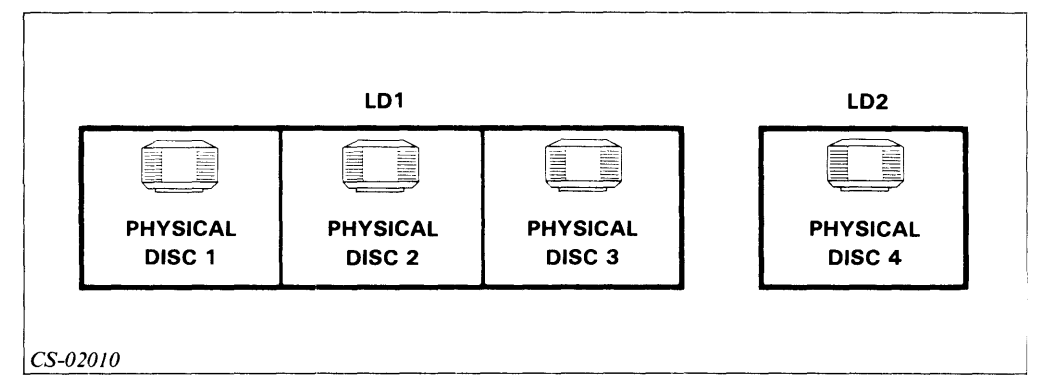

Figure 14.1 Logical Discs **Physical Disc** 

• Actual hardware on which information is stored.

### **Logical Disc**

- Grouping of one or more physical discs.
- System treats as a logical entity.
- Holds AOS file system.
- Managed by AOS as a single file system.
- A file hierarchy.
- An independent directory tree.
- Has a logical root that is: Root directory of entire tree structure. Superior to every other directory.

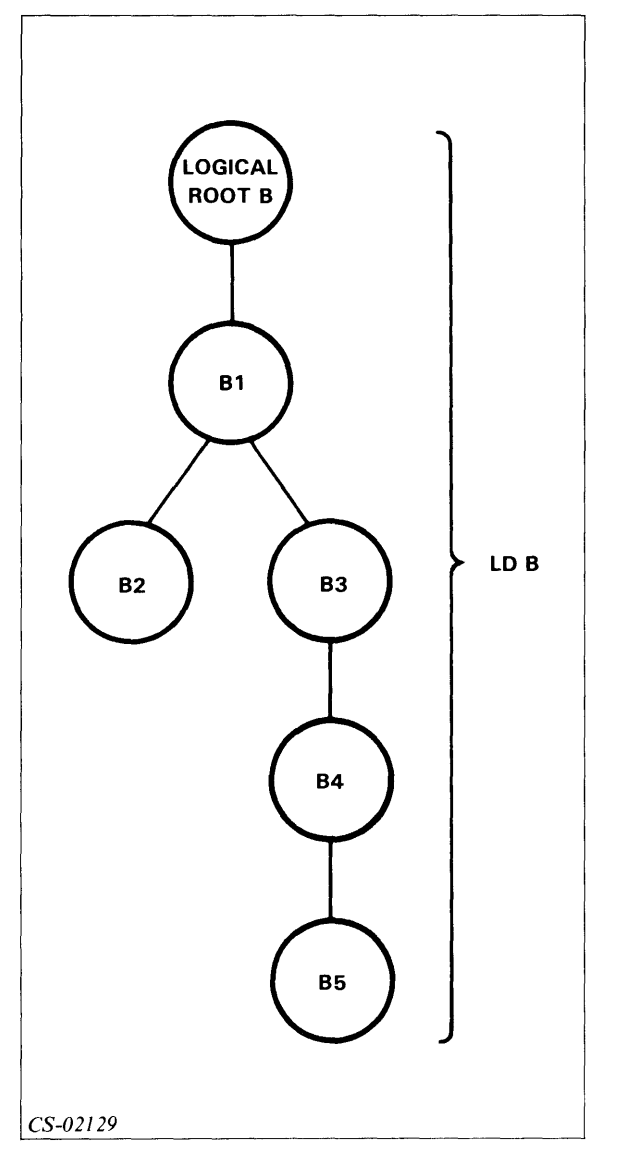

Figure 14.2 Logical Disc File Hierarchy Master Logical Disc

- LD containing system root directory.
- Bears name : (colon).

 $\mathcal{L}$ 

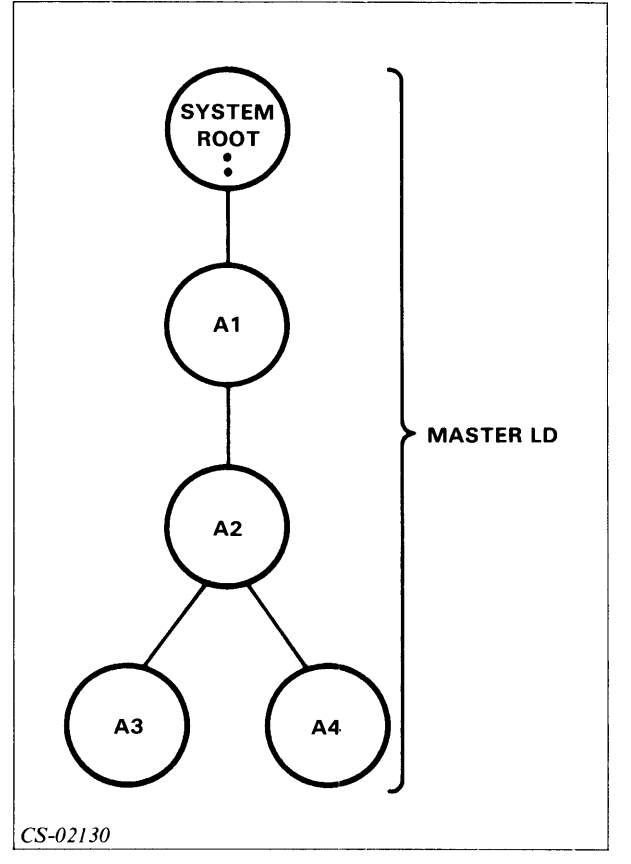

Figure 14.3 Master Logical Disc

- All physical discs in master **LO** must be mounted and ready to bring the system up.
- Frequently single-disc because of following advantages:
	- 1. Need only one operative disc drive.
	- 2. Only need to type in one disc unit name.
	- 3. FIXUP and PCOPY operations are simpler.
- Multiple-disc LOs are used when a file spans more than one disc.

### **Grafting LDs**

- PAYROLL LD<br>
PAY<br>
PAY<br>
(PAY
)
(LD1
)
BILL'S LD **MASTER LD PAYROLL LD BILL'S LD**   $\ddot{\bullet}$ **UTIL UDD BILL** PHYSICAL DEVICE **COPFO DPF10** DPF4 CS-02131
- Adding one LD to another.

Figure 14.4 Three LOs

 $\bar{J}$ 

• Grafted LD's file hierarchy is part of existing file structure.

 $\label{eq:2} \frac{1}{\sqrt{2}}\sum_{i=1}^n\frac{1}{\sqrt{2\pi}}\sum_{i=1}^n\frac{1}{\sqrt{2\pi}}\sum_{i=1}^n\frac{1}{\sqrt{2\pi}}\sum_{i=1}^n\frac{1}{\sqrt{2\pi}}\sum_{i=1}^n\frac{1}{\sqrt{2\pi}}\sum_{i=1}^n\frac{1}{\sqrt{2\pi}}\sum_{i=1}^n\frac{1}{\sqrt{2\pi}}\sum_{i=1}^n\frac{1}{\sqrt{2\pi}}\sum_{i=1}^n\frac{1}{\sqrt{2\pi}}\sum_{i=1}^n\frac{1}{$ 

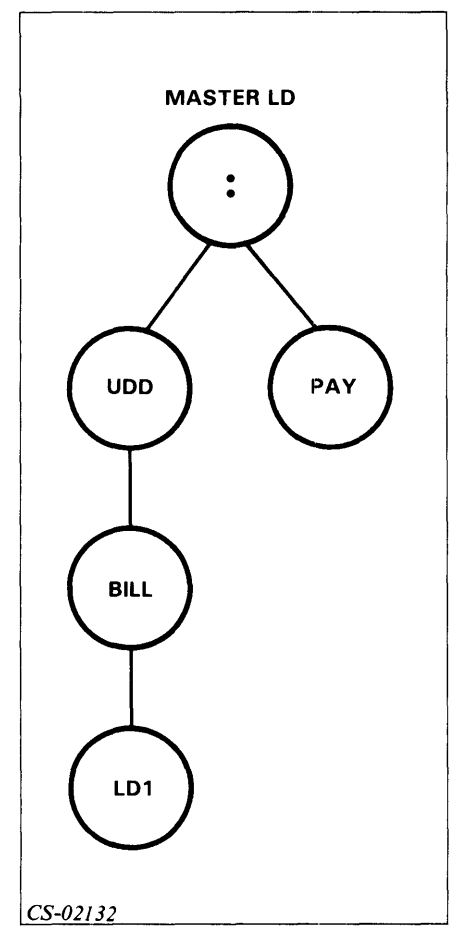

Figure 14.5 Grafted LOs

- To graft an **LO** into the working directory: Issue initialize command, followed by physical disc unitname.
- To graft the payroll **LO** into the root directory:

**DIR: INITIALIZE @DPFIO PAY** 

#### **RELEASE**

- Command used to remove a grafted LO.
- Example of RELEASE command:
	- **DIR: RELEASE PAYROLL**

### **Directions**

Now do the Segment A Exercise on the next page.

## **Segment A Grafting Logical Discs Exercise**

Circle the letter of the correct answer.

- 1. The root directory of an LD's entire tree structure is called the:
	- a. Master root.
	- b. File root.
	- c. Disc root.
	- d. Logical root.
- 2. The system root directory is contained in the:
	- a. Logical root.
	- b. Master LD.
	- c. Root lD.
	- d. File lD.
- 3. The operating system cannot be brought up if:
	- a. All physical discs in the master lD are not mounted and ready.
	- b. The master lD has more than one physical disc.
	- c. The system has a system root directory.
	- d. The system has a grafted LD.
- 4. The CLI command used to graft an LD is:
	- a. RELEASE.
	- b. IN ITIAlIZE.
	- c. GRAFT.
	- d. ROOT.
- 5. The CLI command used to remove a grafted LD is:
	- a. RELEASE.
	- b. IN ITIALIZE.
	- c. GRAFT.
	- d. ROOT.

### **Directions**

Now check your answers with those on the next page.

# **Segment A Grafting Logical Discs Exercise Answers**

1. d 2. b 3. a 4. b 5. a

### **Directions**

If you answered all the questions in the segment exercise correctly, restart the Module 14 audiotape to continue.

If all your answers are not correct, go back and review the segment and try the segment exercise again before continuing.

# Segment B System Backup

### Backup

- Adds data security.
- Protects against disasters.
- Protects against mistaken deletions.
- Protects against hardware problems.
- Archiving  $-$  Back-up procedures.
- $\bullet$  Archive Medium used for backup.

### Back-Up Methods

#### DUMP

- Preserves file structure.
- Allows all or part of dumped files to be restored with LOAD.
- Used while the operating system is up.
- Designed for disc-to-tape work.
- Allows use of either labeled or unlabeled tape.

#### **PCOPY**

- Runs when the operating system is down.
- Copies entire LD.
- Designed for disc-to-tape or disc-to-disc work.

#### DUMP/LOAD or PCOPY

#### Table 14.A Characteristics of DUMP/LOAD and PCOPY

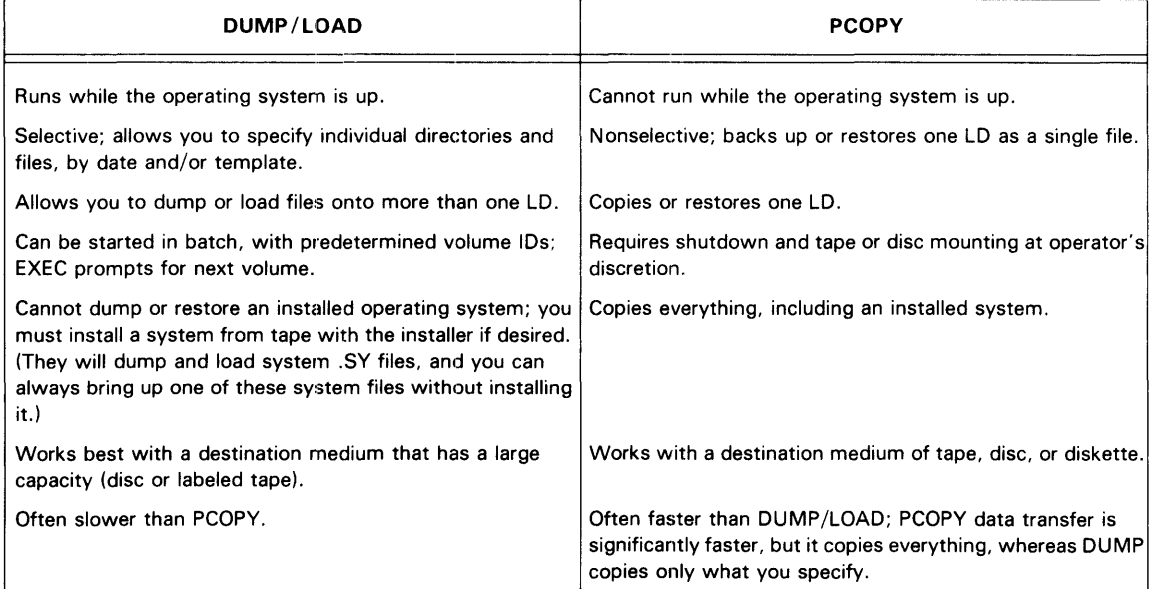

#### **Directions**

Restart the Module 14 audiotape to continue.

Consider DUMP/LOAD if:

- You do not have two identical disc units with removable packs.
- Your system cannot be shut down for an hour each day.
- The versatility of DUMP/LOAD appeals to you.

Consider PCOPY if:

- You have two identical disc units with removable packs.
- Your system can be shut down for an hour or two each day.
- You may do PCOPYs of entire LD each week and incremental DUMPs more frequently each day.

### **Directions**

Now do the Segment B Exercise on the next page.

# **Segment B System Backup Exercise**

Circle the letter of the correct answer.

- 1. Using the DUMP command to back up files:
	- a. Preserves the file structure.
	- b. Allows all or part of the file structure to be restored with the LOAD command.
	- c. Allows you to use either labeled or unlabeled tape.
	- d. All of the above.
- 2. Using PCOPY to back up files:
	- a. Requires AOS/VS.
	- b. Allows you to copy individual files or directories.
	- c. Is usually faster than DUMP/LOAD.
	- d. All of the above.
- 3. If your system cannot be shut down, you can back up files with the:
	- a. DUMP commands.
	- b. PCOPY program.
	- c. INITIALIZE command.
	- d. GRAFT command.
- 4. Backup is done to:
	- a. Protect against disasters.
	- b. Protect against mistaken deletions.
	- c. Protect against hardware problems.
	- d. All of the above.

#### **Directions**

Now check your answers with those on the next page.

# **Segment B Exercise Answers**

- 1. d
- 2. c
- 3. a
- 4. d

### **Directions**

If you answered all the questions in the segment exercise correctly, restart the Module 14 audiotape to continue.

If all your answers are not correct, go back and review the segment and try the segment exercise again before continuing.

# Segment C DUMP /LOAD Procedures

### DUMP

- Format: DUMP dumpfilename [source pathname]
- Dumpfilename is destination filename on archive.
- Default source pathname  $#$  (pound sign).

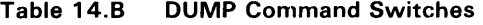

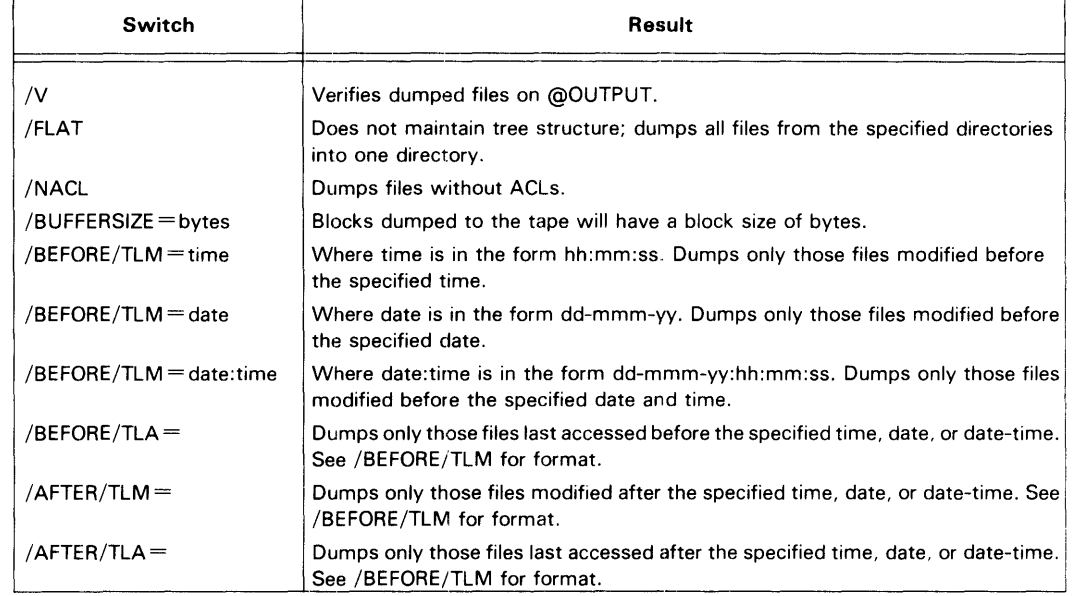

#### **Directions**

Restart the Module 14 audiotape to continue.

- May use labeled or unlabeled tapes.
- Labeled tapes: Allow you to dump to multiple reels. Are recommended.

### DUMP with Unlabeled Tapes

Example 1 DIR :UDD:MYDIR DUMPjV @MTBO:O MYFILE+ MYFILE1 MYFILE2 MYFILE3

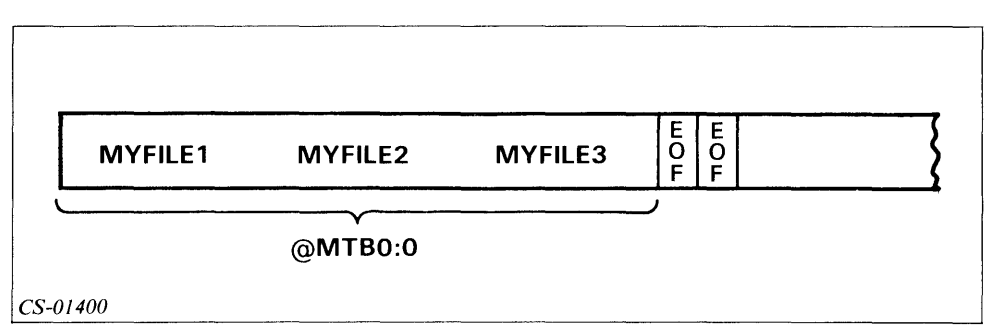

Figure 14.6 Dumped Files on Unlabeled Tape

### DUMP with Labeled Tape

#### Procedure

- 1. Label all tapes.
	- Use LABEL utility.
	- 192 megabyte disc fills six 2400 ft. tapes.
- 2. Put first tape on transport.
- 3. Issue DUMP command.
	- From user's console.
	- From directory superior to files to be dumped.
	- DUMP command format: DUMP dumpfilename [source pathname]
	- Dumpfile name format: *(a*) LMT: [VOLID]: [filename]
	- Implicit mounting:

User console locks. Message to mount tape sent to operator's console.

### 4. Type CONTROL @EXEC MOUNTED.

- From operator's console.
- Computer dumps the files.
- EXEC prompts you to mount another tape or to dismount the tape when everything is dumped.

### 5. Type CONTROL @EXEC DISMOUNTED.

• From operator's console.

#### Example 2

- 1. Label the tape. X LABEL @MTAO MYTAPE
- 2. Put the tape on the transport.
- 3. Issue the DUMP command from the user's console. DUMP @LMT:MYTAPE:FILEt MYFlLE+
- 4. Type CONTROL @EXEC MOUNTED from the operator's console.
- 5. Type CONTROL @EXEC DISMOUNTED from the system console.

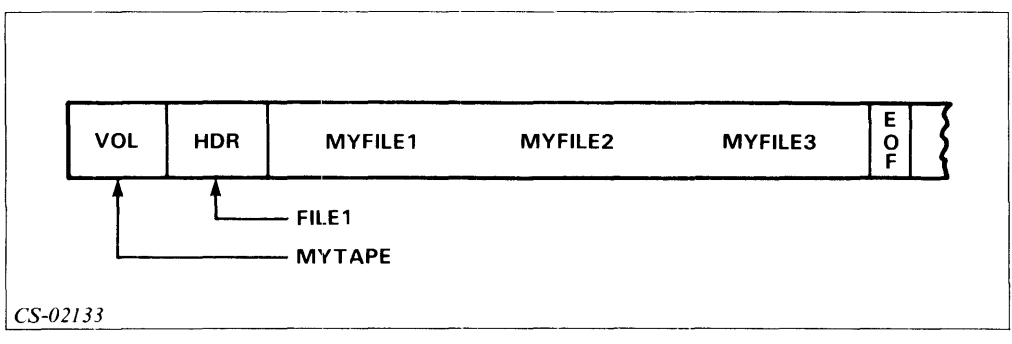

Figure 14.7 Dumped Files with Labeled Tapes

### LOAD

- Format: LOAD dumpfilename [source pathname]
- Used to restore dumped files to disc.
- Default source pathname is  $#$ .
- Working directories for LOAD and DUMP of same files should be the same.

#### Example 3

LOAD with unlabeled tapes

LOAD/V @MTBO:O MYFILE1 MYFILE2 MYFILE3

#### Example 4

LOAD with labeled tapes

LOAD @LMT:MYTAPE:FILE1 (From user's console)

CONTROL @EXEC MOUNTED (From operator's console)

#### CONTROL @EXEC DISMOUNTED

**Directions** Now do the Segment C Exercise on the next page.

# **Segment C DUMP jLOAD Procedures Exercise**

Circle the letter of the correct answer.

- 1. The switch / AFTER/TLM with the DUMP command is used to dump only those files:
	- a. Modified after a specified time.
	- b. Accessed after a specified time.
	- c. That have been verified.
	- d. Previously dumped.
- 2. DUMP/LOAD:
	- a. Runs while AOS is up.
	- b. Is nonselective.
	- c. Can be used to dump the AOS system.
	- d. All of the above.
- 3. The switch /V with the DUMP command is used to:
	- a. Dump a variety of files.
	- b. Dump files very quickly.
	- c. Verify files dumped.
	- d. Add volumes.
- 4. The DUMP command must be followed by a:
	- a. Source pathname.
	- b. #.
	- c. Dumpfile name.
	- d. Label.
- 5. The command used to restore dumped files is:
	- a. PCOPY.
	- b. LOAD.
	- c. DUMP.
	- d. GRAFT.

### **Directions**

Now check your answers with those on the next page.

# **Segment C DUMP jLOAD Procedures Exercise Answers**

- 1. a
- 2. a
- 3. c
- 4. c
- 5. b

### **Directions**

**If** you answered all the questions in the segment exercise correctly, restart the Module **14** audiotape to continue.

**If** all your answers are not correct, go back and review the segment and try the segment exercise again before continuing.

# **Segment D PCOpy**

- Copies or restores entire contents of a logical disc.
- Copies or restores to disc, tape, or diskette.
- Stand-alone program.
- Booted directly from disc.
- File PCOPY in the root directory.
- Pathname is :PCOPY.
- Cannot specify a particular directory or file.
- PCOPY to tape requires labeled tapes.

### **PCOpy**

Three steps:

- 1. Prepare the destination medium.
	- Disc-to-disc requires identical logical discs.
	- Disc-to-tape requires sufficient tapes with write enable rings installed.
- 2. Bootstrap PCOPY.
	- Shutdown AOS or AOS/VS normally.
	- Boot PCOPY from disc using the system pathname :PCOPY.
- 3. Complete the dialog with the PCOPY program.

### **PCOPY Dialogs**

Six possible PCOPY dialogs:

- Disc-to-disc  $-$  all discs on-line
- Disc-to-disc  $-$  all discs not on-line
- Disc-to-tape
- Tape-to-disc
- Disc-to-diskette
- Diskette-to-disc

#### PCOPY Dialog, Disc-to-Tape

Note: Throughout the remainder of this module, this symbol  $(1)$  indicates that you should press NEW LINE to accept the default values.

AOS DISK COPIER REV 4.20

ENTER TODAY'S DATE (MM DD YY)? 12 1 82

```
WILL THIS BE A DISK TO DISK PCOPY [N]? )
IS SOURCE A LOGICAL DISK (D), LABELED TAPE (T), OR FLOPPY [F]? D 
SPECIFY SOURCE LDU 
ENTER DISK NAMES FOR EACH DISK IN LDU (\leq N L) when done)
DISK UNIT NAME? DPFO 
DEVICE CODE? ) 
DISK UNIT NAME? )
```
LDU UNIQUE  $ID = LD1$  $LDU$  NAME  $=$   $LD1$ 

```
COPY TO DISK (D), LABELED (T) OR FLOPPY (F)? T
```
TAPE UNIT NAME? MTBO SPECIFY VOLUME ID PCOOOO TAPE UNIT NAME? )

EXPIRATION DATE (DEFAULT IS MM DD YY) )

```
SHOULD THE TAPES BE LABELED? [Y] N 
COpy TO DISK FROM TAPE. PLEASE CONFIRM (N/Y)? Y 
CONFIRMED 
GENERATION NUMBER? [current] )
PCOPY TO TAPE COMPLETE. DO YOU WANT TO VERIFY THE TAPE? [N] Y
```
CONFIRMED

DONE !

#### **Directions**

Now try the Segment D Exercise on the next page.

# **Segment D PCOpy Exercise**

Circle the letter of the correct answer.

- 1. PCOPY is:
	- a. A stand-alone program.
	- b. A CLI command.
	- c. An AOS command.
	- d. A macro.
- 2. The system pathname of PCOPY on disc is:
	- a. :
	- b. :UTIL.
	- c. :PCOPY.
	- d. :BOOT.
- 3. PCOPY between two discs requires:
	- a. The CLI.
	- b. Identical logical discs.
	- c. Labeled discs.
	- d. All of the above.
- 4. PCOPY:
	- a. Backs up only those files you specify.
	- b. Copies only from disc-to-disc.
	- c. Copies an entire logical disc.
	- d. All of the above.

### **Directions**

Now check your answers with those on the next page.

# **Segment D PCOpy Exercise Answers**

- 1. a
- 2. c
- 3. b
- 4. c

### **Directions**

If you answered all the questions in the segment exercise correctly, then continue by doing one of the following:

- The Optional Lab Activity on the next page. This lab activity takes you step-by-step through the DUMP/LOAD and PCOPY procedures. However, only attempt this lab activity with the supervision of your system manager.
- The Module 14 Quiz.

If all your answers are not correct, go back and review the segment and try the segment exercise again before continuing.

# **Lab Activity 14-1 Optional**

The following lab activities should be performed only with supervision.

To complete these activities, you need:

- Supervision.
- Your Student Guide.
- Your AOS or AOS/VS Operator's Guide.
- An AOS or AOS/VS computer system.
- Access to the operator's console.
- Several reels of tape.

### Back-Up Procedures: DUMP/LOAD

- 1. Follow the procedures described in Segment C of this module to dump to tape the directory AOS.OPR:GUIDE, which you created earlier.
- 2. After you have completed the dump, delete the directory AOS.OPR:GUIOE from your user's directory.
- 3. Now load the directory AOS.OPR:GUIDE from tape, using the procedures described in this module.
- 4. Issue the command  $F/AS/S$  AOS.OPR:GUIDE to verify that you loaded the directory correctly.

### Back-Up Procedures: **PCOPY**

Follow the procedures described in Segment D of this module to run the program PCOPY.

Note: You should have close supervision while running this program. Do not attempt to run PCOPY without the supervision of your system manager.

#### **Directions**

Now try the Module 14 Quiz on the next page.

# **Module 14 Quiz**

Circle the letter of the correct answer.

- 1. The CLI command used to back up files is:
	- a. BACKUP.
	- b. lOAD.
	- c. DUMP.
	- d. VOlID.
- 2. A grouping of one or more physical discs treated as one entity by AOS is a:
	- a. File.
	- b. Record.
	- c. Root disc.
	- d. logical disc.
- 3. The RELEASE command is used to:
	- a. Graft on an lD.
	- b. Remove a grafted LD.
	- c. Initialize an LD.
	- d. Establish a root.
- 4. The AOS command used to combine two LDs is:
	- a. RELEASE.
	- b. IN ITIALIZE.
	- c. GRAFT.
	- d. ROOT.
- 5. The *IV* switch is used with the DUMP command to:
	- a. Dump a variety of files.
	- b. Dump files very quickly.
	- c. Verify files dumped.
	- d. Add volumes.
- 6. The LD containing the system root directory is the:
	- a. Master LD.
	- b. Logical root.
	- c. File LD.
	- d. Root LD.
- 7. PCOPY is often:
	- a. Faster than DUMP/LOAD.
	- b. Slower than DUMP/LOAD.
	- c. Same speed as DUMP/LOAD.
	- d. Better than DUMP/LOAD.
- 8. The command sequence LOAD @MTB0 loads:
	- a. File LOAD.
	- b. No files.
	- c. File @.
	- d. All files on the tape.
- 9. DUMP/LOAD is:
	- a. More selective than PCOPY.
	- b. Less selective than PCOPY.
	- c. Equally as selective as PCOPY.
	- d. Is not selective.
- 10. The command used to restore dumped files is:
	- a. PCOPY.
	- b. LOAD.
	- c. DUMP.
	- d. VOLID.

## **Directions**

Now check your answers with those in Appendix A.

 $\sim$ 

 $\hat{\mathcal{A}}$ 

# Optional Lab Activity: Startup and Shutdown

Before you begin this lab activity, get your system manager's permission to perform the following procedures.

To complete this lab activity, you need:

- Supervision.
- Your AOS or AOS/VS Operator's Guide.
- Your Student Guide.
- Access to an AOS or AOS/VS computer system that has been shut down.

You learned to start up and shut down your system in either Module 2 or Module 3 of this course. This start-up and shut-down lab activity has been postponed until this point to give you more information on peripheral operations, eLI commands, and system problem recognition. You should now be ready and able to perform this lab under supervision.

- 1. Start up your system, following the directions in your Operator's Guide and in this Student Guide.
- 2. Shut down your system. Prior to actually doing this, use the SEND command to warn any users that you intend to shut the system down.

If you have completed this final lab activity successfully, you have finished this course. Congratulations!

If you had any problems, ask your system manager to help you, and try the procedures again, following the steps outlined in your Student Guide.

# **Appendix A Module Quiz Answers**

## **Module 1 Quiz Answers**

- 1. b
- 2. a
- 3. b
- 4. c
- 5. c
- 6. c
- 7. d
- 8. Any of the following answers are correct:

Routinely starts up and operates the system. Tells the operating system what jobs have to be run. Tells the operating system what jobs are most important. Mounts and dismounts tape reels and disc packs. Tells the operating system what I/O devices a job can use. Backs up important information for recovery in case of failure.

9. Compare your answers to those below.

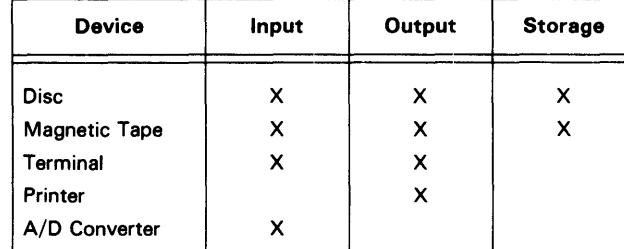

#### 10. Compare your answer to Figure 1.14.

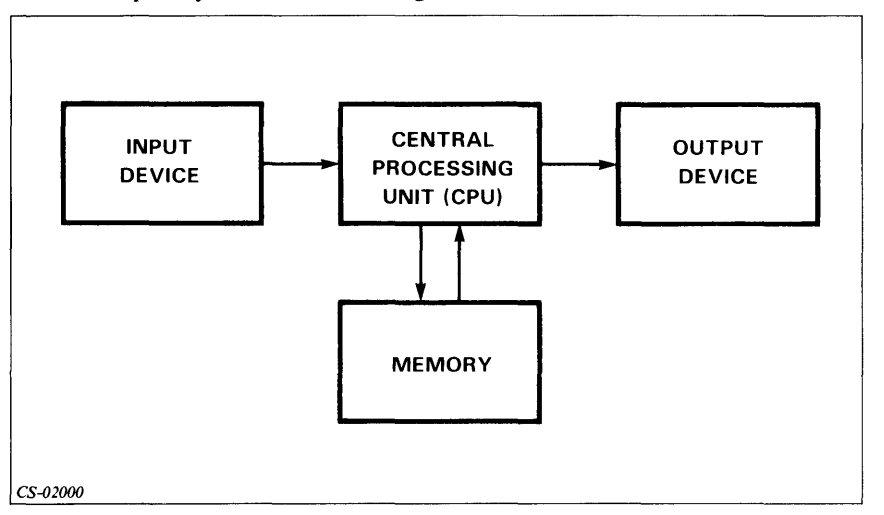

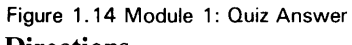

## **Directions**

If all your answers are not correct, go back and review the module and take the Module 1 Quiz again before continuing.

If you answered all the questions in the Module 1 Quiz correctly, continue to the directions below.

- If your computer is part of the C or S series of machines, turn to Module 2.
- If your computer is part of the ECLIPSE<sup>®</sup> MV/Family of machines, turn to Module 3.

This concludes Module 1.

# **Module 2 Quiz Answers**

- 1. c
- 2. a
- 3. d
- 4. The DISC UNIT? prompt appears. Enter each disc unit in the master logical disc.
- 5. Answer NO unless your system manager instructs you otherwise.

#### **Directions**

If you answered all the questions in the Module 2 Quiz correctly, continue to Module 4.

If all your answers are not correct, go back and review the module and take the Module 2 Quiz again before continuing.

This concludes Module 2. Continue to Module 3.

# **Module 3 Quiz Answers**

- 1. c
- 2. a
- 3. d
- 4. c
- 5. c
- 6. d
- 7. d
- 8. Compare your drawing to Figure 3.23.

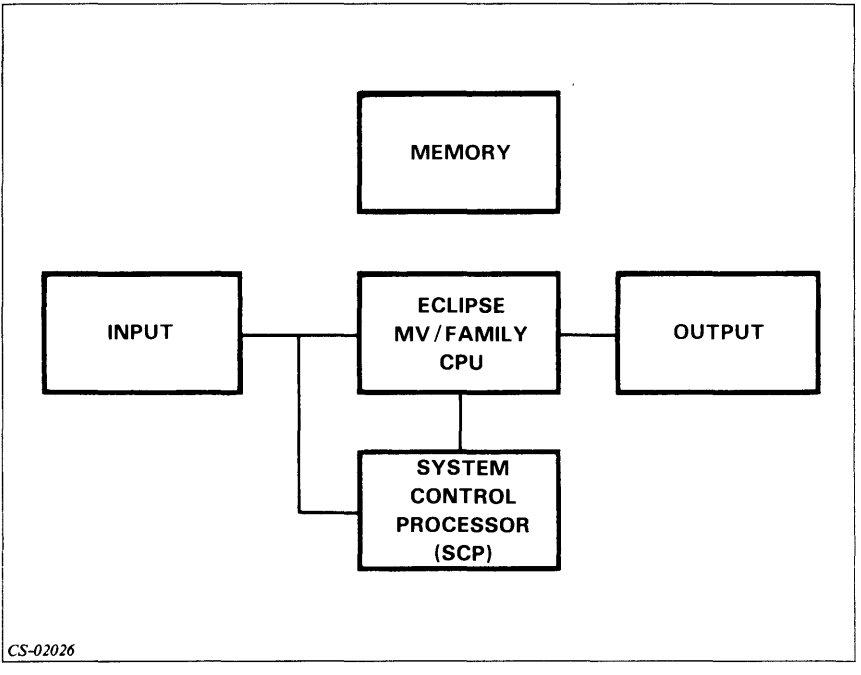

Figure 3.23 Module 3: Quiz Answer

#### **Directions**

If you answered all the questions in the Module 3 Quiz correctly, continue to Module 4.

If all your answers are not correct, go back and review the module and take the Module 3 Quiz again before continuing.

This concludes Module 3. Continue to Module 4.

# **Module 4 Quiz Answers**

 $\omega_{\rm{max}}$ 

1. c 2. b 3. d 4. a 5. d 6. a 7. c 8. d 9. c 10. d

#### **Directions**

If you answered all the questions in the Module 4 Quiz correctly, continue to Module 5.

If all your answers are not correct, go back and review the module and take the Module 4 Quiz again before continuing.

This concludes Module 4. Continue to Module 5.

# **Module 5 Quiz Answers**

- 1. b
- 2. c
- 3. b
- 4. c
- 5. d
- 6. a

## **Directions**

If you answered all the questions in the Module 5 Quiz correctly, continue to Module 6.

If all your answers are not correct, go back and review the module and take the Module 5 Quiz again before continuing.

This concludes Module 5. Continue to Module 6.

# **Module 6 Quiz Answers**

 $\frac{1}{2} \sum_{i=1}^{n} \frac{1}{2} \sum_{j=1}^{n} \frac{1}{2} \sum_{j=1}^{n} \frac{1}{2} \sum_{j=1}^{n} \frac{1}{2} \sum_{j=1}^{n} \frac{1}{2} \sum_{j=1}^{n} \frac{1}{2} \sum_{j=1}^{n} \frac{1}{2} \sum_{j=1}^{n} \frac{1}{2} \sum_{j=1}^{n} \frac{1}{2} \sum_{j=1}^{n} \frac{1}{2} \sum_{j=1}^{n} \frac{1}{2} \sum_{j=1}^{n} \frac{1}{2} \sum_{j=1}^{n$ 

 $\hat{\theta}$  ,  $\hat{\theta}$ 

1. d 2. b 3. c 4. b 5. d 6. a 7. c 8. c

- 9. d
- 10. a

If you answered all the questions in the Module 6 Quiz correctly, continue to Module 7.

If all your answers are not correct, go back and review the module and take the Module 6 Quiz again before continuing.

This concludes Module 6. Continue to Module 7.

# **Module 7 Quiz Answers**

- 1. a 2. b 3. d 4. c 5. d 6. c 7. b 8. b 9. b 10. c
- 11. Read/write head  $-2$ Take-up reel  $-3$ Supply  $hub - 5$  $Capstan - 4$ Tape buffer  $-1$

## **Directions**

If you answered all the questions in the Module 7 Quiz correctly, continue to Module 8.

If all your answers are not correct, go back and review the module and take the Module 7 Quiz again before continuing.

This concludes Module 7. Continue to Module 8.

## **Module 8 Quiz Answers**

- 1. a. Disc-based
	- b. Operating systems
	- c. Control
	- d. Time-sharing
	- e. 64
	- f. 255
	- g. Resource managers
	- h. Memory
	- i. Devices
	- j. Bookkeeping
- 2. c
- 3. c
- 4. d
- 5. e
- 6. c
- 7. b
- 8. I HELP/V HELP
- 9. C
- 10. C
- II. I DELETE/C/V FILE9
- 12. C

 $\overline{\phantom{a}}$ 

- 13. DELETE/C/V XYZ or DELETE XYZ
- 14. TYPE NEWS\_FILE
- 15. RENAME GOOD\_STUFF,OLD.\_JUNK
- 16. CREATE/I TERMINAL\_DATA
- 17. COPY PERSONNEL, PAYROLL
- 18. HELP/V DELETE or HELP DELETE
- 19. COpy / A,MASTER\_FILE,FILE 1 A,FILE 1 B,FILE2A,FILE2B
- 20. TYPE, USELESS\_FILE DELETE, USELESS\_FILE
- 21. TYPE,FILEl,FILE2,TESTl,TEST2
- 22. DELETE FILEI.OLD,FILE2.0LD,FILE3.0LD
- 23. TYPE,FILEI TYPE,TEST2
- 24. d
- 25. b,c,e
- 26. c
- 27. a
- 28. b
- 29. c
- 30. b
- 31. a
- 32. d
- 33. a
- 34. c
- 35. **POP**
- 36. **CURRENT**
- 37. **PROMPT,TIME**
- 38. **SUPERUSER**
- 39. **SUPERPROCESS,ON**

#### **Directions**

If you answered all the questions in the Module 8 Quiz correctly, continue to Module 9.

If all your answers are not correct, go back and review the module and take the Module 8 Quiz again before continuing.

This concludes Module 8. Continue to Module 9.

## **Module 9 Quiz Answers**

- I.
- 2. @ or PER
- 3. UTIL
- 4. UPD
- 5. UDD
- 6. :UDD:USERI :DIRA:DIRA2:FILE\_C
- 7. :UDD:USER I :DIRB:FILE\_I
- 8. :UDD:USER2:FILE\_D
- 9. :UDD:USER3
- 10. :UDD:USER3:STUFF:IMPORTS
- 11. PAYROLL+ or PAYROLL-
- 12. PAYROLL\*
- 13.  $+$  FORMS
- 14. -
- $15. +2+$
- 16. CREATE/DIRECTORY SUPER\_DIR
- 17. CREATE/DIRECTORY /MAXSIZE= 10,LITTLE\_CPD or  $CREATE/MAXSIZE = 10, LITTLE\_CPD$
- 18. FILESTATUS
- 19. DIRECTORY
- 20. DIRECTORY,:UTIL
- 21. SEARCHLIST
- 22. SEARCHLIST,:UTIL
- 23. PATHNAME,FORTRAN.PR
- 24. ACL TESTFILE ME,OWARE JOHN,RE
- 25. ACL SUB ME, OWARE  $+,E$
- 26. ACL DIRA
- 27. a
- 28. b

29. b

30. b

- 31. a
- 32. a
- 33. a. Environmental settings
	- b. Conditional settings
	- c. Conversions
- 34. They return values that can be used in processing.
- 35. CREATE/I PROG.MACRO [!EQUAL % 1 %,1] EXECUTE PROGI [!ELSE] EXECUTE PROG2 [!END]
- 36. SEARCHLIST, [SEARCHLIST],: UTIL (Note: The comma is required before :UTIL.)
- 37. RUN\_BBASIC
- 38. A file containing a list of commands.

#### **Directions**

If you answered all the questions in the Module 9 Quiz correctly, continue to Module 10.

 $\mathbf{r}$ 

If all your answers are not correct, go back and review the module and take the Module 9 Quiz again before continuing.

This concludes Module 9. Continue to Module 10.

# **Module 10 Quiz Answers**

- AOS OR AOS/VS **PMGR OP FORMQ EXEC INFOS**  $\cos -01731$
- 1. Compare your answer to Figure 10.21.

Figure 10.21 Module 10: Quiz Answers

2. a

- 3. a
- 4. b
- 5. c
- 6. d
- 7. TREE 14
- 8. TERMINATE 17
- 9. SUPERPROCESS ON
- 10. WHO 13
- 11. PROCESS/BLOCK/IOC GOOD\_STUFF or EXECUTE GOOD\_STUFF
- 12. PROCESS MODULE\_EIGHT\_CONCLUSION

#### 13. a. A set of instructions.

b. A user of system resources comprised of many components.

c. A program is a component of a process, while the process has a program, plus state, type, priority, and many other components.

- 14. EXEC
- 15. AOS/VS
- 16. USER\_PROG\_TEN
- 17. a. Resident b. Preemptible c. Swappable
- 18.

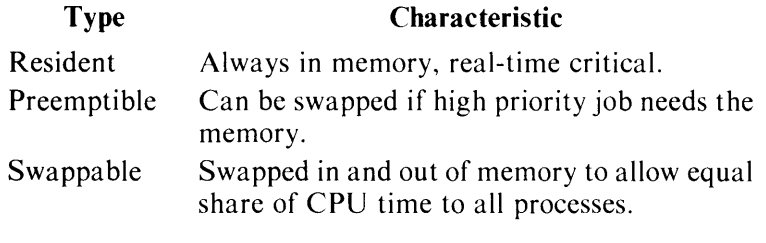

- 19. a. Eligible  $-$  Has memory and is ready to run. b. Ineligible - Ready to run, but has no memory.
	- c. Blocked Awaiting completion of some external event.
- 20. a
- 21. a. 1
	- b. 4
	- c. 5
	- d. 2
	- e.3
- 22. Your system hierarchy should resemble that shown in Figure 10.22. They will not be identical, because each system is unique.

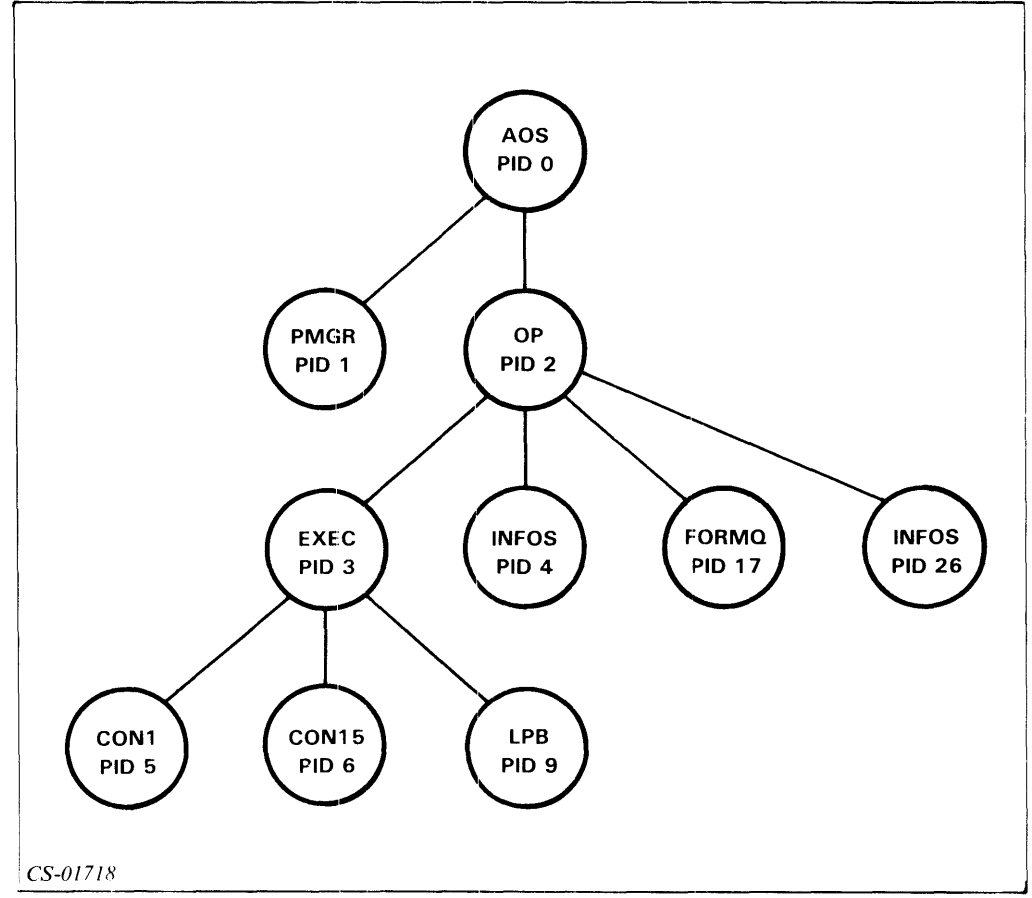

Figure 10.22 Module 10: Quiz Answers 23. EXECUTE CLI.PR or

#### PROCESS BLOCK/IOC CLI.PR

24. First, determine the PID using the WHO command:

### WHO

The system will return a PID number. To terminate, enter the TERMINATE command and the PID number returned by the system:

## TERMINATE XX

### **Directions**

If you answered all the questions in the Module 10 Quiz correctly, continue to Module 11.

If all your answers are not correct, go back and review the module and try the Module 10 Quiz again before continuing.

This concludes Module 10. Continue to Module II.

## **Module 11 Quiz Answers**

- 1. a. Logon
	- b. Spooling
	- c. Batch processing
	- d. Mount/dismount of magnetic tapes
- 2. a. Logon Monitor terminals, prompt for and verify usernames and passwords.  $b.$  Spooling  $-$  Handle queueing and hard-copy output.
	- $c.$  Batch processing  $-$  Create and maintain the batch queues.
	- d. Mount and dismount Provide communication between the user and operator to mount and dismount magnetic tapes.
- 3. Compare your answer to Figure 11.15.

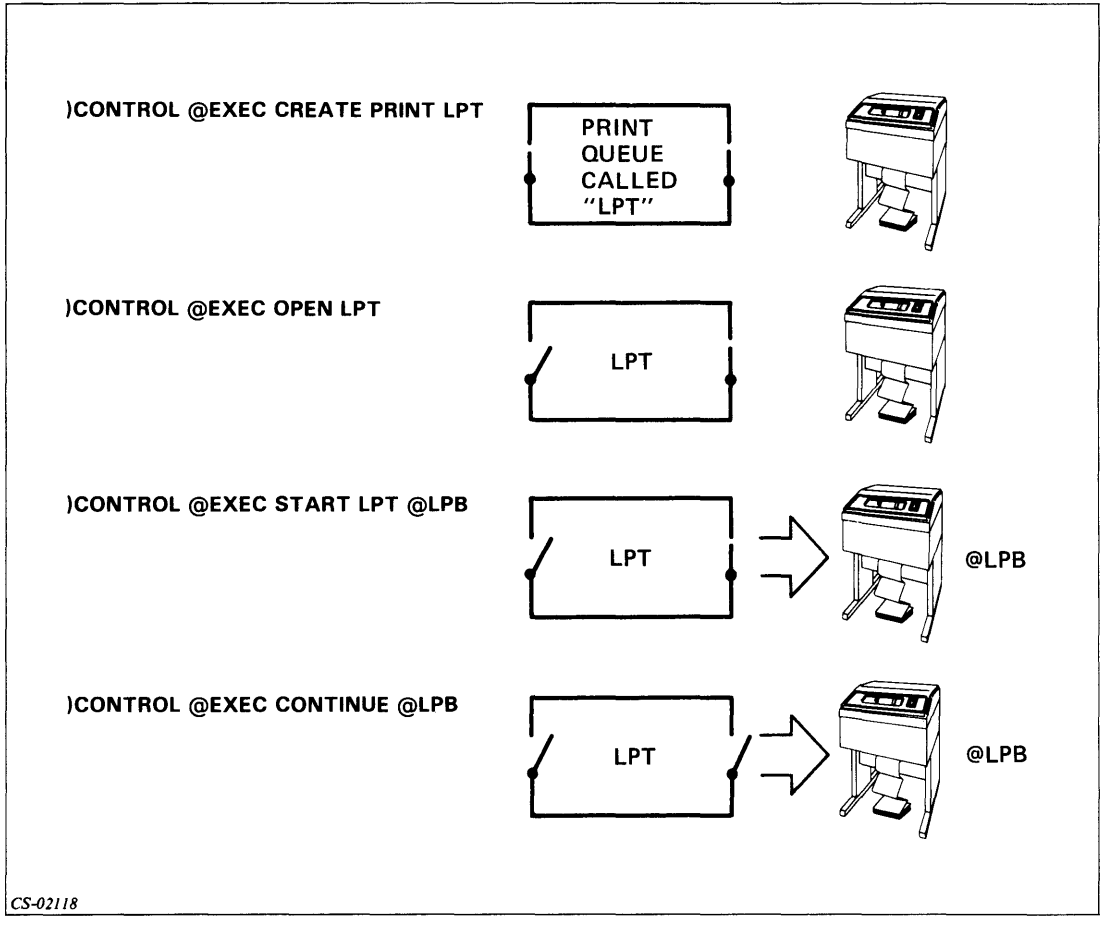

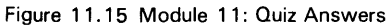

- 4. QPRINT/NOTIFY PRINT\_1
- 5. QPLOT/COPIES=5/NOTIFY PLOT\_FILE
- 6. QDISPLAY/TYPE=PLOT
- 7. QCANCEL 453
- 8. QHOLD 29
- 9. QUNHOLD 90
- 10. QBATCH INDEPENDENT\_l
- 11. CONTROL @EXEC PAUSE @LPB CONTROL @EXEC FORMS @LPB RPT
- 12. CONTROL @EXEC CPL @LPB 50 CONTROL @EXEC LPP @LPB 10
- 13. CONTROL @EXEC HOLD 531, 533 CONTROL @EXEC CONTINUE @LPB
- 14. CONTROL @EXEC PAUSE @LPB CONTROL @EXEC FORMS @LPB FORMA
- 15. CONTROL @EXEC LIMIT @LPB CONTROL @EXEC CONTINUE @LPB
- 16. CONTROL @EXEC UNHOLD 531 CONTROL @EXEC CLOSE LPT CONTROL @EXEC PAUSE @LPB CONTROL @EXEC STOP @LPB CONTROL @EXEC PURGE LPT CONTROL @EXEC DELETE LPT
- 17. a. Nonlabeled tapes have no labels, and the files must all fit on one tape. They are identified by the file number immediately following the name of the physical device to which they are going.

Labeled tapes have labels. Their files can span more than one tape, and they can be referenced by filename.

b. Nonlabeled tapes are used for the normal copying of files.

Labeled tapes are used for copying very large files or files that are being sent to non-AOS installations.

#### **Directions**

If you answered all the questions in the Module 11 Quiz correctly, continue to Module 12.

If all your answers are not correct, go back and review the module and try the Module 11 Quiz again before continuing.

This concludes Module 11. Continue to Module 12.

## **Module 12 Quiz Answers**

- 1. A program designed to perform a specified function on any computer.
- 2. SYSLOG REPORT
- 3. PED
- 4. LABEL
- 5. You could use the? macro or PED. The? macro is the preferred method.
- 6. LOCK\_CLI
- $7.3$
- 8. Execute ERRLOG process, then issue the INIT command; finally, enter MEMLOG as the file to be initialized.
- 9. Programs running stand-alone have exclusive use of the system. Programs running under system control run with other processes.

For Questions 10 through 18, enter the following commands.

- 10. EXECUTE LOCK\_CLI
- 11. ? or PED.
- 12. UNLOCK J PASSWORD (Enter the password obtained from your system manager.)
- 13. SYSLOG (IF SYSLOG is off, enter SYSLOG/START.)
- 14. LOGEVENT I AM TAKING THE MODULE 12 QUIZ
- 15. REPORT /PT /EV /L=:REPORT.FILE
- 16. SYSLOG/STOP
- 17. PED
- 18. EXECUTE LABEL/I @MTAO IBMOl
- 19. QPRINT :REPORT.FILE

#### **Directions**

If you answered all the questions in the Module 12 Quiz correctly, continue to Module 13.

If all your answers are not correct, go back and review the module and take the Module 12 Quiz again.

This concludes Module 12. Continue to Module 13.

## **Module 13 Quiz Answers**

- l. System trap
- 2. System Deadlock
- 3. System Panic
- 4. System deadlock
- 5. System crash
- 6. System panic
- 7. System trap
- 8. Write down the error message information, notify the user, and supply him with the break file.
- 9. Powerfail/auto restart
- 10. Retry ESD.
- II. Enter S to run ESD.
- 12. Enter 14, I4R, or START 14 into the computer, either through the front panel switches or the programmed console.
- 13. D
- 14. Load a magnetic tape on drive MTA0; then press any key on the keyboard.
- 15. S
- 16. Enter EXECUTE: UTIL: FIXUP (Check with your system manager to ensure that FIXUP is in the :UTIL directory; then run it.) A suggested dialog follows:

AOS DISK FIXER REV N SPECIFY EACH DISK UNIT IN THE LOGICAL DISK DISK UNIT NAME? @DPFO

(Check with your system manager to ensure disc unit is correct.)

DEVICE CODE? )

```
VERBOSITY? (0 - 2)? 2
```
ERROR LOG FILE?  $@LPT$ 

SHOULD I REPORT CLOSING FILES? Y

MAY I FIX IT? N

DONE!

#### 17. EXECUTE :UTIL:DFMTR

(Check with your system manager to ensure the disc formatter is in :UTIL.) A suggested dialog follows: AOS DISK FORMATTER REV XX. XX FULL FORMAT DESTROYS ANY AOS DISK STRUCTURE PARTIAL FORMAT RETAINS IT. FULL (F) OR PARTIAL (POR  $\langle N L \rangle$ )? P

(Make sure you enter P.)

PARTIAL FORMAT ENTER UNIT NAME FOR EACH UNIT IN THE LDU ( $<$ NL $>$  When Done): DISK UNIT NAME? DPFO

(Check this with your system manager.) DEVICE CODE? 27 DISK UNIT NAME? J DISK NUMBER 001:00000000000 THRU 00001324617

(This may differ on your system.)

NEW LOGICAL DISK UNIQUE ID? [XXXXXXX] ) NEW LOGICAL DISK NAME? [XXXXXXX] J NEW ACCESS CONTROL LIST? [N]  $\lambda$ 

(Make sure no changes are made.)

READ ONLY SURFACE ANALYSIS? [N] Y DISK NUMBER? 1 DISK NUMBER? J

PRINT BAD BLOCK STATISTICS? [N] Y DISK NUMBER? 1 DISK NUMBER? )

(Bad block statistics will now appear.)

UPDATE BAD BLOCK TABLE/  $[N]$  N PRINT BAD BLOCK STATISTICS? [N] )

BITMAP SIZE: 000001 NEW BITMAP ADDRESS? [000000000000] ) NEW OVERLAY AREA SIZE? [000620] J NEW OVERLAY AREA ADDRESS? [00000001256] ) NEW DISK NUMBER 1 REMAP AREA SIZE? [000176] ) NEW DISK NUMBER 1 REMAP AREA ADDRESS? [00000006543] )

#### **Directions**

If you answered all the questions in the Module 13 Quiz correctly, continue to Module 14.

If all your answers are not correct, go back and review the module and take the Module 13 Quiz again before continuing.

This concludes Module 13. Continue to Module 14.

# **Module 14 Quiz Answers**

1. c 2. d 3. b 4. b 5. c 6. a 7. a 8. d 9. a 10. b

#### **Directions**

If you answered all the questions in the Module 14 Quiz correctly, continue to the optional System Startup and Shutdown Lab Activity that follows Module 14.

If all your answers are not correct, go back and review the module and try the Module 14 Quiz again before continuing.

This concludes Module 14.

Now try the System Startup and Shutdown Lab Activity, located at the end of Module 14.

# Appendix B EXEC Command Summary

 $\label{eq:2.1} \Delta \hat{f} = \hat{f}^{\dagger} \hat{f}^{\dagger} + \hat{f}^{\dagger} \hat{f}^{\dagger}$ 

 $\mathcal{A}^{\text{max}}_{\text{max}}$  and  $\mathcal{A}^{\text{max}}_{\text{max}}$ 

## **EXEC Command Summary**

Precede all EXEC commands with

CONTROL @EXEC

#### **GENERAL PURPOSE Commands**

CONSOLESTATUS / @consolename / Display status of one or all consoles enabled by EXEC,

OPERATOR  $\{9N\}$ 

OFF - Stop accepting user MOUNT requests, and don't run jobs with / OPERATOR switch.

ON - Resume processing MOUNT requests and ignore {OPERATOR switch,

PROMPTS  $\{ \begin{matrix} \text{ON} \\ \text{OFF} \end{matrix}$ 

OFF - Display only CLI prompt, ")"

ON - Display current time of day when ready to accept command,

#### **LOG-ON Commands**

DISABLE @consolename Remove log-on capability from consolename.

ENABLE @consolename Give consolename log-on capability,

#### TERMINATE @devicename

Terminate the cooperative or user process running on the specified device and, if a user process, log that user off,

## **BA TCH Commands**

(If you omit an optional stream number argument in a batch command, the command applies to all batch streams.)

BRIEF [nJ

Set BRIEF mode on, When stream accepts a job, display: stream number, job sequence number in queue, username,

CANCEL sequence-number Cancel a specified entry in a queue,

CONTINUE [nJ Continue processing in a paused stream,

FLUSH n

Stop processing current job in stream and process next job in batch queue,

HOLD  $\{$  sequence-number username Do not process this entry until an UNHOLD or CANCEL command is issued,

LIMIT *InIHH:MM:SSI!*  Limit the amount of CPU time for a batch stream(s), Maximum CPU time is 36:24:32 (HH:MM:SS),

PAUSE *In!*  Suspend processing in stream at end of current job. (Orderly shutdown)\_

QPRIORITY *In! !high-value low-value!*  Let specified stream process only batch jobs with batch queue selection priorities between highpriority and lowpriority (0-255), 0 is the highest priority,

#### SILENCE *In!*

Stop announcing jobs in specified stream,

- STACK { @devicename}  $\delta$  pathname  $\delta$ Accept batch jobs in stacked format from pathname, or devicename,
- STATUS *Inl*  Display status of jobs being process in specified stream,
- UNHOLD {sequenCe-number} username Cancel a previous operator HOLD command (negates HOLD command),
- UNLIMIT *In!*  Stop LIMIT function; allow unlimited CPU time usage,
- UNSILENCE *Inl*  Resume announcing jobs processed in specified stream (negates SILENCE command),
- VERBOSE *In/*

Announce jobs in VERBOSE mode; when stream accepts a job, display stream number, request sequence number in batch queue, username, user PID, and complete pathname to file.

#### **EXEC SPOOLING Commands**

*ALlGNIICONTlNUE/* @devicename *I!-/n!*  Halt or continue XLPT processing in the middle of a job.

BINARY @devicename ) OFF filename i

Direct an XLPT cooperative process to turn binary mode on or off, filename is the cleanup file in :UTlL:FORMS

BRIEF @devicename

Announce files in BRIEF mode; when device starts processing a file, display the request sequence number in spool queue and the username

CANCEL sequence-number Cancel a specified entry in a queue,

- CLOSE queuename Prevent queuename from accepting any more job requests,
- CONTINUE @devicename Continue processing on a paused device,
- CPL @devicename number Set number of characters per line for printer (16-255).

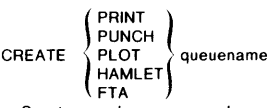

Create spool queue named queuename for line printer, paper tape punch, plotter, FTA, or HAMLET,

- DEFAUL TFORMS @devicename *Iform-name/*  Set the characteristics of the default form for a device as specified in the file form-name,
- DELETE queuename Delete queuename from peripheral directory, Queue should already be empty (PURGE) and closed (CLOSE),

ELONGATE @devicename  $\big\{ {}_{\text{OFE}}^{\text{ON}}$ 

Turn elongated printing for devicename on or off, The devicename must refer to a DASHER LP2 line printer device,

```
EVEN @devicename {ON \
```
Turn even pagination on or off for a spooled device, Default is ON,

FLUSH @devicename *Iml*  Stop processing current output request on device and process next request in spool queue. You may specify a particular stream  $(m)$  the device is processing.

FORMS @devicename *Iform-name/*  Process all output requests that specify the special form name,

HEADERS @devicename {!}

Insert n headers preceding output for each file processed on device, Default is 1,

HOLD { sequence-number username

> Do not process this entry until an UNHOLD or CANCEL command is issued

LIMIT @devicename *Imax!* 

Limit the number of pages (0 to 65535) or feet (0 to 65535) of output a user may submit for printing or tape punching to a device.

LOGGING *liST ARTIIM AX= nlpathname/ IISTOP!* 

Start or stop logging system console messages to the specified file, You may specify a maximum size for the file, With no arguments, EXEC tells you whether messages are being logged and, if so, to what file

LPP @devicename number Set maximum lines per page for this device (6-144).

MESSAGE message Send the specified text message to the EXEC logging file.

#### OPEN queuename

Make queuename available for users to submit requests,

PAUSE @devlcename

Suspend processing on device at end of current job

*film <i>f f SWAPPABLE*  $\left\{\begin{array}{c} n \\ \text{decirc-}\end{array}\right\}$  priority *IRESIDENT* 

Set the system priority and process type (optional) for batch streams and cooperative processes. Priority is 1 to 3 for swappable processes, 1 to 255 for preemptible and resident processes.

- PURGE queuename Delete all entries in a queue,
- QPRIORITY @devicename *Ihigh-value low-value!*  Limit device to process only those files with spool queue selections priorities between high priority and low priority (0-255). O is the highest priority, If you omit priority ranges, the system displays priority range for the device,
- RESTART @devicename *Ibegin page* # *lend page #I!*  Restart output of the current file on the device You may specify a particular beginning and ending page,
- SILENCE @devicename

Stop announcing files that start processing on device, including batch job files,

## **EXEC Command Summary (cont.)**

 $\pm$ 

#### SPOOLSTATUS *[queuename ] @devicename queuename*  list names of all devices processing queuename. *@devicename -* No arguments - list all spooled devices and queue(s) list names of all queues being processed by this device. they process. START queuename @devicename *IUPPER!*  Start processing user requests queued to queuename on device. *UPPER* enables conversion of lowercase letters to uppercase for printer devices. STATUS @devicename Display status of files being processed on device. Information includes process 10 for cooperative process, request sequence number within spool queue, username, and complete pathname to file.  $\begin{array}{c} \text{STOP} \ {\small \text{ \texttt{Q}}}\ \text{ devicename} \end{array}$ queuename<br>{ @devicename Stop processing spooled files at end of current file' from queuename, or on @devicename, or from queuename on @devicename (orderly shutdown) Type START to restart after a STOP command. TRAILERS @devicename  $\begin{pmatrix} 1 \\ 2 \end{pmatrix}$ Insert n trailer pages following output for each file processed on device. Default is 0 UNHOLD {sequence-number} username Cancel a previous operator HOLD command. UNLIMIT @ devicename Stop LIMIT function: give each file as many pages/feet of output as required. UNSILENCE @devicename Resume announcing jobs processed on device (negates SILENCE command). VERBOSE @devicename Announce files in VERBOSE mode; when device starts processing a file, display 10 of EXEC cooperative process, request sequence number in spool queue, the username, and the complete pathname to file.  $XBIAS \left\{\begin{array}{c} n \\ \text{\textcircled{de}} \text{vicename} \end{array}\right\}$  bias-factor Set the bias factor and turn biasing on or off for a batch stream or device.

#### **EXEC MOUNT/DISMOUNT Commands**

*[ mid ]* DISMOUNTED *@devicename*  Tell EXEC that you physically dismounted one or more tapes. mid identifies a particular entry in the mount chain. With no argument, EXEC dismounts the current outstanding (default) mount request.

MOUNTEDI/MID=nj I *@devicename* j I *vo/id* j Tell EXEC that the tape is physically mounted. */MID*  designates a mount identifier; volid is a volume identifier for implicit mount requests.

MOUNTSTATUS *(mid(* 

Display status of each of the entries on the EXEC mount chain, or the status of the identified *(mid)* entry.

*PREMOUNT(/IBMj* @devicename volid username Tell EXEC you have mounted a> volume before there was a specific request. /IBM indicates the volid should be converted from ASCII to EBCDIC before comparison with the volid on the tape.

#### REFUSED *(midI*

Type this when you cannot satisfy a MOUNT request. You can use the CLI SEND command to explain refusal *mid* identifies the request you are refusing.

#### UNITSTATUS @devicename

Display the status of all the magnetic tape drives, or of the specified unit

## **Spooler Command Summary**

Precede all Spooler commands with:

CONTROL @SPOOL

(If you omit an optional @devicename argument in a Spooler command, the command applies to all spooled devices.)

#### CONTINUE /*@devicename*/ Continue processing on a paused device

DISABLE [@devicename]

Do not accept any more requests for device, but process all spooled files remaining in queue. (Orderly shutdown)

#### ENABLE @devicename /switches/

Start processing user output requests queued to device. Switches

- !TEST Text output mode (default mode)
- /BINARY Binary output mode.
- /EITHER · Text or binary output mode.

#### NEXT @devicename

Stop processing current file; begin processing next file in queue.

PAUSE /switches/ /(a devicename/ Suspend processing on device at end of current job Switches:

- /P Halt device before top of next available page.
- /F Halt device before next file in spool queue.

Default: Halt as soon as possible.

#### RESTART @devicename

Restart output of current file on device.

#### SHUTDOWN / (a<sup>devicename</sup>)

Shut down device immediately. Current output processing is interrupted and lost. Queued filenames are lost. Device cannot be renewed (automatically restarted) on Spooler start-up. With no devicename argument, command applies to Spooler and all spooled devices.

#### TERMINATE

Terminate Spooler process immediately. Current output can be renewed automatically on Spooler start-up.

Licensed Material-Property of Data General Corporation

# **EXEC Command Summary**

**Pocket Reference Card** 

# $|\mathsf{cd}$ use Alignar $|\mathsf{cd}$

## **HOW TO RECEIVE YOUR AOS,** AOS/VS **OPERATOR COURSE COMPLETION CERTIFICATE!**

Please complete this questionnaire and return it to us after finishing the course. We will then send you an Official Certificate of Course Completion! Fill in the charts below to rate the course on the items listed. (Check one box for each item.)

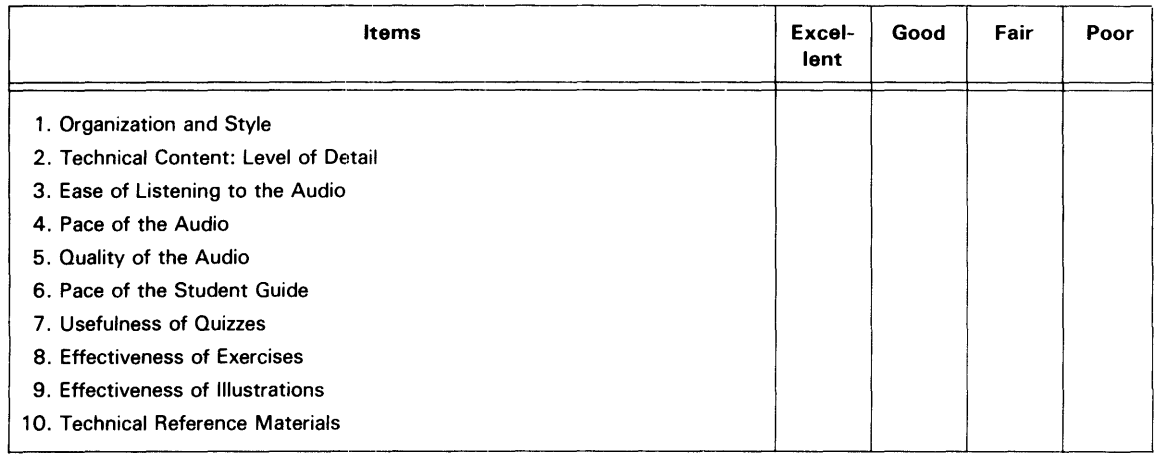

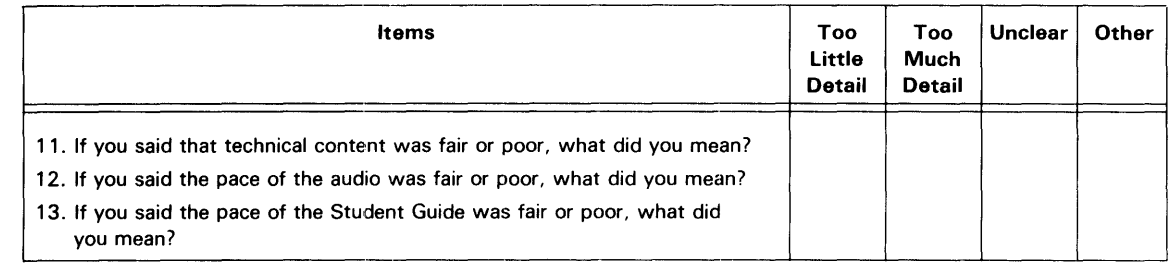

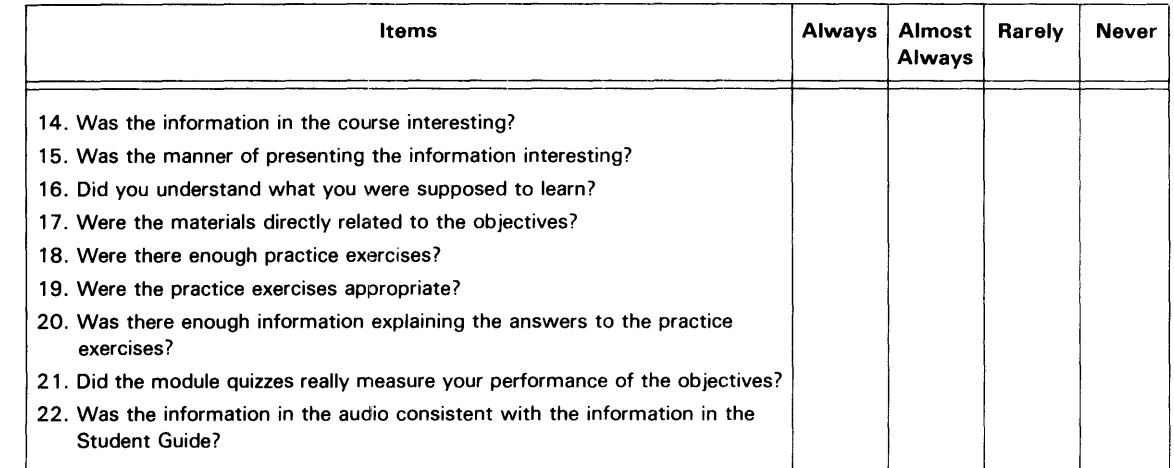

23. Have you any comments on specific modules?

24. What did you like best about the course?

25. What did you like least about the course?

26. Would you use another self study on other Data General products? \_\_ Yes \_\_ No If No, why? \_\_\_\_\_\_\_\_\_\_\_\_\_\_\_\_\_\_\_\_\_\_\_\_\_\_\_ \_

27. Suggestions for improvement: (Write your comments here and on the back of this page.)

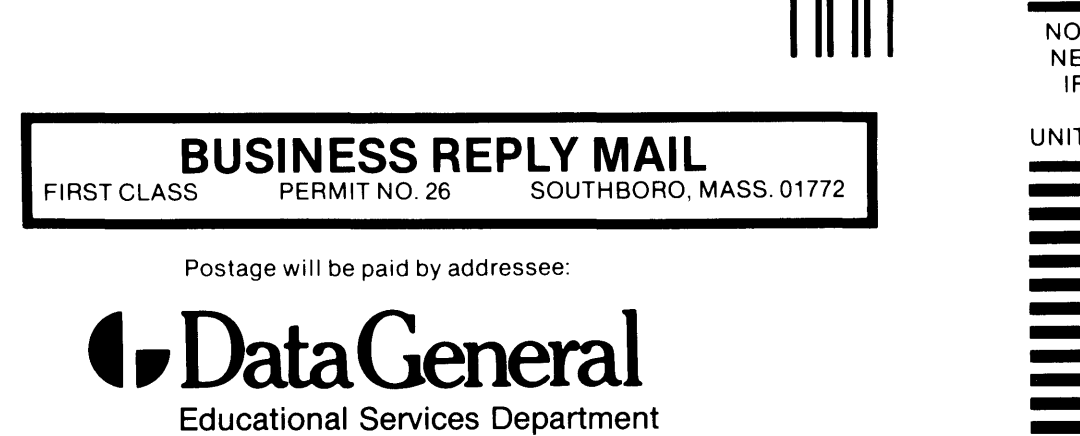

**Mail Stop F019 4400 Computer Drive Westboro, Massachusetts 01581-9973** 

ATTENTION: Quality Assurance

**NECESSARY** IF MAILED INTHE UNITED STATES

NO POSTAGE

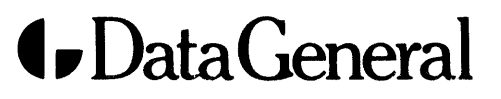

 $\overline{\phantom{a}}$ 

 $\mathbb{R}^{d-1}$  is

Data General Corporation, 4400 Computer Drive, Westboro, MA 01580

 $(617)366-8911$